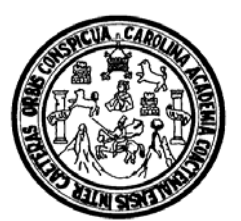

Universidad de San Carlos de Guatemala Facultad de Ingeniería Escuela de Mecánica Eléctrica

# **IMPLEMENTACIÓN DE UN ESQUEMA DE PROTECCIONES PARA LAS CINCO UNIDADES GENERADORAS EN LA HIDROELÉCTRICA CHIXOY, UTILIZANDO RELEVADORES MULTIFUNCIÓN SIEMENS SIPROTEC 7UM62**

## **Rafael Barrios Rosales**

Asesorado por el Ing. Mario Estuardo Santos Hernández

Guatemala, abril de 2008

UNIVERSIDAD DE SAN CARLOS DE GUATEMALA FACULTAD DE INGENIERÍA

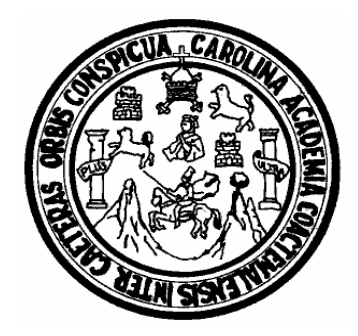

# **IMPLEMENTACIÓN DE UN ESQUEMA DE PROTECCIONES PARA LAS CINCO UNIDADES GENERADORAS EN LA HIDROELÉCTRICA CHIXOY, UTILIZANDO RELEVADORES MULTIFUNCIÓN SIEMENS SIPROTEC 7UM62**

TRABAJO DE GRADUACIÓN

PRESENTADO A LA JUNTA DIRECTIVA DE LA

FACULTAD DE INGENIERÍA

POR:

## **RAFAEL BARRIOS ROSALES**

ASESORADO POR EL INGENIERO MARIO ESTUARDO SANTOS H.

AL CONFERÍRSELE EL TÍTULO DE

**INGENIERO MECÁNICO ELECTRICISTA** 

GUATEMALA, ABRIL DE 2008

# UNIVERSIDAD DE SAN CARLOS DE GUATEMALA FACULTAD DE INGENIERÌA

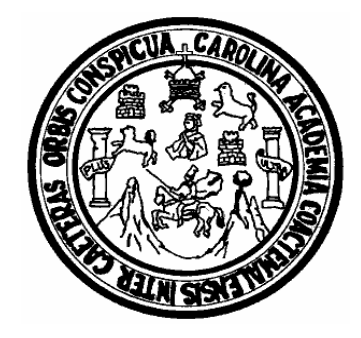

# **NÓMINA DE JUNTA DIRECTIVA**

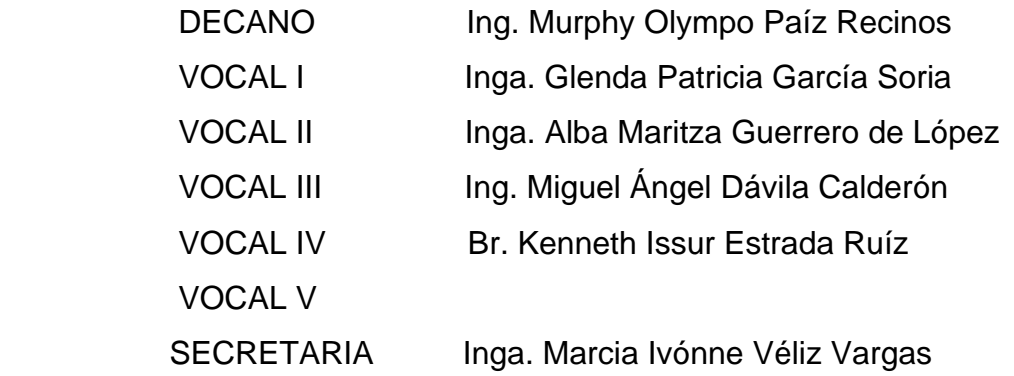

# **TRIBUNAL QUE PRACTICÓ EL EXAMEN GENERAL PRIVADO**

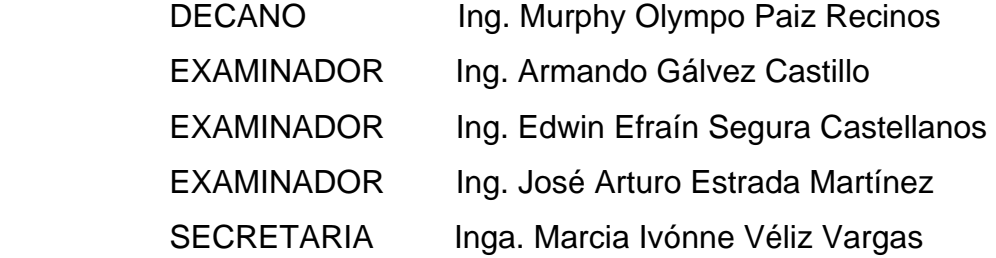

### HONORABLE TRIBUNAL EXAMINADOR

Cumpliendo con los preceptos que establece la ley de la Universidad de San Carlos de Guatemala, presento a su consideración mi trabajo de graduación titulado:

# IMPLEMENTACIÓN DE UN ESQUEMA DE PROTECCIONES PARA LAS CINCO UNIDADES GENERADORAS EN LA HIDROELÉCTRICA CHIXOY, UTILIZANDO RELEVADORES MULTIFUNCIÓN SIEMENS SIPROTEC 7UM62,

tema que fuera asignado por la Dirección de la Escuela de Ingeniería Mecánica-Eléctrica, con fecha 21 de noviembre de 2006.

Rafael Barrios Rosales

#### **AGRADECIMIENTO A:**

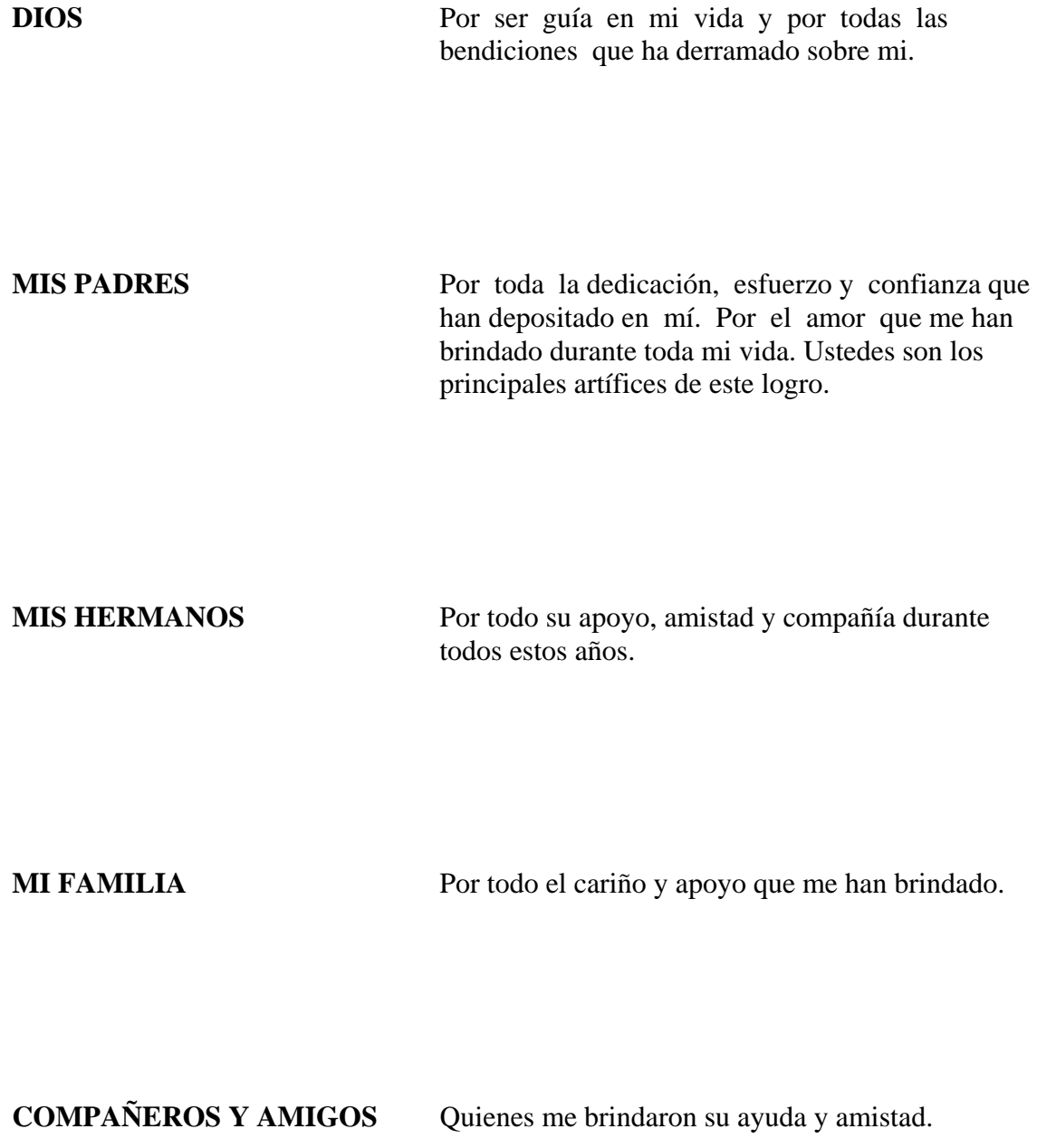

# **ACTO QUE DEDICO A:**

**MI HIJA NATALIA BARRIOS** Por ser mi inspiración y mi gran razón para seguir adelante.

Guatemala, 1 de marzo de 2007.

Ingeniero José Guillermo Bedova Coordinador del Área de Potencia Escuela Mecánica Eléctrica Facultad de Ingeniería **USAC** 

Estimado Ingeniero Bedoya:

De acuerdo con la designación hecha por la Dirección de Escuela, me permito informarle que he tenido bien asesorar el Trabajo de Graduación titulado: Implementación de un esquema de protecciones para las cinco unidades generadoras en la hidroeléctrica Chixoy, utilizando relevadores multifunción Siemens SIPROTEC 7UM62, desarrollado por el estudiante Rafael Barrios Rosales, con carné 2000-10811 y, encontrándolo satisfactorio en su contenido y resultados, me permito dar aprobación al mismo remitiendole a esa Coordinación para el tramite pertinente, en el entendido que el Autor y este Asesor somos responsables del contenido y conclusiones del Trabajo.

Sin otro particular, me es grato suscribirme.

Atentamente,

Ing. Mario Estuardo Santos Hemández. ASESOR. 1966. Mario B. Santos Hernandez **INGENIERO ELECTRICISTA**  $COL2282$ 

UNIVERSIDAD DE SAN CARLOS DE GUATEMALA

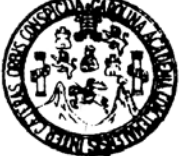

Guatemala, 26 de noviembre 2007.

**FACULTAD DE INGENIERÍA** 

Señor Director Ing. Mario Renato Escobedo Martinez Escuela de Ingenierìa Mecànica Elèctrica Facultad de Ingenieria, USAC.

Señor Director:

Me permito dar aprobación al trabajo de Graduación titulado: Implementación de un esquema de protecciones para las cinco unidades generadoras en la hidroelèctrica Chixoy, utilizando relevadores multifunción Siemens SIPROTEC 7UM62, del estudiante: Rafael Barrios Rosales, por considerar que cumple con los requisitos establecidos para tal fin.

Sin otro particular, aprovecho la oportunidad para saludarle.

Atentamente, **ID Y ENSEÑAD A TODOS** Ing. Josè Guillermo Bedova Barrios Coordinador del Afea Patencia

**JGBB/sro** 

UNIVERSIDAD DE SAN CARLOS DE GUATEMALA

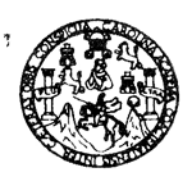

**FACULTAD DE INGENIERIA** 

El Director de la Escuela de Ingenierìa Mecànica Elèctrica, después de conocer el dictamen del Asesor, con el Visto Bueno del Coordinador de Area, al trabajo de Graduación del estudiante; Rafael Barrios Rosales **ESQUEMA IMPLEMENTACION** DE **UN** DE titulado: PROTECCIONES PARA LAS CINCO UNIDADES GENERADORAS **HIDROELECTRICA** CHIXOY, **UTILIZANDO** EN LA RELEVADORES MULTIFUNCIÓN SIEMENS SIPROTEC 7UM62,

procede a la autorización del pismo.

DE

Ing. Mario Renato Escobedo Martinez

**DIRECTOR** 

**GUATEMALA, 25** 

**MARZO** 

2,008.

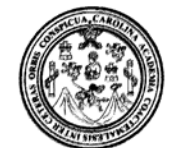

Facultad de Ingeniería Decanato

Ref. DTG, 0108,2008

El Decano de la Facultad de Ingeniería de la Universidad de San Carlos de Guatemala, luego de conocer la aprobación por parte del Director de la Escuela de Ingeniería Mecánica Eléctrica, al trabajo titulado: IMPLEMENTACIÓN DE UN ESQUEMA de graduación DE **PROTECCIONES PARA LAS CINCO UNIDADES** GENERADORAS EN LA HIDROELÉCTRICA CHIXOY, UTILIZANDO RELEVADORES MULTIFUNCIÓN SIEMENS SIPROTEC 7UM62, presentado por el estudiante universitario Rafael Barrios Rosales, autoriza la impresión del mismo.

IMPRÍMASE. Ing. Murphy Olympo Paiz Recinos DECANO ragins or DECAND Guatemala, abril de 2008 **ACULTAD DE INGENIER** ŵ

/gdech

# **ÍNDICE GENERAL**

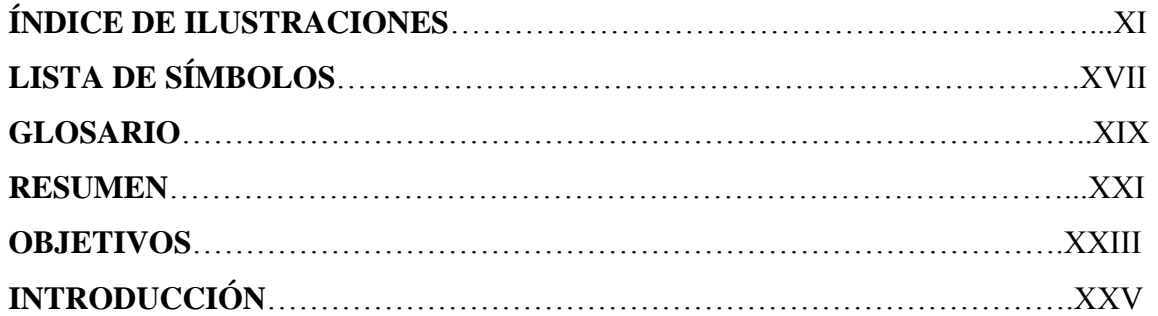

# **1. DESCRIPCIÓN DEL PROYECTO DEL INDE**

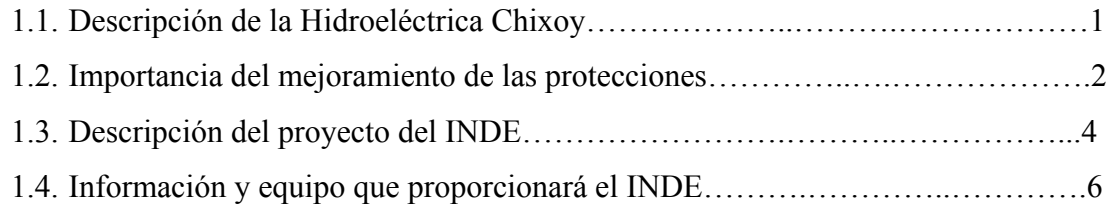

### **2. CONCEPTOS PRELIMINARES**

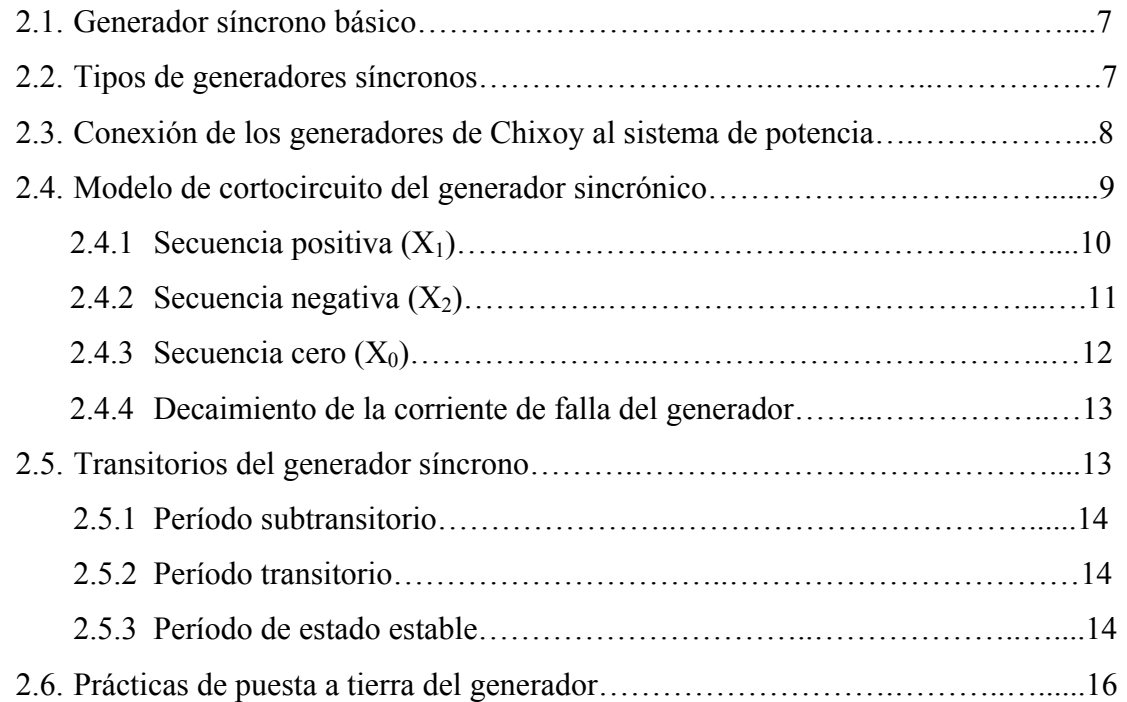

# **3. INTRODUCCIÓN A LAS PROTECCIONES Y RELEVADORES**

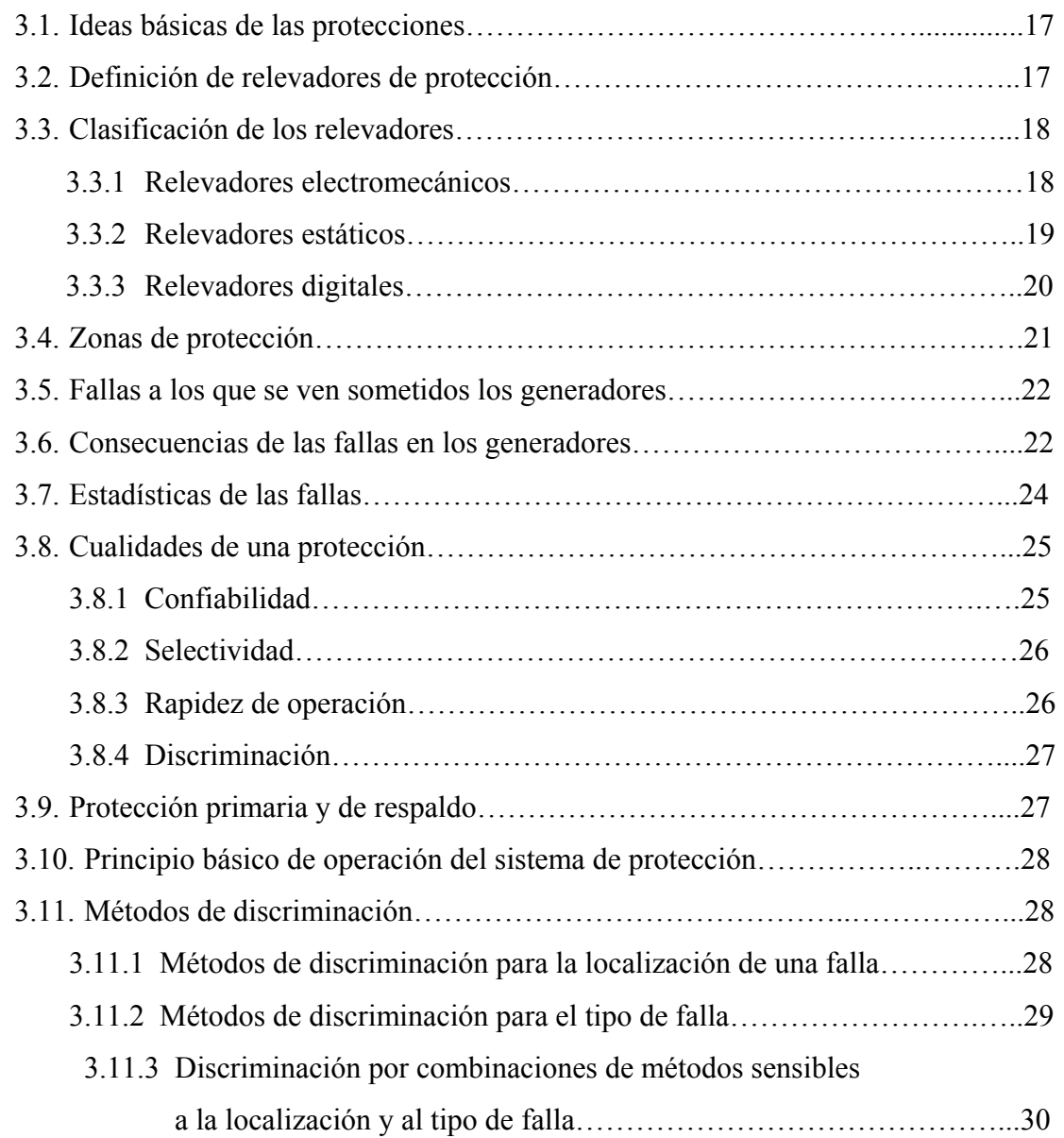

# **4. RELEVADOR MULTIFUNCIÓN SIEMENS SIPROTEC 7UM62**

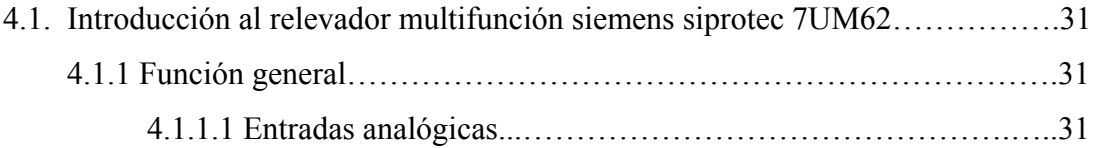

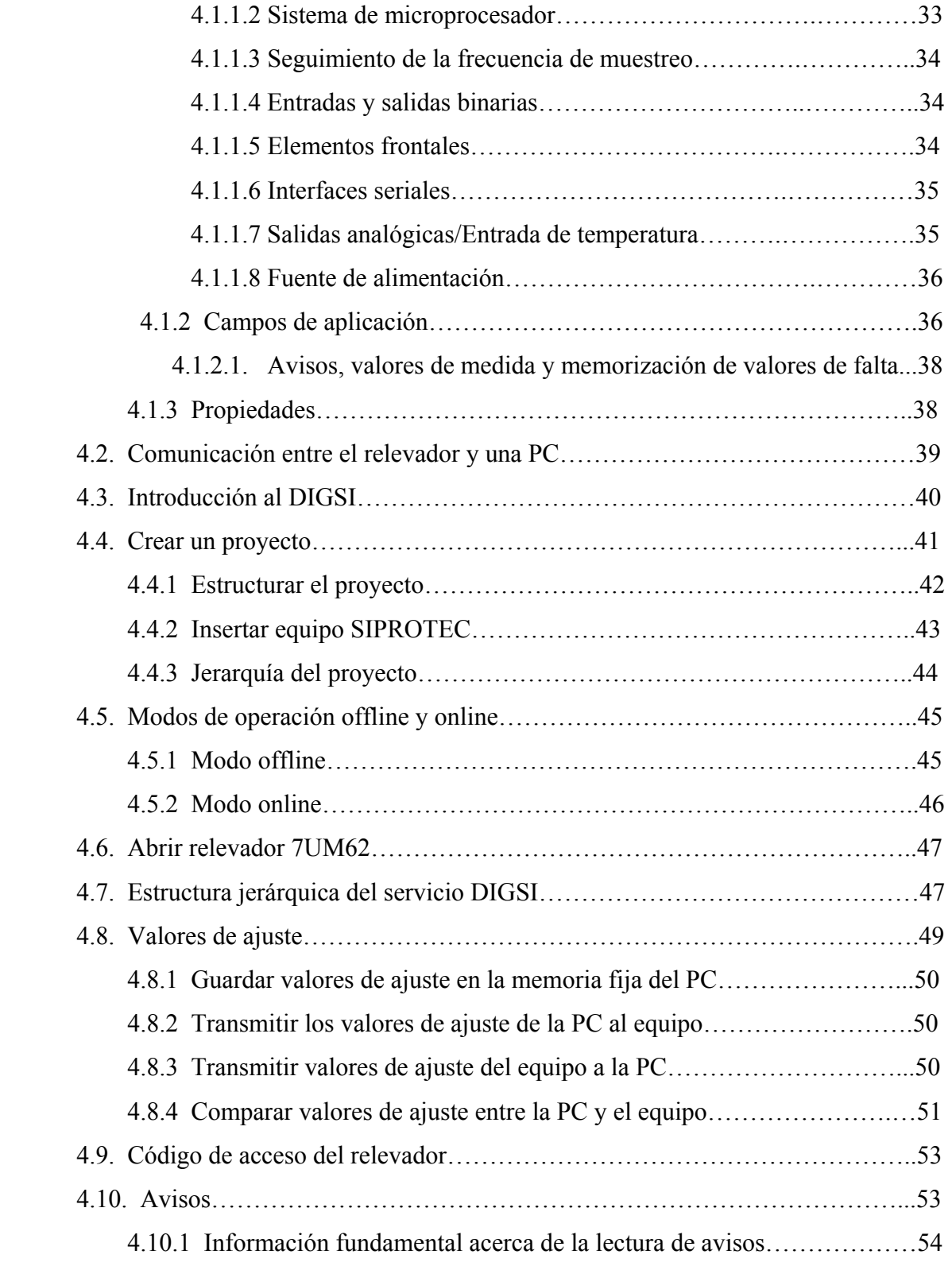

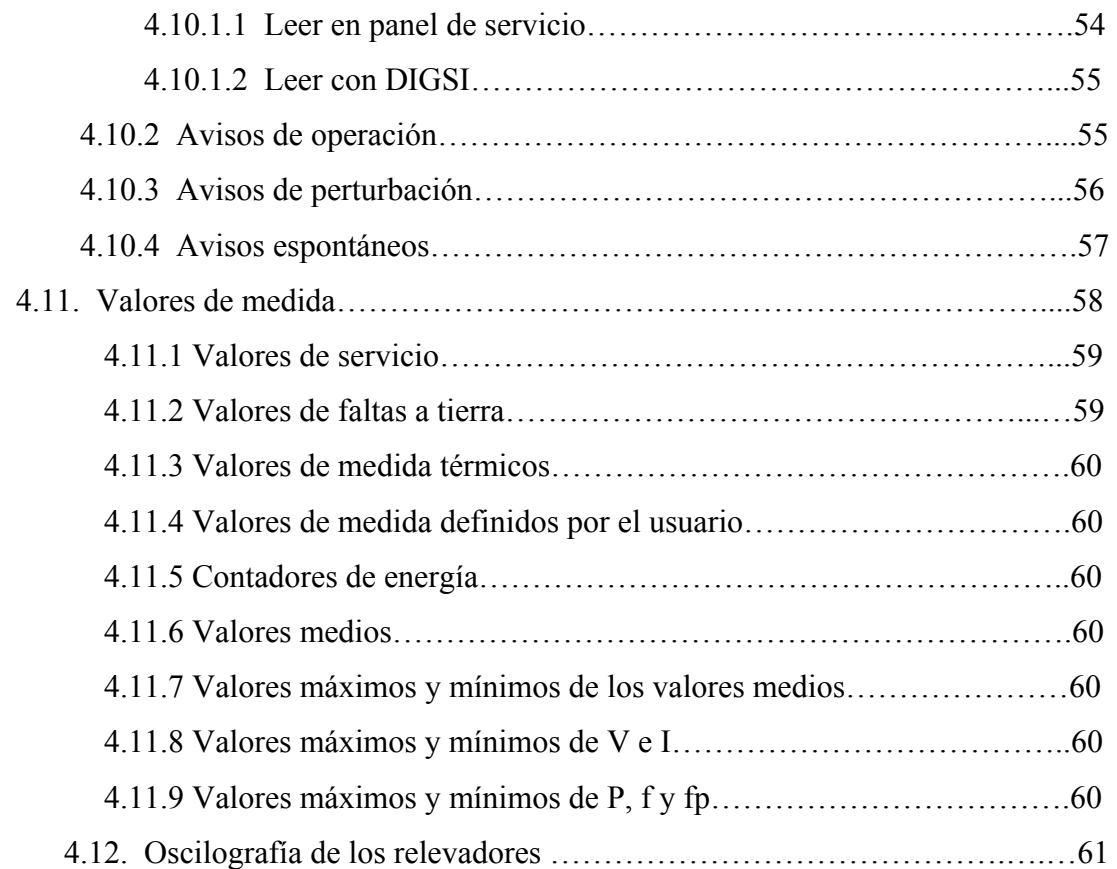

# **5. PROTECCIÓN DE GENERADORES DESDE EL PUNTO DE VISTA DE LOS RELEVADORES SIEMENS SIPROTEC 7UM62**

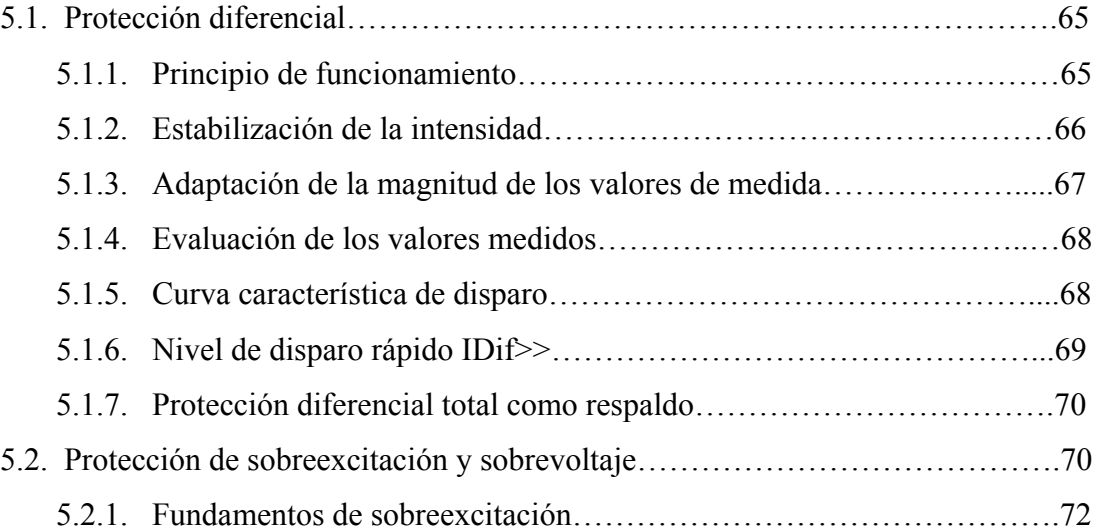

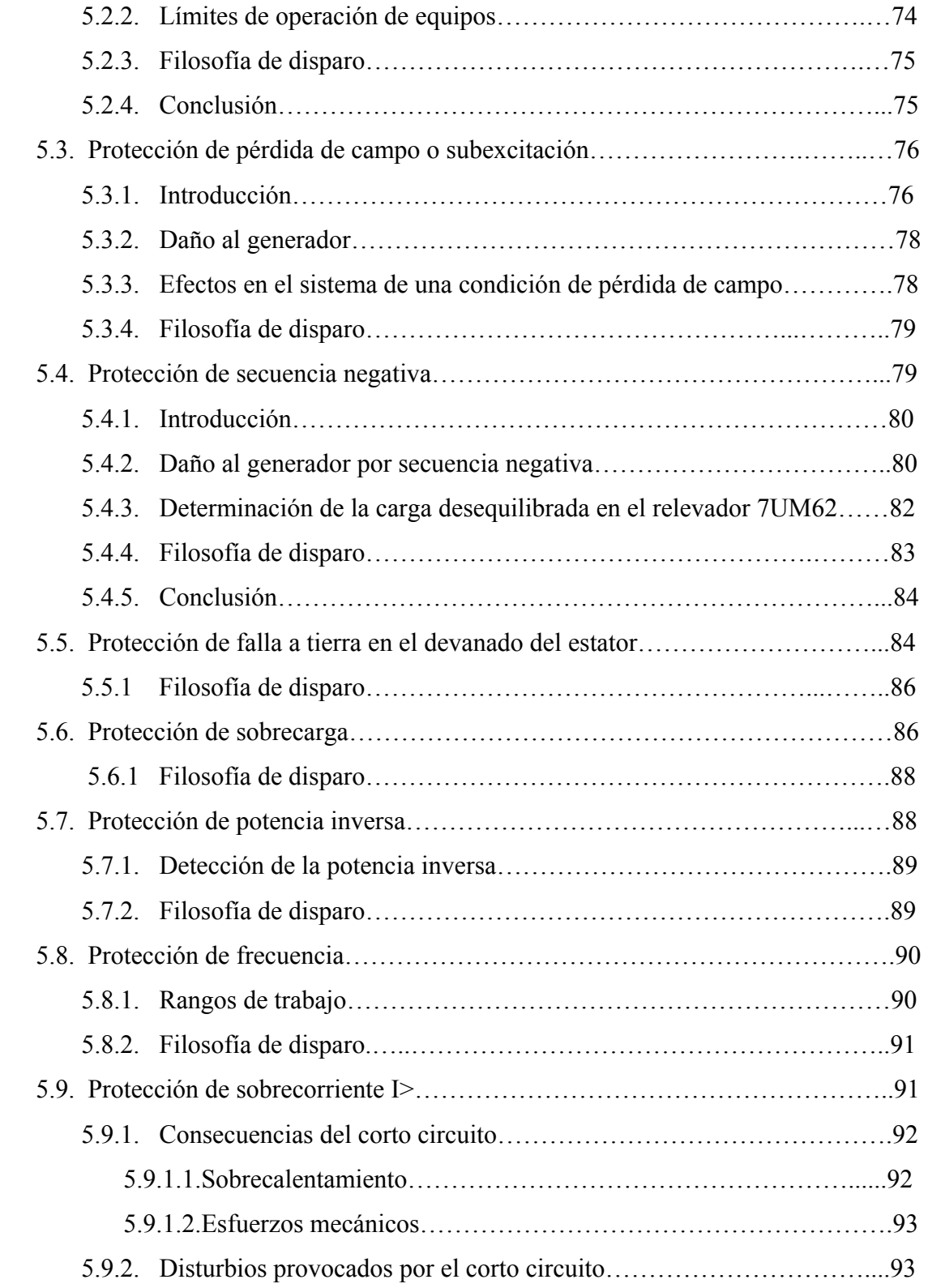

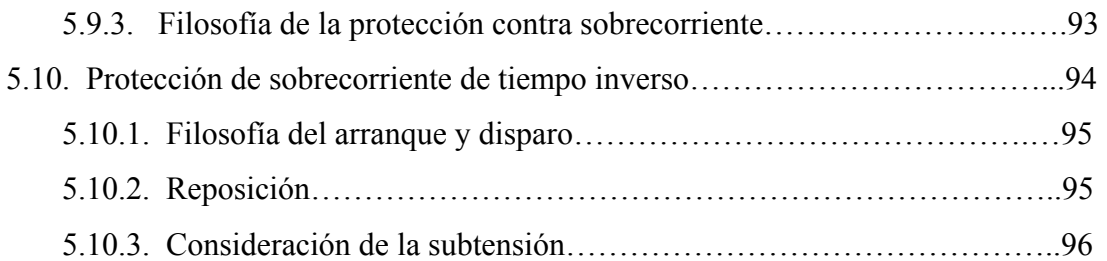

### **6. CONFIGURACIÓN**

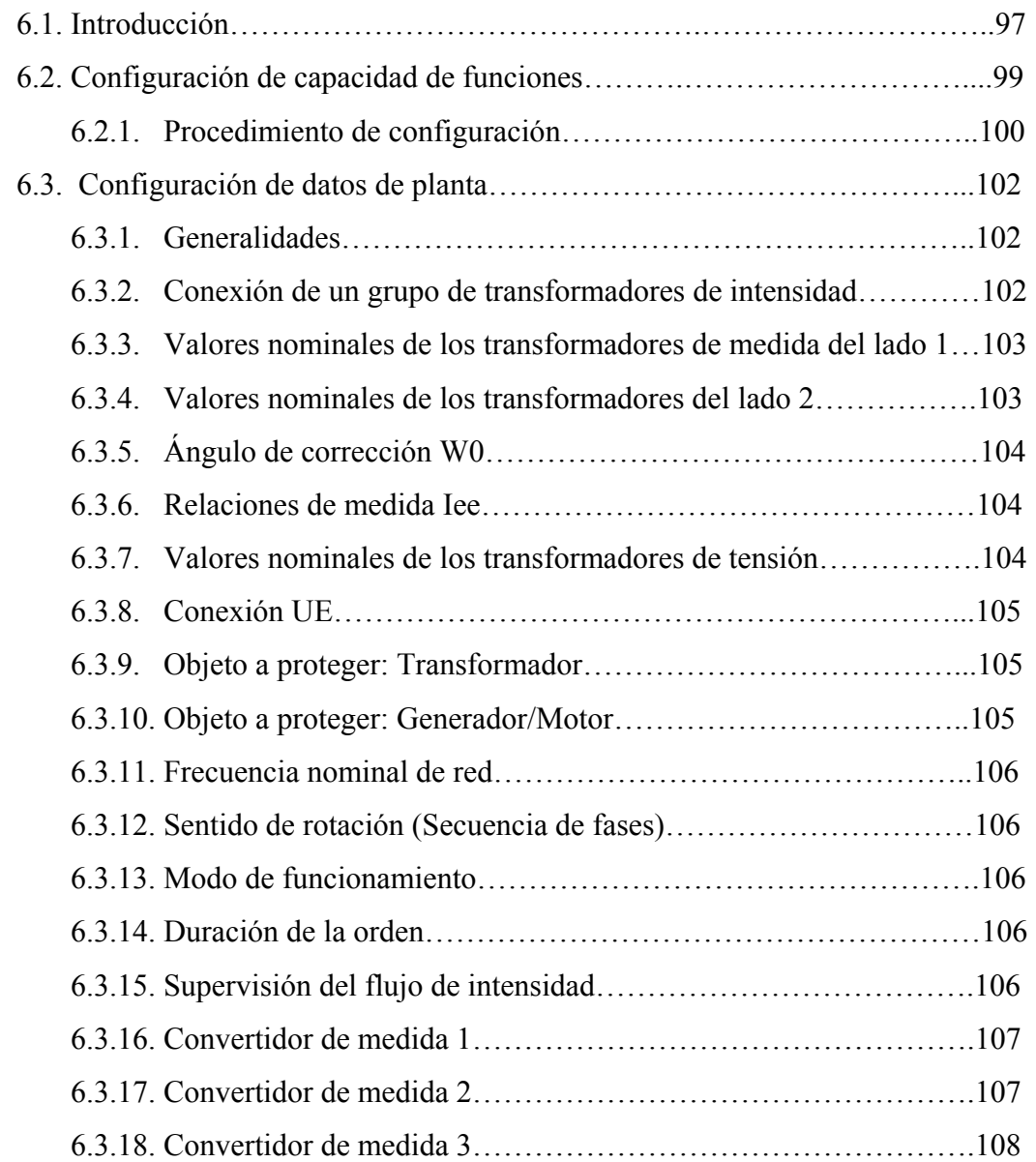

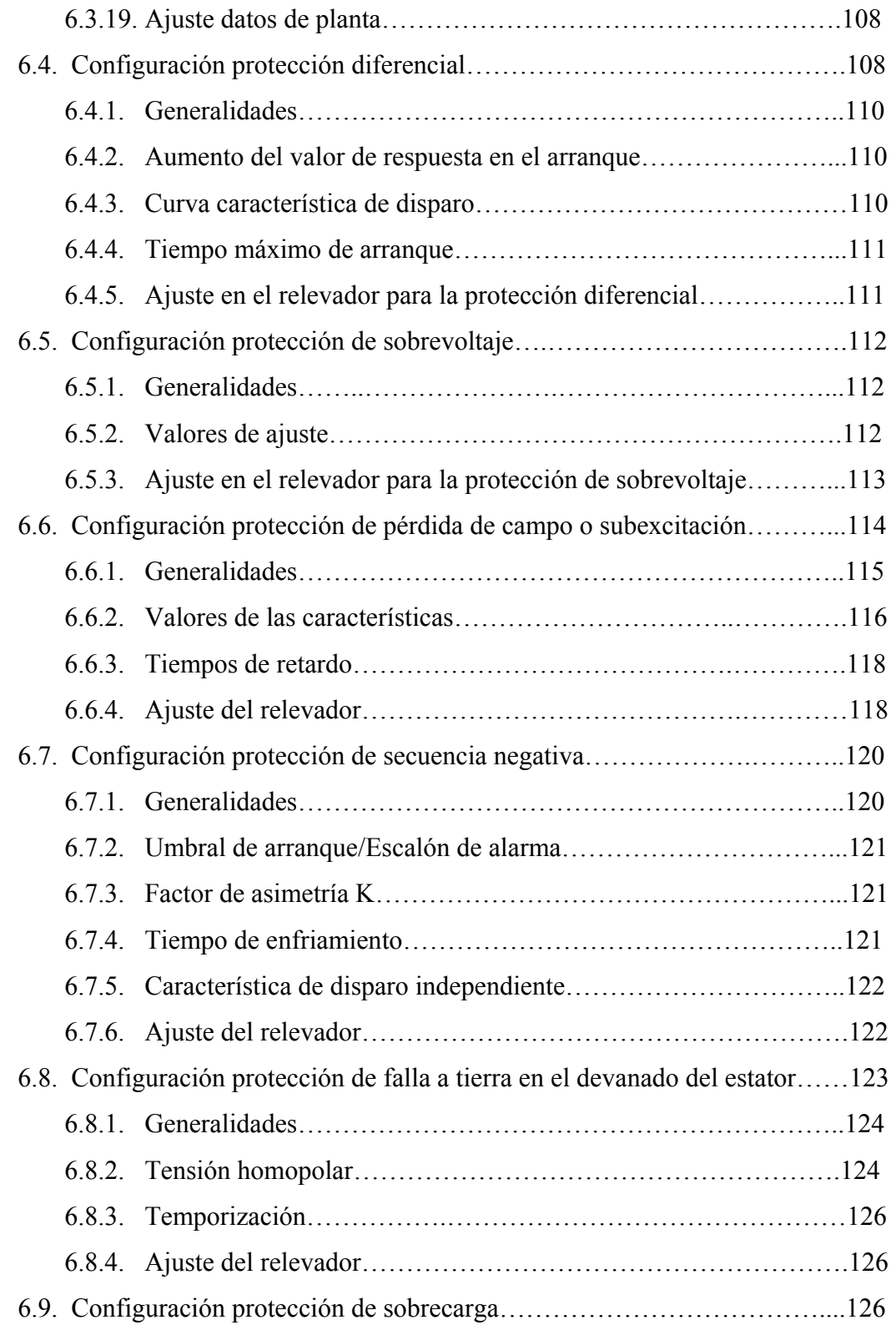

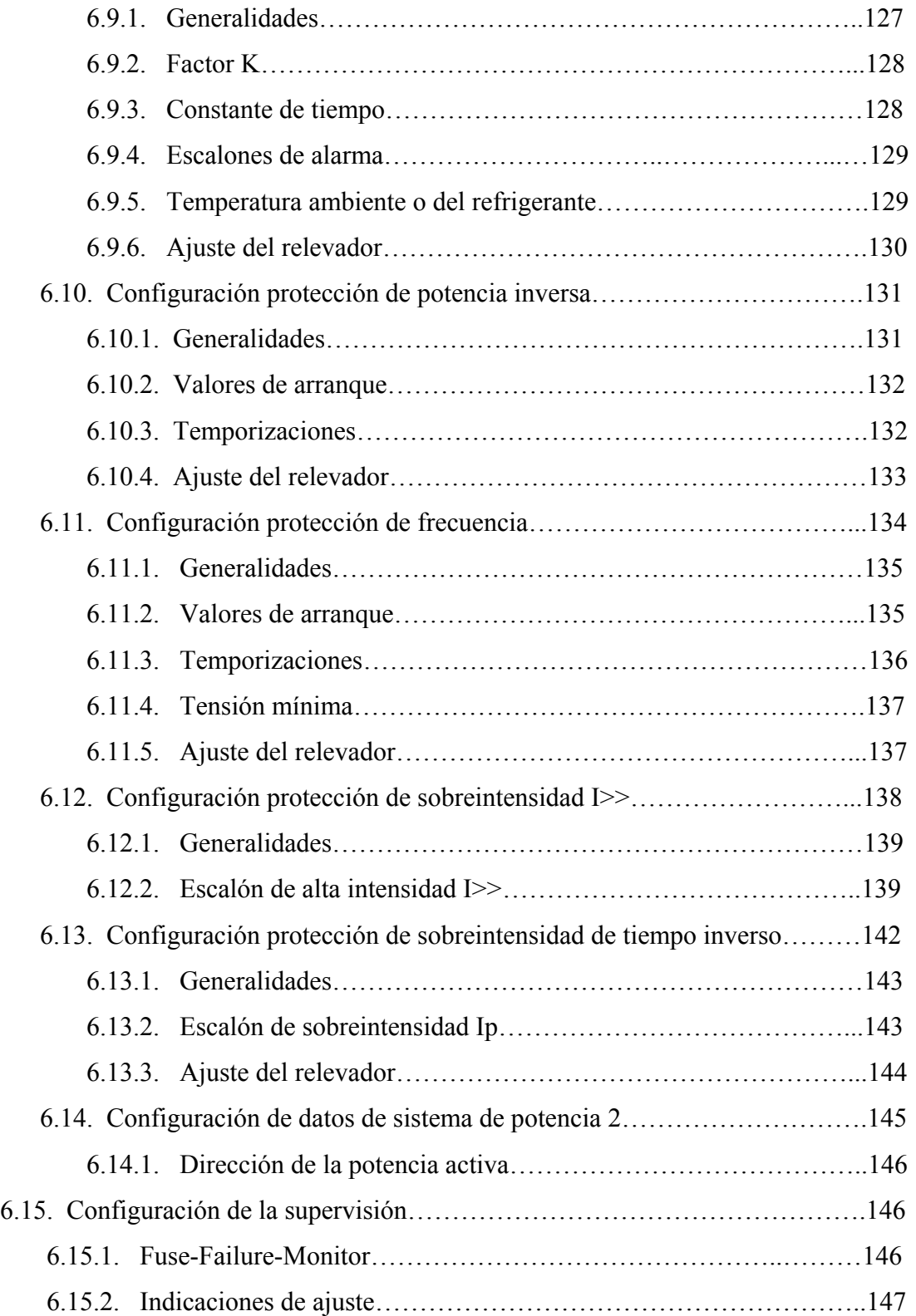

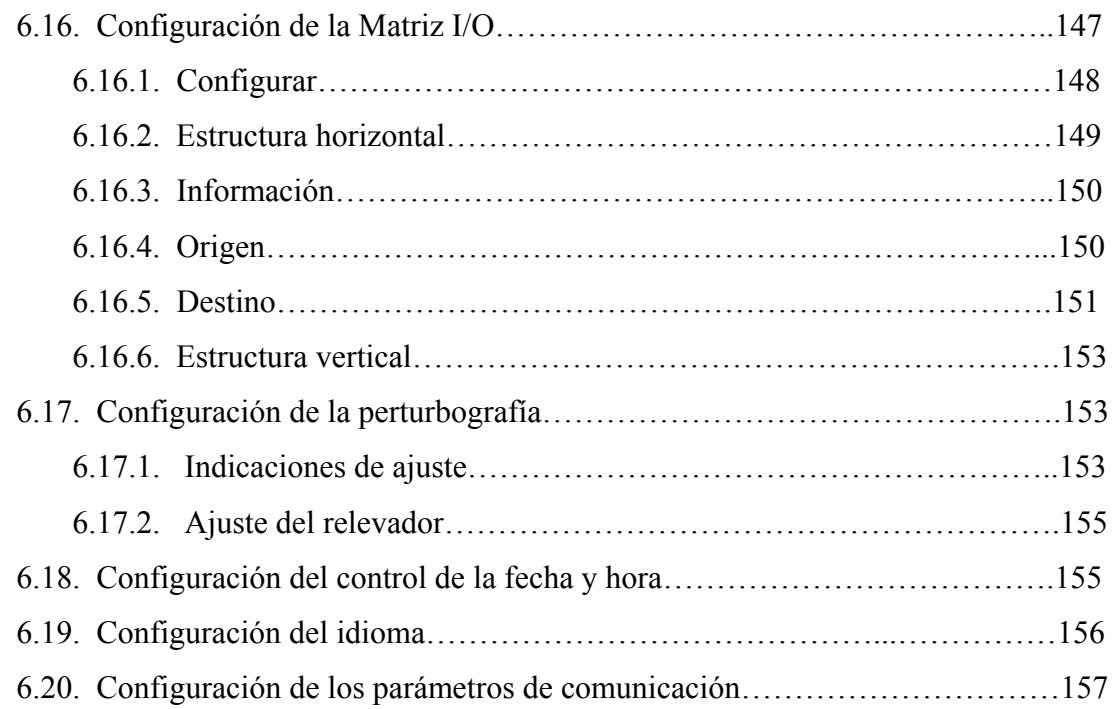

## **7. INSTALACIÓN Y PUESTA EN SERVICIO**

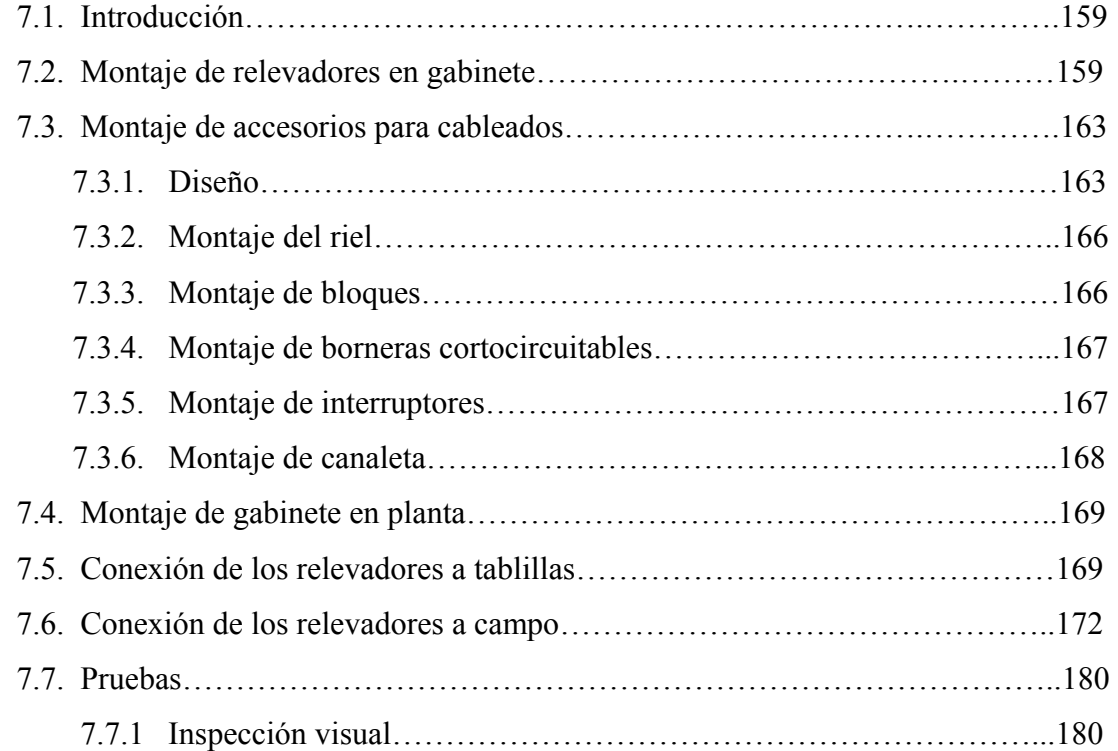

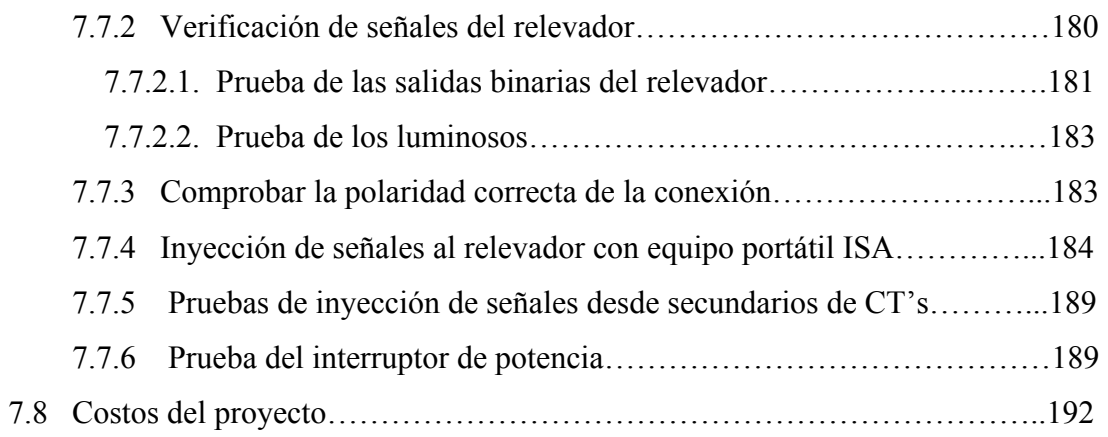

### **8. MANTENIMIENTO**

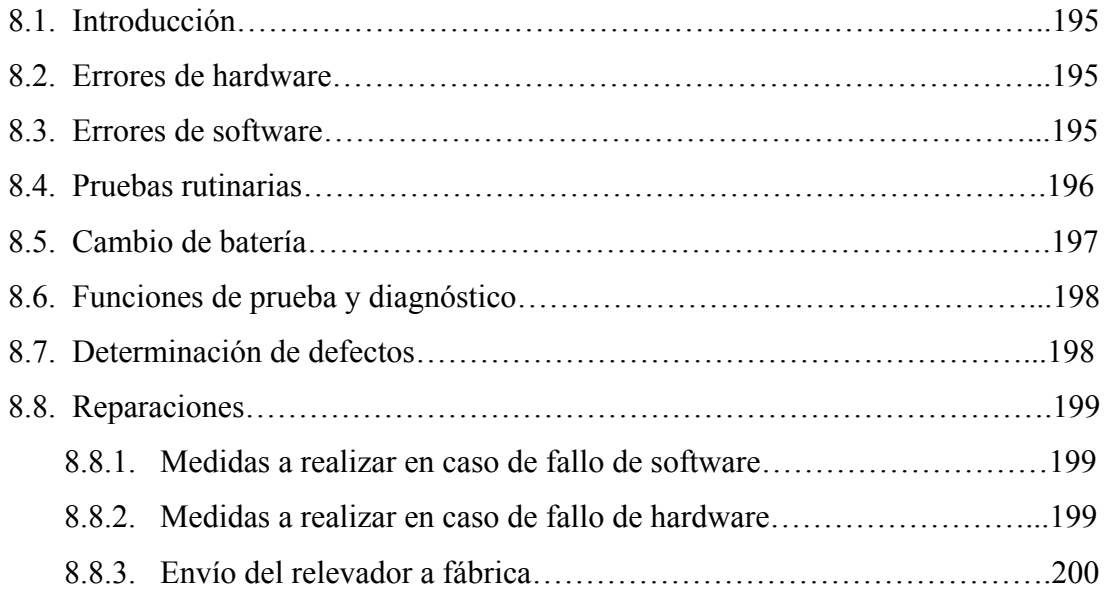

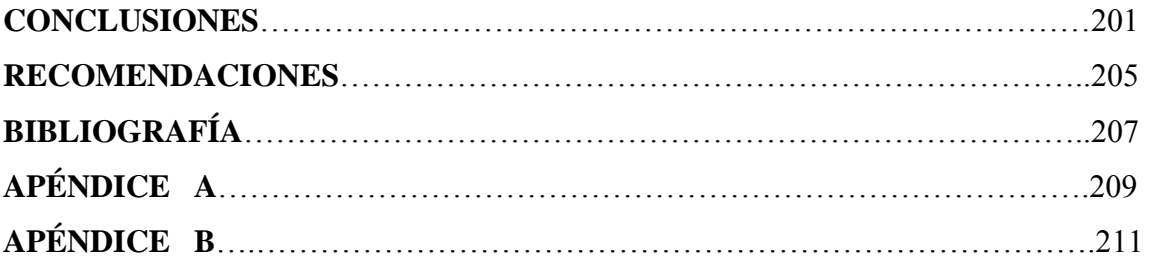

# **ÍNDICE DE ILUSTRACIONES**

## **FIGURAS**

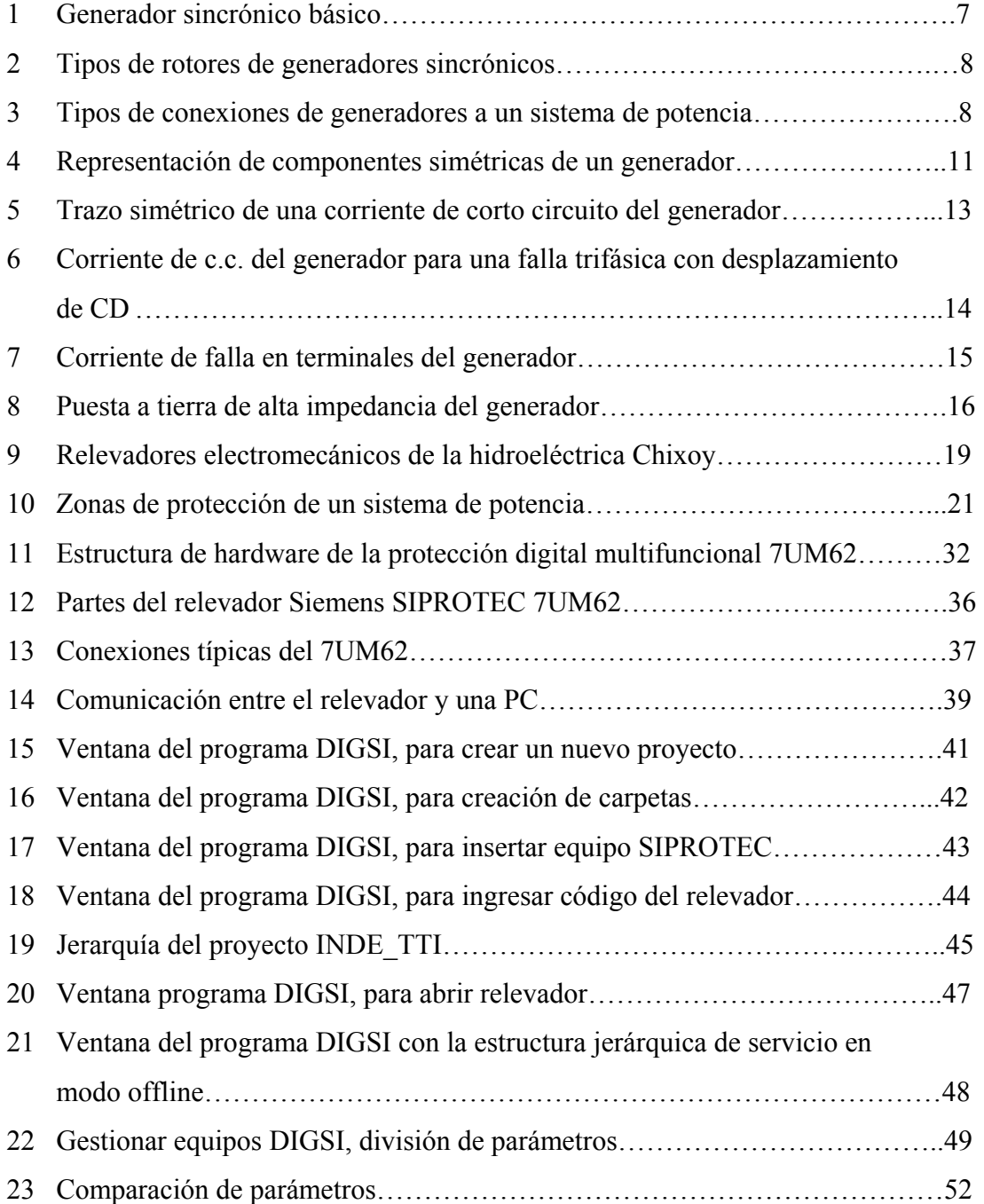

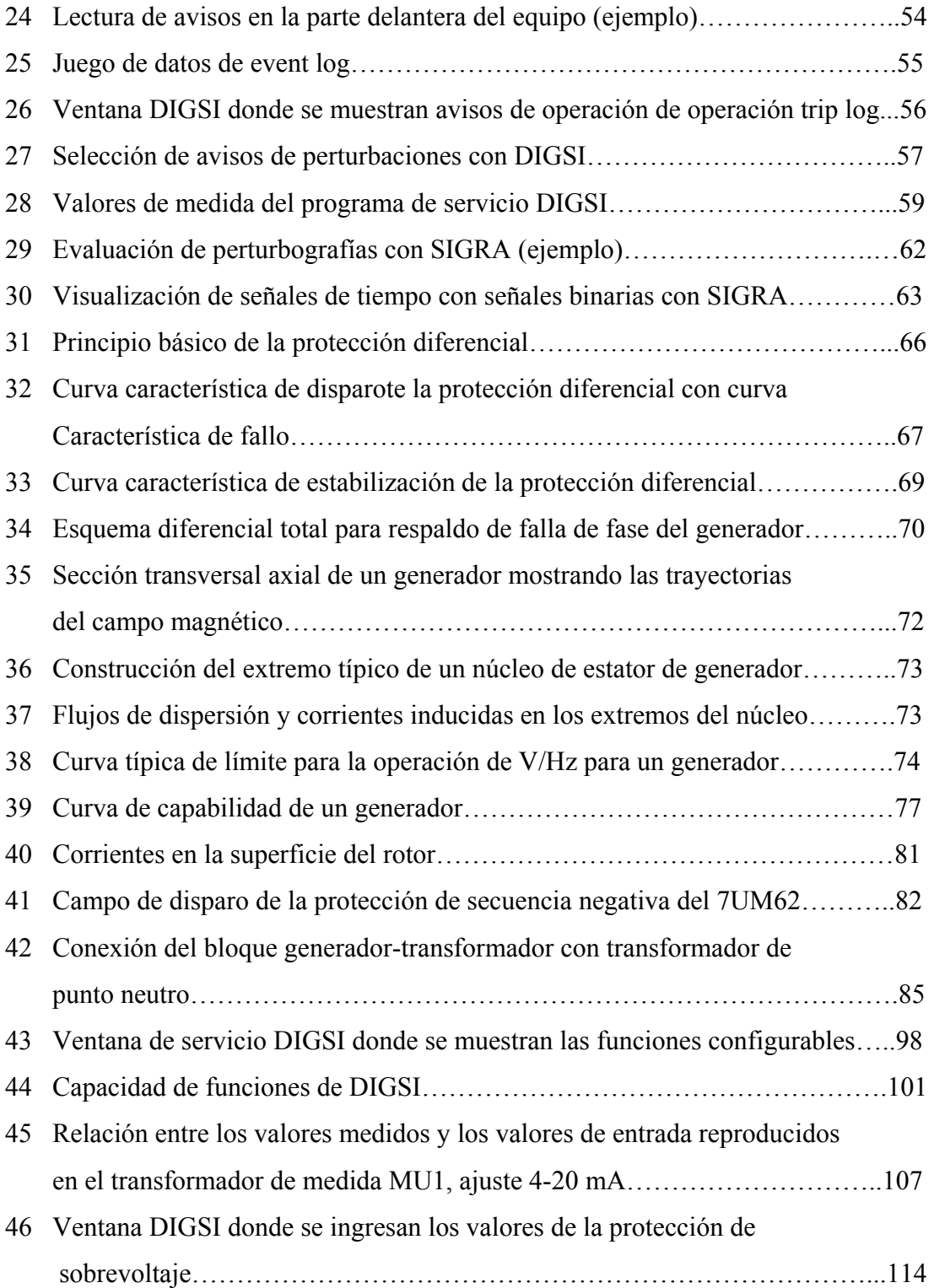

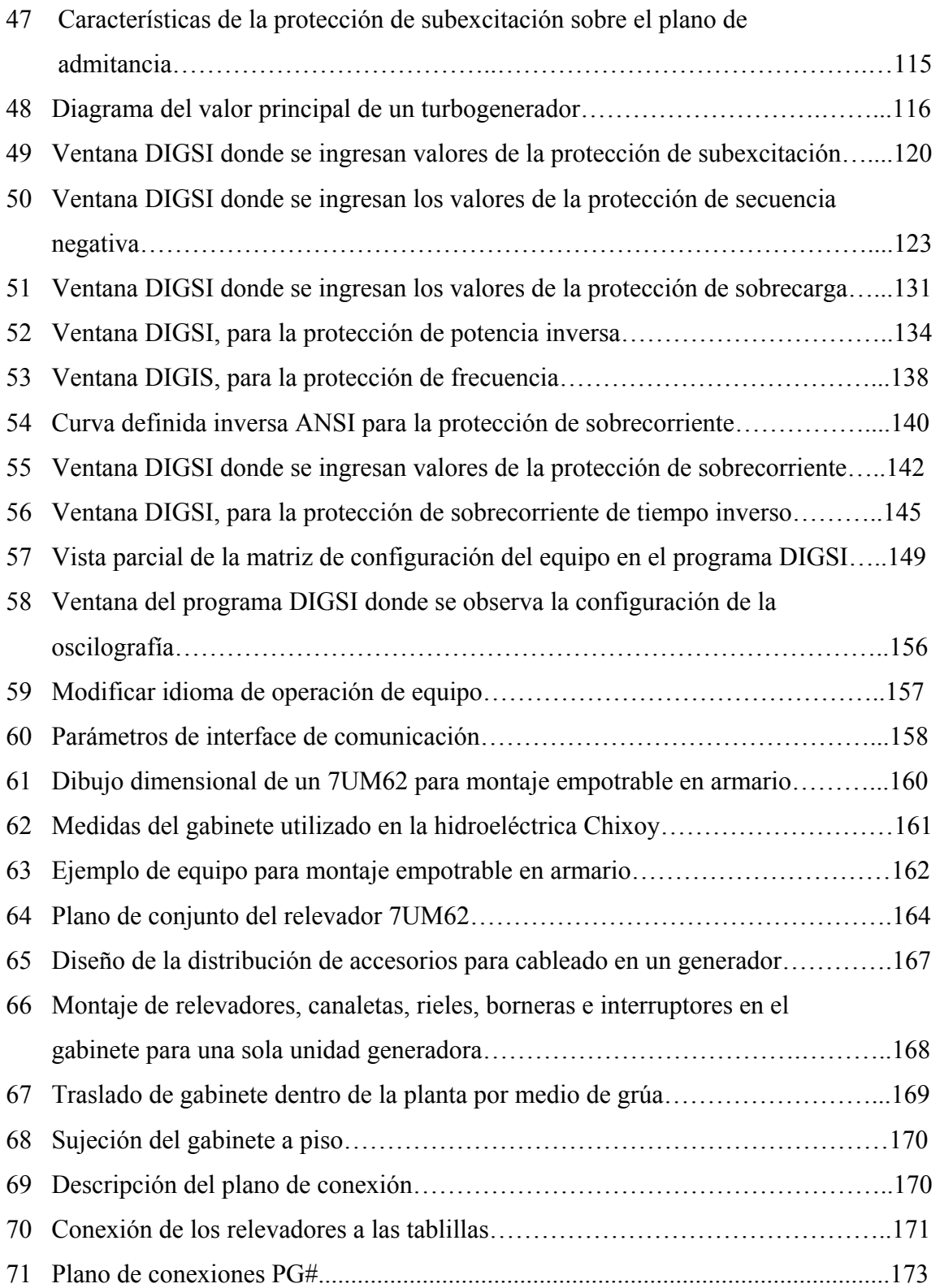

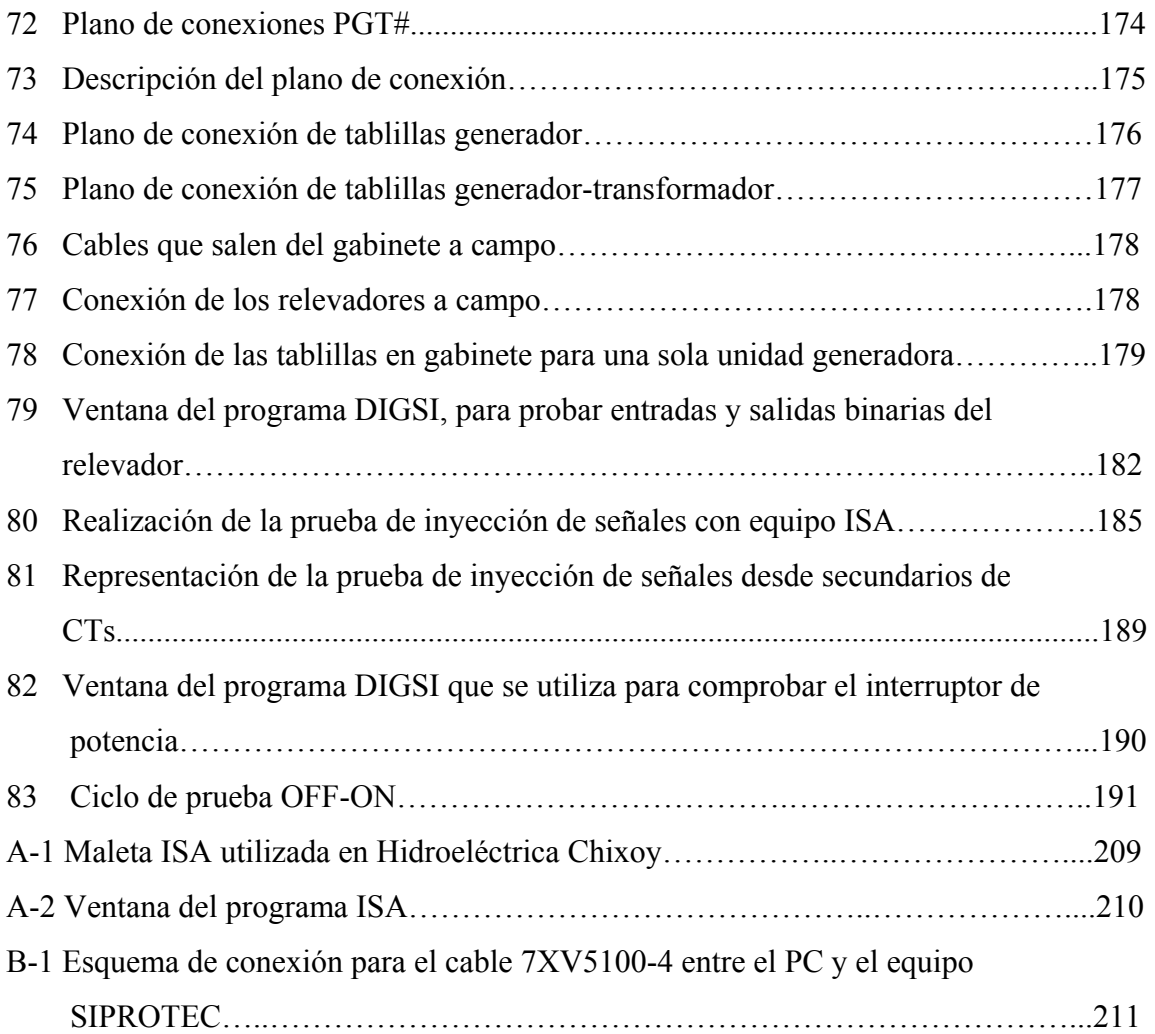

## **TABLAS**

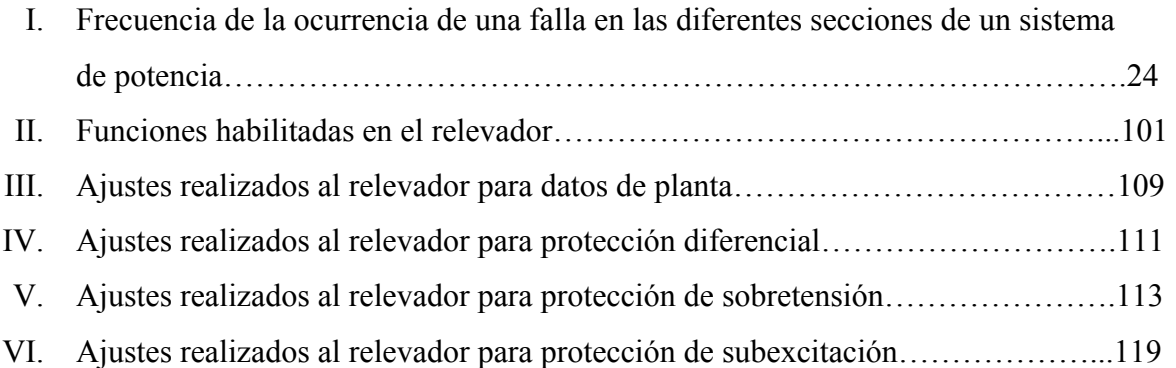

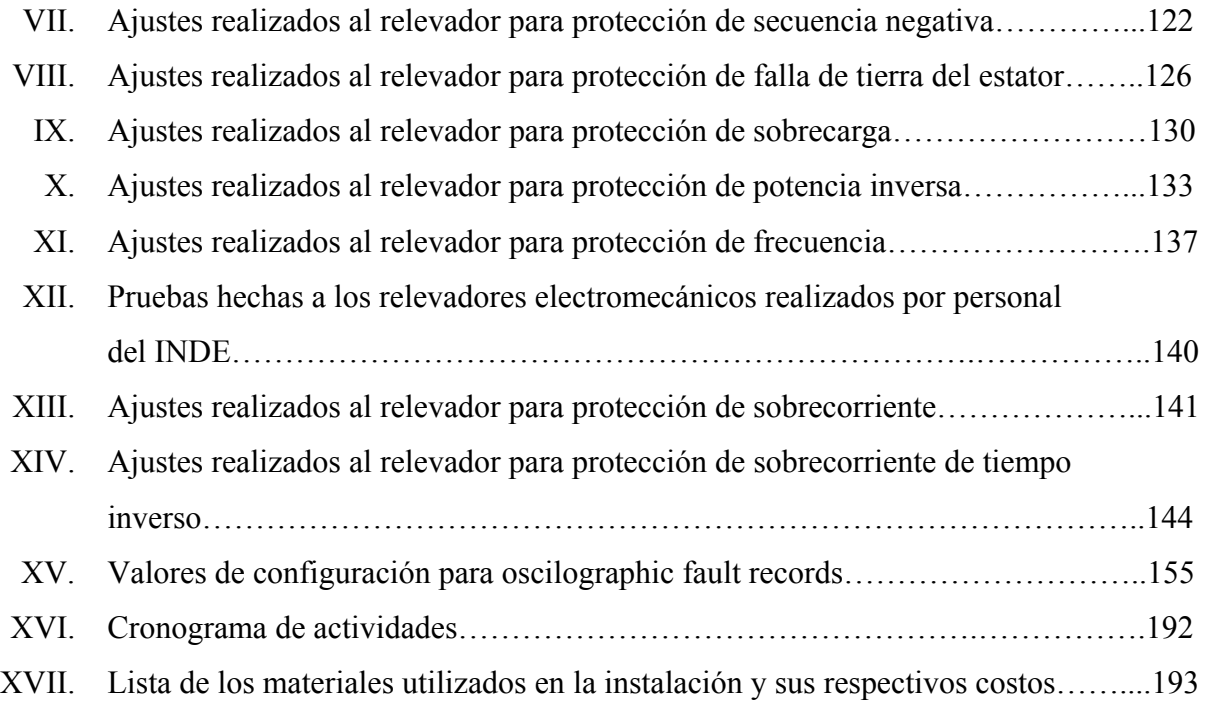

# **LISTA DE SÍMBOLOS**

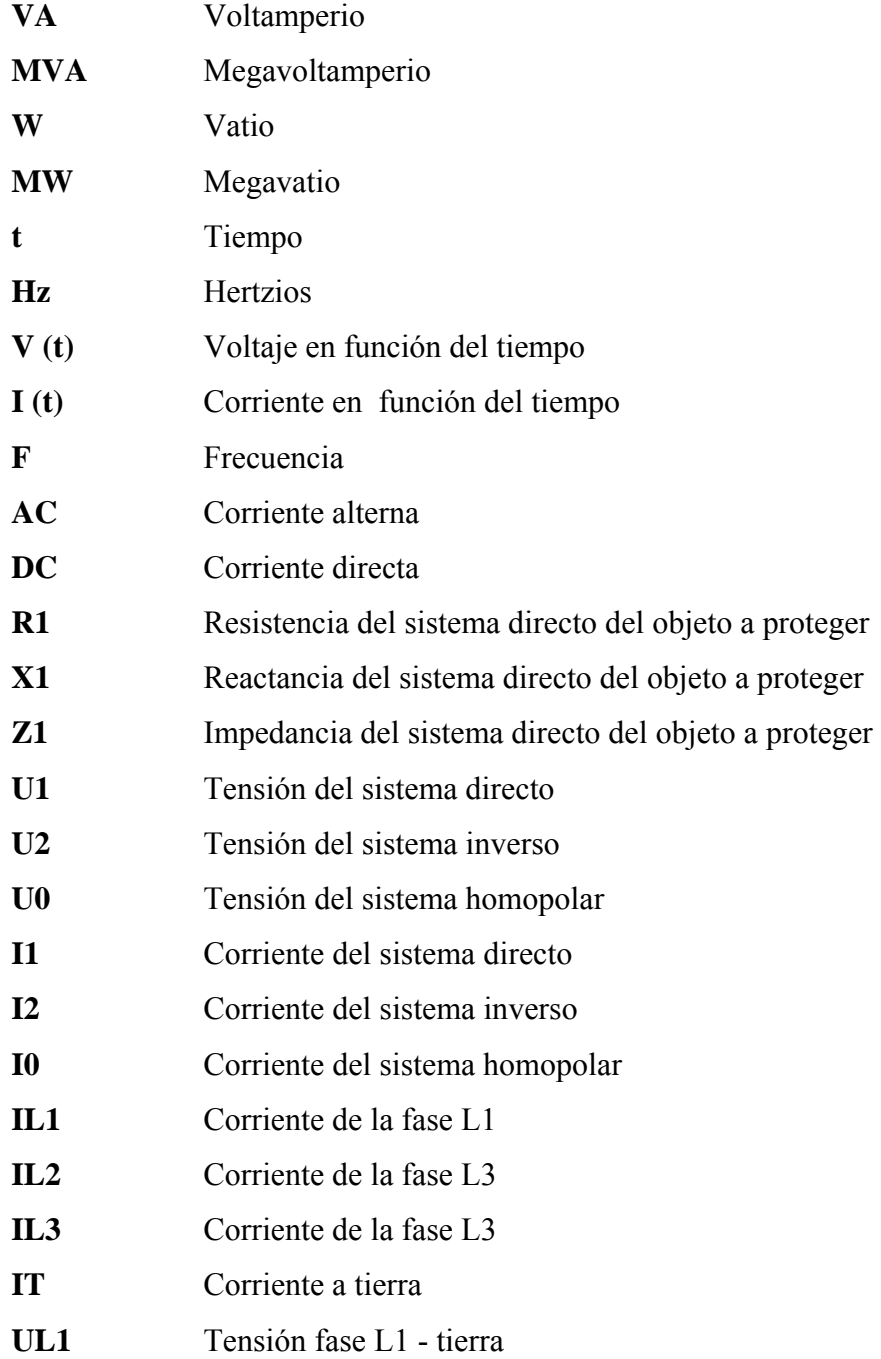

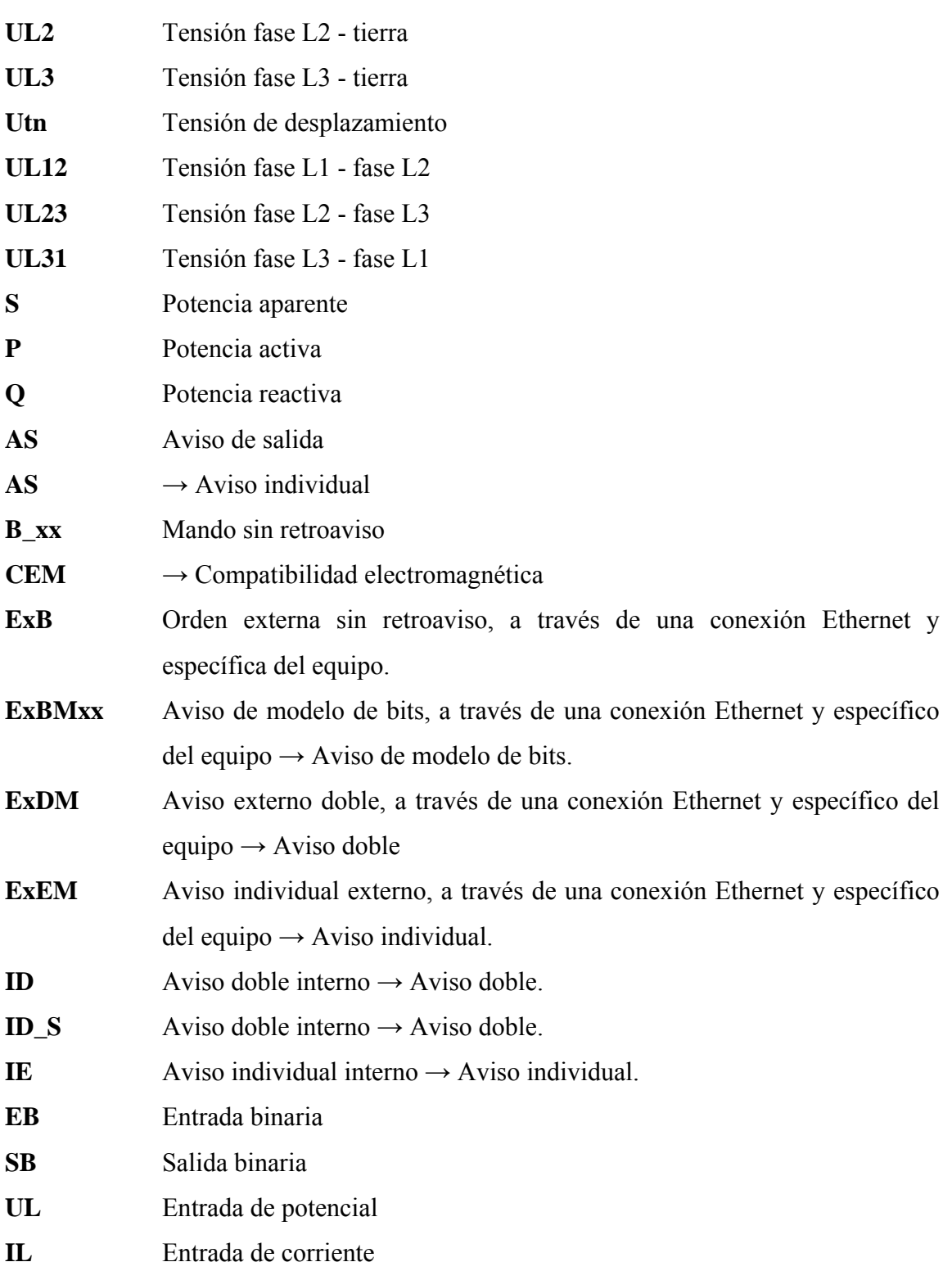

### **GLOSARIO**

- **Aviso doble** Los avisos dobles son informaciones de procesos que representan cuatro estados de proceso en 2 entradas: 2 estados definidos (p. ej., ON/OFF) y 2 sin definir (p. ej., posiciones intermedias).
- **CFC** Continuous Function Chart. CFC es un editor gráfico con el que se puede configurar un programa a partir de módulos preelaborados.
- **SIPROTEC 4** Este tipo de objeto representa un equipo real SIPROTEC 4 con todos los valores de ajuste y datos de proceso contenidos ahí.

**IEC** International Electrotechnical Comisión.

- **A.M.M.** Administrador del Mercado Mayorista, ente encargado de la administración del Mercado Mayorista.
- **Interface RSxxx** Interfaces serie RS232, RS422/485
- **Nivel jerárquico** En una estructura compuesta por objetos principales y subordinados, un nivel jerárquico es un nivel de objetos de igual jerarquía.
- **Parametrización** Parametrización es un concepto general para todas las operaciones de configuración en el equipo. La parametrización se realiza con DIGSI 4 en forma parcial, directamente en el equipo.

**Parámetros** El juego de parámetros es un conjunto de todos los parámetros que son ajustables para un equipo SIPROTEC4.

**Carpeta** Este tipo de objeto sirve para la estructuración jerárquica de un proyecto.

- **Estructura árbol** La parte izquierda de la ventana de proyecto presenta los nombres y símbolos de todos los contenedores de un proyecto en una estructura árbol dotada de una jerarquía. Esta parte se denomina estructura árbol.
- **Proyecto** *En la representación gráfica* un proyecto se caracteriza como un número de objetos organizados en una estructura jerárquica. Un proyecto está compuesto de una serie de directorios y ficheros, los cuales contienen los datos del proyecto.

#### **RESUMEN**

 Para tener comprensión acerca de la protección de generadores por medio de relevadores multifunción 7UM62 es muy importante estar familiarizado, o por lo menos, hay que tener conocimientos previos para entender con mayor facilidad; por lo que, en los capítulos uno y dos se muestran los fundamentos teóricos sobre generadores síncronos, protecciones y relevadores, los cuales son muy útiles para el entendimiento de el presente trabajo; como también una descripción del proyecto del INDE y de la Hidroeléctrica Chixoy.

 Luego de tener conocimientos de los fundamentos teóricos, en el capítulo tres nos enfocamos más en los fundamentos de la protección específicamente de generadores, en el cuál se muestran curvas de operación y gráficos para una mejor comprensión. Este capítulo brinda el criterio que se utiliza en la configuración de los relevadores multifunción Siemens SIPROTEC 7UM62.

 El capítulo número cuatro es una introducción del relevador SIPROTEC 7UM62 en donde se explica el funcionamiento general del mismo. Este capítulo explica las partes que constituyen al relevador como también permite la familiarización del equipo SIPROTEC y las funciones y aplicaciones que este contiene.

 La configuración de los relevadores es una de las partes más importantes de este trabajo de graduación porque es aquí donde se calculan y configura el relevador multifunción SIPROTEC 7UM62. En el capítulo cinco se explica paso a paso cómo fue configurada cada una de las protecciones de la Hidroeléctrica Chixoy valiéndose de ecuaciones, gráficas y normas. El montaje de los relevadores en el gabinete y las conexiones del mismo se hicieron guiándose en los planos de conexiones y planos mecánicos de la Hidroeléctrica Chixoy previamente elaborados con información recolectada en campo y por personal del INDE.

 El capítulo número seis está dirigido al personal técnico que desee realizar una puesta en marcha del relevador 7UM62. Las personas que realizan la puesta en marcha deben de estar familiarizados con la puesta en marcha de sistemas de protección y control, con el funcionamiento del generador y con las reglas y normas de seguridad.

 Para los ensayos primarios o pruebas, el objeto a proteger no necesariamente deberá estar conectado y puesto en servicio gracias a que se cuenta con el equipo electrónico ISA el cual realiza la simulación del funcionamiento del generador.

 Por último, se dan indicaciones para el mantenimiento de los relevadores y los pasos que se deben seguir en el caso de que el relevador falle. Como se mencionó al principio, en cada capítulo se incluye una gran variedad de figuras y fotografías de todo el procedimiento, con el fin de que las personas que lean este trabajo de graduación se les facilite el aprendizaje.

### **OBJETIVOS**

#### • **General**

 Generar información técnica relacionada con la implementación de relevadores multifunción para el mejoramiento de la protección de generadores en plantas hidroeléctricas antiguas basándose en normas internacionales actuales (IEEE/ANSI).

#### • **Específicos**

- 1. Informar sobre la importancia de utilizar relevadores multifunción en un sistema de protección de generadores.
- 2. Brindar los fundamentos teóricos sobre protección de generadores.
- 3. Dar a conocer la forma de operación, programación y puesta en servicio de los relevadores multifunción Siemens SIPROTEC 7UM62, como también, describir el mantenimiento que se debe realizar a los mismos cuando éstos estén en funcionamiento y los pasos a seguir en el caso de un fallo.
- 4. Mejorar la sensibilidad y el tiempo de respuesta de activación en las protecciones.
- 5. Evitar pérdidas económicas al INDE por multas y penalizaciones por parte de la AMM por sacar de servicio una unidad generadora debido a una operación inapropiada en los relevadores electromecánicos.
- 6. Que este trabajo de graduación sea de utilidad como material de apoyo para un curso de protecciones de sistemas de potencia.

# **INTRODUCCIÓN**

 Hoy en día debido al aumento en la demanda de energía eléctrica necesaria para suplir las necesidades humanas e industriales, la energía eléctrica se ha convertido en un elemento muy importante en la economía mundial, por lo tanto, es muy importante que cada uno de los elementos que componen un sistema de potencia desde la generación hasta la distribución de la energía sean lo más seguras y eficientes.

 Uno de los componentes mas importantes en un sistema de potencia es el generador el cual se encarga de generar la energía eléctrica. La Hidroeléctrica Chixoy es una de las plantas más importantes en nuestro país, la cual consta de 5 generadores que producen en total 271 MVA de potencia al SNI. Los generadores, a diferencia de otros componentes de los sistemas de energía, requieren ser protegidos no sólo contra los circuitos, sino contra condiciones anormales de operación. Algunos ejemplos de tales condiciones anormales son: la sobreexcitación, el sobre voltaje, la pérdida de campo, las corrientes desequilibradas, la potencia inversa, y la frecuencia anormal. Al estar sometido a estas condiciones, el generador puede sufrir daños o una falla completa en pocos segundos, por lo que se requiere la detección y el disparo automático.

 Debido a que la hidroeléctrica Chixoy fue construida en los años 1977-1983, los relevadores originales de la planta son del tipo electromecánico el cual es considerado antiguo, ya que no cuentan con el nivel de detección o la rapidez de operación necesaria en la actualidad para realizar una desconexión del relevador en caso de que suceda una falla. Por eso el Instituto Nacional de Electrificación de Guatemala INDE decidió realizar una mejora en las protecciones de los generadores en la hidroeléctrica Chixoy utilizando una nueva generación de relevadores digitales denominados relevadores multifunción de la marca Siemens SIPROTEC 7UM62.

 Se denominan relevadores multifunción ya que como su nombre lo indica un solo relevador realiza múltiples funciones de protección. El relevador digital de protección multifuncional SIPROTEC 7UM62 dispone de un microprocesador de tecnología avanzada. Aquí se efectúan todos los procedimientos desde la detección de valores de medida hasta la salida de la orden a los interruptores de potencia y a las demás unidades de mando completamente en forma digital.

 El equipo abarca todas las funciones de protección necesarias para la aplicación en generadores y transformadores. Los equipos trabajan aplicando principios numéricos de medición. El procesamiento de señales completamente numérico posibilita una alta precisión de medida y consistencia en el tiempo así como la supresión de armónicos y fenómenos transitorios. Las técnicas de filtros digitales y la estabilización dinámica de los valores de medida proporcionan el grado más alto de seguridad en la determinación de las respuestas de las protecciones. Mediante una función integrada de auto supervisión se reconocen y se señalizan rápidamente fallos en el equipo.

 DIGSI 4 es el software que se utiliza para la configuración (calibración) y operación de los relevadores 7UM62. Con este programa se puede tener acceso directo al relevador 7UM62 por medio de una computadora portátil. El equipo requiere algunos datos de la red y de la instalación, para que cuando se utilice se puedan adaptar sus funciones a estos datos. Cuando se haya desarrollado la calibración y prueba de los relevadores se procede a la instalación del equipo en la planta.
# **1 DESCRIPCIÓN DEL PROYECTO DEL INDE**

#### **1.1 Descripción de la Hidroeléctrica Chixoy**

 Debido a la creciente demanda de la energía eléctrica que existe en Guatemala, el gobierno encomendó al Instituto Nacional de Electrificación INDE, la construcción del Proyecto Pueblo Viejo Quixal, ahora Hidroeléctrica Chixoy, el cual libero el país en aquel entonces de la gran dependencia de energéticos derivados del petróleo.

 La Hidroeléctrica esta ubicada en la zona Norte-Central del país, en los departamentos del Quiche, Alta y Baja Verapaz. El acceso desde la ciudad capital es por la ruta CA-14, RN5 y la carretera RN7W. Las distancias en línea recta de la capital a la presa (Pueblo Viejo) y a la casa de maquinas (Quixal) es de 75 y 100 Kms. respectivamente. El área de los frentes de la planta esta en una zona montañosa con variaciones sobre el nivel del mar de 300 a 1600 metros. El río Chixoy desde la presa hasta la casa de máquinas forma una S de aproximadamente 50 Kms. Entre la presa y la casa de máquinas existe una diferencia de nivel de 400 mts.

 El complejo consiste en una presa de enrocamiento de 110 m. de altura que forma un embalse de 50 Kms. de largo por 600m. de ancho promedio, que almacena una volumen de agua de  $460,000,000$  m<sup>3</sup> de regulación anual. Tiene un vertedero con capacidad para descargar una crecida diezmilenaria de 4,100 m $\frac{3}{\text{seg}}$ .

 Se han instalado 3 compuertas radiales sobre el vertedero las cuales permiten almacenar un 20% adicional de agua en el embalse con lo cual se aumento la capacidad de generación de energía en 45 Gwh. Anuales.

 De la presa a la casa de maquinas existe un túnel dividido en 2 partes de 7.2 y 18.6 Kms. de longitud, este pasa sobre el río Chixoy al nivel de Agua Blanca, entre el primero y segundo tramo. Luego a la salida del túnel hay una tubería de acero de 1000m. de longitud y 366m. de desnivel.

 La casa de máquinas tiene 5 generadores de 55.3 MVA de potencia cada uno los cuales son conectados a su vez en conexión unitaria a un transformador elevador de 13.8KV a 230KV y se conectan a la subestación de doble barra. Desde la subestación se envía la energía a Guatemala (Subestación Guate-Norte) a través de dos líneas (Quixal 1 y Quixal 2) de 230 KV.

 Actualmente, los generadores se encuentran protegidos con relevadores electromecánicos de la marca Mitsubishi. Para proteger una sola unidad generadora es necesario utilizar 17 relevadores electromecánicos.

### **1.2 Importancia del mejoramiento de las protecciones**

 Contrariamente a la creencia popular, los generadores realmente experimentan cortocircuitos y condiciones eléctricas anormales. En muchos casos, el daño al equipo producido por estos eventos puede reducirse o evitarse mediante la protección apropiada del generador.

 Los generadores, a diferencia de otros componentes de los sistemas de energía, requieren ser protegidos no solo contra los circuitos, sino contra condiciones anormales de operación. Algunos ejemplos de tales condiciones anormales son: la sobreexcitación, el sobre voltaje, la perdida de campo, las corrientes desequilibradas, la potencia inversa, y la frecuencia anormal. Al estar sometido a estas condiciones, el generador puede sufrir daños o una falla completa en pocos segundos, por lo que se requiere la detección y el disparo automático.

 A principios de la década de 1990, el "Power System Relaying comité" de la IEEE, realizó una encuesta para determinar cuántos generadores síncronos grandes estaban protegidos contra cortocircuitos y condiciones eléctricas anormales.

 Los resultados de la encuesta indicaron que, pese a la evidente necesidad de mejorar los esquemas de protección de los generadores antiguos para cumplir con las normas actuales, las empresas de electricidad parecían estar reacias a hacer las modificaciones necesarias en sus plantas eléctricas.

 Esto puede deberse a varios factores: falta de pericia, la creencia errónea que los generadores no fallan con suficiente frecuencia para justificar su protección apropiada, o la creencia en que las deficiencias de diseño en la protección pueden ser compensadas mediante procedimientos de operación.

 En un generador protegido apropiadamente, es imprescindible contar con protección contra las condiciones anormales dañinas. La mayor parte de este trabajo de graduación trata sobre la necesidad de suministrar dicha protección.

 El inconveniente al proporcionar algunas de las protecciones no es tanto que puedan operar inadecuadamente o remover el generador de servicio innecesariamente, si no que fallen al operar cuando deben. Esta preocupación sobre el mejoramiento de la protección puede reducirse mucho entendiendo la necesidad de tales mejoras, y como aplicarlas a un generador determinado.

 Un disparo innecesario del generador es indeseable, pero las consecuencias de no dispararlo y dañar la máquina son terribles. Si esto sucede, el costo para el INDE va a incluir no sólo la reparación o substitución de la máquina dañada, sino los gastos substanciales de suministrar energía de reemplazo mientras la unidad esta fuera de servicio.

 En las instalaciones, un operador diestro y alerta puede en ciertas ocasiones corregir una condición anormal de operación evitando que se saque un generador del servicio. Pero en la gran mayoría de los casos, el evento ocurre demasiado rápido como para que el operador pueda reaccionar, y se necesita la detección automática.

 Como es sabio, los operadores a veces cometen errores, creando condiciones anormales en las que se requiere la desconexión por disparo del generador para evitar daños. La sobreexcitación y la energización inadvertida son ejemplos de tales eventos. Por esas razones, los procedimientos de operación no pueden sustituir la protección automática apropiada.

#### **1.3 Descripción del proyecto del INDE**

 Por las razones mencionadas anteriormente, el Instituto Nacional de Electrificación de Guatemala **INDE,** a través de la Gerencia de Generación de Energía Eléctrica contrato los servicios de una empresa privada para realizar la instalación, programación y puesta en servicio de diez relevadores multifunción siemens SIPROTEC 7UM62 en la Hidroeléctrica Chixoy.

 La descripción de los servicios mínimos que se requieren por parte del INDE en la Hidroeléctrica Chixoy son los siguientes:

1. La Hidroeléctrica Chixoy está conformada por 5 generadores de 55.3 MVA, con su respectivo transformador de 13.8/230 KV cada uno. En cada grupo generador/transformador se instalarán 2 relevadores multifunción Siemens 7UM62 como protección principal, uno como protección de generador y uno como protección de grupo generador/transformador.

- 2. Actualmente, se tienen 17 relevadores electromecánicos en cada generador. Los relevadores electromecánicos no se retirarán debido a que el personal del INDE los quiere utilizar como respaldos. Los contactos de salida de los nuevos relevadores se alambrarán en paralelo a los contactos de disparo de los relevadores electromecánicos para que funcionen de respaldo. La diferencia será que los relevadores multifunción actuarán más rápido que los electromecánicos.
- 3. Para la instalación de los nuevos relevadores es necesario instalar un gabinete.
- 4. El montaje de los relevadores 7UM62 se realizará con su respectivo block de pruebas. La conexión se debe realizar de manera que se pueda comprobar cada uno de los relevadores instalados en forma independiente.
- 5. Para el conexionado del nuevo esquema de protección de cada generador, la empresa privada encargada de la instalación suministrará todos los accesorios y materiales tales como cables, identificadores de cables, tablillas, rieles, block de pruebas, identificadores de borneras, relevadores auxiliares para la alarma de falta de alimentación, interruptores termomagnéticos para la alimentación de corriente directa, etc.
- 6. Las salidas restantes de los relevadores 7UM62 se enviarán a tablillas las cuales tendrán que ser instaladas en la parte trasera del tablero existente.
- 7. Con el nuevo esquema de protección de cada generador se deberá realizar la coordinación de protecciones de los nuevos relevadores 7UM62 y los 17 relevadores electromecánicos que quedarán de respaldo.
- 8. Para la puesta en servicio del nuevo esquema de protección de cada generador se realizaran las pruebas de inyección de señales desde el devanado secundario de los transformadores de medida.

# **1.4 Información y equipo que proporcionará el INDE**

El equipo e información que será proporcionada por el INDE es la siguiente:

- 1. 22 relevadores multifunción Siemens 7UM62.
- 2. Niveles de corto circuito requeridos por el contratista.
- 3. Diagramas de conexión de esquemas de protección actual.
- 4. Protocolos de calibración de los relevadores electromecánicos actuales.
- 5. Software de programación de los relevadores Siemens 7UM62.
- 6. El INDE pondrá a disposición 2 equipos de pruebas de relevadores monofásicos Sverker 750.
- 7. Un equipo de prueba de relevadores trifásico ISA DRTS-6.
- 8. Un equipo de prueba de relación, polaridad y saturación de transformadores de medida.
- 9. Un equipo de medida de ángulos de fase.

# **2 CONCEPTOS PRELIMINARES**

#### **2.1 Generador síncrono básico**

 Un generador sincrónico convierte energía mecánica en energía eléctrica. La potencia mecánica del impulsor gira la flecha del generador en el cuál el campo de corriente continua (C.D.) está instalado. La figura 1 ilustra una máquina simple.

#### **Figura 1. Generador sincrónico básico.**

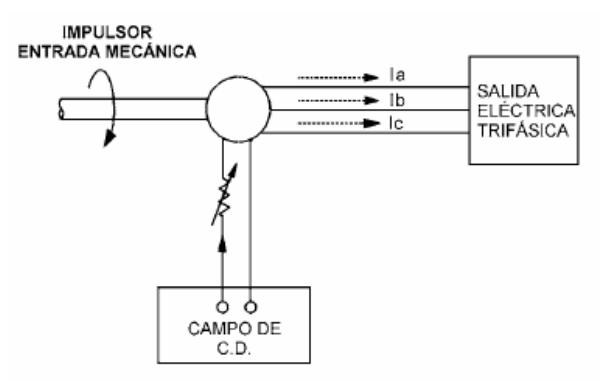

 La energía del impulsor en la Hidroeléctrica Chixoy es agua. El agua gira la flecha del generador (rotor) a velocidades típicas de 100-300 RPM. La conversión de la energía hidráulica a rotación mecánica es hecha en la turbina la cuál hace girar el generador.

#### **2.2 Tipos de generadores síncronos**

 Las máquinas sincrónicas son clasificadas en dos diseños principales: máquinas de rotor cilíndrico y máquinas de polos salientes. La figura 2 proporciona una vista de la sección transversal de ambos tipos de construcción.

#### **Figura 2. Tipos de rotores de generadores sincrónicos.**

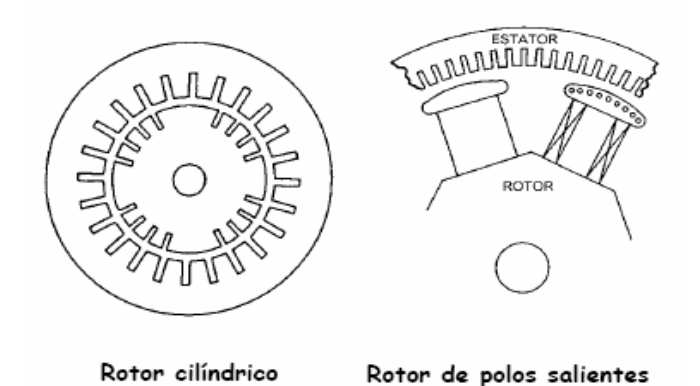

 Los generadores impulsados por turbinas hidráulicas como los de la Hidroeléctrica Chixoy tienen rotores de polos salientes laminados con devanados de campo concentrados y un gran número de polos. El agua usada para girar la flecha es mantenida en un nivel constante a través de un regulador de velocidad conocido como gobernador. La rotación del flujo de C.D. en el campo del generador reacciona con los devanados del estator y, debido al principio de inducción (Ley de inducción de Faraday), se genera una tensión trifásica.

# **2.3 Conexión de los generadores de Chixoy al sistema de potencia**

 Existen dos métodos básicos principales usados en al industria para conectar generadores al sistema de potencia. Estas son conexiones directa y unitaria.

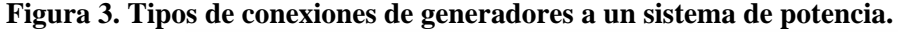

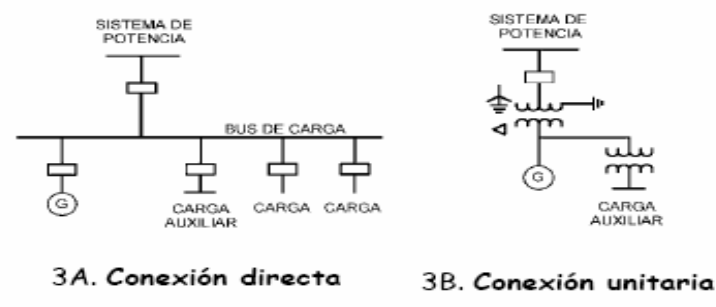

 En la conexión directa (figura 3A), los generadores son conectados directamente al bus de carga sin transformación de tensión de por medio. Este tipo de conexión es un método recientemente usado en la industria para la conexión de generadores de tamaño pequeño.

 La figura 3B muestra el diagrama unifilar para un generador en conexión unitaria. El generador es conectado al sistema de potencia a través de un transformador elevador dedicado. La carga auxiliar del generador es suministrada desde un transformador reductor conectado a las terminales del generador. La mayoría de los generadores grandes como los de Chixoy son conectados al sistema de potencia de esta manera, usando un transformador elevador principal con conexión estrella-delta. Al tener la generación conectada a un sistema delta, las corrientes de falla a tierra pueden ser dramáticamente reducidas usando puesta a tierra de alta impedancia.

#### **2.4 Modelo de corto circuito del generador sincrónico**

 El circuito eléctrico equivalente de un generador sincrónico es una tensión interna en serie con una impedancia. La componente de resistencia de la impedancia del generador es pequeña comparada con la reactancia y es usualmente despreciada para cálculos de corriente de falla. La figura 4 muestra la representación de componentes simétricas de un generador. El análisis de componentes simétricas es una herramienta matemática importante para calcular las corrientes y tensiones del generador bajo condiciones de desbalance. Una de las herramientas mas poderosísimas para tratar con circuitos polifásicos desbalanceados es el método de las componentes simétricas desarrollado por Fortescue. De acuerdo con el teorema de Fortescue, tres fasores desbalanceados de un sistema trifásico se pueden descomponer en tres sistemas balanceados de fasores. Estas tres componentes son denominados secuencia positiva, secuencia negativa y secuencia cero.

#### **2.4.1 Secuencia positiva (X<sub>1</sub>)**

 Consisten en tres fasores de igual magnitud desplazados uno de otro por una fase de  $120^0$  y que tienen la misma secuencia de fase que los fasores originales. El circuito de secuencia positiva esta compuesto de una fem en serie con la impedancia de secuencia positiva del generador. El nodo de referencia para el circuito de secuencia positiva es el neutro del generador. En lo que se refiere a la componente de secuencia positiva el neutro del generador esta al potencial de tierra si hay una conexión entre el neutro y la tierra que tenga una impedancia finita o cero, porque la conexión no llevará corrientes de secuencias positivas.

 Se usan tres valores diferentes de reactancia de secuencia positiva. En el circuito equivalente de secuencia positiva, X"d es la reactancia subtransitoria, X'd es la reactancia transitoria y Xd es la reactancia del generador en eje directo. Todos estos valores de eje directo son necesarios para calcular los valores de corriente de corto circuito en diferentes tiempos después de ocurrido un corto circuito. Estos valores son proporcionados por el fabricante del generador como parte de la hoja de datos de prueba del generador.

 Puesto que el valor de la reactancia subtransitoria produce el valor de corriente inicial mayor, es generalmente usado en cálculos de corto circuito para aplicación de relés. El valor de reactancia transitoria es usado para consideraciones de estabilidad. Los valores de reactancia no saturada son usados para calcular las corrientes de falla debido a que la tensión se reduce por debajo de la saturación durante fallas cercanas a la unidad.

 Puesto que los generadores típicos son operados ligeramente saturados, la corriente de falla sostenida (estado estable) será menor que la corriente de carga máxima, a menos que los reguladores de Tensión refuercen el campo durante una falla sostenida.

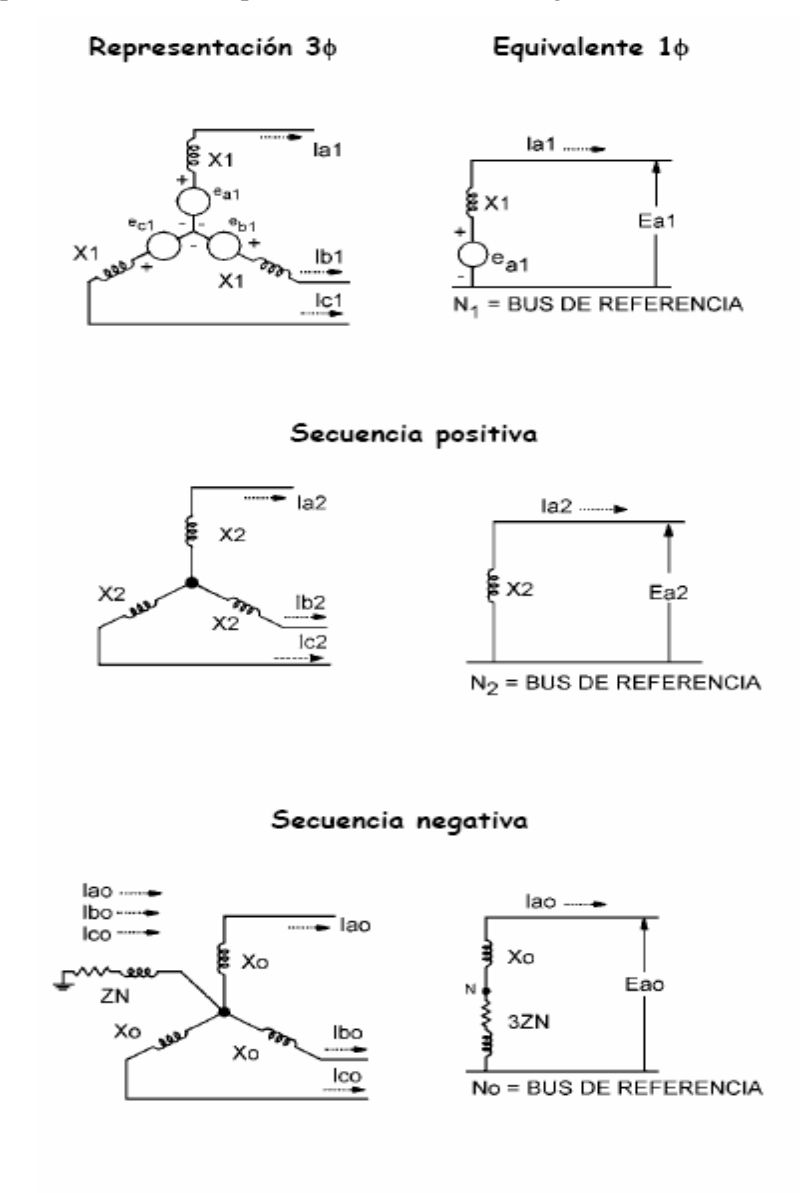

**Figura 4.** Representación de componentes simétricas de un generador.

Secuencia cero

# **2.4.2 Secuencia negativa (X2)**

 Consisten en tres fasores iguales en magnitud, desplazados en fase uno de otro en  $120<sup>0</sup>$ , y que tienen una secuencia de fases opuesta a la de los fasores originales.

 Los circuitos de secuencia negativa no contienen fems pero incluyen las impedancias del generador a las corrientes de secuencia negativa. El nodo de referencia para el circuito de secuencia negativa es el neutro del generador. En lo que se refiere a las componentes de secuencia negativa, el neutro del generador esta al potencial de tierra si hay una conexión entre el neutro y la tierra que tenga una impedancia finita o cero, porque la conexión no llevará corriente de secuencia negativa.

 El flujo de corriente de secuencia negativa es de rotación de fase opuesta a través de la máquina y aparece como una componente de doble frecuencia en el rotor. El promedio de la reactancia subtransitoria de eje directo bajo los polos y entre los polos da una buena aproximación de la reactancia de secuencia negativa. En una máquina de polos salientes, la secuencia negativa es el promedio de la reactancia subtransitoria de eje directo y eje en cuadratura  $[X_2 = (X^d + X^d) / 2]$ , pero en una máquina con rotor cilíndrico,  $X_2 = X''d$ .

# **2.4.3 Secuencia cero**  $(X_0)$

 La reactancia de secuencia cero es menor que los valores de secuencia positiva y negativa. Debido a los altos valores de corriente de falla a tierra disponibles para una máquina sólidamente puesta a tierra, una impedancia (reactancia o resistencia) es casi siempre insertada en la trayectoria de puesta a tierra del neutro, excepto en generadores muy pequeños donde el costo de proporcionar tales puestas a tierra en relación a los costos de la máquina son significativos.

 Como se estableció previamente, la resistencia del devanado del estator es generalmente lo suficientemente pequeña para ser despreciada en los cálculos de corto circuito. Esta resistencia, sin embargo, es importante en la determinación de las constantes de tiempo de C. D. de una corriente de corto circuito asimétrica.

 Para calcular fallas o condiciones de generación anormales desbalanceadas, las redes de secuencia positiva, negativa y cero son interconectadas.

#### **2.4.4 Decaimiento de la corriente de falla del generador**

 Debido a que la secuencia positiva del generador es caracterizada por tres reactancias con valores que se incrementan con el tiempo, sus corrientes de falla disminuyen con el tiempo.

#### **2.5 Transitorios del generador síncrono**

 La figura 5 ilustra un trazo simétrico monofásico de una forma de onda de corto circuito trifásico (ausencia de la componente de C.D.) tal como puede ser obtenido oscilográficamente. La forma de onda mostrada en la figura 5 puede ser dividida en tres periodos o regiones de tiempo.

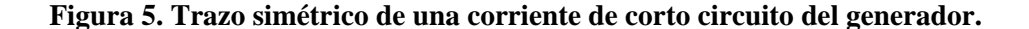

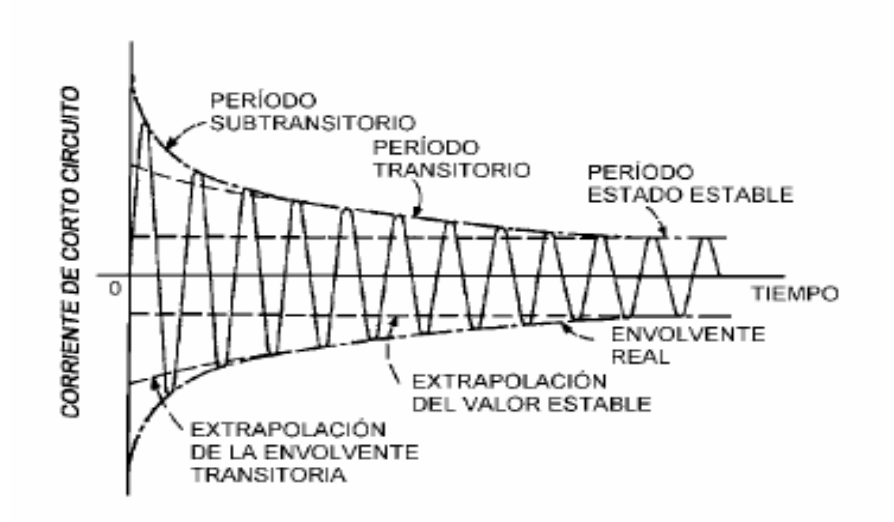

#### **2.5.1 Período subtransitorio**

 Este período se mantiene por pocos ciclos durante los cuales la magnitud de corriente es determinada por la reactancia subtransitoria del generador (X"d) y el decremento del tiempo por la constante de tiempo T"d.

#### **2.5.2 Período transitorio**

 Cubre un tiempo relativamente largo durante el cual la magnitud de corriente está determinada por la reactancia transitoria del generador (X'd) y el decremento del tiempo por la constante de tiempo T'd.

#### **2.5.3 Período de estado estable**

 Es el nivel de tiempo más largo de corriente de falla del generador, cuya magnitud es determinada por la reactancia de eje directo del generador (Xd). Cuando los desplazamientos de C.D. son considerados, las corrientes del generador para una falla trifásica serán como se muestra en la figura 6.

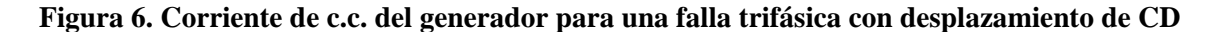

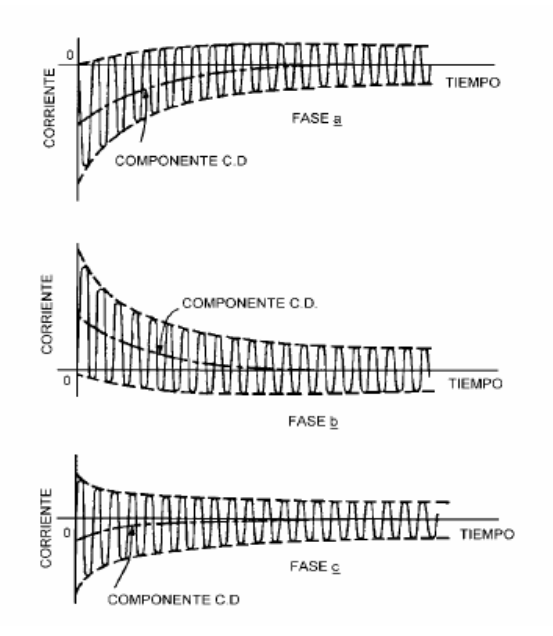

 Cuando una falla en el generador es detectada por los relés de protección, éste es separado del sistema de potencia operando la apertura del interruptor del generador, el interruptor de campo y el impulsor.

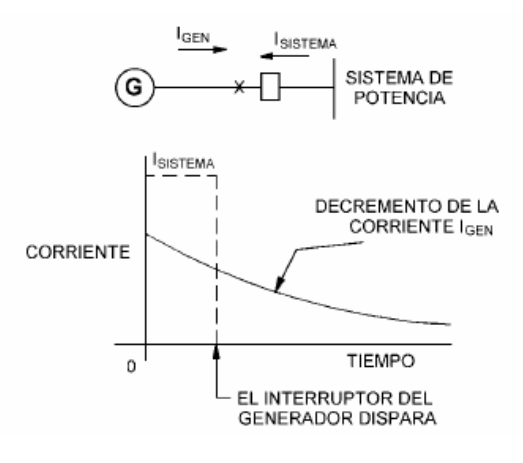

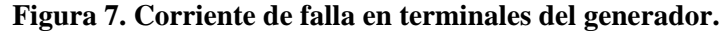

 La contribución del sistema a la falla será inmediatamente removida cuando dispara el interruptor del generador, como se ilustra en la figura 7. Sin embargo, la corriente del generador continuará fluyendo después del disparo.

 La corriente de corto circuito del generador no puede ser "apagada" instantáneamente debido a la energía almacenada en la máquina rotatoria. El flujo de la corriente de falla dañina en el generador continuará por un periodo de varios segundos después de que el generador ha sido disparado, haciendo que las fallas del generador sean extremadamente dañinas. Los conductores de las terminales del generador son usualmente aislados por la construcción del bus, para minimizar las fallas multifase en terminales. El generador es también puesto a tierra en tal forma que se reducen sustancialmente las corrientes de falla a tierra. Esto se hace incrementando la impedancia de secuencia cero, con la inserción de una impedancia a tierra en el neutro.

# **2.6 Prácticas de puesta a tierra del generador**

 Dos tipos de prácticas de puesta a tierra representan los principales métodos usados en la industria para aterrizar los devanados del estator del generador. Estos son la puesta a tierra de alta y baja impedancia.

 La puesta a tierra de baja impedancia es generalmente usada cuando unidades generadoras múltiples son operadas sobre un bus común o cuando están directamente conectadas a buses de carga sin una transformación de tensión, proporcionando así la fuente de tierra para el sistema.

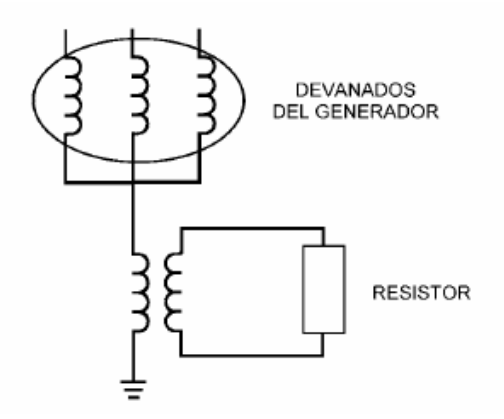

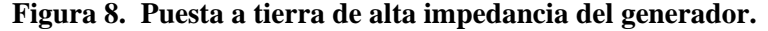

 La figura 8 ilustra un generador puesto a tierra utilizando un transformador de distribución con un resistor secundario. Este método de puesta a tierra permite que las corrientes de falla a tierra sean reducidas a bajos niveles, típicamente 5-25 Amperes. Es usada en generadores conectados en forma unitaria como es el caso de la Hidroeléctrica Chixoy.

# **3 INTRODUCCIÓN A LAS PROTECCIONES Y RELEVADORES**

#### **3.1 Ideas básicas de las protecciones**

 Un sistema de potencia eléctrica debe asegurar que toda carga conectada al mismo disponga ininterrumpidamente de energía. Cuando dicho suministro se extiende a poblaciones distantes, el sistema cuenta con varios miles de kilómetros de líneas de distribución. Las líneas de transmisión de alta tensión que conducen energía para grandes cargas, pueden extenderse hasta por varios centenares de kilómetros. Debido a que por lo general todas estas líneas son aéreas o elevadas y están expuestas a la intemperie, la probabiidad de que se interrumpan por causas tales como tormentas, caídas de objetos externos, daño a los aisladores, etc., es muy grande. Estas pueden ocasionar no solo daños mecánicos, sino también fallas eléctricas. Una de las principales causas de interrupción del suministro contínuo, es la falla en derivación o cortocircuito, que ocasiona un cambio súbito y a veces violento en la operación del sistema.

#### **3.2 Definición de relevadores de protección**

El instituto de Ingenieros Electricistas y Electrónicos (IEEE) define al relevador como "un mecanismo eléctrico que está diseñado para interpretar condiciones especificas, se encuentra para responder a la operación de cierre a causa de un cambio abrupto o hechos similares asociados con circuitos eléctricos de control".

Los relevadores de protección y los sistemas de relevadores detectan condiciones anormales tales como las fallas en los circuitos eléctricos y en forma automática, los interruptores funcionan para aislar con rapidez el material defectuoso del sistema.

Esto limita el daño al lugar en el que se localiza la falla e impide que sus efectos se propaguen al sistema.

 Debe entenderse que un relevador de protección no puede prevenir las fallas. Solo puede actuar después de que esta se ha presentado. Seria muy conveniente que la protección pudiera anticipar y prevenir las fallas, pero obviamente esto es imposible, excepto cuando la causa original de la falla produce alguna anormalidad que haga funcionar a un relevador de protección.

#### **3.3 Clasificación de los relevadores**

 Son varios los tipos de relevadores que se emplean en la protección de los sistemas de potencia. Normalmente, la cantidad que entra en acción es una señal eléctrica, aunque a veces se utiliza la presión o la temperatura. Los relevadores de protección del tipo eléctrico pueden clasificarse de diversas maneras.

 En términos generales, los relevadores para protección eléctrica pueden clasificarse en tres categorías: relevadores electromecánicos, relevadores estáticos y relevadores digitales.

## **3.3.1 Relevadores electromecánicos**

 Todos estos relevadores trabajan bajo el mismo principio; el flujo magnético produce una fuerza electromagnética y el flujo magnético es producido por la cantidad operante. La fuerza electromagnética ejercida sobre el elemento móvil es proporcional al cuadrado del flujo existente en el entrehierro o al cuadrado de la corriente.

 En los relevadores electromecánicos de c.d., esta fuerza es constante; si su valor rebasa al de la fuerza resistente el relevador opera confiablemente. En la figura 9 se observa el gabinete que contiene los relevadores electromecánicos que protegen a los cinco generadores de la Hidroeléctrica Chixoy.

**Figura 9. Relevadores electromecánicos de la Hidroeléctrica Chixoy.** 

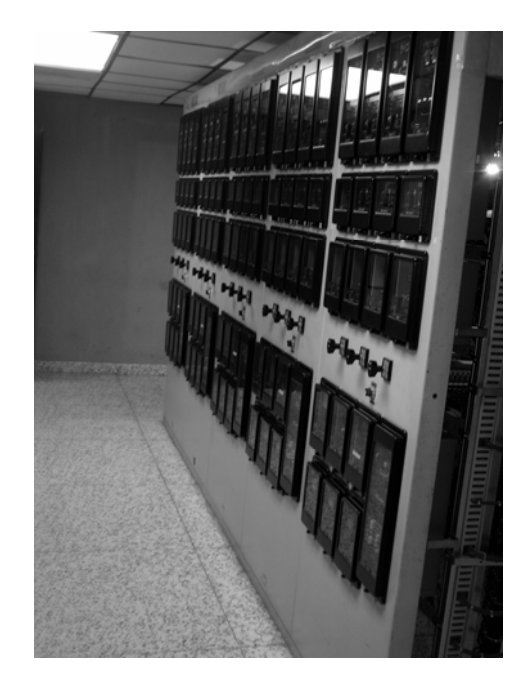

#### **3.3.2 Relevadores estáticos**

 Un relevador estático para la protección es aquel en el que la medición o la comparación de las cantidades eléctricas se hacen por medio de una red estática diseñada para dar una señal de salida en la dirección del disparo, cuando se pasa una condición crítica. La señal de salida opera un dispositivo de disparo que puede ser electrónico, semiconductor o electromecánico.

 Estos relevadores ofrecen ciertas ventajas, tales como: ausencia de la inercia mecánica y del rebote de contactos, operación más rápida que los relevadores electromecánicos y bajo mantenimiento a comparación de los electromecánicos debido a la ausencia de partes móviles.

 A pesar de todo esto, y en general este tipo de relevadores no han sido tan eficientes como se deseaba y tienen limitaciones tales como: corta vida de las válvulas electrónicas, alto consumo de potencia y el alto coste de los relevadores.

 Entre los relevadores estáticos podemos mencionar los relevadores de transistores, estos son los de mayor aceptación, al grado de que cuando se habla de relevadores estáticos, se puede inferir, con toda seguridad, que se trata de relevadores de transistores. El transistor que actúa como válvula electrónica puede vencer la mayoría de las limitaciones que tienen las válvulas electrónicas y, en consecuencia, se ha hecho posible el desarrollo de los relevadores electrónicos que se conocen más comúnmente como *relevadores estáticos.* 

#### **3.3.3 Relevadores digitales**

 Los relevadores digitales multifunción son equipos innovadores utilizados en la protección de generadores entre estos se encuentran los SIPROTEC 7UM62 de SIEMENS. Estos relevadores son denominados multifunción porque con un solo relevador se pueden efectuar todas las operaciones de protección necesarias en los generadores y transformadores.

 Estos equipos trabajan aplicando principios numéricos de medición. El procesamiento de señales completamente numérico posibilita una alta precisión de medida y consistencia en el tiempo. Las técnicas de filtros digitales y la estabilización dinámica de los valores de medida proporcionan el grado más alto de seguridad en la determinación de las respuestas de las protecciones. Mediante una función integrada de auto supervisión se reconocen y se señalizan rápidamente fallos en el equipo. Con esto, se descarta, prácticamente por completo, el fallo de una protección durante una perturbación de la red.

 A este tipo de relevadores digitales es necesario realizarle ajustes los cuales dependen de las características del generador a proteger, esto se realiza mediante un conector DSUB de 9 polos en la parte frontal, el cual sirve para la comunicación local con una PC.

 Mediante el programa de servicio DIGSI de SIPROTEC y a través de este interfaz de maniobra se puede efectuar todas las operaciones de servicio y evaluación, como ajuste y modificación de los parámetros de configuración y ajuste, configuración de funciones lógicas definidas por el usuario, lectura de avisos de servicio y de perturbaciones, así como leer valores medidos y reproducir registros de valores de fallo, consultas sobre el estado del equipo y sobre los valores medidos.

 En el capítulo 4 se estudiará más a fondo el relevador Siemens SIPROTEC 7UM62.

#### **3.4 Zonas de protección**

La zona protegida es aquella parte de un sistema de potencia resguardada por una zona de protección, y por lo general contiene uno, o como máximo dos, elementos del sistema. Las zonas se disponen de manera que se traslapen, para que ninguna parte del sistema quede sin protección. La figura 10 muestra una disposición típica de zonas de protección traslapadas.

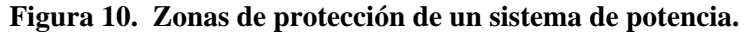

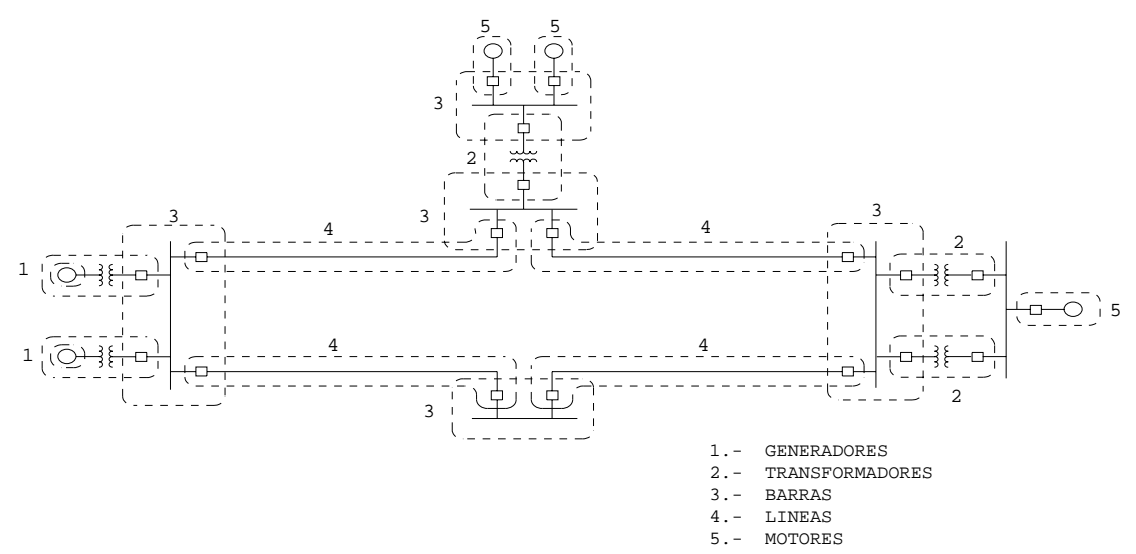

 Cuando por razones económicas o de ahorro de espacio resulta conveniente hacer el traslape a un lado del interruptor, quedan regiones ciegas (sin proteger).

 Como podemos observar en la figura 10 la zona de protección que nos interesa es la zona 1 la cuál consta de los generadores y transformadores, por eso en los siguientes incisos nos enfocaremos únicamente a dicha zona.

#### **3.5 Fallas a los que se ven sometidos los generadores**

 Las fallas de los generadores pueden dividirse en tres importantes categorías, las cuales son: fallas del estator, fallas del rotor y condiciones anormales de trabajo.

- **a) Fallas del estator.** Estas comprenden las siguientes: fallas de fase a tierra, fallas de fase a fase y fallas entre vueltas o espiras.
- **b) Fallas del rotor.** Las fallas que se originan en el circuito del rotor pueden ser fallas de tierra o fallas entre vueltas y son el resultado de severos esfuerzos mecánicos y térmicos sobre el aislamiento de los devanados.
- **c) Condiciones anormales de trabajo.** Las condiciones anormales de trabajo que pueden presentarse en un generador so: pérdida de la excitación, carga desbalanceada, sobrecarga, falla de la máquina de impulsión, desboque o marcha a sobrevelocidad y sobrevoltaje.

#### **3.6 Consecuencias de las fallas en los generadores**

El efecto de las fallas de tierra en el estator es doble:

1. Arqueo al núcleo, lo que ocasiona que los elementos laminados se suelden entre sí, produciéndose manchas calientes debidas a las corrientes parásitas si se continúa usando. Las reparaciones de esta situación representan gastos considerables de tiempo y dinero.

2. Calentamiento severo de los conductores, lo que ocasiona daños a los mismos y a su aislamiento, con riesgo de incendio.

 Las fallas que se originan en el circuito del rotor pueden ocasionar una severa vibración del rotor y, posiblemente, hasta dañar los cojinetes. La apertura de los circuitos del rotor, aunque ocurre raras veces, puede producir arqueo y causar desperfectos graves.

La falla del campo puede ocurrir por defectos de un interruptor del campo o por la falla del excitador. Cuando un generador pierde su excitación de campo, se acelera ligeramente y actúa como generador de inducción, derivando su excitación del sistema y alimentando la energía a un factor de potencia adelantado. Ocurre también una caída del voltaje debida a la pérdida de excitación y que puede ocasionar la pérdida del sincronismo y la inestabilidad del sistema. Existe también la posibilidad del sobrecalentamiento del rotor, debido a las corrientes inducidas en este y en los devanados del amortiguamiento.

 Puede ocurrir desbalanceo cuando se presentan fallas monofásicas, cuando hay carga desbalanceada o cuando hay circuitos abiertos debido a líneas rotas o a la falla de uno de los polos de un disyuntor al cerrarse. Aunque los cortos circuitos se aíslan normalmente mediante la protección del circuito, las fallas no aisladas y los casos de carga desbalanceada que se originan por cualquiera de las causas anteriores, ocasionalmente hacen que se mantenga la condición de corriente desbalanceada en el generador.

 El desbalanceo da origen a corrientes de secuencia negativa que producen un campo de reacción en la armadura, que gira en dirección contraria a la del rotor y que, por lo tanto, produce un flujo que se desliza a través del rotor con el doble de su velocidad de rotación. Por lo anterior, se inducen falsas corrientes de dos veces la frecuencia de la máquina en el cuerpo del rotor, en los devanados del campo y en los devanados del amortiguamiento.

 Si el grado de desbalanceo es apreciable, estas corrientes ocasionan sobrecalentamiento. La magnitud de la corriente de secuencia negativa es inferior a su corriente nominal. Cuando un generador se sobrecarga, el estator se sobrecalienta y ese sobrecalentamiento puede dañar aún más el aislamiento y complicar así el desperfecto.

 La falla de la máquina de impulsión puede hacer que el generador se transforme en motor y tome potencia del sistema. La pérdida súbita de la carga puede hacer que la máquina se desboque lo cuál es más probable que ocurra tratándose de generadores impulsados por una máquina hidráulica, por no poderse detener rápidamente el paso del agua por razones de energía y de inercia mecánica e hidráulica.

 Los sobrevoltajes pueden ocurrir por desboque o sobrevelocidad, o por defectos en el regulador de voltaje.

# **3.7 Estadística de las fallas**

 Conviene tener una idea de la frecuencia de incidencia de las fallas en los diferentes equipos de un sistema de potencia. Esta información es útil cuando se consideran los problemas de diseño e instalación de la protección. La siguiente tabla da una idea de la forma en que están distribuidas las fallas en las diversas secciones de un sistema de potencia.

| Equipo            | % del Total    |
|-------------------|----------------|
| Líneas de energía | 50             |
| Cables            | 10             |
| Interruptores     | 15             |
| Transformadores   | 12             |
| CT's y PT's       | $\mathfrak{D}$ |
| Equipo de control | 3              |
| Otros             | 8              |

**Tabla I. Frecuencia de la ocurrencia de una falla en las diferentes secciones de un sistema de potencia** 

#### **3.8 Cualidades de una protección**

 Todo sistema de protección que aísle un elemento en condición de falla, debe llenar cuatro requisitos básicos: i) confiabilidad; ii) selectividad; iii) rapidez de operación y iv) discriminación. Sin confiabilidad y selectividad, la protección seria completamente inefectiva e incluso podría convertirse en un peligro.

#### **3.8.1 Confiabilidad**

 Confiabilidad es un término cualitativo. Cuantitativamente, puede expresarse como la probabilidad de falla. La falla puede ocurrir por el sistema de protección, sino que también puede deberse a defectos en los disyuntores. Por lo tanto, todo componente y circuito relacionados con la eliminación de una falla deben considerarse como fuentes potenciales de falla. Las fallas pueden reducirse a un pequeño riesgo calculado, mediante diseños inherentemente confiables respaldados por un mantenimiento regular y completo. Al considerar la confiabilidad, no debe omitirse la calidad del personal, porque las equivocaciones de este se cuentan entre las causas más frecuentes de fallas.

 Algunas de las características de diseño y manufactura que hacen que los relevadores sean inherentemente confiables son: altas presiones de contacto, alojamientos o cajas a prueba de polvo, juntas bien ajustadas y bobinas impregnadas. Las precauciones en la manufactura y en el ensamblaje reducen la probabilidad de falla. A los componentes se les debe dar un tratamiento que prevenga su contaminación. Deben evitarse los fundentes ácidos y los aislamientos que produzcan algún ácido.

 Las estadísticas indican que el orden de los elementos en los que es más probable que ocurra alguna falla es el siguiente: relevadores, disyuntores, conductores, transformadores de corrientes, transformadores de voltaje, y baterías. Cuando se trata de relevadores con transistores, la probabilidad de falla aumenta aún más.

#### **3.8.2 Selectividad**

 Esta es la propiedad por medio de la cuál solo se aísla el elemento del sistema que se encuentra en condición de falla, quedando intactas las restantes secciones en buen estado. La selectividad es absoluta si la protección responde sólo a las fallas que ocurren dentro de su propia zona y relativa si se obtiene graduando los ajustes de la protecciones de las diversas zonas que puedan responder a una falla dada.

 Los sistemas de protección que en principio son absolutamente selectivos, se conocen como *sistemas unitarios.* Los sistemas en los que la selectividad es relativa son los *sistemas no unitarios*. Ejemplo de los primeros son la protección diferencial y la protección contra fugas en el armazón y de los segundos, la protección graduada con respecto al tiempo y la protección a distancia.

#### **3.8.3 Rapidez de operación**

 Se requiere que los relevadores de protección sean de acción rápida, por las siguientes razones:

- a) No debe rebasarse el tiempo crítico de eliminación.
- b) Los aparatos eléctricos pueden dañarse si se les hace soportar corrientes de falla durante un tiempo prolongado.
- c) Una falla persistente hace bajar el voltaje y ocasiona el arrastre o lento avance y la consiguiente sobrecarga en las transmisiones industriales.

 Mientras más breve sea el tiempo en que se persiste una falla, mas carga podrá transmitirse entre puntos dados del sistema de potencia, sin que haya pérdida sincrónica. Las fallas trifásicas tienen un efecto más marcado sobre la capacidad del sistema para mantenerse en marcha y que, por lo tanto, deben eliminarse con mayor rapidez que una falla simple de tierra.

 Por otra parte, los relevadores no deben funcionar extremadamente rápidos, es decir, a menos de 10 milisegundos, porque, cuando un relámpago produce cualquier variación en la línea los diversotes de la variación deben tener el tiempo suficiente para descargarlo a tierra; de lo contrario, el relevador operará innecesariamente en condiciones transitorias.

#### **3.8.4 Discriminación**

 La protección debe ser lo bastante sensitiva como para operar confiablemente en condiciones mínimas de falla, si esta ocurre dentro de su propia zona y debe permanecer estable bajo carga máxima o persistentes condiciones de falla. Un relevador debe poder diferenciar una falla de una sobrecarga. En el caso de los transformadores, la llegada violenta de corriente magnetizante puede ser comparable a la corriente de falla, al ser de 5 a 7 veces la corriente a carga total y relevador no debe operar con tales corrientes. En los sistemas interconectados, hay oscilaciones de la energía, que también deben ser ignoradas por el relevador. Esta discriminación entre las fallas y las sobrecorrientes puede ser una característica inherente del relevador. Se debe notar que a veces la palabra discriminación se emplea para incluir a la selectividad.

#### **3.9 Protección primaria y de respaldo**

 Como ya se explico antes, los sistemas se dividen por zonas de protección y cada zona tiene sus propios relevadores de proyección para determinar la existencia de una falla en esa zona y disyuntores para desconectar dicha zona del sistema.

 Por lo general, los relevadores operan debido a corrientes y voltajes derivados de transformadores de corrientes o de potencial, o bien, de dispositivos de potencial. También es usual que la batería de una estación proporcione la corriente de disparo del disyuntor. La eliminación efectiva depende de la condición de la batería, de la continuidad del alambrado y de la bobina de disparo, así como de la correcta operación mecánica y eléctrica del disyuntor y del cierre de los contactos de disparo del relevador.

 En caso de que falle uno de estos elementos, la falla en una zona dada no se elimina por medio del esquema de protección primaria, por lo cual es necesario contar con alguna forma de protección de respaldo para efectuar lo mejor posible el siguiente paso. En primer termino, esto significa eliminar automáticamente la falla completa, si es posible, aun cuando se requiera desconectar una gran parte del sistema.

 Normalmente, la protección de respaldo es diferente de la protección principal y debe ser, de preferencia, del tipo no unitario, por ejemplo, protección por sobrecorriente o a distancia. Por razones económicas, por lo general, esta no es tan rápida ni tan discriminativa como la protección principal.

#### **3.10 Principio básico de operación del sistema de protección**

 En un esquema de protección, cada relevador realiza una función específica y responde en forma también específica a cierto tipo de cambio en las magnitudes del circuito. Por ejemplo, un tipo de relevador puede operar cuando la corriente aumenta mas allá de una cierta cantidad, mientras que otro puede comparar la corriente y el voltaje cuando la relación V/I sea menor que un valor dado. Al primero se le conoce como *relevador de sobrecorriente* y al segundo como *relevador de baja impedancia*.

 De modo semejante, pueden hacerse varias combinaciones de estas cantidades eléctricas según las necesidades de una determinada situación, porque para cada tipo y ubicación de la falla, existe alguna diferencia distintiva entre estas cantidades, y existen diversos tipos de equipos de relevadores protectores disponibles, cada uno de los cuales esta diseñado para identificar una diferencia en particular y operar en respuesta a ella.

#### **3.11 Métodos de discriminación**

#### **3.11.1 Métodos de discriminación para la localización de una falla**

 Aquí se dará una breve idea de los métodos de discriminación de las fallas que hacen que funcione únicamente el dispositivo de interrupción apropiado.

 El propósito principal es el de aislar en el menor tiempo posible la sección de sistema en que se localiza la falla. Los diversos métodos comprendidos en esta categoría son aquellos en los que el comportamiento del aparato protector depende del lugar en donde este esté situado dentro del sistema con respecto al punto en el que ocurra la falla.

 Entre los métodos de discriminación para la localización de una falla podemos mencionar los siguientes:

- $\triangleright$  Discriminación por tiempo.
- $\triangleright$  Discriminación por magnitud de la corriente.
- $\triangleright$  Discriminación por tiempo y dirección.
- $\triangleright$  Discriminación por medición de la distancia.
- $\triangleright$  Discriminación por equilibrio de corrientes.
- ¾ Discriminación por comparación de la dirección de la potencia.
- $\triangleright$  Discriminación por comparación de fase.

#### **3.11.2 Métodos de discriminación para el tipo de falla**

 Existen casos en los que las corrientes de falla pueden no ser muy altas o diferir poco en magnitud de las corrientes de carga, y debido a ello, la detección de la magnitud de la corriente no señala tal falla. Sin embargo, la corriente de falla tiene cierta peculiaridad que la distingue de las corrientes normales de carga. Por ejemplo, en un sistema trifásico, las corrientes y los voltajes pueden descomponerse en sus secuencias de fase, quedaría en última instancia cierta idea con respecto a la naturaleza de las corrientes o voltajes presentes.

a) Redes de secuencia de fase cero. Estas redes se emplean comúnmente para la detección de fallas de tierra. Instalando un relevador en un lugar en el que se energice solo con las corrientes de secuencia cero se obtiene indicación de una falla de tierra. Este relevador no detectara las corrientes de carga o los cortos circuitos de fase a fase.

 Por lo tanto, el ajuste de tal relevador no tendrá apoyo alguno en los valores de la corriente de carga. Lo cual es a menudo esencial para la discriminación y aun la protección adecuada cuando son limitadas las corrientes a tierra.

b) Redes de secuencia de fase negativa. La presencia de una corriente de secuencia de fase negativa representa un caso de condición desbalanceada, tal como las fallas de fase a fase diferentes de las fallas trifásicas simétricas, las de conductores rotos, etc.

# **3.11.3 Discriminación por combinación de métodos sensibles a la localización y al tipo de falla**

 En la práctica es muy difícil una combinación de los métodos de discriminación para la ubicación de la falla y los métodos de discriminación para el tipo de falla. Un ejemplo de esta combinación es un esquema en el que se prevé protección por relevadores de sobrecorriente y relevadores de falla de tierra. En tal esquema se utiliza discriminación por tiempo y corriente y un dispositivo de secuencia cero.

# **4 RELEVADOR MULTIFUNCIÓN SIEMENS SIPROTEC 7UM62**

#### **4.1 Introducción al relevador multifunción siemens siprotec 7UM62**

#### **4.1.1 Función general**

 El relevador digital de protección multifuncional SIPROTEC 7UM62 dispone de un microprocesador de tecnología avanzada. Aquí se efectúan todos los procedimientos desde la detección de valores de medida hasta la salida de la orden a los interruptores de potencia y a las demás unidades de mando completamente en forma digital. La figura 11 muestra la estructura básica del equipo.

#### **4.1.1.1 Entradas analógicas**

 Las entradas de medida "EM" efectúan una separación galvánica, transforman las intensidades y las tensiones procedentes de los transformadores primarios y las adaptan al nivel de procesamiento interno del equipo.

 El equipo dispone de un total de 8 entradas de intensidad y 4 entradas de tensión. Están previstas en cada caso 3 entradas para las corrientes de fase a ambos lados del objeto a proteger.

 Dos entradas de intensidad están ocupadas con transformadores de medida sensibles (IEE) y pueden medir intensidades secundarias en la banda de mA.

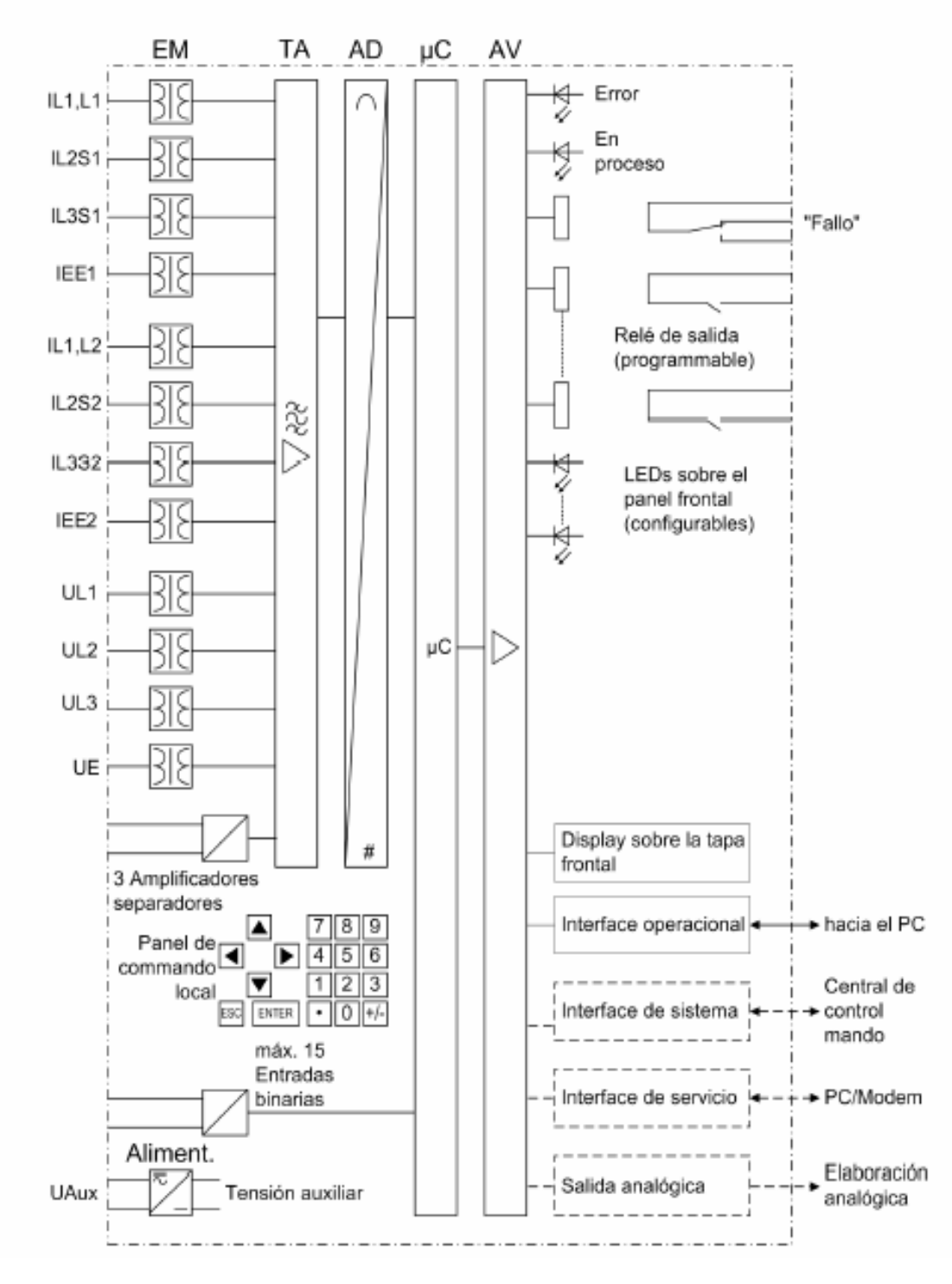

**Figura 11. Estructura de hardware de la protección digital multifuncional 7UM62.** 

 Tres entradas de tensión detectan las tensiones fase-tierra (también es posible la conexión a tensiones fase-fase y a transformadores de tensión conectados en V) y la cuarta entrada de tensión está prevista para medir la tensión de desplazamiento para la protección contra cortocircuitos a tierra del estator o del rotor.

 El grupo amplificador de entrada (AE) proporciona una terminación de alta impedancia para los valores de entrada y contiene filtros optimizados para el procesamiento de los valores medidos, respecto al ancho de banda y a la velocidad de procesamiento. El grupo transformador analógico/digital (AD) cuenta con un Σ∆ transformador (22 Bit) de alta resolución y con módulos de memoria para la transferencia de datos al microprocesador.

#### **4.1.1.2 Sistema de microprocesador**

En el sistema de microprocesador  $(\mu C)$  se desarrolla el software implementado. Las funciones principales son:

- $\triangleright$  Función filtro y procesamiento de magnitudes de medida.
- $\triangleright$  Supervisión permanente de magnitudes de medida.
- ¾ Supervisión de las condiciones de arranque de cada función de protección.
- $\triangleright$  Control de valores límite y transcursos de tiempo.
- ¾ Procesamiento de las señales para las funciones lógicas.
- $\triangleright$  Decisión de las órdenes de desconexión.
- ¾ Señalización de las acciones de la protección a través de LEDs, display LCD, relés o interfaces seriales.
- ¾ Registro de avisos, datos de falta y valores de falta para el análisis de faltas.
- ¾ Gestión del sistema operativo y sus funciones tales como, p. ej. Almacenamiento de datos, tiempo real, comunicación, interfaces, etc.

#### **4.1.1.3 Seguimiento de la frecuencia de muestreo**

 Para que las funciones de protección y de medida suministren resultados correctos en una amplia banda de frecuencias, la frecuencia se mide continuamente y se hace un seguimiento de la frecuencia de muestreo para procesar las magnitudes de medida. Esto asegura la exactitud de las mediciones en la banda de frecuencias de 11 Hz hasta 69 Hz. Un requisito para el seguimiento de la frecuencia es, no obstante, la presencia de una magnitud de medida alterna con un valor absoluto suficiente (como mínimo el 5% del valor nominal) en por lo menos una de las entradas de medida ("Estado de funcionamiento 1").

 Las magnitudes de medida que falten o sean demasiado pequeñas, así como los valores de medición con frecuencias <11 Hz o >70 Hz colocan al equipo en "Estado de funcionamiento 0".

#### **4.1.1.4 Entradas y salidas binarias**

 Las entradas y salidas binarias para el sistema del microprocesador se transmiten por medio de los bornes (terminales, componentes de entrada y salida). Desde aquí, el sistema recibe informaciones de la instalación (p.ej. reposición remota) o de otras unidades (p.ej. órdenes de bloqueo). Las funciones de salida son generalmente órdenes al interruptor de potencia o avisos para la señalización remota de eventos y estados importantes.

#### **4.1.1.5 Elementos frontales**

 Los indicadores ópticos (LEDs) y un campo de visualización (pantalla LCD) en el panel frontal facilitan información sobre el funcionamiento del equipo así como avisos relacionados con eventos, estados y valores medidos.

 Las teclas integradas numéricas y funcionales en combinación con la pantalla LCD posibilitan la comunicación con el equipo local. Mediante estas teclas se puede consultar todas las informaciones del equipo, como los parámetros de configuración y de ajuste, los avisos de servicio y faltas o los valores medidos, como también modificar los parámetros de ajuste.

#### **4.1.1.6 Interfaces seriales**

 A través del interfaz de maniobra serial situado en el frente se puede realizar la comunicación mediante un PC utilizando el programa de servicio DIGSI. De esta forma se puede operar confortablemente todas las funciones del equipo.

 A través del interfaz de servicio serial se puede realizar igualmente una comunicación con el equipo mediante un PC, utilizando DIGSI. Este interfaz es apropiado especialmente para un cableado fijo del equipo con el PC o para interrogación remota a través de módem. El interfaz de servicio se puede utilizar también para conectar una unidad Thermobox.

 Por el interfaz de serie del sistema se pueden transmitir todos los datos del equipo hacia un equipo central de evaluación o un sistema de control. Según la aplicación, este interfaz puede ser acondicionado para diferentes procedimientos físicos de transmisión y diferentes protocolos.

### **4.1.1.7 Salidas analógicas/Entrada de temperatura**

 Según la variante de pedido, el quipo puede contar en las posiciones de montaje (Puerta B y D) con módulos de salida analógicos, por los cuales se transmiten valores de medida especiales (0 hasta 20 mA). Si en lugar de estos módulos se han equipado interfaces de entrada (RS485 u ópticos), se puede acoplar una unidad de detección térmica (Thermobox) externa mediante estos módulos.

## **4.1.1.8 Fuente de alimentación**

 Las unidades funcionales descritas están alimentadas por una fuente de alimentación FA con la potencia necesaria para los diferentes niveles de tensión. Las caídas breves de tensión en la alimentación que pueden producirse en caso de cortocircuitos en los sistemas de tensión auxiliar de la instalación, son eliminadas en general por un elemento capacitivo de almacenamiento.

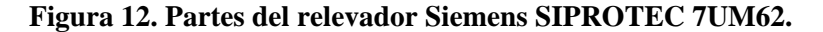

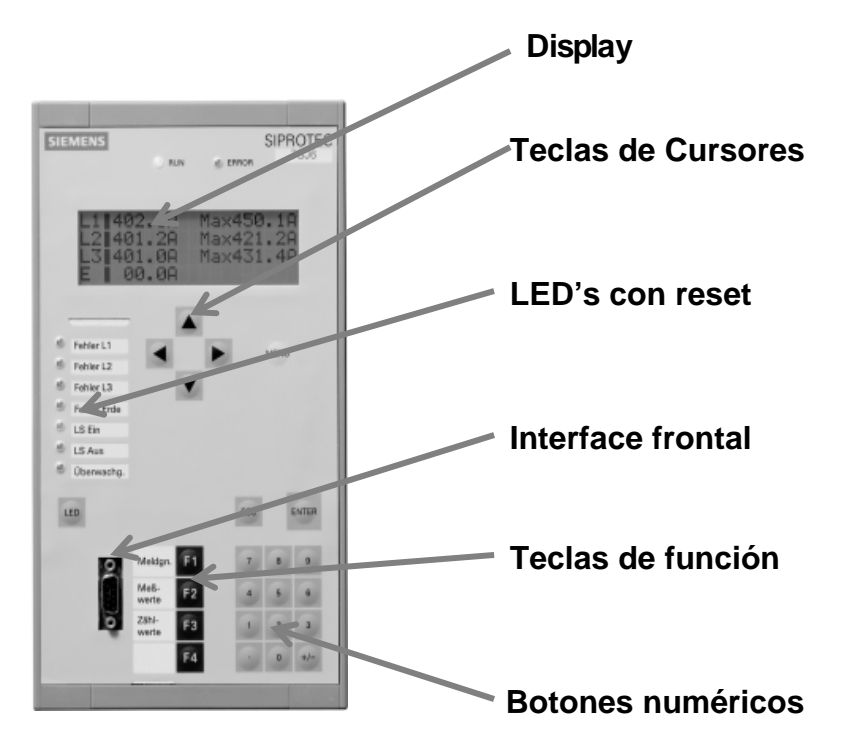

#### **4.1.2 Campos de aplicación**

 El equipo SIPROTEC 7UM62 es una protección multifuncional de máquinas, de tecnología digital de la serie de equipos SIPROTEC 4 "Protección de Máquinas 7UM6". El equipo abarca todas las funciones de protección necesarias para la aplicación en generadores, motores y transformadores.
Mediante la capacidad funcional parametrizable se puede aplicar el 7UM62 para generadores de todos los rangos de potencia (baja, media, grande). El equipo cumple los requerimientos de protección para los dos tipos de conexión básicos:

- ¾ Conexión de barra colectora.
- ¾ Conexión de bloque generador-transformador.

#### **Figura 13. Conexiones típicas del 7UM62.**

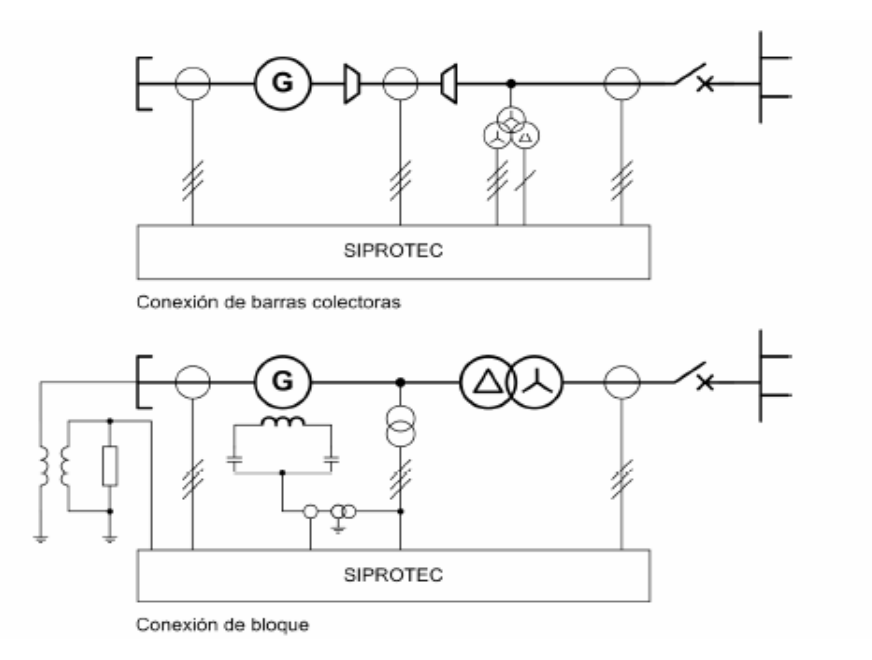

 La función de protección diferencial integrada puede ser utilizada como protección diferencial longitudinal o transversal para generadores, así como para la protección diferencial del transformador de potencia o como protección diferencial "universal".

 El software escalable permite un campo de aplicación amplio. Dependiendo de la aplicación se puede seleccionar los correspondientes paquetes de funciones.

# **4.1.2.1 Avisos, valores de medida y memorización de valores de falta**

 Los avisos de servicio ofrecen información acerca de las condiciones de la instalación y del propio equipo. Las magnitudes de medida y los valores calculados a partir de las mismas se pueden visualizar en servicio y se pueden transmitir a través de los interfaces.

 Los avisos del equipo (configurables) pueden ser señalizados por un número de LEDs en la placa frontal, ser transferidos para un procesamiento externo mediante contactos de salida (configurables), estar enlazados con las funciones lógicas definidas por el usuario y/o ser transmitidos mediante los interfaces seriales.

 Durante una perturbación (falta en la red) se registra eventos importantes y cambios de estado en los protocolos de faltas. Igualmente se registra los valores instantáneos de la perturbación en el equipo y quedan disponibles para un análisis de falta posterior.

#### **4.1.3 Propiedades**

- ¾ Sistema de microprocesador de 32 bits de tecnología avanzada.
- ¾ Procesamiento de valores de medida y funciones de mando completamente numéricos desde el proceso de muestreo y digitalización de las magnitudes de medida hasta la decisión de cierre o disparo para el interruptor de potencia y otros equipos de maniobra.
- ¾ Aislamiento galvánico íntegro y libre de interferencias entre los circuitos internos de procesamiento y los circuitos de medición, control y alimentación de la instalación mediante transformadores de valores de medición, módulos binarios de entrada / salida y rectificadores de corriente continua.
- $\triangleright$  Facilidad de operación mediante el panel integrado de servicio y señalización o mediante un PC conectado al programa de servicio DIGSI.
- ¾ Cálculo y presentación permanente de los valores de servicio medidos.
- ¾ Registro en memoria de avisos de perturbación como también de valores instantáneos o de valores efectivos para un listado de fallos.
- ¾ Supervisión continua de los valores medidos, así como del hardware y del software del equipo.
- $\triangleright$  Posibilidad de comunicación con unidades centrales de control y de memoria mediante interfaces seriales, módem o conductor de fibra óptica.
- ¾ Estadística de conmutación: Recuento de las órdenes de disparo producidas por el equipo así como protocolización de las intensidades de las últimas desconexiones efectuadas por el equipo y acumulación de las intensidades de cortocircuito desconectadas para cada polo del interruptor.
- ¾ Contador de horas de servicio: Contador de las horas de servicio del objeto a proteger bajo carga.
- ¾ Apoyo para la puesta en marcha como control de conexiones y control de la secuencia de fases para todas las entradas y salidas y perturbografía de prueba.

# **4.2 Comunicación entre el relevador y una PC**

 Las interfaces seriales están disponibles para comunicaciones con sistemas externos de maniobra, de mando y de registro en memoria.

**Figura 14. Comunicación entre el relevador y una PC.** 

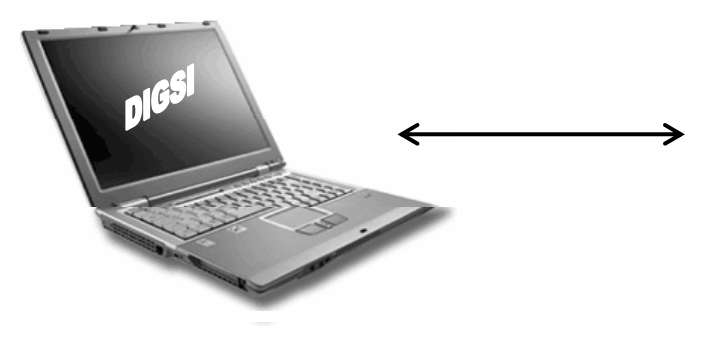

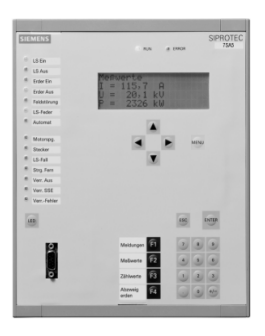

 Un conector DSUB de 9 polos en la parte frontal sirve para la comunicación local con un PC. Mediante el programa de servicio DIGSI de SIPROTEC y a través de este interfaz de maniobra se puede efectuar todas las operaciones de servicio y evaluación, como ajuste y modificación de los parámetros de configuración y ajuste, configuración de funciones lógicas definidas por el usuario, lectura de avisos de servicio y de perturbaciones, así como leer valores medidos y reproducir registros de valores de fallo, consultas sobre el estado del equipo y sobre los valores medidos. Este cable lo podemos observar en el apéndice B.

Para la transmisión de datos se dispone de diferentes protocolos estandarizados:

- $\triangleright$  IEC 61850
- $\triangleright$  Profibus DP
- ¾ Modbus ASCII/RTU
- $\triangleright$  DNP 3.0

# **4.3 Introducción al DIGSI**

 DIGSI es el software que se utiliza para parametrizar y operar los relevadores 7UM62 a través de una PC. El software puede ser instalado e una PC que contenga los siguientes requerimientos:

# **1.** Hardware:

- ¾ Pentium con procesador de 120 MHz (233 MHz recomendado).
- $\geq 200$  MByte de espacio libre en el disco duro.
- ¾ 32 MByte de Memoria RAM (64 Recomendado).
- $\triangleright$  CD-ROM Drive.
- $\triangleright$  Mouse.
- $\triangleright$  Puerto Serial.

# **2.** Software:

 $\triangleright$  MS Windows 95 / 98 / ME / NT / 2000 / XP Professional Edition.

 Después de que se establezca la conexión entre DIGSI 4 (PC) y el relevador se pueden tener datos de proceso, como avisos, visualización de perturbaciones y valores de medida, ejecutar funciones de prueba y efectuar operaciones de control para componentes. Además, se puede comparar, guardar, exportar e imprimir todos los parámetros de equipo. La configuración de equipos se describe detalladamente en el capitulo 6 y las condiciones operativas son descritas en los próximos incisos.

# **4.4 Crear un proyecto**

 Cuando el software ha sido instalado correctamente en una PC se procede a abrir el programa. Una vez abierto el programa seleccionamos *Archivo---Nuevo* Aparecerá una ventana (ver figura 15) pidiendo el nombre del proyecto, Tipo y Ubicación.

 Para el desarrollo de dicha instalación; el nombre: *INDE\_TTI*, el Tipo: *Proyecto* y la Ubicación (ruta): *C:\Siemens\Digsi4\D4PROJ.*Cuando los datos han sido ingresados correctamente confirmamos con *Aceptar*.

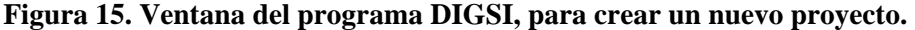

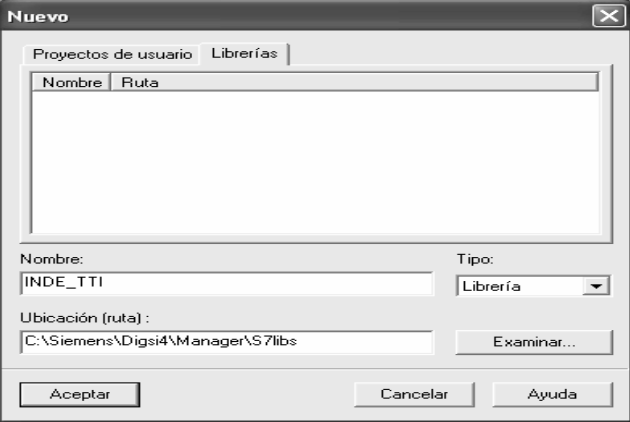

# **4.4.1 Estructurar el proyecto**

 La estructura de un proyecto depende de la instalación que queremos desarrollar, por ejemplo, si desarrollamos un proyecto de protección de generadores en varias plantas hidroeléctricas, podríamos tener varias carpetas, una para cada planta hidroeléctrica. En este caso solo se trabajará con la hidroeléctrica Chixoy, entonces creamos la carpeta de Chixoy.

 Anteriormente creamos el proyecto *INDE\_TTI*, en este punto aparecerá una carpeta a la cuál vamos a nombrar *Chixoy*. La Hidroeléctrica Chixoy cuenta con cinco generadores por lo tanto creamos cinco carpetas, una para cada generador. Los pasos a seguir son los siguientes:

- ¾ Doble Clic sobre carpeta *Chixoy.*
- ¾ Clíck derecho sobre la pantalla y seleccionamos *Nuevo---Carpeta* y la nombramos *Unidad 1*.
- ¾ Realizamos el procedimiento anterior cuatro veces más y nombramos las carpetas: *Unidad 2*, *Unidad 3*, *Unidad 4* y *Unidad 5.*

**Figura 16. Ventana del programa DIGSI, para creación de carpetas.** 

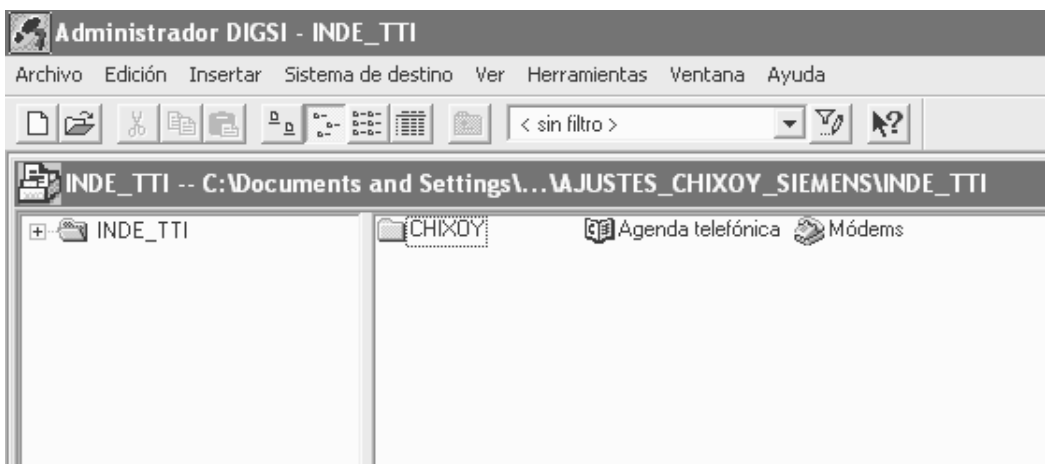

 Cada Unidad generadora utilizará dos relevadores de protección, uno para todas las protecciones del generador (G) y el otro relevador servirá específicamente para la protección diferencial del grupo generador-transformador (GT). Por lo tanto insertamos dos carpetas más bajo las carpetas de cada Unidad (1, 2, 3, 4 y 5) las cuales nombraremos como: 87G y 87GT.

#### **4.4.2 Insertar equipo SIPROTEC**

 Hasta este punto ya creamos el proyecto, pero no se han insertado en las carpetas de cada unidad, el equipo con el cuál se trabajará. Como hemos mencionado anteriormente Siemens ha creado una gama de equipos de protección la cuál denominó SIPROTEC entre los que se encuentra el relevador 7UM62, por lo tanto debemos decirle al programa con cuál de todos estos equipos se ha de trabajar ya que se cuenta con muchos. Para realizar la importación del equipo a cada una de las carpetas, realizamos el siguiente procedimiento:

- ¾ Seleccionamos *Insertar* ---- *DIGSI* ---- *Equipo SIPROTEC*
- ¾ Aparecerá una ventana nueva y seleccionamos la carpeta *SIPROTEC.Gerate*  ---*7UM-Maschinenschutz* ----*7UM621* y aparecerá un icono llamado V4.0 como se ve en la siguiente figura.

#### **Figura 17. Ventana del programa DIGSI, para insertar equipo SIPROTEC.**

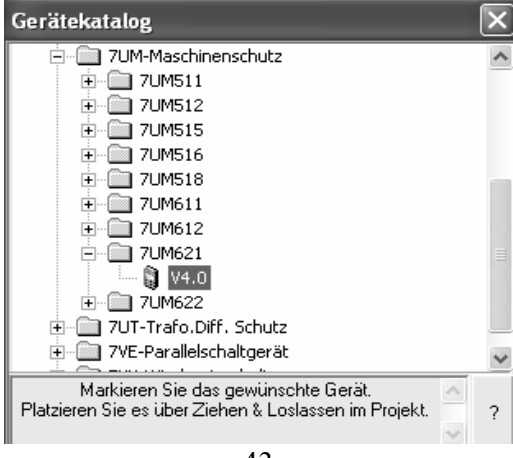

¾ Arrastramos el icono *V4.0* hacia todas las carpetas 87G y 87GT de cada una de las unidades. Cuando realicemos dicho procedimiento aparecerá una ventana pidiendo el código del relevador.

**Figura 18. Ventana del programa DIGSI, para ingresar código del relevador.** 

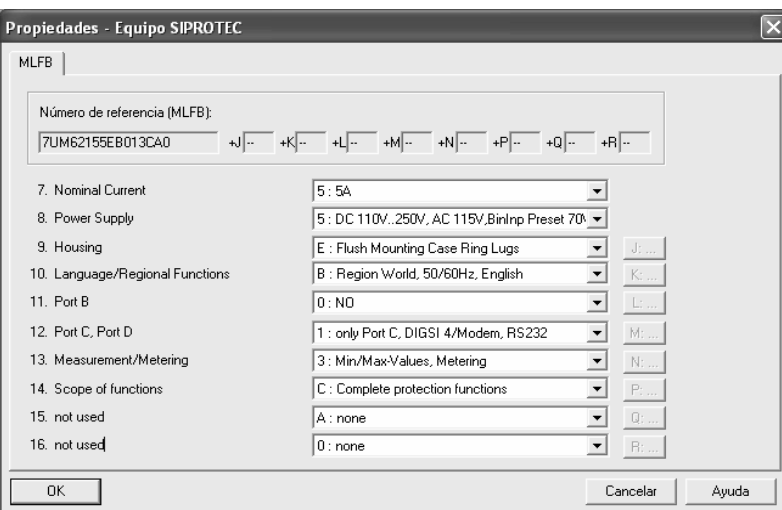

¾ Ingresamos el código de los relevadores: *7UM6215-5EB01-3CA0/BB.* 

¾ Confirmamos en *OK*.

 En este punto ya todo esta listo para empezar a trabajar en cada uno de los relevadores.

# **4.4.3 Jerarquía del proyecto**

 DIGSI permite representar gráficamente la estructura jerárquica de la instalación en el esquema organizativo del proyecto. Cada nivel jerárquico está representado por una carpeta que contiene los elementos del nivel y las carpetas subordinadas a éstos.

 El nivel jerárquico del proyecto INDE\_TTI puede verse en la figura 19 en donde el nivel más alto es la carpeta CHIXOY.

 El siguiente nivel es cada una de las carpetas UNIDAD 1, 2, 3, 4, Y 5. Mas abajo encontramos las carpetas 87G y 87GT y por ultimo encontramos al equipo 7UM621.

**Figura 19. Jerarquía del proyecto INDE\_TTI.** 

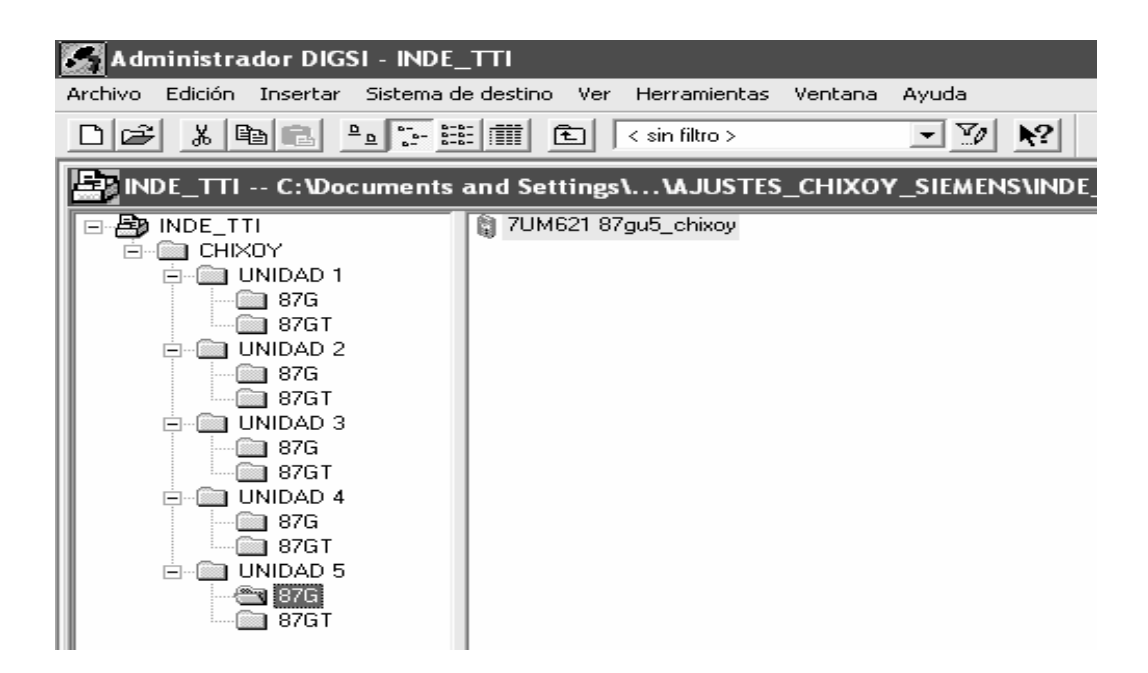

# **4.5 Modos de operación offline y online**

 En el modo de operación *offline* no existe ninguna conexión con el equipo. En el modo de operación *online* existe una conexión de comunicación con el equipo que puede establecerse de varias formas. El modo de operación con el que funcione su equipo en un momento determinado aparece indicado en la barra de estado del procesamiento de equipo DIGSI.

# **4.5.1 Modo** *offline*

En el modo de operación *offline***:** 

- $\triangleright$  Se determina la capacidad de funciones de un equipo SIPROTEC.
- $\triangleright$  Se efectúan los ajustes de cada función.
- $\triangleright$  Se configuran informaciones.
- ¾ Se elaboran el display de monitorización y el de control con el programa opcional *Display Editor DIGSI*.
- $\triangleright$  Se determinan las configuraciones para los interfaces, la sincronización de tiempo y los códigos de acceso.
- ¾ Se realizan funciones lógicas con el programa opcional *CFC DIGSI*.
- $\triangleright$  Se visualizan los avisos y valores de medida guardados.
- $\triangleright$  Se determinan los valores límite.
- $\triangleright$  Se visualizan las perturbografías memorizadas y se evalúan con el programa opcional *SIGRA*.
- $\triangleright$  Se exportan y se imprimen datos diferentes.
- $\triangleright$  Se guardan todos los datos procesados en ficheros.

# **4.5.2 Modo** *online*

En el modo de operación *online***:** 

- ¾ Se transmiten valores de parámetros desde el PC al equipo SIPROTEC.
- ¾ Se transmiten valores de parámetros del equipo SIPROTEC a la memoria temporal del ordenador y se guardan después en el disco duro de éste.
- $\triangleright$  Se transmiten avisos, valores de medida y perturbografías de un equipo SIPROTEC a la memoria temporal del ordenador y se guardan después en el disco duro de éste.
- $\triangleright$  Se ejecutan funciones de test.
- $\triangleright$  Se controlan componentes de subestación y se ponen marcas.
- $\triangleright$  Se activa un primer inicio o reinicio del equipo SIPROTEC.
- $\triangleright$  Se ajustan la fecha y hora en el equipo SIPROTEC.

# **4.6 Abrir relevador 7UM62**

¾ En la vista de proyecto de DIGSI, seleccione el equipo y abra, mediante el menú contextual *Abrir objeto*, el cuadro de diálogo *Abrir equipo*.

**Figura 20. Ventana programa DIGSI, para abrir relevador.** 

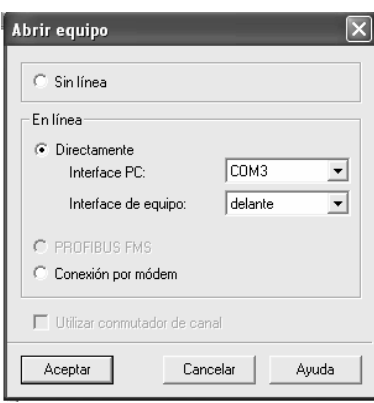

- $\triangleright$  Seleccione el modo de operación sin línea (offline) si no precisa una conexión con el equipo. De este modo trabaja con los datos guardados en el PC.
- ¾ Seleccione el modo de operación directo, el interface del PC y el interface del equipo (y, si es preciso, un conmutador de canal), cuando deba establecerse una conexión con el equipo SIPROTEC a través del interface serie del ordenador.
- ¾ Confirme la selección con *Aceptar*.

.

Aparece indicado el progreso del establecimiento de la conexión.

# **4.7 Estructura jerárquica del servicio DIGSI**

 Una vez leídos todos los datos, se forma la estructura jerárquica de servicio de DIGSI y aparece la ventana de equipos.

 En la ventana de navegación se indican las funciones de procesamiento, relacionadas con los equipos, dependiendo del modo de operación seleccionado.

**Figura 21. Ventana del programa DIGSI con la estructura jerárquica de servicio en el modo offline.** 

Estos objetos le permiten hacer lo siguiente:

- ¾ Parametrizar.
- $\triangleright$  Visualizar datos de proceso.
- $\triangleright$  Realizar acciones operativas.
- $\triangleright$  Ejecutar funciones de test.

Para seleccionar una función proceda de la forma siguiente:

¾ Haga clic en la ventana de navegación (lado izquierdo) en la *Función*, por ejemplo, *Parámetros*.

 En la ventana de datos (lado derecho), aparece indicado el *Contenido*  subordinado, en el ejemplo *Selección de funciones*.

## **4.8 Valores de ajuste**

 Dado que con el equipo puede trabajar *offline* u *online*, en ciertas circunstancias los valores de ajuste son distintos, para cada caso, en los lugares siguientes:

- $\triangleright$  En la memoria temporal del ordenador,
- $\triangleright$  En la memoria fija del ordenador y
- $\triangleright$  En la memoria fija del equipo SIPROTEC.

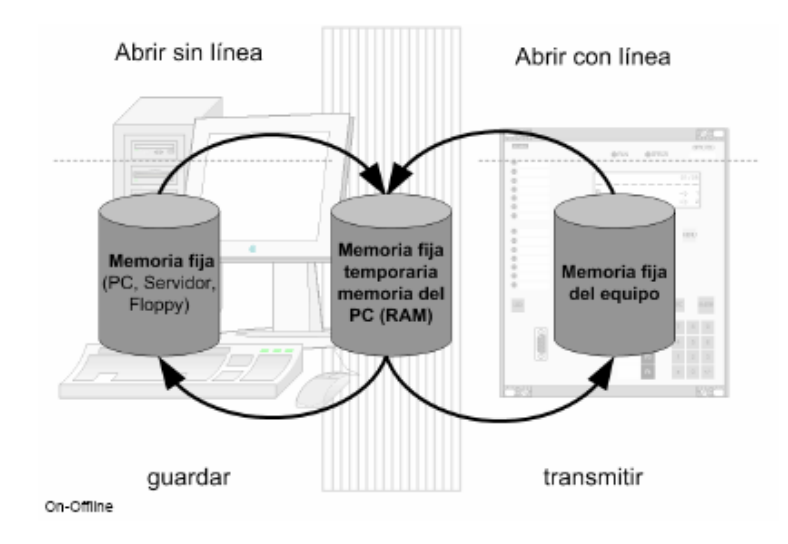

**Figura 22. Gestionar equipos DIGSI, división de parámetros.** 

*Offline***.** Los cambios efectuados en el modo offline sólo afectan inicialmente a la memoria temporal del PC. Si han de permanecer disponibles de forma constante, han de guardarse explícitamente en la memoria fija del PC.

*Online***.** Los cambios efectuados en el modo online afectan inicialmente a la memoria temporal del PC. Si se tienen que utilizar en el equipo, se tienen que transferir a éste.

## **4.8.1 Guardar valores de ajuste en la memoria fija del PC**

 En un principio los valores de ajuste sólo se cambian en la memoria temporal del PC. Los datos originales, inicialmente, no se ven afectados. No existe ningún modo automático de guardar los cambios de los valores de ajuste.

 $\triangleright$  Haga clic en *Archivo*  $\rightarrow$  *Guardar* para guardar los valores de ajuste.

# **4.8.2 Transmitir los valores de ajuste de la PC al equipo**

 Para transferir los valores de ajuste a la memoria del equipo, proceda de la forma siguiente:

- ¾ Abra el equipo en modo *offline;* así el contenido de la memoria fija pasa a la memoria temporal del PC.
- ¾ Haga clic en el menú *Equipo* → *DIGSI* **->** *Equipo*.
- ¾ En el cuadro de diálogo *Consulta de contraseña*, introduzca el código de acceso para el *juego de parámetros* y confírmelo con *Aceptar*.
- ¾ Seleccione la clase de conexión online que deba establecerse entre el PC y el equipo.

 La conexión se realiza y los valores de ajuste se transmiten a la memoria del equipo SIPROTEC. Después de una transmisión completa se desconecta automáticamente la conexión.

### **4.8.3 Transmitir valores de ajuste del equipo a la PC**

 Después de establecerse la conexión en modo online, en primer lugar se cargan todos los valores de ajuste necesarios para el equipo, desde la memoria fija del PC a su memoria temporal. A continuación, estos valores se comparan con los valores de ajuste transmitidos por el equipo conectado.

 Si los datos del equipo difieren de los del PC, aparece el cuadro de diálogo *Abrir equipo en línea*.

¾ Seleccione la opción *Datos de equipo* y haga clic sobre *Aceptar*.

 La selección no afecta a los valores de ajuste que se encuentren en la memoria fija. Si ha elegido la opción *Datos de equipo*, los valores de ajuste de la memoria del equipo se encuentran en la memoria temporal del PC. Si desea guardar estos datos en la memoria fija del PC, proceda de la manera siguiente:

 $\triangleright$  Haga clic en *Archivo*  $\rightarrow$  *Guardar*.

# **4.8.4 Comparar valores de ajuste entre la PC y el equipo**

 En el modo de operación *online* puede comparar los juegos de parámetros que se encuentren en la memoria fija del PC con los datos de la memoria de un equipo SIPROTEC.

 Una función filtro posibilita seleccionar desde un número máximo de parámetros comparables un subgrupo como muestra de comparación. Como resultado de la comparación se muestran los valores de los parámetros que difieren en los juegos de parámetros a comparar. Proceda de la manera siguiente:

 $\triangleright$  Seleccione *Equipo*  $\rightarrow$  *Comparar parámetros en/sin línea.* Se abre el cuadro de diálogo *Comparar parámetros* (Ver figura 23).

En el campo *Filtros* se muestran las categorías que pueden seleccionarse.

- ¾ Marque la casilla situada delante del nombre para seleccionar una categoría.
- ¾ Para excluir de la comparación una categoría que esté activa, haga clic en la casilla; el signo de selección desaparece.

**Figura 23. Comparación de parámetros.** 

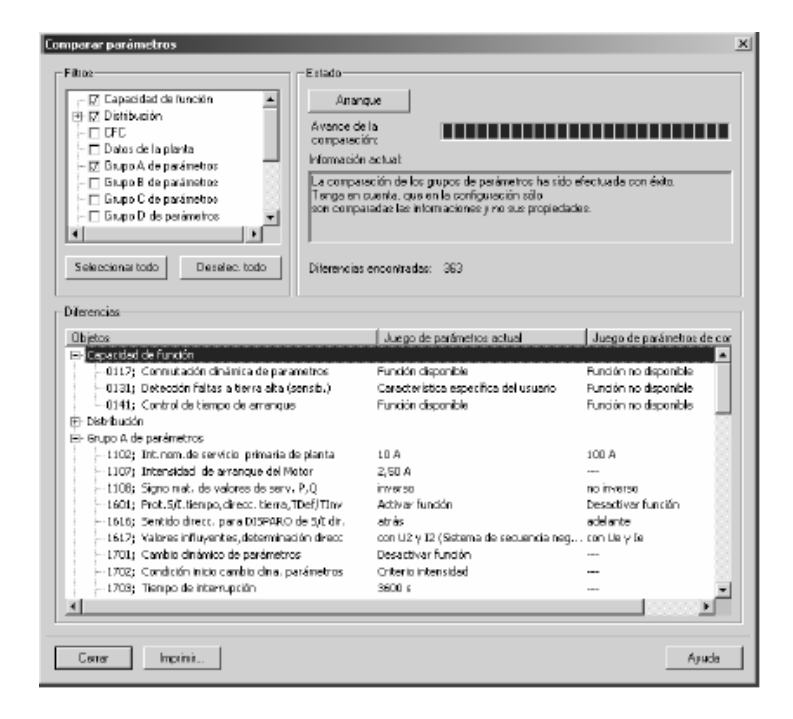

- ¾ Si desea seleccionar todas las categorías o no elegir ninguna, haga clic en *Seleccionar todo* o *Deseleccionar todo*.
- ¾ Haga clic sobre *Inicio* para iniciar la comparación de los parámetros. Una barra segmentada en el área *Estado* da información sobre el estado actual del proceso de comparación.

 Cuando la comparación finaliza, el número de diferencias encontradas se indica en la sección *Estado*. En el campo *Diferencias* encontrará información detallada sobre los distintos valores de algunos parámetros. La columna *Objetos* muestra las denominaciones de todos los parámetros agrupados en categorías idénticas al área *Filtros*. En la columna *Juego de parámetros de equipo*, se indican los valores de los parámetros situados en la memoria fija del equipo SIPROTEC. En la columna *Juego de parámetros de archivo* se muestran los valores de los parámetros situados en la memoria fija del PC.

- ¾ Haga clic en *Imprimir* para imprimir los resultados mostrados o transferirlos a un archivo de impresión
- ¾ Haga clic sobre *Cerrar* para cerrar el cuadro de diálogo.

# **4.9 Código de acceso del relevador**

 Para proteger el equipo SIPROTEC contra modificaciones involuntarias y accesos por personas no autorizadas, se definen *códigos de acceso*. Al *recibir el equipo* todos los códigos de acceso por defecto son *000000*.

 Los códigos de acceso sólo pueden cambiarse con ayuda de DIGSI. Si desea cambiar un código de acceso ya existente, proceda de la manera siguiente:

- ¾ Abra su equipo, haga doble clic, en la vista de la función, en *Contraseñas* y abra el cuadro de diálogo *Códigos de acceso*.
- ¾ Seleccione la función de código de acceso y haga clic en el botón *Modificar*. El cuadro de diálogo *Cambiar la contraseña* se abre.
- ¾ Introduzca los códigos de acceso antiguo y nuevo. Por cada signo introducido se muestra un asterisco. Para confirmar introduzca la misma secuencia en el área repetición.

Confirme los datos introducidos con *Aceptar*.

# **4.10 Avisos**

 Los avisos ofrecen durante el funcionamiento información sobre el estado de los datos de medida, y del equipo mismo. Además, estos proporcionan un resumen general, después de una falta de la red, sobre los datos más relevantes y sobre la función del equipo y sirven para verificar las funciones en las pruebas y puestas en marcha. Los avisos pueden transmitirse espontáneamente o cuando se realiza un interrogatorio general y al llegar se les pone un sello en el que está indicado el momento de su llegada.

 Los avisos están divididos en grupos y pueden leerse en la pantalla del panel de servicio del equipo o, con DIGSI, en un PC.

#### **4.10.1 Información fundamental acerca de la lectura de avisos**

 Para leer avisos en el relevador 7UM62, tanto individuales como en grupo, puede usar el panel de servicio situado en la parte delantera del aparato o un PC en el que haya instalado previamente DIGSI. A continuación se explican el procedimiento general.

# **4.10.1.1 Leer en panel de servicio**

 Para leer los avisos en el panel de servicio del equipo SIPROTEC, proceda de la forma siguiente:

¾ Cuando el equipo esté preparado para el servicio, seleccione el *MENU PRINCIPAL*.

 Todos los menús y listas de avisos empiezan con un título. El número de la esquina superior derecha indica el número de opciones de menú o avisos que siguen. El número anterior a la barra inclinada indica el número del aviso u opción de menú elegido o mostrado en ese momento (ver figura 24, en ambos casos la primera línea).

¾ Vaya al grupo de avisos deseado, p. ej., avisos de operación, navegando con las teclas de avance de página.

#### **Figura 24. Lectura de avisos en la parte delantera del equipo (ejemplo).**

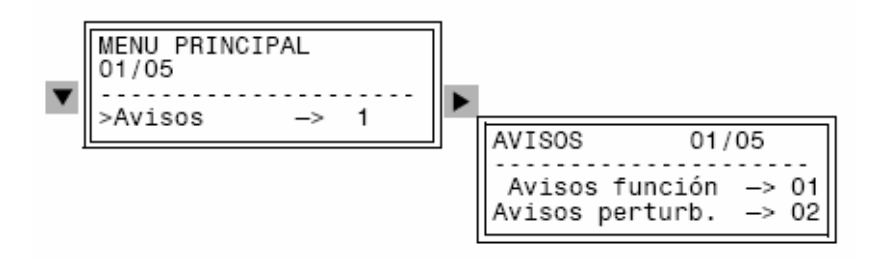

# **4.10.1.2 Leer con DIGSI**

 Para poder leer los avisos con DIGSI tiene que conectar el PC al *interface de operación* o al *interface de servicio* del equipo. Este último interface se utiliza, en la mayoría de los casos, para conectar el ordenador personal con varios dispositivos mediante un bus de datos o módem utilizando un cable.

 El tipo de indicación de los mensajes y el tamaño depende del modo de operación seleccionado y de las asignaciones realizadas en la matriz de configuración. Proceda de la siguiente manera:

- $\triangleright$  Abra el equipo.
- ¾ Haga doble clic, en la ventana de navegación, en *Annunciation*.

 Aparecerá una ventana donde se indican cuatro tipos de avisos en el relevador SIEMENS los cuales son *Event Log, Trip Log, General Interrogation* **y** *Spontaneous Annunciation***.** Ver figura 25.

**Figura 25. Juego de datos de Event Log.** 

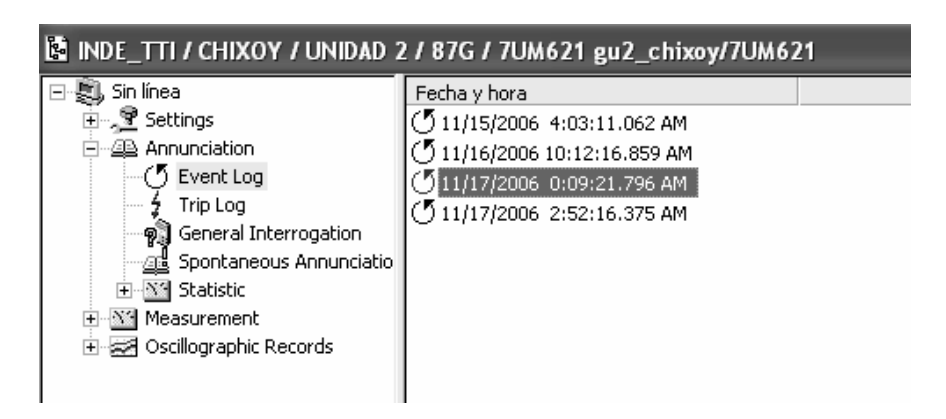

# **4.10.2 Avisos de Operación**

 Event Log es un tipo de aviso de operación y son informaciones que el equipo genera durante el funcionamiento acerca de éste.

 Entre ellas se encuentran las informaciones sobre el estado de las funciones del equipo, los datos de medida, los datos de la instalación, etc.

 En el equipo se guardan más de 100 avisos de operación en orden cronológico. Y si se generan avisos nuevos, éstos se añaden. En caso de que se agote la capacidad máxima de la memoria, cada vez que se genera un aviso nuevo se borra el más antiguo.

 Los avisos se ven en la ventana de datos con fecha y hora en que ocurrieron como se observa en la figura 26. En la ventana de datos, haga doble clic en uno de los avisos luego se observa que aparecen indicados todos los valores del grupo de avisos con fecha y hora seleccionados.

| Número<br>Valor<br>Aviso<br>$109 - ON$<br>00301<br>Power System fault<br>00068<br>OFF<br>Clock Synchronization Error<br>00060<br><b>ON</b><br>Reset LED<br>05156<br>ON<br>46-1 Current warning stage | Fecha y hora<br>30.11.2006 08:10:27.360<br>30.11.2006 08:10:28.152<br>30.11.2006 08:10:35.179<br>30.11.2006 08:11:27.356 | Causante<br>Com.Issued=Aut<br>Com.Issued=Aut<br>Command Issue | Causa<br>Spontaneous |
|----------------------------------------------------------------------------------------------------|----------------------------------------------------------------------------------------------------|---------------------------------------------------------------|----------------------|
|                                                                                                    |                                                                                                    |                                                               |                      |
|                                                                                                    |                                                                                                    |                                                               |                      |
|                                                                                                    |                                                                                                    |                                                               | Spontaneous          |
|                                                                                                    |                                                                                                    |                                                               | Control Issued       |
|                                                                                                    |                                                                                                    | Com.Issued=Aut                                                | Spontaneous          |
| 05156<br>OFF<br>46-1 Current warning stage                                                                                                    | 30.11.2006 08:12:42.959                                                                                                  | Com.Issued=Aut                                                | Spontaneous          |
| 00301<br>Power System fault<br>$109 - OFF$                                                                                                    | 30.11.2006 08:12:42.959                                                                                                  | Com.Issued=Aut                                                | Spontaneous          |
| 00301<br>Power System fault<br>$110 - ON$                                                                                                    | 30.11.2006 08:12:46.374                                                                                                  | Com.Issued=Aut                                                | Spontaneous          |
| 05334<br>40 blocked by V<<br><b>ON</b>                                                                                                    | 30.11.2006 08:12:49.864                                                                                                  | Com.Issued=Aut                                                | Spontaneous          |
| 05002<br>OFF<br>Suitable measured quantities present                                                                                                    | 30.11.2006 08:13:19.038                                                                                                  | Com.Issued=Aut                                                | Spontaneous          |
| 05334<br>40 blocked by V<<br>OFF                                                                                                    | 30.11.2006 08:13:19.055                                                                                                  | Com.Issued=Aut                                                | Spontaneous          |
| 01957<br>OFF<br>50/51-2 l>> is ACTIVE                                                                                                    | 30.11.2006 08:13:19.054                                                                                                  | Com.Issued=Aut                                                | Spontaneous          |
| 01893<br>OFF<br>51V is ACTIVE                                                                                                    | 30.11.2006 08:13:19.054                                                                                                  | Com.Issued=Aut                                                | Spontaneous          |
| 05333<br>40 is ACTIVE<br>OFF                                                                                                    | 30.11.2006 08:13:19.054                                                                                                  | Com.Issued=Aut                                                | Spontaneous          |
| 05093<br>OFF<br>32R is ACTIVE                                                                                                    | 30.11.2006 08:13:19.054                                                                                                  | Com.Issued=Aut                                                | Spontaneous          |
| 01513<br>OFF<br>49 Overload Protection is ACTIVE                                                                                                    | 30.11.2006 08:13:19.054                                                                                                  | Com.Issued=Aut                                                | Spontaneous          |
| 05153<br>OFF<br>46 is ACTIVE                                                                                                    | 30.11.2006 08:13:19.054                                                                                                  | Com.Issued=Aut                                                | Spontaneous          |
| 00070<br><b>ON</b><br>Setting calculation is running                                                                                                    | 30.11.2006 08:18:10.480                                                                                                  | Com.Issued=Aut                                                | Spontaneous          |
| 01955<br>50/51-2 l>> is switched OFF<br><b>ON</b>                                                                                                    | 30.11.2006 08:18:15.768                                                                                                  | Com.Issued=Aut                                                | Spontaneous          |
| 01891<br><b>ON</b><br>51V is switched OFF                                                                                                    | 30.11.2006 08:18:15.768                                                                                                  | Com.Issued=Aut                                                | Spontaneous          |
| 05331<br><b>ON</b><br>40 is switched OFF                                                                                                    | 30.11.2006 08:18:15.768                                                                                                  | Com.Issued=Aut                                                | Spontaneous          |
| 05091<br>32R is switched OFF<br><b>ON</b>                                                                                                    | 30.11.2006 08:18:15.768                                                                                                  | Com.Issued=Aut                                                | Spontaneous          |
| 01511<br>49 Overload Protection is OFF<br><b>ON</b>                                                                                                    | 30.11.2006 08:18:15.768                                                                                                  | Com.Issued=Aut                                                | Spontaneous          |
| 06530<br><b>ON</b><br>27 Undervoltage protection switched OFF                                                                                                    | 30.11.2006 08:18:15.768                                                                                                  | Com.Issued=Aut                                                | Spontaneous          |
| 05151<br><b>ON</b><br>46 switched OFF                                                                                                    | 30.11.2006 08:18:15.768                                                                                                  | Com.Issued=Aut                                                | Spontaneous          |
| 05181<br>59N/67GN is switch OFF<br><b>ON</b>                                                                                                    | 30.11.2006 08:18:15.768                                                                                                  | Com.Issued=Aut                                                | Spontaneous          |
| 06565<br><b>ON</b><br>59-Overvoltage protection switched OFF                                                                                                    | 30.11.2006 08:18:15.768                                                                                                  | Com.Issued=Aut                                                | Spontaneous          |
| OCE22<br>OCC<br>27 Hederualtean protection is ACTBIC<br>$\mathbf{III}$<br>≺                                                                                                    | 20 11 2000: 00-10-15 700                                                                                                 | Com Louis-Hallist                                             | <b>Constances</b>    |

**Figura 26. Ventana DIGSI donde se muestran avisos de operación Trip Log.** 

### **4.10.3 Avisos de Perturbación**

 Trip Log es un aviso de perturbación. Los avisos de perturbación son los avisos de las últimas perturbaciones de la red procesados por el equipo.

 Después de producirse una perturbación, tras el arranque general del equipo, en la pantalla frontal del relevador aparecen automáticamente los datos más importantes de la perturbación. Para observar las perturbaciones por medio de la PC procedemos de la manera siguiente:

¾ Haga doble clic, en la ventana de navegación, en *Avisos* luego *Trip Log*. En la ventana de datos aparece una lista de perturbaciones de red

IS INDE\_TTI / CHIXOY / UNIDAD 3 / 87G / 7UM621 gu3\_chixoy/7UM621 Sin línea Número de perturbación de red Fecha y hora ⊕ Settings  $2000104$ 11/30/2006 4:02:30.532 AM  $\overline{\Box}$  Annunciation ź 000103 11/30/2006 4:02:18.965 AM ·(5 Event Log ź 000102 11/30/2006 4:02:05.231 AM  $\frac{1}{2}$  Trip Log ź 000101 11/30/2006 3:59:59.075 AM **例** General Interrogation ź 000100 11/30/2006 3:57:42.517 AM **<u>ed</u>** Spontaneous Annunciatio ž 000099 11/30/2006 3:46:13.027 AM 由 **图 Statistic** 000098 11/30/2006 3:43:33.969 AM 由 图 Measurement 000097 11/30/2006 3:40:57.811 AM Oscillographic Records 000110 11/30/2006 8:12:46.374 AM 000109 11/30/2006 8:10:27.360 AM ź 000108 11/30/2006 8:07:55.081 AM 000107 11/30/2006 7:48:49.975 AM

**Figura 27. Selección de avisos de perturbaciones con DIGSI.** 

 $\triangleright$  Haga doble clic en una entrada.

 En la ventana *Avisos de perturbación*, se indican los avisos de la perturbación de red. Éstos están ordenados cronológicamente por fecha y hora empezando por el más reciente.

# **4.10.4 Avisos Espontáneos**

 Con DIGSI tiene la posibilidad de mostrar, en la ventana *Avisos espontáneos*, los avisos que se estén recibiendo en ese momento. Proceda de la manera siguiente:

¾ En la ventana de navegación, haga doble clic en *Annunciation*, *Espontaneus Annunciation*.

¾ En la ventana de datos, haga doble clic en la *Fecha* y *Tiempo*.

 Los avisos que se estén recibiendo aparecen inmediatamente sin que tenga que esperar a que se produzca una actualización cíclica o iniciar la actualización manual.

# **4.11 Valores de medida**

 Los valores de medida y los valores de contaje se determinan por el sistema en un segundo plano de procesamiento. Éstos pueden ser observados desde el panel de servicio del equipo, leídos con DIGSI o transmitidos por el interface de sistema a una estación central de control.

 Para la lectura de los valores de medida y los valores de contaje no es necesario introducir un código de acceso. En el modo de operación **online** la indicación de valores de medida se actualiza cíclicamente en DIGSI. El tiempo del ciclo está predeterminado de forma fija y se señaliza en la barra de estado o en el margen inferior de la ventana. En la pantalla del equipo los valores se actualizan pocos segundos después.

 La mayoría de los valores de medida se pueden indicar en magnitudes primarias, secundarias y en magnitudes referidas a valores nominales. El requisito para que la indicación sea correcta es que los valores nominales estén bien configurados en los datos de la planta. Los valores secundarios son las magnitudes existentes en los bornes del equipo o los valores deducidos de éstas.

 En el equipo a todos los valores medidos se les dota de un sello que indica el momento en que se han dado.

Para observar los valores de medida proceda de la siguiente manera:

¾ Abrir DIGSI *online*, seleccione *Measurement* y luego se despliegan todos los valores de medida como se observa en la figura 28.

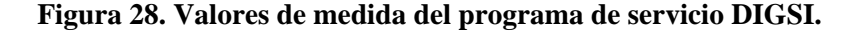

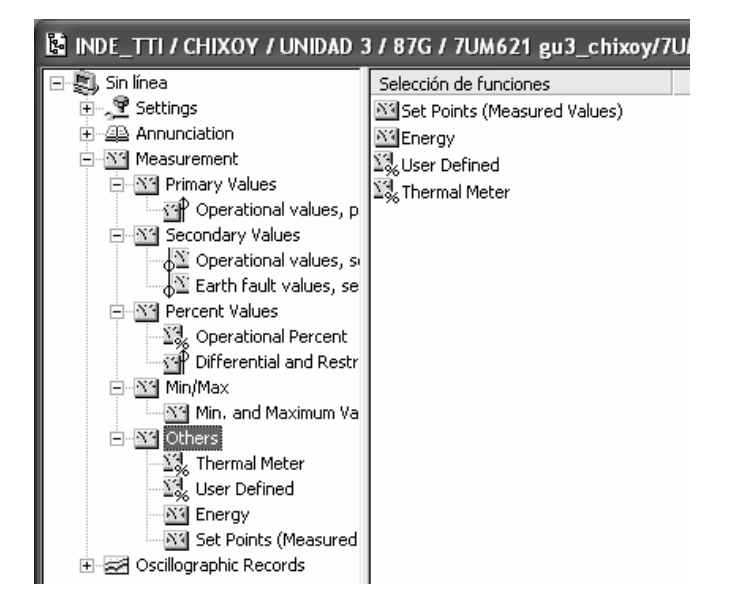

 $\triangleright$  Seleccione un valor de medida.

A continuación se explican las clases de valores de medida.

# **4.11.1 Valores de servicio**

 Entre ellos se encuentran los valores efectivos de la tensión y de la intensidad, las frecuencias y las presiones. De éstos se deducen otros valores como, por ejemplo, la potencia eléctrica aparente o el factor de potencia.

 Estos se indican como *valores primarios, valores secundarios o porcentajes* referidos a valores nominales.

# **4.11.2 Valores de faltas a tierra**

 Este grupo incluye únicamente valores de intensidad registrados por transformadores de puesta a tierra sensibles. Se indican como *valores primarios o valores secundarios*.

# **4.11.3 Valores de medida térmicos**

 Este grupo incluye valores de medida de la protección de sobrecarga térmica. En DIGSI se encuentran en el grupo *Demás valores de medida*.

#### **4.11.4 Valores de medida definidos por el usuario**

 Este grupo incluye valores deducidos de los valores medidos. El método de cálculo lo fija al configurar el equipo. En DIGSI se encuentran en el grupo *Demás valores de medida*.

#### **4.11.5 Contadores de energía**

Los contadores de energía miden distintas clases de energía activa y reactiva.

# **4.11.6 Valores medios**

 Valores medios durante un período prolongado de los valores de intensidad y potencia.

#### **4.11.7 Valores máximos y mínimos de los valores medios**

 Máximos y mínimos de los valores medios, durante un periodo prolongado, con la fecha y hora del momento en que se den.

# **4.11.8 Valores máximo y mínimo de V e I**

 Máximos y mínimos de las tensiones e intensidades, con la fecha y hora del momento en que se den.

# **4.11.9 Valores máximo y mínimo de P, f y fp**

 Máximo y mínimo de la energía activa, reactiva, potencia eléctrica aparente, frecuencia y el factor de potencia.

#### **4.12 Oscilografía de los relevadores**

Para efectuar la evaluación proceda de la siguiente manera:

¾ Haga doble clic, en la ventana de navegación, en *Oscilographic Records, Oscilographic Fault Records*.

 Los registros de los valores de falta están caracterizados con un número de perturbación de red, un número de perturbografía y también con fecha y hora. Para una perturbación de red pueden existir varios registros gráficos de perturbaciones.

 $\triangleright$  En la ventana de datos, haga doble clic en un registro gráfico de perturbación.

 Si esta instalado el programa **SIGRA** podremos observar las Oscilografías de los relevadores como se indica a continuación.

 **SIGRA** elabora los datos memorizados durante una falta para la visualización gráfica y determina por cálculo, con los valores de medida leídos adicionalmente, más magnitudes de medida como impedancias o valores efectivos que le posibilitan una fácil evaluación de la perturbografía.

Estas magnitudes pueden representarse en los diagramas de las vistas:

- ¾ Señales de tiempo
- $\triangleright$  Diagramas vectoriales
- $\triangleright$  Diagramas circulares
- $\triangleright$  Armónicos

 La selección se efectúa en la barra de menú *Ver* o con los iconos de la barra de símbolos. Además, es posible incluir otras oscilografías, p. ej. del otro extremo de la línea, y sincronizarlas.

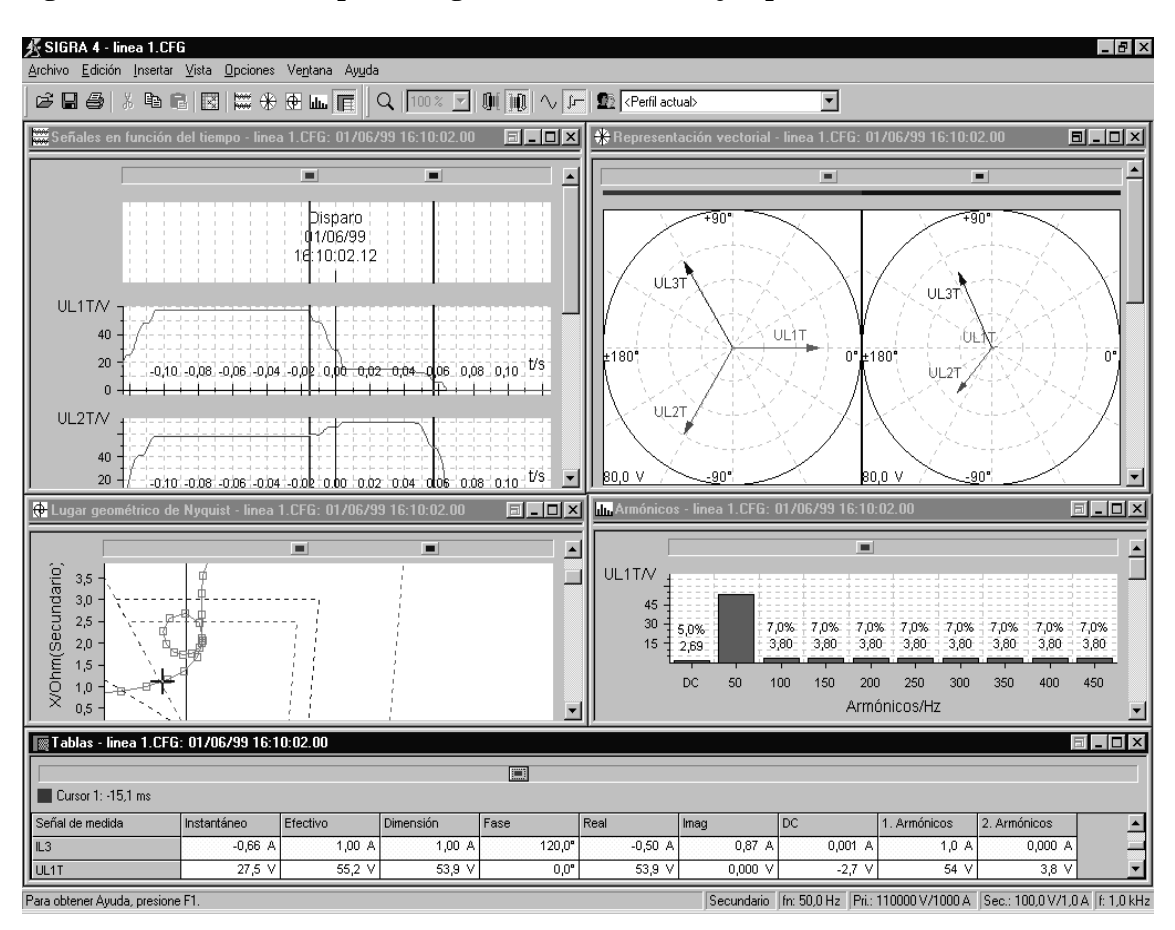

**Figura 29. Evaluación de perturbografías con SIGRA (ejemplo).** 

 Los valores de la tensión y la intensidad de cada fase y de la conducción a tierra se representan por separado. Asimismo, se registra la fecha y hora de la lectura.

 Se puede elegir una visualización en valores primarios o secundarios. Las intensidades y tensiones están relacionadas con los valores nominales secundarios de los transformadores.

 Aquí se selecciona una escala igual para todas las intensidades en relación al mayor valor de intensidad secundario registrado (valor instantáneo) o correspondientemente, para todas las tensiones en relación al mayor valor de tensión secundario registrado (valor instantáneo).

 En la selección de señales de tiempo se pueden esquematizar paralelamente varias señales binarias (p. ej., arranque general, disparo general) como marcas de eventos.

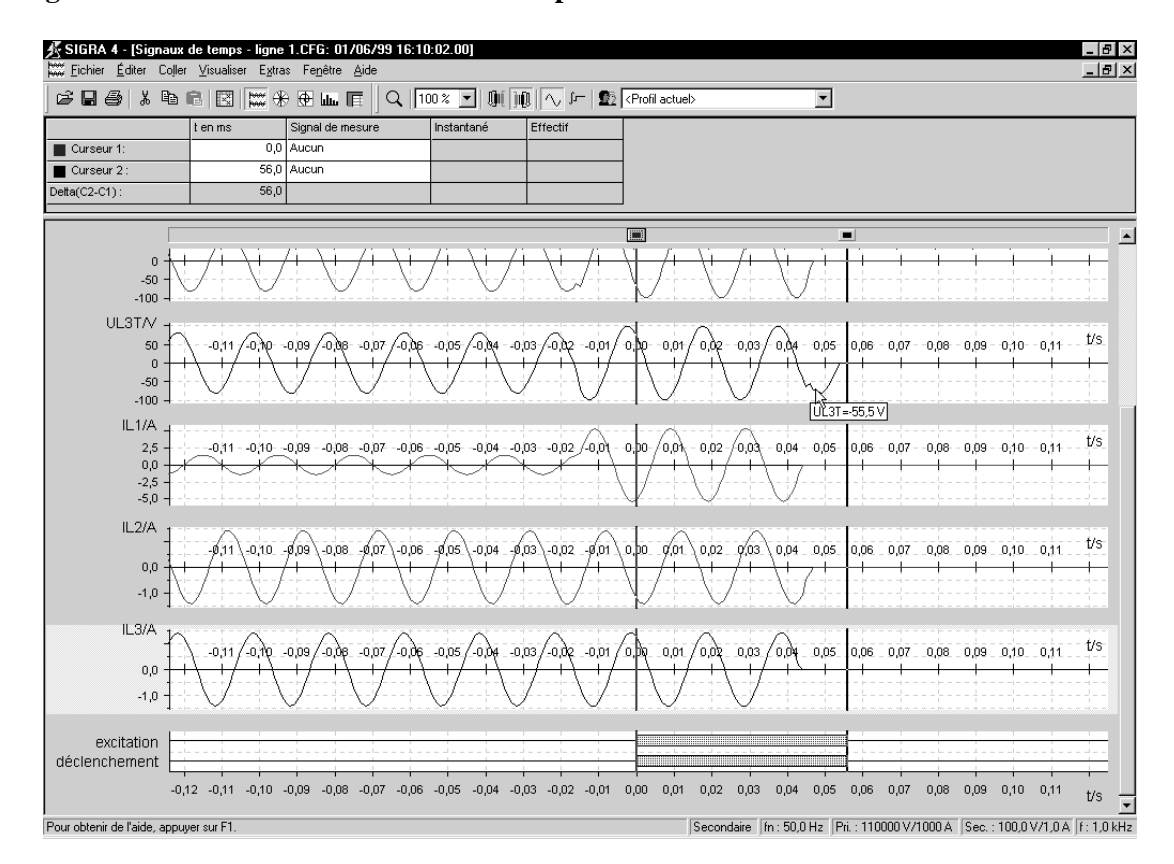

**Figura 30. Visualización de señales de tiempo con señales binarias con SIGRA.** 

 Los dos cursores están asignados al eje de tiempo. Los cursores aparecen en la representación de señales de tiempo como líneas verticales en todos los diagramas, en la vista del diagrama circular como cursor reticulado. Si se interesa por un valor exacto de una señal en un momento determinado, entonces asigne a esta señal un cursor. A continuación se muestran el nombre de la señal, el valor y el tiempo en la tabla.

 Cómodas funciones de zoom le ayudan a analizar la perturbación. Se pueden imprimir perturbografías completas o diagramas seleccionados de una representación.

 Para ello tiene la posibilidad de adaptar el diseño. Definiendo *perfiles de usuario* puede fijar la asignación de las señales a los distintos diagramas, rótulos, estilos de línea, etc. que después estarán disponibles de forma permanente y se podrán usar para evaluar distintas perturbografías.

# **5 PROTECCIÓN DE GENERADORES DESDE EL PUNTO DE VISTA DE LOS RELEVADORES SIEMENS SIPROTEC 7UM62**

# **5.1 Protección diferencial**

 Una falla de fase en el devanado del estator del generador es siempre considerada como seria debido a las altas corrientes encontradas y el daño potencial a los devanados de la máquina, así como a las flechas y el acoplamiento. Los largos tiempos de reparación para máquinas severamente dañadas pueden ser muy costosos; por consiguiente, también generan altos costos por reemplazo de potencia mientras la máquina está fuera de servicio. Por lo tanto, es muy importante minimizar el daño debido a fallas en el estator utilizando relevadores diferenciales.

### **5.1.1 Principio de funcionamiento**

 La protección diferencial está basada en una comparación de intensidades y por lo tanto se llama también protección de comparación de intensidades. Durante el funcionamiento normal, la corriente que entra en el objeto a proteger es igual a la corriente que sale (corriente Ip, sombreada en la figura siguiente).

 Si los arrollamientos secundarios de los transformadores de medida de intensidad **TC1** y **TC2** (suponiendo relaciones de transformación iguales), se unen formando un circuito cerrado, y en el enlace transversal se intercala un elemento de medida **M**, entonces se reproduce en éste la diferencia de corrientes. Durante el funcionamiento sin falta (por ejemplo en caso de carga), no fluye corriente a través del elemento de medida.

 En caso de producirse una falta en el objeto a proteger, fluye por el primario la suma de intensidades Ip1+Ip2. Las intensidades secundarias I1 o I2 fluyen como suma de corrientes I1+I2 a través del elemento de medida **M**.

 Por lo tanto, al producirse un cortocircuito dentro de la zona protegida, en el que fluya una intensidad de falta suficiente para activar la respuesta del elemento de medida **M,** según la figura, da lugar a que la protección pueda reaccionar con seguridad.

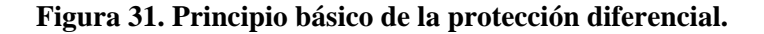

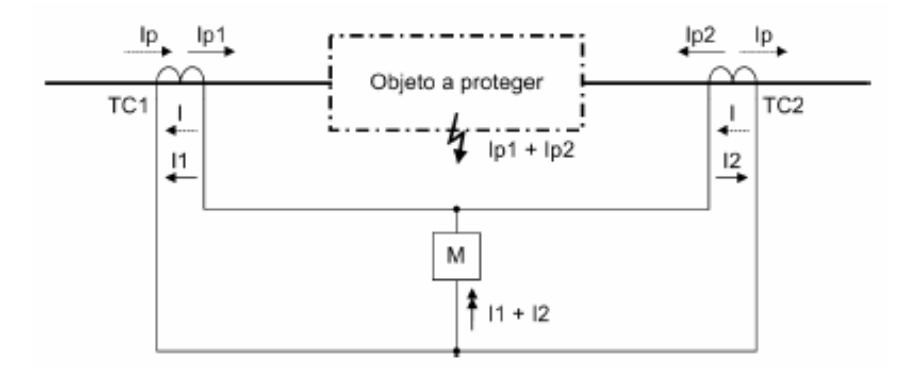

# **5.1.2 Estabilización de la intensidad**

 En caso de faltas externas fluyen corrientes de gran intensidad a través de la zona protegida, y que provoque saturación de los transformadores de medida **W1** y **W2,**  aparece en el elemento de medida **M** la correspondiente corriente diferencial que podría interpretarse como de un disparo. Para evitar tales reacciones innecesarias o sobrefunciones de la protección se introduce una intensidad de estabilización. Para la estabilización se recurre a la suma de las magnitudes  $|11| + |12|$ . Se define por lo tanto:

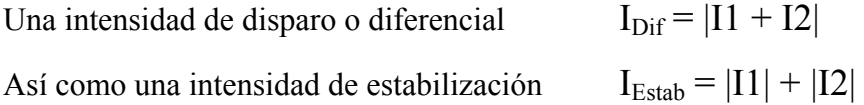

I<sub>Dif</sub> se calcula a partir de la oscilación básica de las corrientes, y actúa en el sentido de disparo, mientras que I<sub>Estab</sub> se opone a esto. En el caso de faltas internas es por lo tanto  $I_{\text{Dir}} = I_{\text{Estab}}$ .

 Por lo tanto, el lugar geométrico para averías internas está caracterizado en el diagrama de disparo por una recta con una pendiente de 45° (en la figura 32, la línea de trazos y puntos).

Las magnitudes I<sub>Dif</sub> y I<sub>Estab</sub> las clasifica la protección diferencial en la curva característica de acuerdo con la figura siguiente. Si estas magnitudes dan lugar a un punto situado dentro de la zona de disparo, se produce el disparo.

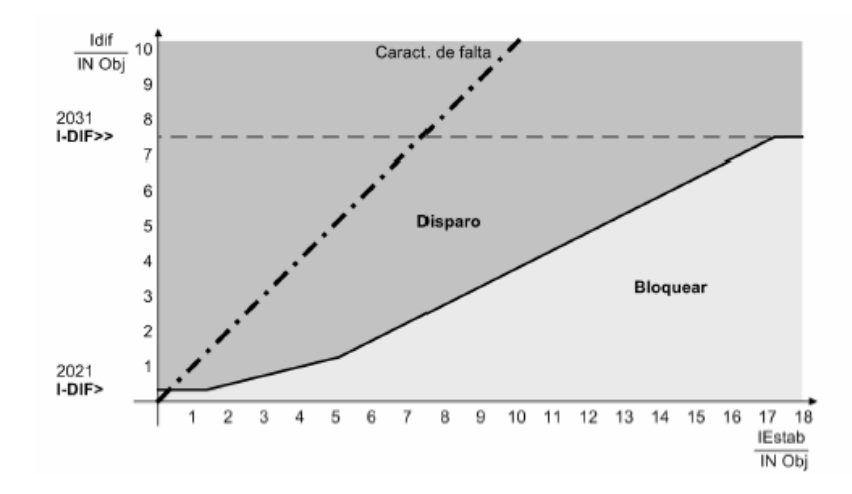

**Figura 32. Curva característica de disparo de la protección diferencial con curva característica de fallo.** 

#### **5.1.3 Adaptación de la magnitud de los valores de medida**

 Independientemente del objeto a proteger, se adaptan las intensidades nominales de los transformadores de medida de intensidad a la intensidad nominal del objeto a proteger. De esta manera, todas las intensidades están referidas al objeto a proteger.

 Para ello se introducen en el equipo de protección las magnitudes características del objeto a proteger (potencia aparente, tensión nominal) así como las intensidades nominales primarias de los transformadores de medida de intensidad para cada lado del objeto a proteger.

#### **5.1.4 Evaluación de los valores medidos**

 Los cálculos de las magnitudes de medida se realizan en cada momento de evaluación y a partir de ahí se determinan los valores instantáneos de la intensidad diferencial y de la intensidad de estabilización. A partir de la intensidad diferencial se determina la componente de oscilación básica por medio de un filtro de Fourier. De esta manera se amortiguan de modo eficaz las magnitudes interferentes y los componentes de corriente continua aperiódicos.

# **5.1.5 Curva característica de disparo**

 En el caso de faltas internas es por lo tanto Idif = Iestab. Con ello queda caracterizada la curva de los lugares geométricos de las faltas internas en el diagrama de disparo (véase la figura 33), mediante una recta con una pendiente de 45°. La figura siguiente muestra toda la curva característica de estabilización del 7UM62. La rama **a** de la curva característica representa el umbral de sensibilidad de la protección diferencial (valor de ajuste **I-DIF>**) y tiene en cuenta intensidades de falta constantes, como son por ejemplo las corrientes de magnetización.

 La rama **b** tiene en cuenta las faltas proporcionales a la intensidad que surgen debido a errores en la relación de transmisión de los transformadores de intensidad y del transformador de medida de entrada del equipo, o por ejemplo por desviaciones en la adaptación y por interruptores escalonados en el caso de transformadores con regulación de la tensión.

 En la zona de las intensidades superiores, que pueden provocar la saturación de los transformadores de medida, es la rama **c** de la curva característica la que se encarga de conseguir una estabilización más fuerte. En el caso de intensidades diferenciales situadas por encima de la rama **d**, el disparo se produce con independencia de la intensidad de estabilización y de la estabilización armónica. Este es por lo tanto el campo del "Nivel de disparo rápido IDif >>".

 Las magnitudes Idif y Iestab las clasifica la protección diferencial en la curva característica de acuerdo con la figura 33. Si estas magnitudes dan lugar a un punto situado dentro de la zona de disparo se produce el disparo.

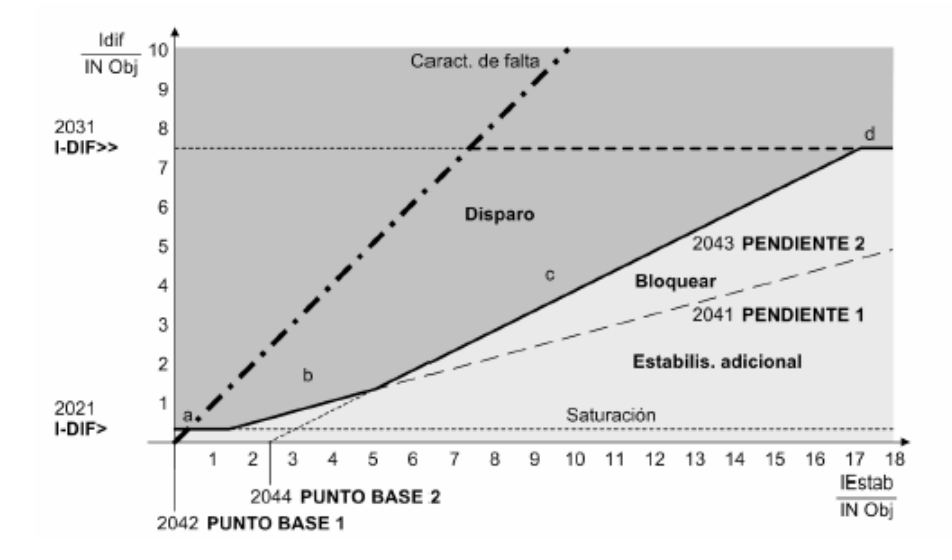

**Figura 33. Curva característica de estabilización de la protección diferencial.** 

#### **5.1.6 Nivel de disparo rápido IDif >>**

 El nivel de disparo IDif >> debe desconectar rápidamente las faltas con alta intensidad. Si la intensidad diferencial rebasa este valor umbral IDif >> (sección de la curva característica **d**), entonces el disparo se realiza independientemente del valor de la intensidad de estabilización.

#### **5.1.7 Protección diferencial total como respaldo**

 El tipo más común de protección de respaldo usado para fallas de fase del estator del generador conectado en forma unitaria es el relé diferencial total. Un relé diferencial total es conectado incluyendo un generador conectado en forma unitaria y el transformador elevador dentro de una zona diferencial como se muestra en la figura 34.

**Figura 34. Esquema diferencial total para respaldo de falla de fase del generador.** 

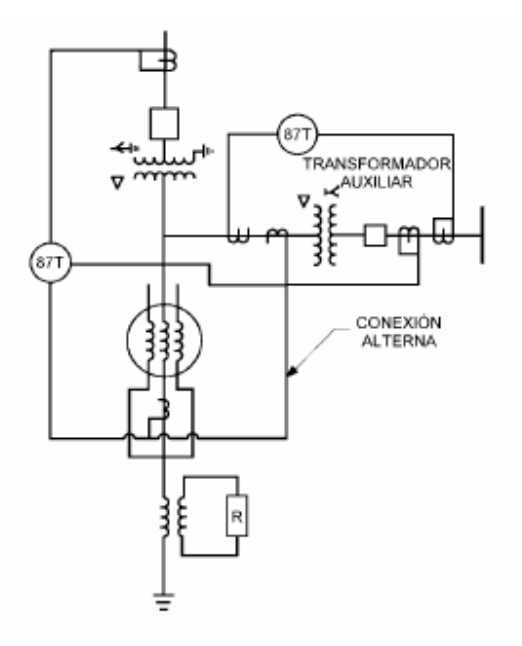

#### **5.2 Protección de sobreexcitación y sobrevoltaje**

 Las normas ANSI/IEEE establecen que los generadores deben operar exitosamente a kVA nominales para niveles de tensión y frecuencia dentro de límites especificados. Las desviaciones en frecuencia y tensión fuera de estos límites pueden causar esfuerzos térmicos y dieléctricos que pueden causar daño en segundos. La sobreexcitación y la sobretensión son desviaciones para las cuales se necesitan proporcionar esquemas de monitoreo y protección.

 La sobreexcitación de un generador o cualquier transformador conectado a las terminales del generador ocurrirá típicamente cuando la relación tensión a frecuencia, expresada como volts por hertz (V/Hz) aplicada a las terminales del equipo exceda los límites de diseño. Las normas ANSI/IEEE han establecido los siguientes límites:

- ¾ **Generadores** 1.05 pu (En base del generador)
- ¾ **Transformadores** 1.05 pu (En base del secundario del transformador) a carga nominal, f.p. de 0.8 ó mayor: 1.1 pu (En base del transformador) sin carga.

 Estos límites se aplican, a menos que otra cosa sea establecida por el fabricante del equipo. Cuando estas relaciones de V/Hz son excedidas, puede ocurrir la saturación del núcleo magnético del generador o transformador conectado, induciéndose flujo de dispersión en componentes no laminados, los cuales no están diseñados para llevar flujo; el daño puede ocurrir en segundos. Es una práctica general el proporcionar relés de V/Hz para proteger generadores y transformadores de estos niveles excesivos de densidad de flujo magnético. Típicamente, esta protección es independiente del control V/Hz en el sistema de excitación.

 Una sobretensión excesiva en un generador ocurrirá cuando el nivel de esfuerzo del campo eléctrico excede la capacidad del aislamiento del devanado del estator del generador. No puede confiarse en la protección V/Hz para detectar todas las condiciones de sobretensión. Si la sobretensión es resultado de un incremento proporcional en la frecuencia, el relé de V/Hz ignorará el evento debido a que la relación Volts a Hertz no ha cambiado. Es práctica general el proporcionar una protección de sobretensión para alarmar, o en algunos casos, disparar los generadores por estos altos niveles de esfuerzos eléctricos.

#### **5.2.1 Fundamento de sobreexcitación**

 La protección de sobreexcitación, o V/Hz, es usada para proteger a los generadores y transformadores de los niveles excesivos de densidad de flujo magnético. Los altos niveles de densidad de flujo son causados por una sobreexcitación del generador. A estos altos niveles, las trayectorias del hierro magnético diseñadas para llevar el flujo normal se saturan, y el flujo comienza a fluir en trayectorias de dispersión no diseñadas para llevarlo. Estos campos resultantes son proporcionales a la tensión e inversamente proporcionales a la frecuencia. Por lo tanto, los altos niveles de densidad de flujo (y la sobreexcitación) aparecerán a consecuencia de la sobretensión, de la baja frecuencia o de una combinación de ambos.

#### **Figura 35. Sección transversal axial de un generador mostrando las trayectorias del campo magnético.**

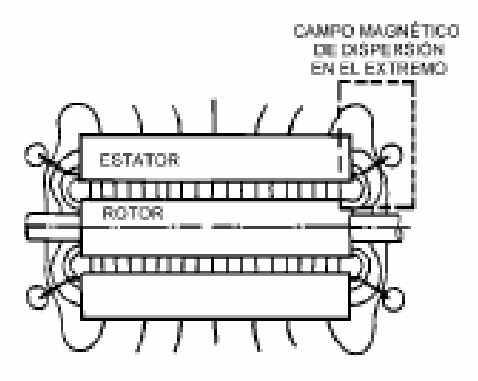

 La figura 35 es una sección transversal axial de un generador, que muestra los campos magnéticos principal y de dispersión. Los campos magnéticos de dispersión son más dañinos en los extremos del núcleo del generador, donde el campo magnético marginal puede inducir altas corrientes de Eddy en las componentes del ensamble del núcleo sólido y en las laminaciones del extremo del núcleo. Esto da como resultado pérdidas y calentamiento mayores en esas componentes. La figura 36 muestra una construcción típica para el extremo de un núcleo de estator de generador.
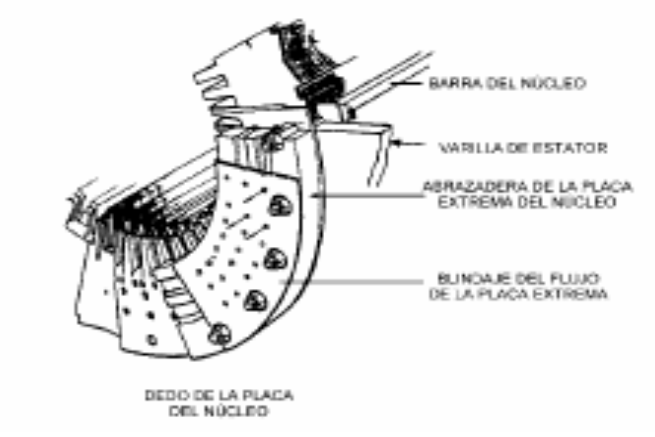

**Figura 36. Construcción del extremo típico de un núcleo de estator de generador.** 

 Además de las altas temperaturas, las corrientes de Eddy también causan tensiones ínter laminaciones, las cuales podrían degradar aún más el aislamiento.

**Figura 37. Flujos de dispersión y corrientes inducidas en los extremos del núcleo.** 

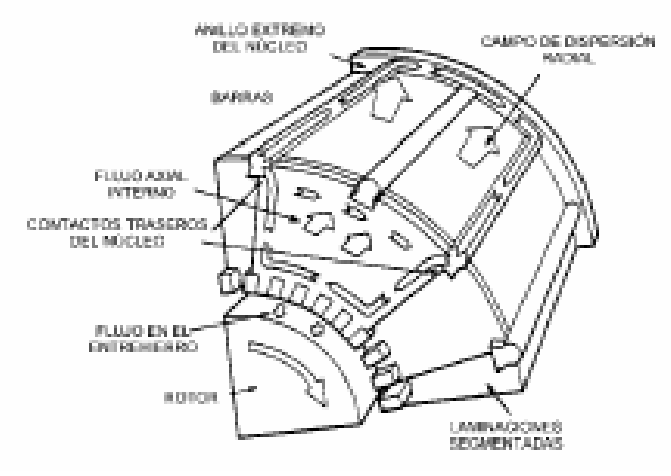

 La figura 37 muestra estas trayectorias de corrientes. Si el delgado aislamiento de las laminaciones es roto por las altas temperaturas o tensiones, se tendrán severos daños al hierro. Estas altas temperaturas y tensiones pueden originar daño en cuestión de segundos. Después de que este daño ocurre, el núcleo queda inservible.

 También es posible que una unidad esté sujeta a una operación de V/Hz excesivos mientras está sincronizada a la red. Una creencia común es que en los sistemas de bus infinito es virtualmente imposible elevar significativamente las tensiones de las unidades por arriba de la tensión de operación nominal. Esto no es cierto en todas las unidades, y se reconoce que una inadecuada operación de refuerzo total por un regulador de tensión dañado eleva significativamente las tensiones del sistema local.

# **5.2.2 Límites de operación de equipos**

 Las limitaciones de equipos son una consideración importante en el ajuste de la protección V/Hz para una unidad generadora. Los fabricantes generalmente proporcionan curvas para sus equipos, que muestran los límites de operación permisible en términos de por ciento de V/Hz normales contra tiempo. La figura 38 muestra una curva típica para un generador.

**Figura 38.** Curva típica de límite para la operación de V/Hz para un generador.

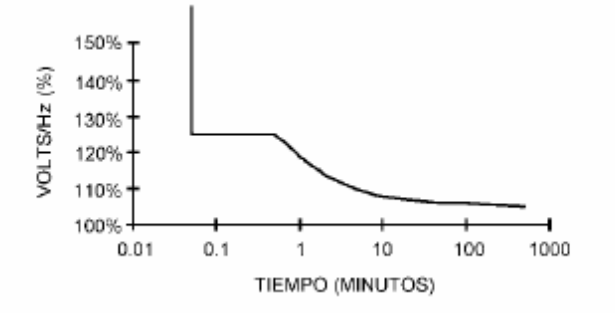

 En los relés de sobretensión, el pick up debe ser ajustado arriba de la máxima tensión de operación normal; el relé puede tener una característica de tiempo inverso o definido para darle oportunidad al regulador de responder a condiciones transitorias antes de que ocurra el disparo. Adicionalmente, puede ser aplicado un elemento instantáneo para sobretensiones muy altas.

 Es importante que el relé de sobretensión tenga una respuesta plana a la frecuencia, porque pueden presentarse cambios de frecuencia durante el evento de sobretensión. Esto es de particular importancia en instalaciones hidroeléctricas que pueden tener límites en la velocidad de cierre de compuertas, impuesto por la presión hidráulica en las compuertas de las esclusas. En tales casos, estas unidades pueden sufrir incrementos de velocidad del orden de 150% durante un rechazo total de carga, antes de que la acción del gobernador pueda tener efecto para reducir la velocidad.

### **5.2.3 Filosofía de disparo**

 Cuando ocurre una operación con V/Hz excesivos se deben abrir los interruptores principal y de campo si la unidad está sincronizada. Para las unidades sin capacidad de rechazo de carga (que son incapaces para rápidamente bajar la potencia y estabilizarse en un punto de no carga), la turbina también debe ser disparada. En el periodo anterior a la sincronización, se deben proporcionar circuitos de alarma e inhibición para evitar que el operador sobreexcite al generador.

# **5.2.4 Conclusión**

 Los relés de V/Hz y de sobretensión son aplicados en plantas generadoras para alarma y disparo. Aunque parecen protecciones muy similares, en realidad no lo son. Es necesario un profundo entendimiento de las causas de los eventos de sobreexcitación y sobretensión para la aplicación y ajuste adecuados de esta protección. Los factores a considerar incluyen cuestiones tales como capacidades de los generadores, capacidades de los transformadores, respuesta del sistema de excitación, respuesta del gobernador, tipo del impulsor, y si la unidad está en línea o fuera de línea para la acción adecuada de disparo. El daño a los aparatos por sobreexcitación y sobretensión puede ser severo, por lo que esta protección debe ser instalada y aplicada propiamente.

# **5.3 Protección de pérdida de campo o subexcitación**

 La pérdida parcial o total de campo de un generador sincrónico es perjudicial tanto al generador y como al sistema de potencia al cual está conectado. La condición debe ser detectada rápidamente y el generador debe ser aislado del sistema para evitarle daños. Una condición de pérdida de campo no detectada puede tener también un impacto devastador sobre el sistema de potencia, causándole una pérdida del soporte de potencia reactiva y creando una toma sustancial de potencia reactiva.

 En generadores grandes esta condición puede contribuir a provocar un colapso de tensión del sistema de una gran área. Esta sección discute las características de la pérdida de campo del generador y los esquemas para proteger al generador contra esta condición.

# **5.3.1 Introducción**

 La curva de capabilidad del generador proporciona un panorama de las operaciones de la máquina síncrona. Normalmente, el campo del generador es ajustado de tal forma que se entregan potencia real y potencia reactiva al sistema de potencia. Si el sistema de excitación se pierde o es reducido, el generador absorbe potencia reactiva del sistema de potencia en lugar de suministrarla y opera en la región de subexcitación de la curva de capabilidad. Los generadores tienen en esta área una estabilidad baja o reducida. Si ocurre una pérdida total del campo y el sistema puede suministrar suficiente potencia reactiva sin una gran caída de tensión terminal, el generador puede operar como un generador de inducción; si no es así, se perderá el sincronismo. El cambio desde operación normal sobreexcitado a operación subexcitado ante la pérdida de campo no es instantáneo sino que ocurre en un cierto periodo de tiempo (algunos segundos), dependiendo del nivel de salida del generador y de la capacidad del sistema conectado.

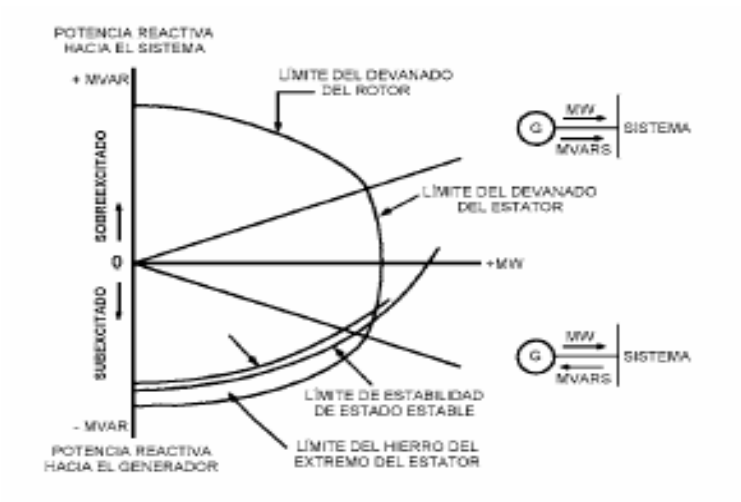

#### **Figura 39. Curva de capabilidad de un generador.**

 La curva de capabilidad del generador (figura 39) muestra los límites de operación del generador. En la región de operación normal, estos límites son límites térmicos (rotor y estator). En el área de subexcitación, la operación es limitada por el calentamiento del hierro en el extremo del estator. El ajuste del control del regulador es coordinado con el límite de estabilidad de estado estable del generador, el cual es función del generador, de la impedancia del sistema y de la tensión terminal del generador. El control de mínima excitación del generador evita que el excitador reduzca el campo por debajo del límite de estabilidad de estado estable. La pérdida parcial o total de campo puede dar como resultado la operación del generador fuera de los límites con subexcitación.

 La pérdida completa de excitación ocurre cuando la fuente de corriente directa del campo de la máquina es interrumpida. La pérdida de excitación puede ser causada por incidentes como circuito abierto del campo, corto circuito en el campo, disparo accidental del interruptor de campo, falla del sistema de control del regulador, pérdida de campo del excitador principal, pérdida de alimentación de C.A. al sistema de excitación.

 Cuando un generador sincrónico pierde su excitación, girará a una velocidad mayor a la síncrona y opera como un generador de inducción, entregando potencia real (MW) al sistema, pero al mismo tiempo obteniendo su excitación desde el sistema, convirtiéndose en un gran drenaje de potencia reactiva en el sistema. Este drenaje grande de potencia reactiva causa problemas al generador, a las máquinas adyacentes y al sistema de potencia. El impacto al sistema de la pérdida de campo a un generador depende de la robustez del sistema conectado, de la carga en el generador antes de la pérdida de campo y del tamaño del generador.

#### **5.3.2 Daño al generador**

 Cuando el generador pierde su campo, opera como un generador de inducción, causando que la temperatura en la superficie del rotor se incremente debido a las corrientes de Eddy inducidas por el deslizamiento en el devanado de campo, en el cuerpo del rotor, en las cuñas y anillos de retención. La alta corriente reactiva tomada por el generador del sistema puede sobrecargar el devanado del estator, causando que se incremente su temperatura. El tiempo de daño a la máquina debido a las causas anteriores puede ser tan corto como 10 segundos, o hasta de varios minutos.

# **5.3.3 Efectos en el sistema de una condición de pérdida de campo**

 Una condición de pérdida de campo que no es detectada rápidamente, puede tener un impacto devastador sobre el sistema de potencia, tanto causando una pérdida del soporte de reactivos y como creando un drenaje sustancial de potencia reactiva en un solo evento. Esta condición puede provocar un colapso de tensión en una gran área si no hay una fuente suficiente de potencia reactiva disponible para satisfacer la demanda de VARs creada por la condición de pérdida de campo.

 Si el generador que ha sufrido una pérdida de campo no es separado, las líneas de transmisión pueden disparar debido a oscilaciones de potencia o debido a flujo de potencia reactiva excesiva hacia el generador fallado.

# **5.3.4 Filosofía de disparo**

 La protección de pérdida de campo es normalmente conectada para disparar el interruptor principal del generador y el interruptor de campo, y realizar la transferencia de auxiliares de la unidad. El interruptor de campo es disparado para minimizar el daño al campo del rotor en el caso de que la pérdida de campo sea debida a un corto circuito en el campo del rotor o a un flameo en los anillos deslizantes. Con esta idea, si la pérdida de campo fuese originada por alguna condición que pudiese ser fácilmente remediada, un generador compound en tándem podría ser rápidamente re-sincronizado al sistema. Esta idea podría no ser aplicable a unidades de caldera, a unidades con cross-compound, o a aquéllas unidades que no puedan transferir suficiente carga de auxiliares para mantener la caldera y los sistemas de combustible. En estos casos, las válvulas de paro de la turbina deben también ser disparadas.

### **5.4 Protección de secuencia negativa**

 Existen numerosas condiciones del sistema que pueden causar corrientes trifásicas desbalanceadas en un generador. Estas condiciones del sistema producen componentes de corriente de secuencia de fase negativa la cual induce una corriente de doble frecuencia en la superficie del rotor. Estas corrientes en el rotor pueden causar altas y dañinas temperaturas en muy corto tiempo. Es práctica común proporcionar al generador protección para condiciones de desbalance externo que podrían dañar a la máquina.

# **5.4.1 Introducción**

 El relé de secuencia negativa se usa para proteger a los generadores del calentamiento excesivo en el rotor resultante de las corrientes desbalanceadas en el estator. De acuerdo a la representación de las componentes simétricas de las condiciones del sistema desbalanceado, las corrientes en el estator del generador pueden ser descompuestas en componentes de secuencia positiva, negativa y cero. La componente de secuencia negativa de las corrientes desbalanceadas induce una corriente superficial de doble frecuencia en el rotor que fluye a través de los anillos de retención, los slot de las cuñas, y en menor grado en el devanado de campo. Estas corrientes en el rotor pueden causar temperaturas altamente dañinas en muy corto tiempo.

 Existe un número de fuentes de corrientes trifásicas desbalanceadas a un generador. Las causas más comunes son las asimetrías del sistema (transformadores elevadores monofásicos con impedancias diferentes o líneas de transmisión no transpuestas), cargas desbalanceadas, fallas desbalanceadas en el sistema, y circuitos abiertos. La mayor fuente de corriente de secuencia negativa es la falla fase a fase en el generador. La falla fase a tierra del generador no crea tanta corriente de secuencia negativa para las mismas condiciones como la falla fase-fase.

# **5.4.2 Daño al generador por secuencia negativa**

 Para condiciones de sistema balanceado con flujo de corriente de secuencia positiva únicamente, un flujo en el aire gira en la misma dirección y en sincronismo con el devanado de campo sobre el rotor. Durante condiciones desbalanceadas, se produce la corriente de secuencia negativa. La corriente de secuencia negativa gira en la dirección opuesta a la del rotor.

 El flujo producido por esta corriente visto por el rotor tiene una frecuencia de dos veces la velocidad síncrona como resultado de la rotación inversa combinada con la rotación positiva del rotor.

 La figura 40 muestra la forma general del rotor. El efecto piel causa que las corrientes de doble frecuencia sean concentradas en la superficie de la cara del polo y dientes. Las ranuras del rotor y las pistas metálicas debajo de las ranuras, las cuales son localizadas cerca de la superficie del rotor, conducen la corriente de alta frecuencia. Esta corriente fluye a lo largo de la superficie hacia los anillos de retención. La corriente entonces fluye a través del contacto metal a metal a los anillos de retención al rotor y ranuras. Debido al efecto piel, únicamente una pequeña parte de esta corriente de alta frecuencia fluye en los devanados de campo.

#### **Figura 40. Corrientes en la superficie del rotor.**

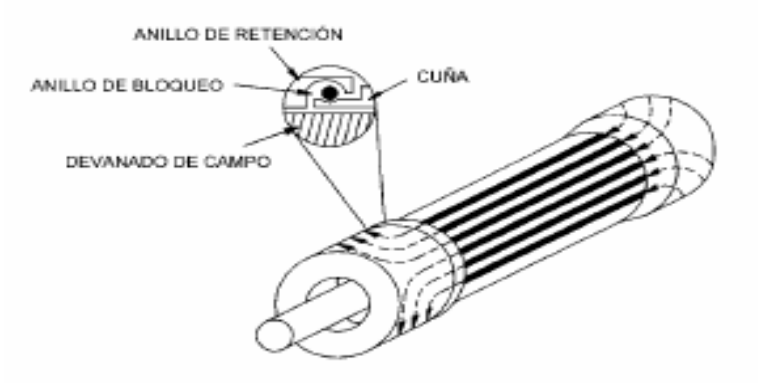

 El calentamiento por secuencia negativa más allá de los límites del rotor resulta en dos modos de falla. Primero, las ranuras son sobrecalentadas al punto donde ellas se recosen lo suficiente para romperse. Segundo, el calentamiento puede causar que los anillos de retención se expandan y floten libres del cuerpo del rotor lo que resulta en arqueos en los soportes. En máquinas pequeñas, la falla ocurre primero en los soportes y en máquinas grandes, la ruptura de las ranuras después de que han sido recocidas por sobrecalentamiento ocurre primero.

 Ambos modos de falla dan como resultado un significante tiempo fuera del equipo por reparaciones al cuerpo del rotor.

### **5.4.3 Determinación de la carga desequilibrada en el relevador 7UM62**

 La protección contra carga desequilibrada del 7UM62 filtra la oscilación básica separándola de las intensidades de fase alimentadas y la descompone en componentes simétricas. De éstas se evalúa el sistema de secuencia negativa, la intensidad invertida I2. Si la intensidad invertida supera un valor umbral parametrizable se produce el inicio de un tiempo de disparo, al transcurrir el cual tiene lugar una orden de disparo.

 Si el valor admisible de la intensidad inversa *I2 ADMISIBLE* es excedido, se produce, después de un tiempo de retardo *T ALARMA* un aviso de alarma *AlarmaI2 >* (ver figura 41).

**Figura 41. Campo de disparo de la protección de secuencia negativa del 7UM62.**

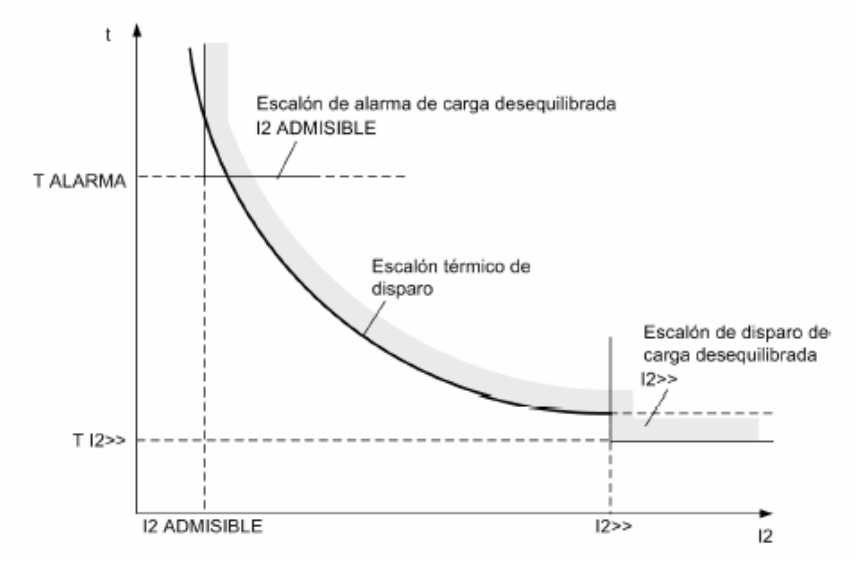

 Los fabricantes de las máquinas indican la carga desequilibrada admisible mediante la siguiente fórmula.

$$
t_{\text{aut}} = \frac{K}{\left(\frac{I_2}{I_N}\right)^2}
$$
 con  $t_{\text{aut}} = \text{tiempo de incidencia máxima de la intensidad inversa I}$   

$$
K = \text{factor de asimetría (constante de la máquina)}
$$
  

$$
I_2/I_N = \text{carga desequilibrada (relación intensidad inversa I})
$$
  

$$
I_2 - \text{intensidad nominal I_N}
$$

 El factor de asimetría depende de la máquina y representa el tiempo en segundos durante el cual el generador puede estar cargado, como máximo, con el 100% de la carga desequilibrada. Este factor se encuentra predominantemente en un orden de magnitud entre 5 s y 30 s.

 Al superarse la carga desequilibrada admisible *I2 ADMISIBLE* empieza a reproducirse en el equipo el calentamiento del objeto a proteger. Para ello se calcula continuamente la superficie intensidad-tiempo y de este modo se tienen en cuenta correctamente las diferentes situaciones de carga. Si la superficie intensidad-tiempo  $((12/IN)2 \cdot t)$  alcanza el factor de asimetría K, se dispara a través de la curva característica térmica.

 Para evitar una reacción innecesaria del escalón de disparo térmico en caso de cortocircuitos asimétricos, la intensidad de entrada I2 está limitada. Este límite representa una vez 10 · I2admis. o el valor de ajuste del escalón I2>> (dir. 1701), en función de cual de los valores sea menor. A partir de este valor de la intensidad el tiempo de disparo de la función térmica es constante. Asimismo, la memoria térmica queda limitada al 200% de la temperatura de disparo. De esta manera se evita un enfriamiento demasiado largo después de una desconexión por cortocircuito retardada.

### **5.4.4 Filosofía de disparo**

 De quedar por debajo del valor de la carga desequilibrada *I2 ADMISIBLE* admisible permanentemente, se iniciará inmediatamente un tiempo de enfriamiento parametrizable bajo la dirección *1705 T Enfriamiento*.

 Para ello, este parámetro se define como el tiempo que necesita la imagen térmica para enfriar desde 100% a 0%. El tiempo de enfriamiento depende de la construcción del generador. Si durante la fase de enfriamiento se produce de nuevo una carga asimétrica se tomará en consideración la carga previa. La protección se dispara a continuación en un tiempo más breve.

 En caso de intensidades inversas elevadas sólo puede tratarse de un cortocircuito bipolar de la red. Por tanto la curva característica térmica estará cortada por un escalón de intensidad inversa-tiempo, ajustable e independiente, parámetro1706 *I2>>* y 1707 *T I2>>.* 

# **5.4.5 Conclusión**

 Se necesita aplicar protección a generadores para proteger al generador contra calentamiento destructivo de corrientes de desbalance de secuencia negativa. Los relés de secuencia negativa electromecánicos proporcionan únicamente protección limitada. Estos relés carecen de sensibilidad para detectar corrientes de secuencia negativa dañinas resultantes de desbalance por circuito abierto, así como para fallas de bajo nivel. Para dar protección completa abajo de la capacidad continua del generador, deben usarse relés de secuencia negativa estáticos o digitales.

### **5.5 Protección de falla a tierra en el devanado del estator**

 La protección contra faltas a tierra del estator cubre los cortocircuitos a tierra en el arrollamiento del estator de máquinas trifásicas. El criterio para que se produzca un cortocircuito a tierra es principalmente la aparición de una tensión de desplazamiento, o en el caso de conexión a barras colectoras, adicionalmente una intensidad a tierra. Este principio permite una zona de protección del 90% al 95% del arrollamiento del estator.

 La tensión de desplazamiento UE se puede medir o bien en el punto de estrella de la máquina, a través del transformador de tensión o del transformador de punto neutro (figura 42) o a través de un arrollamiento e-n (arrollamiento en conexión delta abierta) de un conjunto de transformadores de tensión o en el arrollamiento de medida de un transformador de puesta a tierra. Dado que los transformadores del punto neutro o puesta a tierra suelen suministrar generalmente una tensión de desplazamiento de 500 V (para desplazamiento total), hay que conectar previamente al equipo en estos casos un divisor de tensión 500V/100V.

**Figura 42. Conexión del bloque generador-transformador con transformador de punto neutro.**

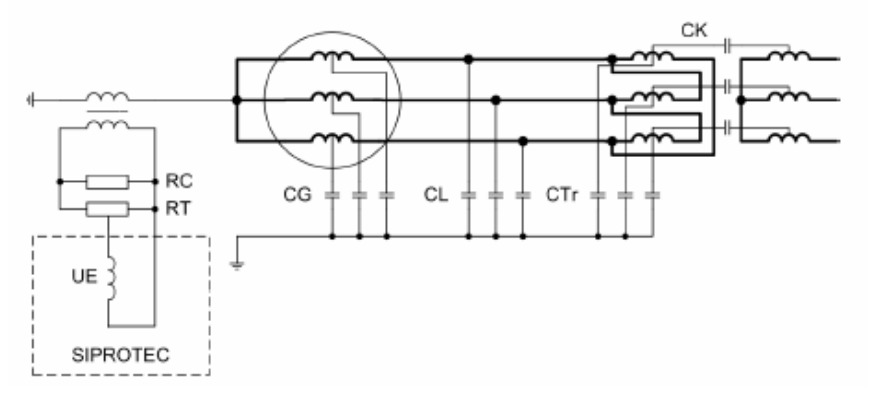

Donde:

- RC Resistencia de carga
- RT Divisor de tensión
- UE Tensión de desplazamiento
- CG Generador-Capacidad a tierra
- CL Capacidad a tierra de la acometida
- CTr Capacidad a tierra del transformador de bloque
- CK Capacidad de acoplamiento del transformador de bloque

 Si no se puede facilitar al equipo la tensión de desplazamiento como magnitud de medida, entonces el equipo puede calcular la tensión de desplazamiento a partir de las tensiones fase-tierra. La forma de medición o cálculo de la tensión de desplazamiento se le comunica al equipo a través del parámetro *223 UE CONECTADO*.

 Para todas las clases de formación de la tensión de desplazamiento se suman los componentes del tercer armónico de cada fase, ya que en el sistema de intensidades trifásicas se encuentran en fase. Para obtener unas magnitudes de medida confiables, en la protección de falta a tierra del estator únicamente se evalúa la oscilación fundamental de la tensión de desplazamiento, suprimiendo los armónicos mediante algoritmos de filtrado.

 Para máquinas en conexión de bloque como en el caso de la hidroeléctrica Chixoy es suficiente la evaluación de la tensión de desplazamiento. La posible sensibilidad de la protección solamente queda limitada por las tensiones interferentes a la frecuencia de la red en el caso de cortocircuitos a tierra en la red que se transmitan al lado de la tensión de la máquina a través de la capacidad de acoplamiento del transformador de bloque.

### **5.5.1 Filosofía de disparo**

 La protección provoca la desconexión de la máquina si la falta a tierra ha persistido dentro de la zona del bloque de la máquina durante un tiempo ajustable.

# **5.6 Protección de sobrecarga**

 La protección de sobrecarga evita un excesivo esfuerzo térmico de los arrollamientos del estator de la máquina a proteger. El equipo determina por cálculo la sobretemperatura según un modelo térmico equivalente a un cuerpo homogéneo según la ecuación diferencial siguiente.

$$
\frac{d\Theta}{dt}+\frac{1}{\tau}\cdot\Theta=\frac{1}{\tau}\cdot l^2+\frac{1}{\tau}\cdot\Theta_K
$$

Donde:

- Θ Sobretemperatura actual en relación a la temperatura final con la intensidad de fase máxima admisible  $k \cdot IN$
- $\Theta_K$  Temperatura del medio de refrigeración como diferencia a la temperatura de referencia de 40°C
- τ Constante de tiempo térmica del calentamiento del objeto a proteger
- I Intensidad actual de fase efectiva referida a la intensidad de fase máxima admisible Imáx =  $k \cdot I_N$

 La función de protección establece con esto una imagen térmica del objeto a proteger (protección de sobrecarga con función de memoria). Se tiene en cuenta no sólo el historial previo de una sobrecarga sino también la emisión de calor al entorno. La solución de esta ecuación es en caso estacionario una función exponencial cuya asíntota representa la sobretemperatura final Θfinal.

 Para el cálculo del exceso de temperatura se parte de la mayor de las tres intensidades de fase. Al evaluar los valores efectivos de las intensidades se tiene también en cuenta los armónicos que han contribuido al calentamiento del arrollamiento del estator. La intensidad permanente máxima admisible térmicamente Imáx se describe como un múltiplo de la intensidad de corriente nominal IN.

 Además de la indicación de este factor k (parámetro *FACTOR-K*) se debe indicar la *CONST.TIEMPO* τ así como la temperatura de alarma *ALARMA* Θ (como porcentaje de la temperatura de disparo ΘDISP).

 La protección de sobrecarga dispone además del escalón de alarma térmica también de un escalón de alarma por intensidad *ALARMA I*. Éste puede emitir un aviso previo de una corriente de sobrecarga, (al superar Imáx), incluso si el exceso de temperatura todavía no ha alcanzado el exceso de temperatura de alarma o de disparo.

 Para que la protección de sobrecarga, de presentarse unas intensidades de cortocircuito altas (y con unas constantes de tiempo pequeñas) no alcance unos tiempos de disparo extremadamente cortos y con ello, eventualmente, interfiera en el plan de escalonamiento de la protección contra cortocircuitos, se puede establecer una limitación de intensidad de la protección de sobrecarga. Las intensidades que sean más altas que el valor establecido en el parámetro *1615 I LIM.TERM.* quedan limitadas a este valor, y no provocan en la imagen térmica ninguna nueva reducción del tiempo de disparo.

#### **5.6.1 Filosofía de disparo**

 Al alcanzarse el primer valor ajustable de exceso de temperatura se emite un aviso de alarma, por ejemplo: para efectuar a tiempo una reducción de carga. Si se alcanza el segundo límite de exceso de temperatura, el exceso de temperatura final = exceso de temperatura de disparo, se aísla de la red el objeto a proteger. Sin embargo, la protección de sobrecarga también se puede ajustar a *Sólo aviso*. En este caso solamente se emite un aviso incluso al alcanzar la temperatura final.

#### **5.7 Protección de potencia inversa**

 La protección de la potencia inversa sirve como protección de una unidad turbogeneradora cuando en caso de fallo de la energía de accionamiento, el generador síncrono actúa como motor y pone en marcha la turbina recibiendo de la red la potencia de arrastre necesaria. Este estado supone un riesgo para los álabes de la turbina y debe subsanarse en un breve período de tiempo abriendo el interruptor de la red.

 Para el generador existe además el peligro de que en caso de que fluya fluido residual (válvula de bloqueo defectuosa), al desconectar el interruptor de potencia la unidad de generador-turbina se acelere y alcance un número de revoluciones excesivas. Por ello, la separación de la red debe tener lugar una vez detectado el consumo de potencia activa.

#### **5.7.1 Detección de la potencia inversa**

 La protección de potencia inversa del 7UM62 calcula la potencia activa a partir de los componentes simétricos de las ondas fundamentales de las tensiones e intensidades en base a los últimos 16 períodos en cada caso.

 La evaluación de los sistemas de secuencia positiva hace que la detección de la potencia inversa sea independiente de las asimetrías en las intensidades y tensiones, y refleja la condición real del lado de accionamiento.

 El valor de la potencia activa calculada corresponde con la potencia activa total. Teniendo en cuenta el ángulo de error entre los transformadores de medida de tensión y de intensidad, la potencia activa se calcula con exactitud incluso con una potencia aparente elevada y un cos ө pequeño.

 La corrección tiene lugar mediante un ángulo de corrección W0 constante, que se determina en la instalación en el momento de la puesta en marcha del equipo de protección. El ángulo de corrección se ajusta entre los "Datos de Planta 1".

#### **5.7.2 Filosofía de disparo**

 La orden de disparo, para evitar breves consumos de potencia al sincronizar o debido a oscilaciones de potencia por fallos en la red, se retarda un tiempo ajustable *T s.VALV..* En cambio, si la válvula de cierre rápido está cerrada, es suficiente con un breve retardo.

 Acoplando la posición de la válvula de cierre rápido a través de una entrada binaria, de fallar el cierre rápido se activa el breve retardo *T c.VALV.*. El tiempo *T s.VALV.* actúa asimismo como escalón de reserva.

### **5.8 Protección de frecuencia**

 La protección de frecuencia tiene como misión detectar sobrefrecuencias o subfrecuencias del generador. Si la frecuencia se encuentra fuera del campo permitido se efectúan las operaciones de desconexión correspondientes, como por ejemplo: la separación del generador de la red.

 La *disminución de la frecuencia* se produce debido a unas mayores necesidades de potencia activa de la red o a un funcionamiento defectuoso de la regulación de la frecuencia o de las revoluciones. La protección contra disminución de la frecuencia se emplea también en generadores que operen (temporalmente) como una red aislada, ya que en este caso la protección de potencia inversa no puede trabajar en caso de fallo de la potencia de accionamiento. El generador se puede desconectar entonces de la red, gracias a la protección contra disminución de la frecuencia.

 El *aumento de la frecuencia* se produce, por ejemplo, por desconexión de cargas (en redes aisladas) o por un comportamiento defectuoso de la regulación de frecuencia. Aquí se corre el riesgo de una autoexcitación de las máquinas que trabajan con líneas largas en vacío. Mediante las funciones de filtro aplicadas y la repetición de mediciones, la medición es prácticamente independiente de las influencias de los armónicos y alcanza una gran exactitud.

### **5.8.1 Rangos de trabajo**

 La diferencia se puede determinar en tanto el sistema de secuencia positiva de las tensiones esté disponible con un valor suficiente.

 Si la tensión de medición se reduce por debajo de un valor ajustable *Umín*, entonces se bloquea la protección de frecuencia, pues, con la amplitud de la señal ya no será posible calcular valores de frecuencia exactos.

 Con la protección de aumento de la frecuencia tiene lugar una retención del arranque de sobrefrecuencia al pasar al estado de funcionamiento 0, si la última frecuencia medida ha representado >66 Hz. La orden de desconexión se suprime mediante el bloqueo de la función o al pasar al estado de funcionamiento 1. Si antes de pasar al estado de funcionamiento 0, la última frecuencia medida ha representado >66 Hz, se desactiva el arranque.

 Con la protección de disminución de la frecuencia, al pasar al estado de funcionamiento 0 ya no tiene lugar el cálculo de la frecuencia con precisión porque la frecuencia es muy baja, y se desactiva el arranque o bien el disparo.

# **5.8.2 Filosofía de disparo**

 Con cada una de las temporizaciones conectadas se pueden retardar los disparos. Una vez transcurrido este tiempo se genera una orden de disparo. Tras la reposición del arranque se anula inmediatamente también la orden de disparo, si bien la orden de disparo se mantiene al menos durante el tiempo de duración mínima de la orden. Cada uno de los cuatro niveles de frecuencia puede ser bloqueado individualmente mediante entradas binarias.

# **5.9 Protección de sobrecorriente I>**

 La protección de sobrecorriente de tiempo definido sirve como protección de reserva para la protección contra cortocircuitos del objeto a proteger o como protección de reserva para partes de red conectadas a continuación, si allí no se desconectan a tiempo las faltas, de manera que pueda llegar a existir un riesgo para el objeto a proteger.

 El equipo de protección 7UM62 permite asignar la función de protección temporizada de sobreintensidad ya sea a los transformadores de entrada del lado uno o a los del lado dos. Esta decisión se adopta en la fase de configuración.

 Las intensidades se filtran primero numéricamente de manera que en la medición sólo se incluye las ondas fundamentales de las intensidades. De este modo la medición es también insensible frente a los procesos de compensación en caso de cortocircuito, y frente a las intensidades de cortocircuito desplazadas (elemento de corriente continua).

 En los generadores, cuya tensión de excitación se toma de los bornes de la máquina, en caso de faltas próximas, la intensidad de cortocircuito se atenúa muy rápidamente debido a la ausencia de corriente de excitación, y en pocos segundos se sitúa por debajo del valor de respuesta de la protección temporizada de sobreintensidad. Para evitar la reposición de la excitación, se controla adicionalmente en el escalón I> las componentes de secuencia positiva de las tensiones y se incorpora como otro criterio para la detección de cortocircuitos.

# **5.9.1 Consecuencias del corto circuito**

 Al circular la corriente de corto circuito a través de los componentes de una instalación eléctrica, se presentan los siguientes efectos:

### **5.9.1.1 Sobrecalentamiento**

 Todos los componentes del sistema eléctrico soportan corrientes de corto circuito, pero por tiempos muy cortos. Si no se libera rápidamente la corriente de falla, se provoca daño irreversible en los aislamientos, en los conductores y en los núcleos. En casos extremos se puede producir un incendio.

# **5.9.1.2 Esfuerzos mecánicos**

 Para valores de corriente de corto circuito muy altos, se producen daños mecánicos en las bobinas por deformaciones y cambios en la geometría de los aparatos.

### **5.9.2 Disturbios provocados por el corto circuito**

 Los relevadores de protección deben ser sensibles para detectar la presencia de fallas, que por lo general se manifiestan por:

- ¾ Aumento en la magnitud de la corriente o caída en el voltaje.
- ¾ Disminución en la impedancia aparente.
- ¾ Inversión en el sentido de la potencia.
- ¾ Diferencia entre la magnitud de la corriente de entrada y la de salida o bien diferencia en el ángulo de fase.

# **5.9.3 Filosofía de la protección contra sobrecorriente**

 La función primordial de la protección contra sobrecorriente es la de desconectar rápidamente cualquier elemento de un sistema eléctrico que sufra un corto circuito o que empiece a operar en una forma anormal que pudiera causar daño o interferir con la operación efectiva del resto del sistema.

 Cada intensidad de fase del lado uno o del lado dos (según la configuración aunque para la hidroeléctrica Chixoy es del lado dos) se compara individualmente con el valor de respuesta común *I>>* y si lo supera se comunica por separado.

 Transcurridos los correspondientes tiempos de retardo *T I>>* se envía a la matriz una señal de disparo.

 El valor de reposición se encuentra aprox. un 95% por debajo del valor de respuesta pero también se puede ajustar más alto en caso de aplicaciones especiales.

 El escalón I> cuenta con un escalón de subtensión (desconectable), que de no alcanzarse el umbral ajustable de la componente de secuencia positiva de las tensiones, tras el arranque de sobreintensidad, recibe perfectamente la señal de arranque para un tiempo de retención ajustable, incluso aunque se vuelva a quedar por debajo del valor de sobreintensidad. De esta manera queda asegurado, también en tales casos, el transcurso del tiempo de retardo de disparo y el disparo de los interruptores correspondientes.

 Si vuelve la tensión antes de que transcurra el tiempo de retención o de quedar bloqueada la retención de subtensión por una entrada binaria, p. ej., por el disparo del interruptor termomagnético de protección del transformador de tensión o al desconectar la máquina, la protección se restablece de inmediato. La retención está realizada de forma selectiva por fase y en consecuencia, con el primer arranque se inicia la temporización *T-SOSTEN.*.

# **5.10 Protección de sobrecorriente de tiempo inverso**

 La protección de sobreintensidad dependiente constituye la protección contra cortocircuitos en las máquinas de pequeña o de baja tensión. En las máquinas más grandes sirve de reserva para la protección contra cortocircuitos de las máquinas (protección diferencial y/o protección de impedancia). Para los fallos en la red, que allí no puedan desconectarse a tiempo, de manera que pueda producirse un riesgo para la máquina, constituye la protección de reserva.

 El equipo de protección 7UM62 permite asignar la función de protección de sobreintensidad de tiempo inverso ya sea a los transformadores de entrada del lado 1 ó 2.

 En los generadores, cuya tensión de excitación se toma de los bornes de la máquina, en caso de faltas próximas (también en la zona del generador y eventualmente del transformador de bloque), la intensidad de cortocircuito disminuye muy rápidamente debido a la ausencia de corriente de excitación, y en pocos segundos se sitúa por debajo del valor de respuesta de la protección de sobreintensidad.

 Para evitar la reposición del arranque se supervisa adicionalmente la componente de secuencia positiva de las tensiones, que puede intervenir en la detección de sobreintensidad según dos métodos distintos. Se puede desconectar la influencia de la subtensión. La función de protección reacciona, según la variante de pedido, con una curva característica dependiente del tiempo según las normas IEC o las normas ANSI.

# **5.10.1 Filosofía del arranque y disparo**

 Cada intensidad de fase se compara con el valor ajustado común *Ip*. Si una fase rebasa 1.1 veces el valor ajustado, se arranca el escalón correspondiente y se efectúa una comunicación selectiva. Para la excitación se opera con los valores efectivos de las ondas fundamentales. Al arrancarse un escalón Ip se calcula el tiempo de disparo mediante un procedimiento de medida integrado, según la característica de disparo seleccionada, a partir de la intensidad de falta que fluye y una vez transcurrido dicho tiempo se emite una orden de disparo.

# **5.10.2 Reposición**

 La reposición de un escalón arrancado tiene lugar al quedar aprox. un 95% por debajo del valor de respuesta (o sea  $0.95 \cdot 1.1 = 1.045 \cdot$  valor de ajuste). Al producirse un nuevo arranque, el tiempo comienza a contar de nuevo.

# **5.10.3 Consideración de la subtensión**

 La protección de sobreintensidad de tiempo inverso dispone de una detección de subtensión (desconectable), que opcionalmente puede intervenir en la detección de sobreintensidad según dos métodos distintos:

- ¾ **Tensión controlada:** De quedar por debajo de un umbral de tensión ajustable se autoriza un escalón de sobreintensidad con un valor de respuesta más bajo.
- ¾ **Dependiente de la tensión:** El umbral de respuesta del escalón de sobreintensidad depende del valor de la tensión. Una tensión más pequeña reduce por tanto el valor de respuesta de la intensidad.

# **6 CONFIGURACION**

# **6.1 Introducción**

Al parametrizar un equipo SIPROTEC se debe especificar lo siguiente:

- $\triangleright$  Qué funciones desea utilizar.
- ¾ Qué datos, magnitudes de medida y órdenes desea registrar o extraer y a través de qué entradas y salidas.
- ¾ Si ha de conectar funciones definidas por el usuario a CFC DIGSI.
- $\triangleright$  Qué informaciones ha de mostrar la pantalla del equipo.
- $\triangleright$  Qué interfaces de comunicaciones desea utilizar.
- $\triangleright$  Cómo se va a sincronizar el reloj interno.

 La primera parametrización del equipo SIPROTEC puede hacerse, con DIGSI, *offline,* ya que no se precisa una conexión con el equipo. Si después desea modificar parámetros, puede hacerlo *online* o también *offline*.

La forma de proceder para realizar la parametrización es la siguiente:

- ¾ Abra el equipo en el modo de operación *offline* u *online***.**
- ¾ Haga clic en la ventana de navegación en *Settings*.

 En la selección de funciones se indican las posibilidades que existen para parametrizar el equipo como se muestra en la figura 43.

**Figura 43. Ventana del servicio DIGSI donde se muestran las funciones configurables.** 

| ↓ DIGSI - INDE_TTI / CHIXOY / UNIDAD 2 / 87G / 7UM621 gu2_chixoy/7UM621                                                       |                                                                                                    |  |
|----------------------------------------------------------------------------------------------------|----------------------------------------------------------------------------------------------------|--|
| Archivo Edición Insertar Equipo Ver Opciones Ventana Ayuda                                                                    |                                                                                                    |  |
| 日季 3 电电炉 高观王公生之生而<br>$\mathbb{H}$ $\mathbb{H}$ $\mathbb{R}$                                                                   |                                                                                                    |  |
| <b>E INDE_TTI / CHIXOY / UNIDAD 2 / 87G / 7UM621 gu2_chixoy/7UM621</b>                                                        |                                                                                                    |  |
| - Sin linea<br><b>B</b> Settings<br>42 Annunciation<br><b>Nat Measurement</b><br>$\overline{+}$<br>田 晏 Oscillographic Records | Selección de funciones<br>Device Configuration<br>非Masking I/O (Configuration Matrix)<br>國cFC<br>图 Power System Data 1<br>对Setting Group A<br>图 Oscillographic Fault Records<br>General Device Settings<br>Time Synchronization<br><b>Serial Ports</b><br>®ज्ज Passwords<br>abcLanguage |  |

 A continuación se explica en forma muy general las funciones que pueden ser configuradas.

# ¾ **Device Configuration**

Sirve para definir la capacidad de funciones del equipo.

# ¾ **Masking I/O**

 Sirve para configurar informaciones del equipo mediante la matriz de configuración y parametrizar sus propiedades.

¾ **CFC** 

 Sirve para realizar la configuración gráfica de las funciones lógicas del equipo SIPROTEC con **CFC DIGSI**.

# ¾ **Power System Data 1**

Datos de la instalación independientes de los grupos de parámetros.

# ¾ **Setting Group A**

Ajustes para parámetros de funciones.

# ¾ **Oscilographic Fault Record**

Parámetros para configurar el registro de osciloperturbografía.

# ¾ **General Device Settings**

Parámetros de equipo independientes de los grupos de parámetros.

# ¾ **Time Synchronization**

Ajustes para la sincronización temporal.

# ¾ **Serial Ports**

 Ajustes para parámetros de interfaces de comunicaciones en DIGSI y en el equipo.

# ¾ **Passwords**

Códigos de acceso para evitar accesos no autorizados.

# ¾ **Language**

Idioma de servicio del equipo en la pantalla del interface de usuario.

 En los siguientes incisos se explica a fondo la configuración de cada una de las funciones.

# **6.2 Configuración de capacidad de funciones**

 El equipo 7UM62 dispone de numerosas funciones de protección y de funciones adicionales. La capacidad del hardware y del firmware está adaptada a estas funciones.

 Ello no obstante, para las entradas de tensión, de intensidad y de intensidad sensible a tierra IEE y UE debe tenerse en cuenta ciertas limitaciones. En una misma entrada no se puede conectar al mismo tiempo diferentes magnitudes de medición, es decir, p. ej., que dicha entrada no se puede utilizar simultáneamente para la protección de falta a tierra del rotor y para la protección de falta a tierra del estator.

 Aparte de esto, las funciones de mando se pueden adaptar a las condiciones de la instalación. Asimismo, mediante la configuración se puede añadir o desconectar determinadas funciones individuales. De este modo se puede suprimir las funciones que no sean necesarias.

 Las funciones de protección y adicionales existentes pueden estar configuradas como *disponible* o *no disponible*. En algunas funciones también es posible elegir entre diferentes alternativas que se explican más adelante.

 Las funciones que han sido configuradas como *no disponible* no serán procesadas en el 7UM62: No existen avisos y los parámetros de ajuste correspondientes (funciones, valores límite) no se consultan al efectuar los ajustes.

### **6.2.1 Procedimiento de configuración**

 Para poder configurar las funciones a utilizar primero doble clic en *Device Configuration,* aparecerá una ventana donde se listan todas las protecciones o funciones con la que cuenta el relevador. Luego seleccionamos *Enabled* en cada una de las protecciones que deseamos habilitar y *Disabled* en cada una de las funciones que no queremos habilitar.

Confirmamos la operación en *Aceptar*.

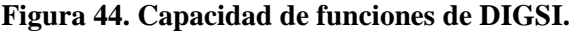

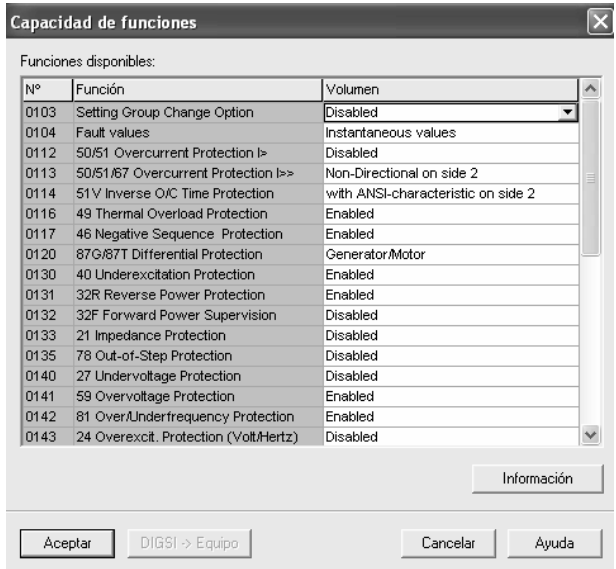

 En el caso de la instalación de protecciones realizada en la hidroeléctrica Chixoy las funciones habilitadas son las siguientes:

| N <sub>0</sub> | <b>FUNCION</b>                          | <b>CONFIGURACION</b>               |
|----------------|-----------------------------------------|------------------------------------|
| 104            | Fault values                            | Instantaneous values               |
| 113            | 50/51/67 Overcurrent protection I>>     | Non-Directional on side 2          |
| 114            | 51 V Inverse O/C Time Protection        | with ANSI-characteristic on side 2 |
| 116            | 49 Thermal Overload Protection          | Enabled                            |
| 117            | 46 Negative Sequence Protection         | Enabled                            |
| 120            | 87G/87T Differential Protection         | Generator/Motor                    |
| 130            | 40 Underexcitation Protection           | Enabled                            |
| 131            | 32R Reverse Power Protection            | Enabled                            |
| 141            | 59 Overvoltage Protection               | Enabled                            |
| 142            | 81 Over/Underfrequency Protection       | Enabled                            |
| 150            | 59N/67GN Stator Ground Fault Protection | Non-Directional only VO            |
| 180            | 60FL Fuse Failure Monitor               | Enabled                            |

**Tabla II. Funciones habilitadas en el relevador.** 

 El número que antecede a cada una de las funciones es el numero de dirección que utiliza el relevador 7UM62 para diferenciar las funciones unas de otras.

### **6.3 Configuración de datos de planta**

 El equipo requiere algunos datos de la red y de la instalación, para que cuando se utilice se puedan adaptar sus funciones a estos datos. Entre ellos figuran, p. ej., datos nominales de la instalación y de los transformadores de medida, polaridad y conexión de los valores medidos, características de los interruptores de potencia y similares. Además existen una serie de parámetros de función asociados a las funciones en su conjunto, es decir, no a una función concreta de protección, control o supervisión. Estos Datos de planta se describen a continuación.

# **6.3.1 Generalidades**

 A través de DIGSI y con ayuda de un PC puede modificar los "Datos de Planta 1" a través del interfaz de maniobra o de servicio.

 Bajo DIGSI, haga doble clic sobre *Settings* (parámetros) y obtendrá así la selección correspondiente. Luego doble click en *Power System Data 1* y aparecerá una ventana en la cual indica los datos que hay que configurar, entre los que se encuentran: Sistema de potencia, generador, trasformador, CT's, PT's, transductores e interruptores.

 A continuación se explica cada uno de los ajustes que se realizan en *Datos de planta*.

### **6.3.2 Conexión de un grupo de transformadores de intensidad**

 Bajo la dirección 201 *PT.ES->OBJ.LAD1* se ajusta la polaridad de los transformadores de medida de intensidad del lado 1 de la instalación.

 Es decir, sobre la posición del punto de los transformadores de medida, referido al objeto a proteger. La dirección 210 *PT.ES->OBJ.LAD2* describe la polaridad de los transformadores de medida del lado 2. Este ajuste determina la dirección de medición del equipo (*PT.ES- >OBJ.LAD2* = *Si* = (hacia adelante = en dirección de la línea).

 Existe una particularidad para la conexión de los transformadores de medida de intensidad cuando se utiliza como protección diferencial de generadores o motores. En este caso, durante el funcionamiento normal, todas las corrientes fluyen hacia el objeto a proteger, esto es, lo contrario de lo que ocurre en las demás aplicaciones. Por tanto, se debe ajustar una polaridad "contraria" para uno de los conjuntos de transformadores de medida de intensidad. Aquí los "lados" se corresponden con los ramales parciales de los arrollamientos de la máquina.

### **6.3.3 Valores nominales de los transformadores de medida del lado 1**

 En las direcciones 202 *IN-PRI TI LADO1* y 203 *IN-SEC TI LADO1* se informa al equipo sobre la intensidad nominal primaria y secundaria de los transformadores de medida de intensidad del lado 1. Tenga en cuenta que la intensidad nominal secundaria de los transformadores de medida de intensidad coincida con la intensidad nominal del equipo, pues de lo contrario el equipo calcularía unos datos primarios erróneos.

# **6.3.4 Valores nominales de los transformadores del lado 2**

 En las direcciones 211 *IN-PRI TI LADO2* y 212 *IN-SEC TI LADO2* se informa al equipo sobre la intensidad nominal primaria y secundaria de los transformadores de medida de intensidad del lado 2. Tenga en cuenta que la intensidad nominal secundaria de los transformadores de medida de intensidad coincida con la intensidad nominal del equipo, pues de lo contrario el equipo calcularía unos datos primarios erróneos.

# **6.3.5 Ángulo de corrección W0**

 En particular, por lo que respecta a la protección de potencia inversa, tiene relevancia la corrección del error angular de los transformadores de medida de intensidad y de tensión ya que aquí se calcula una potencia activa muy pequeña a partir de una potencia aparente grande (con fp. pequeño).

 Bajo la dirección 204 *ANGULO CORR. W0* se puede introducir un ángulo de corrección constante para los transformadores de medida de intensidad del lado 2.

 Para ello es determinante la diferencia de error angular entre los transformadores de medida de intensidad y de tensión. Como corrección se ajusta la suma del error angular promedio de los transformadores de medida de intensidad y de tensión. Es posible determinar con la máquina la magnitud de la corrección, al proceder a la puesta en marcha (véase el capítulo "Montaje y Puesta en Marcha").

# **6.3.6 Relaciones de medida Iee**

 Para la conversión de las corrientes a tierra Iee en valores primarios, el equipo necesita las relaciones de transmisión primario/secundario de los transformadores de intensidad a tierra. Para la entrada 1 la relación de medida se ajusta bajo la dirección 205 *FACTOR IEE1*, y para la entrada 2 bajo 213 *FACTOR IEE2.*

# **6.3.7 Valores nominales de los transformadores de tensión**

 En las direcciones 221 *UnPRIMARIA* y 222 *UnSECUNDAR* se informa al equipo sobre las tensiones nominales primaria y secundaria (magnitudes fase-fase) de los transformadores de medida de tensión.

### **6.3.8 Conexión UE**

 Bajo la dirección 223 *UE CONECTADO* se comunica al equipo la clase de tensión que se ha conectado en la entrada UE. A partir de ahí el equipo deduce el modo de tratamiento. La entrada UE se utiliza o bien para las diferentes funciones de protección de falta a tierra del estator o para la protección contra falta a tierra del rotor, según el método de medida a la frecuencia nominal

### **6.3.9 Objeto a proteger: Transformador**

 Si al configurar la protección diferencial como objeto a proteger se ha seleccionado un transformador, en los "Datos de Planta 1" estará visible el parámetro 241 *UN LADO 1*. Aquí se fija la tensión nominal primaria del lado 1 del objeto a proteger, el transformador.

 El parámetro 244 *PTO.ESTR. LADO2* determina la tensión nominal o el tratamiento del punto de estrella del lado 2 del transformador.

# **6.3.10 Objeto a proteger: Generador**

 Independientemente de la configuración y de la aplicación de la protección diferencial se define los ajustes nominales del generador/motor. Así, en el parámetro 251 *UN GEN/MOTOR* se establece la tensión nominal primaria del objeto a proteger, el generador o el motor. En el parámetro 252 *SN GEN/MOTOR* se introduce la potencia aparente nominal.

Parámetro de ajuste:

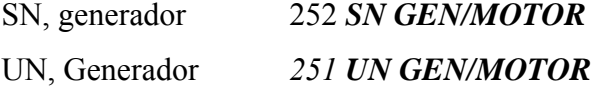

# **6.3.11 Frecuencia nominal de red**

 La frecuencia nominal de la red se ajusta bajo la dirección 270 *FRECUENCIA NOM***.**

### **6.3.12 Sentido de rotación (Secuencia de fases)**

 En la dirección 271 *SECUENCIA FASES* se puede modificar el preajuste (*L1 L2 L3* para una secuencia de fases dextrógira), en caso de que su instalación presente permanentemente una secuencia de fases levógira (*L1 L3 L2*).

# **6.3.13 Modo de funcionamiento**

 En el parámetro 272 *CONEX. INSTAL***.** se ajusta si el generador a proteger ha de funcionar con *Conex.de bloque* o con *Conex. de barra*. Esta indicación es importante para la protección de faltas a tierra del estator y para la protección de sobreintensidad de tiempo inverso tomando en consideración la subtensión, pues aquí, según el modo de funcionamiento, se toman diferentes tensiones.

# **6.3.14 Duración de la orden**

 En la dirección *280* se ajusta la duración de orden mínima *TMin.Orden Disp*. Este tiempo es válido para todas las funciones de protección que pueden efectuar un disparo.

### **6.3.15 Supervisión del flujo de intensidad**

 En la dirección 281 *IP I>* se ajusta el umbral de respuesta de la supervisión integrada del flujo de intensidad. Este parámetro se utiliza para el contador de horas de servicio y para la protección de sobrecarga.

 Si se sobrepasa el valor de intensidad parametrizado se considera que el interruptor de potencia está cerrado y que la instalación, por tanto, está en servicio. En la protección de sobrecarga, con este criterio se diferencia entre el estado de marcha y el estado de paro de la máquina a proteger.

# **6.3.16 Convertidor de medida 1**

 El convertidor de medida 1 está previsto para la protección de corriente/tensión continua o para la protección de falta a tierra del rotor 1-3 Hz (Ucontrol). Según la aplicación, bajo la dirección *295 CONVERT.MED.1* se selecciona una de las alternativas *10 V*, *4-20 mA* o *20 mA*. En el primer caso, el campo de medida representa de –10 V a +10 V. El interfaz *4-20 mA* está diseñado para funcionamiento afectado por signos, es decir, una intensidad de 12 mA representa una magnitud de entrada de 0. Con intensidades < 2 mA se detecta la rotura del hilo. El aviso de perturbación se desactiva con intensidades > 3 mA. En la alternativa *20 mA* el campo de medida representa de  $-20$  mA hasta  $+20$  mA.

### **Figura 45. Relación entre los valores medidos y los valores de entrada reproducidos en el transformador de medida MU 1, ajuste 4-20 mA.**

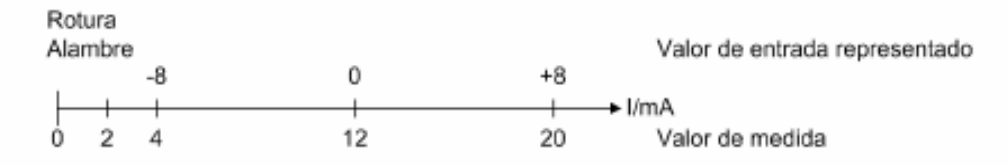

### **6.3.17 Convertidor de medida 2**

 El convertidor de medida 2 está previsto para la protección de sobrecarga o para la protección de falta a tierra del rotor 1-3 Hz (Ucontrol).

 Posibilita, junto con el sensor de temperatura (externo) y el convertidor de medida, la introducción de la temperatura ambiente o la del refrigerante. Para adaptarla al convertidor de medida preconectado, bajo la dirección *296 CONVERT.MED.2* se puede optar entre las alternativas regulares *10 V*, *4-20 mA* o *20 mA*.

### **6.3.18 Convertidor de medida 3**

 El convertidor de medida 3 está previsto para la protección de subexcitación y por tanto está realizado como entrada de tensión (10 V). La tensión de excitación se puede aplicar al convertidor de medida a través de un divisor de tensión. Si a la tensión continua de excitación (p. ej., mediante el control de los tiristores) se le pueden sobreponer armónicos considerables, se recomienda hacer uso del filtro digital integrado y bajo la dirección *297 CONVERT.MED.3* optar por la posibilidad *con filtro*.

# **6.3.19 Ajuste datos de planta**

 Ahora que se han explicado cada uno de los valores que se tienen que configurar en el relevador, se presenta una tabla la cual contiene los ajustes realizados en los relevadores multifunción de la hidroeléctrica Chixoy. Ver Tabla III.

# **6.4 Configuración protección diferencial**

 A través de DIGSI y con ayuda de un PC puede modificar los ajuste realizados en "Protección diferencial" a través del interfaz de maniobra o de servicio.

 Bajo DIGSI, haga doble clic sobre *Setting Group A***,** luego seleccione 0020 *87 Differential protection* y obtendrá así la selección correspondiente.

 Más adelante se explica cada uno de los ajustes que se realizan en *Protección diferencial.*
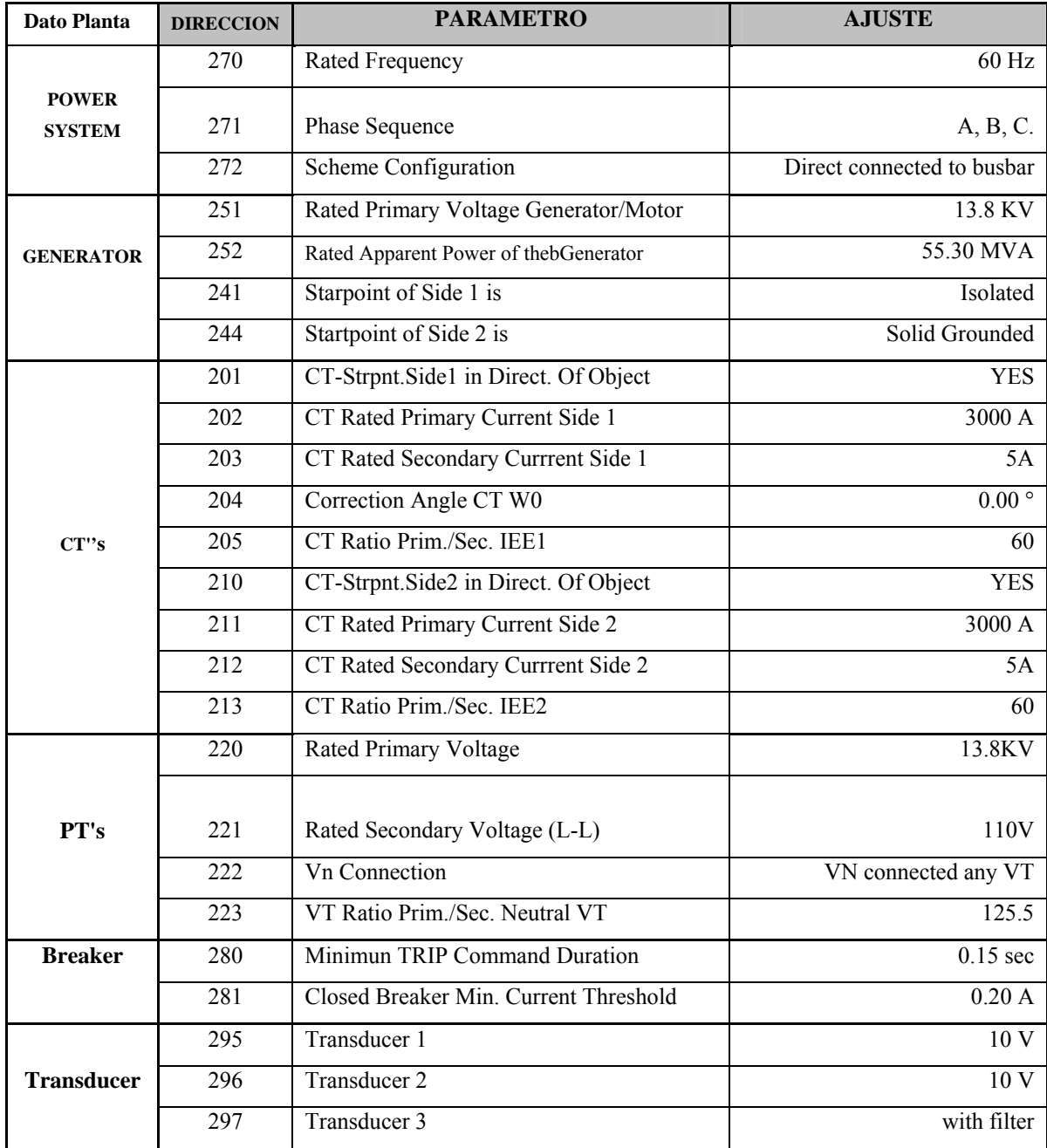

# **Tabla III. Ajustes realizados al relevador para datos de planta.**

# **6.4.1 Generalidades**

 La protección diferencial sólo se puede activar y quedar accesible si para esta función, al configurar las funciones de protección, se había seleccionado la clase del objeto a proteger. Sólo aparecen los parámetros correspondientes en cada caso y todos los demás no se visualizan.

La intensidad nominal primaria Ip,w de los transformadores de medida de intensidad utilizados debe ser, por regla general, mayor que la intensidad nominal IN,Objeto del objeto a proteger. Sin embargo, teniendo en cuenta el límite superior del campo lineal del objeto a proteger 7UM62 de 20 · IN se deberá cumplir como mínimo la condición siguiente:

Ip,  $w > 0.75$  · In, Objeto

# **6.4.2 Aumento del valor de respuesta en el arranque**

 Como protección adicional contra un disparo innecesario al conectar un objeto a proteger que anteriormente estaba sin corriente, se puede conectar el aumento del valor de respuesta en el arranque, bajo la dirección 2005 *ELEV.VAL.ARRAQ***.**.

# **6.4.3 Curva característica de disparo**

 Dirección 2021 *I-DIF>* es el valor de respuesta para la intensidad diferencial. El valor de respuesta está referido a la intensidad nominal del generador o del motor. Para generadores y motores se recomienda un ajuste entre *0,1* y *0,2*.

 Además del umbral de respuesta *I-DIF>* se dispone de un segundo umbral de respuesta. Al superarse este umbral (2031 *I-DIF>>*) se reconoce el disparo con independencia de la magnitud de la intensidad de estabilización (nivel de disparo rápido no estabilizado). Este nivel debe ajustarse superior a *I-DIF>.*

 El ajuste se recomienda por encima del valor estacionario de la intensidad de cortocircuito transitoria, es decir:

$$
I-DIF \rightarrow \frac{1}{X'_{d}} \cdot I_{N, \text{ Generador}}
$$

 Con valores para Xd' entre 0,15 y 0,35 se obtienen unos valores de ajuste para *IDIF*>> de aprox.  $(3 \text{ a } 7) \cdot \text{IN}$ , generador.

# **6.4.4 Tiempo máximo de arranque**

 La dirección *2053 Maximun Permisible Starting Time* puede ser ajustada en los rangos de 0.0 hasta 180.0 s aunque el preajuste es de 5 s. Esta dirección indica el tiempo máximo de arranque.

### **6.4.5 Ajuste en el relevador para la protección diferencial**

 Ahora que se han explicado cada uno de los valores que se tienen que configurar en el relevador, se presenta una tabla la cual contiene los ajustes realizados en los relevadores multifunción de la hidroeléctrica Chixoy.

**Tabla IV. Ajustes realizados al relevador para protección diferencial.** 

| PROT. DIF             | <b>DIRECCION</b> | <b>PARAMETRO</b>                       | VALOR         |
|-----------------------|------------------|----------------------------------------|---------------|
| General               | 2001             | 87G/87T Differential Protection        |               |
|                       | 2005             | 87 Increase of Trip Char. During Start | ON            |
| I-Diff                | 2021             | Pickup Value of Differential Curr.     | $0.10$ I/InO  |
|                       | 2031             | 87-2 Pickup Value of High Set Trip     | $7.5$ $I/InO$ |
| <b>Characteristic</b> | 2053             | 87 Maximun Permisible Starting Time    | $5.0$ sec     |

# **6.5 Configuración protección de sobrevoltaje**

 A través de DIGSI y con ayuda de un PC se puede ajustar la "Protección de Sobretensión" a través del interfaz de maniobra o de servicio. Bajo DIGSI, haga doble clic sobre *Setting Group A***,** luego seleccione *0041 59 Overvoltage* y aparecen los valores que se tienen que ajustar .A continuación se explica cada uno de los ajustes que se realizan en Protección de Sobretensión.

#### **6.5.1 Generalidades**

 La protección de sobretensión sólo se puede activar y quedar accesible si esta función se había ajustado la dirección 141 *PROT.SOBRETENS***.** = *disponible*. Si no se necesita la función hay que ajustar *no disponible*. Bajo la dirección 4101 *SOBRETENSIÓN*, se puede conectar la función *Activar* o *Desactivar* o sólo se puede bloquear la orden de disparo (*Bloq.relé disp.*).

#### **6.5.2 Valores de ajuste**

 El ajuste de los valores límite y de los tiempos de retardo de la protección de sobretensión se realiza teniendo en cuenta la rapidez con que el regulador de tensión puede regular las variaciones de tensión. La protección no puede intervenir en el proceso de regulación del regulador de voltaje cuando éste está trabajando sin fallos. La curva característica de dos escalones debe estar por tanto siempre por encima de la curva característica temporizada de la tensión del proceso de regulación.

 El escalón de largo tiempo 4102 *U>* y 4103 *T U>* debe intervenir con sobretensiones estacionarias. Se ajusta aprox. del 110% al 115% UN y en función de la velocidad del regulador se ajusta a 1,5 s hasta 5 s.

 En caso de desconexión de plena carga del generador, primero se incrementa la tensión según la tensión transitoria y a continuación, con el regulador de voltaje, se reduce de nuevo hasta su valor nominal. El escalón U>> se ajusta, en general, como escalón de corto tiempo de manera que el proceso transitorio, en caso de desconexión de plena carga, no provoque un disparo. Es habitual, p. ej., para 4104 *U>>* aprox. 130% UN con un retardo 4105 *T U>>* de cero hasta 0,5 s.

 Todos los tiempos de ajuste son tiempos de retardo adicionales que no incluyen los tiempos propios (tiempo de medición, tiempo de reposición) de la función de protección.

# **6.5.3 Ajuste en el relevador para la protección de sobrevoltaje**

 Los ajustes realizados en los relevadores multifunción de la hidroeléctrica Chixoy para la protección de sobretensión se muestran en la tabla siguiente.

| <b>DIRECCION</b> | <b>PARAMETRO</b>          | <b>VALOR</b> |
|------------------|---------------------------|--------------|
| 4101             | 59 Overvoltage Protection | ON           |
| 4102             | 59-1 Pickup               | 132.0 V      |
| 4103             | 59-1 Time Delay           | $3.00$ sec   |
| 4104             | 59-2 Pickup               | 143.0 V      |
| 4105             | 59-2 Time Delay           | $0.50$ sec   |

**Tabla V. Ajustes realizados al relevador para protección de sobretensión.** 

 La figura 46 muestra la ventana de configuración de la protección de sobrevoltaje (59 Overvoltage) del programa de servicio DIGSI como se observa en la parte superior izquierda. El No. Indica el número de la dirección que es asignada a cada parámetro. Y por ultimo observamos la columna de valor, en la cual se ingresan los valores de la protección de sobrevoltaje. Cuando todos los valores han sido ingresados confirmamos en *OK***.**

**Figura 46. Ventana DIGSI donde se ingresan los valores de la protección de sobrevoltaje.** 

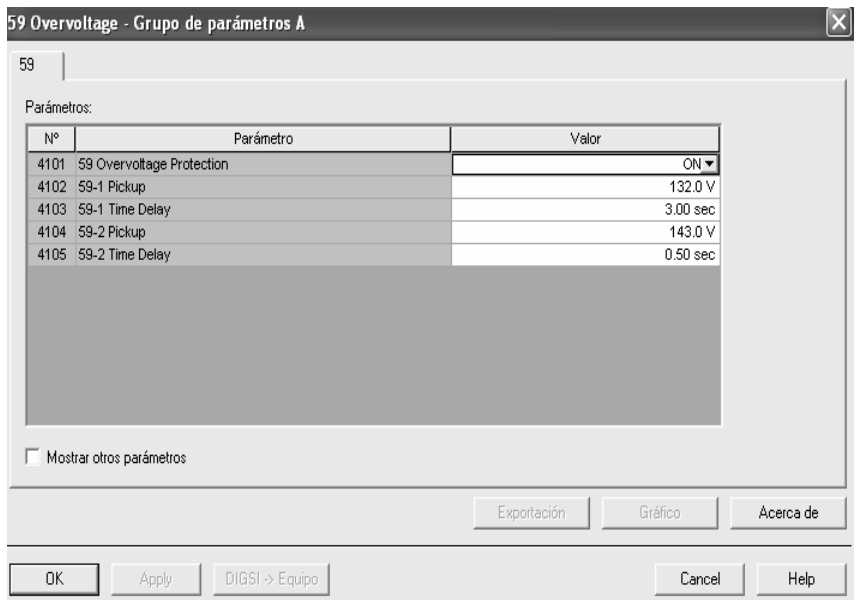

 Si seleccionamos *DIGSI->Equipo* los datos serán transmitidos de la PC al relevador si estamos conectados en modo Online.

# **6.6 Configuración protección de pérdida de campo o subexcitación**

 A través de DIGSI y con ayuda de un PC se puede ajustar la "Protección de Subexcitacion" a través del interfaz de maniobra o de servicio.

 Bajo DIGSI, haga doble clic sobre *Setting Group A***,** luego seleccione 0030 *40 Underexcitation* y aparecen los valores que se tienen que ajustar. En este caso se configuran 2 grupos de parámetros los cuales son: 40 *Underexcit.* y el otro es *Characteristics*. A continuación se explica cada uno de los ajustes que se realizan en Protección de Subexcitación.

### **6.6.1 Generalidades**

 La protección de subexcitación sólo se puede activar y quedar accesible si esta función se había ajustado al configurar las funciones de protección (dirección 130, *SUBEXCITACION* = *disponible*). Si no se necesita la función hay que ajustar *no disponible*. Bajo la dirección 3001 *PROT. SUBEXCIT.* se puede conectar la función *Activar* o *Desactivar* o sólo se puede bloquear la orden de disparo (*Bloq.relé disp.*).

 Otra condición para la parametrización de la protección de subexcitación es la introducción correcta de los datos de la planta.

 Las curvas características de disparo de la protección de subexcitación se componen, en el diagrama del valor principal, de rectas que están definidas por sus respectivas partes reactivas de la admitancia 1/xd (= distancia de coordinación) y sus ángulos de inclinación α. Las rectas (1/xd clase1)/α1 (curva característica uno) y (1/xd clase 2)/α2 (curva característica dos) conforman el límite de subexcitación estático (véase la figura 47).

#### **Figura 47. Características de la protección de subexcitación sobre el plano de admitancia.**

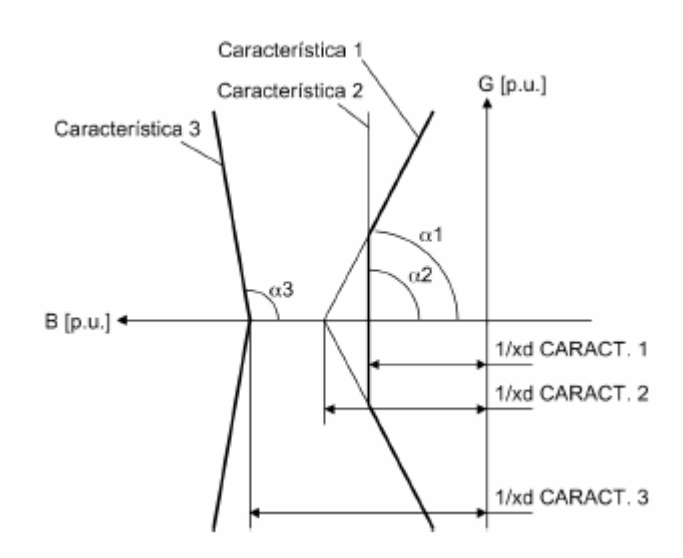

 $\geq$  (1/xd clase 1) representa el valor inverso de la reactancia longitudinal síncrona de referencia

$$
\frac{1}{x_d} = \frac{1}{x_d} \cdot \frac{U_N}{\sqrt{3} \cdot I_N}
$$

 Si el regulador de voltaje de la máquina sincrónica dispone de un limitador de subexcitación, se ajustan las líneas características estáticas de tal forma que el limitador de subexcitación tenga la posibilidad de funcionar antes que sea alcanzada la línea característica 1 (ver figura 48).

# **Figura 48. Diagrama del valor principal de un turbogenerador.**

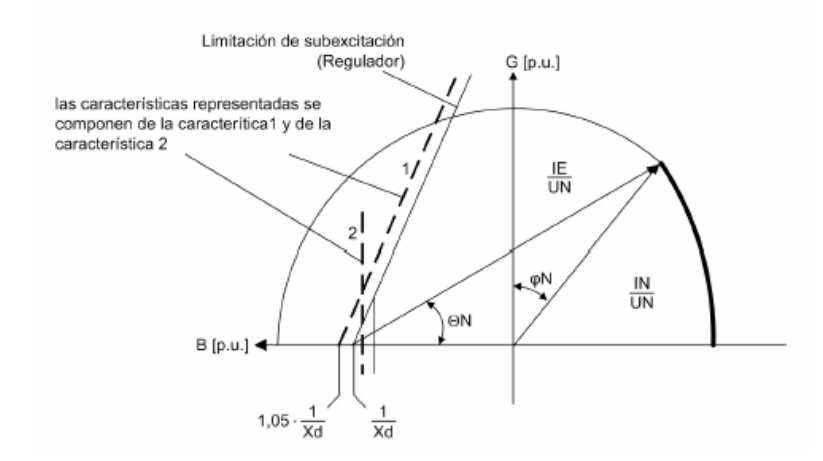

# **6.6.2 Valores de las características**

 Si el diagrama de potencia del generador entonces la curva característica de disparo se puede adaptar inmediatamente a la curva característica de estabilidad de la máquina.

Datos de la planta:

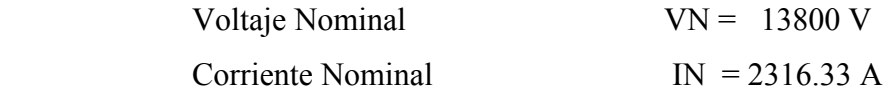

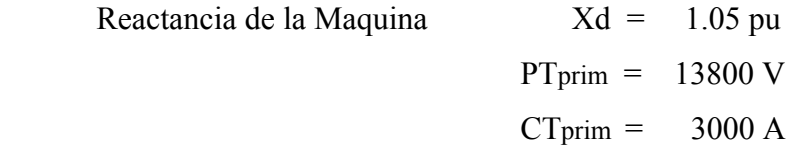

 $1/Xd \text{ sec} = (1/Xd) * (IN/VN) * (PTprim/CTprim) = 0.735 \text{ pu}$ 

Multiplicado con un factor de seguridad de  $(1.05)$  1.05  $*$  1/Xd sec = 0.77 pu

 Se deduce de ahí el valor de ajuste *1/xd CARACT. 1* bajo la dirección 3002 el cual es 0.77 pu.

 Para α1 se elige el ángulo del límite de subexcitación del regulador de tensión o se lee el ángulo de inclinación a partir de la curva característica de estabilidad de la máquina. El valor de ajuste *ANGULO 1* con dirección 3003 se encuentra por tanto, normalmente, entre 60° y 80°. Para el caso de Chixoy dejamos el ángulo de 75°.

 Para potencias activas pequeñas, el fabricante de la máquina requiere en la mayoría de los casos una excitación mínima. Para ello, la curva característica 1 es cortada por la curva característica 2 si la carga activa es pequeña. *1/xd CARACT. 2* dirección 3005 se ajusta por tanto a aprox. 0,9 · (*1/xd CARACT. 1*) el cual da el valor de 0.9 \* 0.77 = 0.66, el *ANGULO 2* a 90°. De este modo se obtiene el límite de disparo inclinado resultante según la figura 2-54 (KL1, KL2), cuando los respectivos tiempos de retardo *T CAR. 1* y *T CAR. 2* de ambas curvas características están ajustados iguales.

 Con la curva característica 3 se puede adaptar la protección a los límites de estabilidad dinámicos de la máquina. Si no se dispone de unos datos más precisos, se elige un valor *1/xd CARACT. 3* dirección 3008, que esté aproximadamente entre la reactancia longitudinal síncrona xd y la reactancia transitoria xd'; sin embargo, éste tiene que ser mayor que 1. En el caso de Chixoy se ajusto un valor de 1.5.

 Para el *ANGULO 3* respectivo se elige normalmente de 80° a 110°, quedando así garantizado que con la curva característica 3 sólo hay que responder a una inestabilidad dinámica. En el caso de Chixoy se ajusto el valor de 110°. El tiempo de retardo respectivo se ajusta bajo la dirección 3010 *T CAR. 3* al valor de 0.5 segundos.

#### **6.6.3 Tiempos de retardo**

 De superarse la curva límite estática, que consta de las curvas características 1 y 2, en primer lugar se debe dar todavía la oportunidad al regulador de voltaje de que aumente la excitación; por este motivo se retarda "largo tiempo" un aviso de alarma en virtud de este criterio (como mínimo 10 s para 3004 *T CAR. 1* y 3007 *T CAR. 2*).

 Si al mismo tiempo falta o es muy pequeña la tensión de excitación se aplica también el criterio del rotor, cuando la consulta sobre tensión de excitación se ha conectado mediante la dirección 3012 *COMPROB.EXCIT***.** *Activar* y el umbral parametrizado *U EXC <* bajo la dirección 3013 se ha superado por debajo o se le ha comunicado al equipo a través de una entrada binaria que falta la tensión de excitación. En estos casos se puede disparar con un breve retardo. El ajuste tiene lugar a través del parámetro 3011 *T RAP. U<.*

 Si se eligen unos tiempos de retardo muy cortos se pueden producir procesos de compensación dinámicos y en determinadas circunstancias sobre funciones o reacciones innecesarias. Por ello se recomienda no ajustar tiempos por debajo de 0,05 s.

#### **6.6.4 Ajuste del relevador**

 Los ajustes realizados en los relevadores multifunción de la hidroeléctrica Chixoy para la protección de subexcitación se muestran en la tabla VI.

| Dato Prot.            | <b>DIRECCION</b>                                  | <b>PARAMETRO</b>                          | <b>VALOR</b>      |
|-----------------------|---------------------------------------------------|-------------------------------------------|-------------------|
|                       | 3001                                              | 40 Underexcitation Protection             | 0 <sub>N</sub>    |
| 40 Under-             | 3011                                              | 40 T-Short Time Delay (Char & Vexc<)      | $0.5 \text{ sec}$ |
| <b>Excitation</b>     | 3012                                              | 40 State of excitation Volt. Supervision  | <b>OFF</b>        |
|                       | 3013                                              | 40 Excitation Voltaje Superv. Pickup      | 2.00V             |
|                       | 3002                                              | 40 Conductance Intersect Characteristic 1 | 0.77              |
|                       | 3003                                              | 40 Inclination Angle of Characteristic 1  | $75^{\circ}$      |
|                       | 3004                                              | 40 Characteristic 1 Time Delay            | 10 <sub>sec</sub> |
| <b>Characteristic</b> | 40 Conductance Intersect Characteristic 2<br>3005 |                                           | 0.66              |
|                       | 3006                                              | 40 Inclination Angle of Characteristic 2  | $90^\circ$        |
|                       | 3007                                              | 40 Characteristic 2 Time Delay            | 10 <sub>sec</sub> |
|                       | 3008                                              | 40 Conductance Intersect Characteristic 3 | 1.5               |
|                       | 3009                                              | 40 Inclination Angle of Characteristic 3  | $110^{\circ}$     |
|                       | 3010                                              | 40 Characteristic 3 Time Delay            | $0.5 \text{ sec}$ |

**Tabla VI. Ajustes realizados al relevador para protección de subexcitación.** 

 La figura 49 muestra la ventana de configuración de la protección de subexcitación del programa de servicio DIGSI como se observa en la parte superior izquierda.

 El No. Indica el número de la dirección que es asignada a cada parámetro. Y por ultimo observamos la columna de valor, en la cual se ingresan los valores de la protección de subexcitación previamente explicados. Cuando todos los valores han sido ingresados confirmamos en *OK***.**

 Si seleccionamos *DIGSI->Equipo* los datos serán transmitidos de la PC al relevador si estamos conectados en modo Online.

**Figura 49. Ventana DIGSI donde se ingresan los valores de la protección de subexcitación.** 

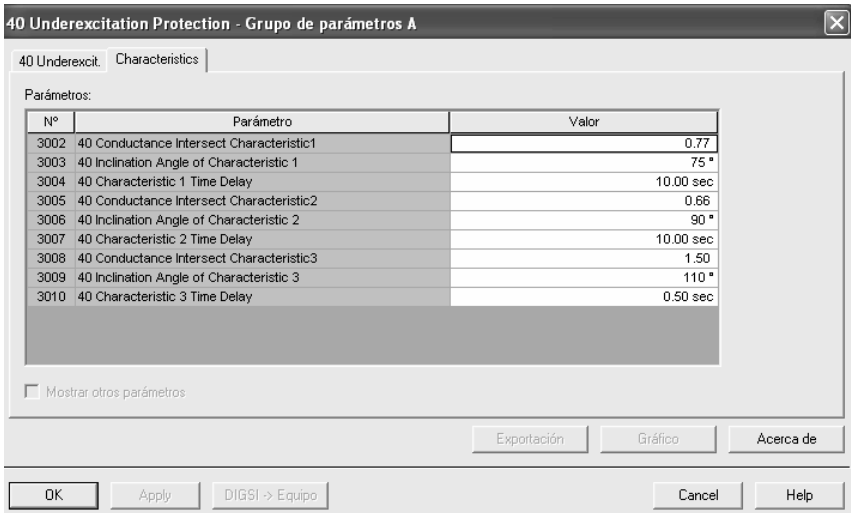

# **6.7 Configuración protección de secuencia negativa**

 A través de DIGSI y con ayuda de un PC se puede ajustar la "Protección de Secuencia Negativa" a través del interfaz de maniobra o de servicio. Bajo DIGSI, haga doble clic sobre *Setting Group A,* luego seleccione 0017 *46 Negative Sequence* y aparecen los valores que se tienen que ajustar. A continuación se explica cada uno de los ajustes que se realizan en dicha protección.

# **6.7.1 Generalidades**

 La protección de carga desequilibrada sólo puede estar activa y accesible si en la configuración se ha ajustado bajo la dirección 117 *P.CARGAS DESEQU* = *disponible*. Si no se necesita la función hay que ajustarla como *no disponible*.

 Bajo la dirección 1701 *PROT.CARG.DESEQ,* se puede conectar la función *Activar* o *Desactivar* o sólo se puede bloquear la orden de disparo (*Bloq.relé disp.*).

 Para la imagen térmica es determinante la intensidad de secuencia negativa máxima admisible permanentemente. Esta representa, por experiencia, en el caso de máquinas de hasta aprox. 100 MVA, con rotores con polaridad plena, como mínimo del 6% al 8%, y con rotores con polaridad en columna como mínimo el 12% de la intensidad nominal de la máquina. En máquinas más grandes y en caso de duda serán determinantes los datos del fabricante de la máquina.

#### **6.7.2 Umbral de arranque/Escalón de alarma**

 El valor *I2 ADMISIBLE* se ajusta bajo la dirección 1702. Éste es al mismo tiempo el valor de respuesta de un aviso de alarma dependiente de la corriente, cuyo tiempo de retardo *T ALARMA* se ajusta bajo la dirección 1703 en el caso de Chixoy este valor es de 60 segundos.

### **6.7.3 Factor de asimetría K**

 El limite de tiempo permisible de secuencia negativa K se ajusta inmediatamente bajo la dirección 1704 *FACTOR K*. Esta constante K es proporcional a la pérdida de energía admisible.

 Para el caso de la hidroeléctrica Chixoy basándose en la norma IEEE C37.102 se tiene que el valor de  $K = 40$  e I2 Admisible = 9 % para maquina de polos salientes de esta capacidad de MVA.

# **6.7.4 Tiempo de enfriamiento**

 Con el parámetro 1705 *T ENFRIAMIENTO* se establece el tiempo de duración, que transcurre hasta que el objeto de protección, previamente cargado con la carga desequilibrada admisible *I2 ADMISIBLE* se enfría hasta el valor de partida.

 El fabricante de la máquina ha facilitado dicho dato, el valor es de 30000 segundos. Este valor *T ENFRIAMIENTO* se ajusta bajo la dirección 1705.

#### **6.7.5 Característica de disparo independiente**

 Los fallos asimétricos dan lugar también, entre otras cosas, a elevadas intensidades de secuencia negativa. Por tanto, una curva característica de intensidad de secuencia negativa independiente 1706 *I2>>* puede detectar cortocircuitos asimétricos en la red. Un ajuste entre el 60% y el 65% garantiza que de fallar una fase (carga desequilibrada siempre inferior a  $100/\sqrt{3}$  %, o sea I2 < 58%) se disparará siempre después de la curva característica térmica. Para Chixoy se ajusto un valor del 60%.

 Por otra parte, por encima del 60% y hasta el 65% de carga desequilibrada cabe suponer un cortocircuito bipolar. El retardo *T I2>>* (dirección 1707) se tiene que coordinar con el escalonamiento de la red para cortocircuitos de fase, en el caso de Chixoy se ajusto 3 segundos.

### **6.7.6 Ajuste del relevador**

 Los ajustes realizados en los relevadores multifunción de la hidroeléctrica Chixoy para la protección de secuencia negativa se muestran en la tabla siguiente:

**DIRECCION PARAMETRO VALOR** 1701 46 Negative Sequence Protection ON 1702 46 Continually Permissible Current I2 9% 1703 46 Warning Stage Time Delay 60 sec 1704 46 Permissible Negative Sequence Time K 39.4 sec 1705 46 Time for Cooling Down 3,000 sec 1706 46-2 Pickup 60% 1707 46-2 Time Delay 3 sec

**Tabla VII. Ajustes realizados al relevador para protección de secuencia negativa.** 

 La figura siguiente muestra la ventana de configuración de la protección de subexcitación del programa de servicio DIGSI como se observa en la parte superior izquierda. El No. indica el número de la dirección que es asignada a cada parámetro. Y por ultimo observamos la columna de valor, en la cual se ingresan los valores de la protección de subexcitación previamente explicados.

**Figura 50. Ventana DIGSI donde se ingresan los valores de la protección de secuencia negativa.** 

| N°                               |                                        |                 |  |
|----------------------------------|----------------------------------------|-----------------|--|
|                                  | Parámetro                              | Valor           |  |
| 1701                             | 46 Negative Sequence Protection        | $ON -$          |  |
| 1702                             | 46 Continously Permissible Current I2  | 9.0%            |  |
| 1703                             | 46 Warning Stage Time Delay            | 60.00 sec       |  |
| 1704                             | 46 Permissible Negativ Sequence Time K | 39.4 sec        |  |
| 46 Time for Cooling Down<br>1705 |                                        | 3000 sec        |  |
| 1706<br>1707                     | 46-2 Pickup<br>46-2 Time Delay         | 60%<br>3.00 sec |  |
|                                  |                                        |                 |  |
|                                  | Mostrar otros parámetros               |                 |  |

 Cuando todos los valores han sido ingresados confirmamos en *OK***.** Si seleccionamos *DIGSI->Equipo* los datos serán transmitidos de la PC al relevador si estamos conectados en modo Online.

# **6.8 Configuración protección de falla a tierra en el devanado del estator**

 A través de DIGSI y con ayuda de un PC se puede ajustar la "Protección de falla a tierra en el devanado del estator" a través del interfaz de maniobra o de servicio.

 Bajo DIGSI, haga doble clic sobre *Setting Group A***,** luego seleccione 0050 *59N/67GN Stator Ground Fault Prot***.** y aparecen los valores que se tienen que ajustar. A continuación se explica cada uno de los ajustes que se realizan en dicha protección.

# **6.8.1 Generalidades**

 La protección (90%) faltas a tierra del estator sólo puede estar activa y accesible si en la configuración se ha ajustado bajo la dirección 150 *FALTAS A TIERRA* = *direccional*; *no direcc. c.U0* o *no dir. c.U0&I0*. Si se ha seleccionado *no direcc. c.U0* se desactivan los parámetros correspondientes a la corriente a tierra. Si se ha elegido una de las opciones *direccional* o *no dir. c.U0&I0*, quedan accesibles los parámetros que se refieren a la corriente a tierra. En el caso de máquinas conectadas a barras colectoras, es preciso ajustar una de las dos últimas opciones citadas, ya que solamente a través de la corriente a tierra es posible distinguir entre derivación a tierra de la red y derivación a tierra de la máquina. Si se emplea como "protección diferencial a tierra" se ajusta la dirección 150 *FALTAS A TIERRA* = *no dir. c.U0&I0*. Si no se necesita la función hay que ajustarla como *no disponible*. Bajo la dirección 5001 *PRO.F/T ESTATOR*, se puede conectar la función *Activar* o *Desactivar* o sólo se puede bloquear la orden de disparo (*Bloq.relé disp.*).

# **6.8.2 Tensión homopolar**

 Lo que caracteriza el inicio de un cortocircuito a tierra en el circuito del estator es la aparición de una tensión de desplazamiento. El hecho de rebasar el valor ajustado 5002 *U0 >* forma por lo tanto la excitación para la protección contra cortocircuitos a tierra del estator.

 El ajuste se deberá elegir de tal manera que la protección no responda ante asimetrías en el funcionamiento.

 Este aspecto es especialmente importante en el caso de máquinas conectadas a barras colectoras, ya que todas las asimetrías de tensión de la red repercuten también en la estrella de tensiones de la máquina. El valor de respuesta debería ser como mínimo el doble de las asimetrías de trabajo. Es usual un valor del 5 al 10% de la tensión total de desplazamiento.

 En el caso de máquinas conectadas en bloque, se elegirá un valor de respuesta tan alto que los desplazamientos, en el caso de cortocircuitos a tierra de la red, que a través de las capacidades de acoplamiento del transformador de bloques repercuten en el circuito del estator, no lleguen a producir una respuesta. Para esto hay que tener también en cuenta la amortiguación debida a la resistencia de carga. Se ajusta el doble de la tensión de desplazamiento acoplada para el pleno desplazamiento de la red. La determinación definitiva del valor de ajuste se hace durante la puesta en marcha utilizando magnitudes primarias. En el caso de chixoy este ajuste es calculado de la siguiente manera:

Para el 86% del devanado tenemos que

$$
U0 \geq V_{SECN} * 14\%
$$

Donde:

$$
V_{SECN} = \underline{110} = 63.58 \text{ V}
$$
  
1.73  

$$
U0 > 63.58 * 0.14
$$
  

$$
U0 > 8.4 \text{ V}
$$

Este dato es guardado en la dirección 5002.

# **6.8.3 Temporización**

 El disparo de la protección a tierra del estator se retarda en el tiempo ajustado bajo la dirección 5005 *T-EST*. En el retardo hay que tener en cuenta también la capacidad de sobrecarga del dispositivo de carga. Todos los tiempos ajustados son temporizaciones adicionales que no incluyen los tiempos regulares propios de la función de protección (tiempo de medida, tiempo de reposición). Para el caso de la hidroeléctrica Chixoy el tiempo ajustado es de 10 segundos.

# **6.8.4 Ajuste del relevador**

 Los ajustes realizados en los relevadores multifunción de la hidroeléctrica Chixoy para la protección de falla de tierra del devanado del estator se muestran en la tabla siguiente:

**Tabla VIII. Ajustes realizados al relevador para protección de falla de tierra del estator.** 

| <b>DIRECCION</b> | <b>PARAMETRO</b>                   | <b>VALOR</b> |
|------------------|------------------------------------|--------------|
| 5001             | 59N/67GN Stator Ground Fault Prot. | OΝ           |
| 5002             | 59N V0>Pickup                      | 89 V         |
| 5005             | 59N/67GN Time Delay                | $10$ Sec     |

 Cuando todos los valores han sido ingresados confirmamos en *OK***.** Si seleccionamos *DIGSI->Equipo* los datos serán transmitidos de la PC al relevador si estamos conectados en modo Online.

# **6.9 Configuración protección de sobrecarga**

 A través de DIGSI y con ayuda de un PC se puede ajustar la "Protección de sobrecarga" a través del interfaz de maniobra o de servicio.

 Bajo DIGSI, haga doble clic sobre *Setting Group A***,** luego seleccione 0016 *49 thermal overload* y aparecen los valores que se tienen que ajustar. A continuación se explica cada uno de los ajustes que se realizan en dicha protección.

# **6.9.1 Generalidades**

 La protección de sobrecarga sólo puede estar activa y accesible si en la configuración se ha ajustado bajo la dirección 116 *SOBRECARGA* = *disponible*. Si no se necesita la función hay que ajustarla como *no disponible*.

 Especialmente los transformadores y generadores tienen un riesgo térmico debido a sobrecargas de duración prolongada. Estas no pueden y no deben ser detectadas por una protección contra cortocircuitos. La protección de sobreintensidad de tiempo definido se debería ajustar a un nivel tan alto que sólo detecte cortocircuitos, ya que como protección contra cortocircuitos solamente se le permiten tiempos de retardo cortos. Por otro lado, las temporizaciones breves no permiten ninguna medida de reducción de carga para el componente de planta sobrecargado ni tampoco la utilidad de su capacidad de sobrecarga (limitada).

 El equipo de protección 7UM62 dispone de una función de protección de sobrecarga con curva característica térmica que puede ser adaptada a la sobrecapacidad de carga del elemento de la instalación a proteger (protección de sobrecarga con función de memoria).

 Bajo la dirección 1601 *SOBRECARGA* la protección de sobrecarga *Activar* o *Desactivar* se puede conectar, la orden de disparo se puede bloquear (*Bloq.relé disp.*) o la función de protección se puede ajustar a *Sólo aviso*. En este último caso, si se produce una sobrecarga se abre un caso de avería. Si la protección de sobrecarga *Activar* está conectada, es posible el disparo.

# **6.9.2 Factor K**

 La protección de sobrecarga se ajusta con sus valores respectivos. Como corriente base para la determinación de la sobrecarga se recurre por lo general a la intensidad de corriente nominal IN, máquina del objeto a proteger, generador, motor, transformador). Con la intensidad de corriente admisible térmicamente de forma permanente Imax prim. se puede calcular un factor kprim:

 $K_{\text{prim}} = I_{\text{max prim}} / I_{\text{N}}$  máquina

 La intensidad permanente térmicamente admisible para el objeto a proteger generalmente se conoce a partir de los datos del fabricante. Si no se dispone de estos datos se elige aprox. 1,1 veces la intensidad nominal.

 El factor a ajustar en el equipo 7UM62 *FACTOR-K* (dirección 1602) se refiere a la intensidad nominal secundaria (equivale a la intensidad nominal del equipo). Para la conversión se aplica:

Valor de ajuste: FACTOR K: =  $\frac{1_{\text{m\'ax prim}}}{N_{\text{m\'aquina}}}\cdot\frac{1_{\text{N m\'aquina}}}{N_{\text{trans. prim}}}$ 

Con:

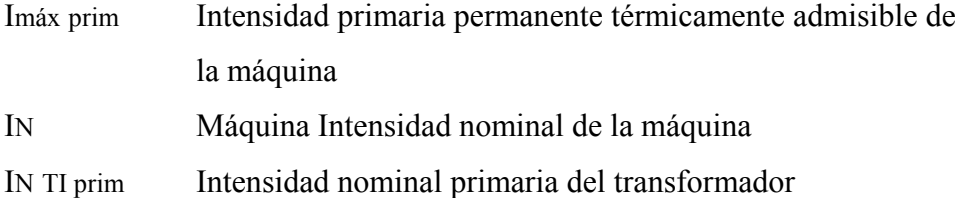

# **6.9.3 Constante de tiempo**

 La protección de sobrecarga reproduce el desarrollo de la temperatura según la ecuación diferencial térmica, cuya solución, en servicio estacionario, es una función.

 La *CONST.TIEMPO τ* (dirección 1603) es determinante para alcanzar la sobretemperatura límite y por tanto el tiempo de disparo.

 Si está predeterminada la curva característica de sobrecarga de la máquina que se trata de proteger, se deberá elegir la curva característica de disparo de la protección de tal manera que se pueda hacer coincidir lo más posible con la curva característica de sobrecarga, por lo menos para sobrecargas pequeñas.

 Esto mismo también es aplicable si se indica el tiempo de conexión admisible correspondiente a un determinado valor de sobrecarga. Es recomendable valores de ajuste entre 30 s a 32000 s, para la hidroeléctrica Chixoy el ajuste es de 600 s.

# **6.9.4 Escalones de alarma**

 Estableciendo un nivel de alarma térmica *ALARMA Θ* (dirección 1604) se puede emitir un aviso de alarma antes de alcanzar la sobretemperatura de disparo, evitando de este modo el disparo mediante una reducción preventiva de la carga o la desconexión. Este nivel de alarma representa al mismo tiempo el umbral de reposición para la orden de disparo. Sólo si se queda por debajo de este umbral se desactiva la orden de disparo. El nivel de alarma térmica se introduce como % de la sobretemperatura de disparo. Para la hidroeléctrica Chixoy el valor es de 90%.

# **6.9.5 Temperatura ambiente o del refrigerante**

 Los datos hasta ahora mencionados son suficientes para reproducir el efecto de sobretemperatura. La protección de máquinas dispone asimismo de la posibilidad de procesar conjuntamente la temperatura ambiente o del refrigerante. Ésta tiene que alimentarse entonces ya sea a través del transformador de medida previsto MU2, como intensidad continua proporcional a la temperatura procedente de un transformador de medida con señal de cero vivo 5 a 20 mA, acoplada a través de la Thermobox.

 La elección del procedimiento para introducir la temperatura aparece indicada bajo la dirección 1607 *ENTRADA TEMP.*. Si no se determina la temperatura del refrigerante, la dirección 1607 se ajusta a *no disponible* como es el caso de la Hidroeléctrica Chixoy. En este caso no se tienen en cuenta los ajustes de las direcciones 1605 y 1608.

#### **6.9.6 Ajuste del relevador**

 Los ajustes realizados en los relevadores multifunción de la hidroeléctrica Chixoy para la protección de sobrecarga se muestran en la tabla IX.

| Dato Prot.  | <b>DIRECCION</b> | <b>PARAMETRO</b>                        | <b>VALOR</b>             |
|-------------|------------------|-----------------------------------------|--------------------------|
|             | 1601             | 49 Thermal Overload Protection          | ON                       |
| 49          | 1602             | 49 K-Factor                             | 1 25                     |
|             | 1603             | 49 Time Constant                        | $600 \text{ sec}$        |
|             | 1604             | 49 Thermal Alarm Stage                  | 90%                      |
|             | 1605             | 49 Temperature Rise at Rated Sec. Curr. | $95^{\circ}$ C           |
| Temp. Input | 1607             | 49 Temperature Input                    | Disabled (deshabilitada) |
|             | 1608             | 49 Temperature for Scaling              | $130^{\circ}$ C          |

**Tabla IX. Ajustes realizados al relevador para protección de sobrecarga.** 

 La figura 51 muestra la ventana de configuración de la protección de sobrecarga del programa de servicio DIGSI como se observa en la parte superior izquierda. El No. Indica el número de la dirección que es asignada a cada parámetro. Y por ultimo observamos la columna de valor, en la cual se ingresan los valores de la protección previamente explicados.

 Cuando todos los valores han sido ingresados confirmamos en *OK***.** Si seleccionamos *DIGSI->Equipo* los datos serán transmitidos de la PC al relevador si estamos conectados en modo Online.

**Figura 51. Ventana DIGSI donde se ingresan los valores de la protección de sobrecarga.** 

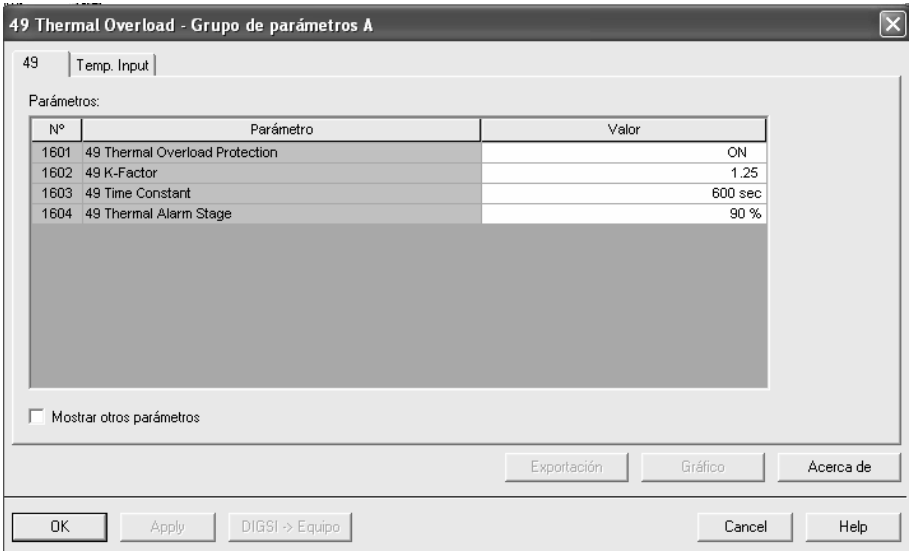

# **6.10 Configuración protección de potencia inversa**

 A través de DIGSI y con ayuda de un PC se puede ajustar la "Protección de potencia inversa" a través del interfaz de maniobra o de servicio. Bajo DIGSI, haga doble clic sobre *Setting Group A,* luego seleccione 0031 *32R Reverse Power Protection* y aparecen los valores que se tienen que ajustar. A continuación se explica cada uno de los ajustes que se realizan en dicha protección.

# **6.10.1 Generalidades**

 La protección de potencia inversa sólo es efectiva y accesible, si esta función ha sido parametrizada en la configuración de protecciones, dirección 131, *INVERSION POT.* = *disponible*. Si no se necesita esta función, se ajusta *no disponible*. Bajo la dirección 3101 *INVERS.POTENCIA* se puede *Activar* o *Desactivar* la función o solamente bloquear la orden de disparo (*Bloq.relé disp.*).

 De detectarse una potencia inversa tiene que desconectarse de la red el turbogenerador ya que por ejemplo en el caso de la turbina de vapor, no se permite su funcionamiento sin que fluya una determinada cantidad mínima de vapor (efecto de enfriamiento).

# **6.10.2 Valores de arranque**

 El valor absoluto de la potencia activa recogida será determinado mediante las pérdidas por fricción a superar y, dependiendo de la instalación, se sitúan en los siguientes órdenes de magnitud:

- $\triangleright$  Turbinas de vapor: Pretorno/SN ≈ 1% hasta 3%
- ≻ Turbinas de gas: Pretorno/SN  $\approx$  3 % hasta 5 %
- $\triangleright$  Motor Diesel: Pinv./SN > 5 %

 Sin embargo, se recomienda medir con la propia protección, en las pruebas primarias, el valor de la potencia inversa. Como valor de ajuste se selecciona aproximadamente 0,5 veces el valor de la potencia motórica medida y señalizada en el registro de valores porcentuales.

 El valor de respuesta 3102 *Pinv>* se debe ajustar en porcentaje de la potencia inversa del generador y es el umbral de arranque de la protección de potencia inversa. Para la hidroeléctrica Chixoy el ajuste es -10%.

#### **6.10.3 Temporizaciones**

 En el caso de una potencia inversa sin cierre rápido, para superar una toma de potencia inversa eventualmente corta, tras la sincronización o bien con oscilaciones de potencia tras fallos en la red (p. ej., cortocircuito tripolar), está previsto el retardo de tiempo correspondiente.

 Normalmente se ajusta un tiempo de retardo 3103 *T s.VALV.* = aprox. 10 s, aunque en la hidroeléctrica Chixoy el ajuste es de 5 segundos.

 En caso de fallos, que provoquen un disparo de cierre rápido, una vez efectuado el disparo de cierre rápido se procederá a la desconexión mediante la protección de la potencia inversa, con un breve retardo, a través de un regulador de la presión de aceite o a través de un conmutador de cierre en la válvula de cierre rápido.

 Para el disparo se debe asegurar que la potencia inversa se verifica en el lado de la turbina sólo debido a la falta de potencia de accionamiento. Se hace necesaria la temporización para que en el caso de un cierre repentino de las válvulas se pueda bloquear oportunamente la oscilación inherente de la potencia activa hasta que se haya ajustado un valor de potencia activa estacionario. Para ello es suficiente con una temporización 3104 *T c.VALV.* de entre aprox. 1 y 3 s, en el caso de la hidroeléctrica Chixoy es de 1 segundo. Los tiempos ajustados son temporizaciones adicionales que no incluyen los tiempos regulares propios de la función de protección (tiempo de medida, tiempo de reposición).

# **6.10.4 Ajuste del relevador**

 Los ajustes realizados en los relevadores multifunción de la hidroeléctrica Chixoy para la protección de sobrecarga se muestran en la tabla siguiente:

| <b>DIRECCION</b> | <b>PARAMETRO</b>                          | <b>VALOR</b> |
|------------------|-------------------------------------------|--------------|
| 3101             | 32 R Reverse Power Protection             | NО           |
| 3102             | 32 R P Reverse Pickup                     | $-10\%$      |
| 3103             | 32R Time Delay Long (without stop valve)  | 5 sec        |
| 3104             | 32R Time Delay Short (without stop valve) | <b>ISec</b>  |

**Tabla X. Ajustes realizados al relevador para protección de potencia inversa.** 

 La figura 52 muestra la ventana de configuración de la protección de potencia inversa del programa de servicio DIGSI como se observa en la parte superior izquierda. El No. Indica el número de la dirección que es asignada a cada parámetro. Y por ultimo observamos la columna de valor, en la cual se ingresan los valores de la protección previamente explicados.

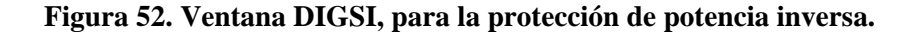

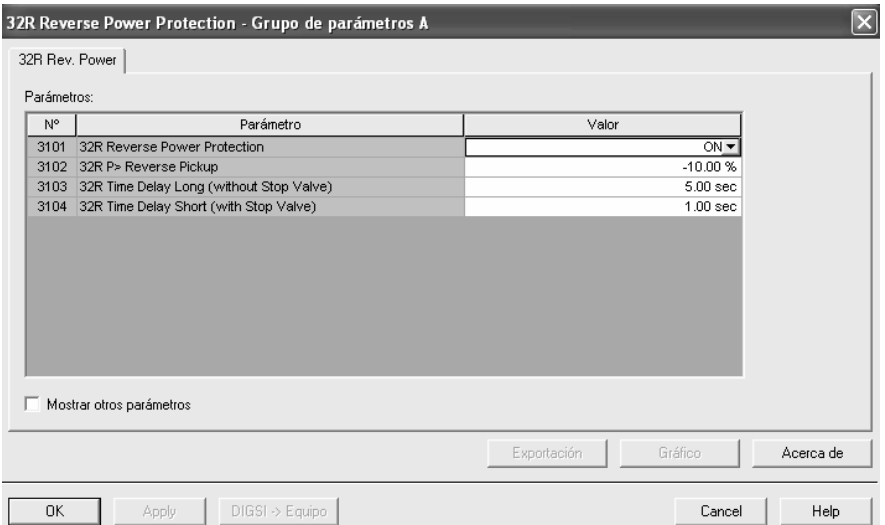

 Cuando todos los valores han sido ingresados confirmamos en *OK.* Si seleccionamos *DIGSI->Equipo* los datos serán transmitidos de la PC al relevador si estamos conectados en modo Online.

# **6.11 Configuración protección de frecuencia**

 A través de DIGSI y con ayuda de un PC se puede ajustar la "Protección de frecuencia" a través del interfaz de maniobra o de servicio. Bajo DIGSI, haga doble clic sobre *Setting Group A,* luego seleccione 0042 *81Over/Ander Frequency protection* y aparecen los valores que se tienen que ajustar. A continuación se explica cada uno de los ajustes que se realizan en dicha protección.

### **6.11.1 Generalidades**

 La protección de frecuencia sólo puede estar activa y accesible si en la configuración se ha ajustado bajo la dirección 142 *PROT. FRECUENC.* = *disponible*. Si no se necesita la función hay que ajustarla como *no disponible*. Bajo la dirección 4201 *PROT.FRECUENCIA,* se puede conectar la función *Activar* o *Desactivar* o sólo se puede bloquear la orden de disparo (*Bloq.relé disp.*).

#### **6.11.2 Valores de arranque**

 Mediante la configuración de la frecuencia nominal de la instalación y de los umbrales de frecuencia para cada uno de los escalones Escalón f1 a Escalón f4 se determina correspondientemente la función como protección de sobrefrecuencia o de subfrecuencia. Si el valor umbral se parametriza menor que la frecuencia nominal, se trata de un escalón de subfrecuencia. Si el valor umbral se parametriza mayor que la frecuencia nominal, entonces se ha implementado un escalón para aumento de la frecuencia.

 Para el escalón de frecuencia f4 no es de aplicación lo antes indicado si el parámetro 4214 *VALOR UMBRAL F4* está ajustado (preajuste) a *Automático*. Opcionalmente, este parámetro puede estar ajustado también a *f>* oder *f<* y, por tanto, se puede establecer el sentido de la evaluación (detección de sobrefrecuencia o de subfrecuencia) con independencia del valor límite parametrizado Escalón f4.

 Si la protección de frecuencia se utiliza para desacoplamiento de redes y reducción de cargas los valores de ajuste dependen de las condiciones concretas de la red. Generalmente, para la reducción de cargas se procura un escalonamiento según la importancia de los consumidores o grupos de consumidores.

 Existen otros casos de aplicación en el campo de las centrales eléctricas. Por principio, los valores de frecuencia a ajustar dependerán también en este caso de las necesidades del usuario de la red o del operador de la central eléctrica. La protección de subfrecuencia tiene como misión asegurar las necesidades propias de la planta eléctrica desconectándola a tiempo de la red principal. El turbo-regulador regula el número de revoluciones del generador al valor nominal de tal manera que la red de utilidad propia sigue estando alimentada con la frecuencia nominal.

 Los turbo-generadores pueden funcionar permanentemente por lo general hasta con el 95% de la frecuencia nominal a condición de que la potencia aparente quede reducida al mismo valor porcentual. Para los consumidores inductivos la disminución de la frecuencia significa a su vez no sólo un elevado consumo de corriente sino también un riesgo para la estabilidad de funcionamiento. Por este motivo sólo se permite generalmente una breve disminución de frecuencia de hasta 48 Hz (con  $f_N = 50$  Hz) o 58 Hz (con  $f_N = 60$  Hz).

 Un aumento de frecuencia se puede producir, p. ej., por desconexión de una carga o debido al comportamiento defectuoso de la regulación del número de revoluciones (p. ej., en una red aislada). Así se aplica también la protección de sobrefrecuencia, p. ej., como protección debido al aumento de la velocidad o del número de revoluciones.

# **6.11.3 Temporizaciones**

 Con los tiempos de retardo T f1 a T f4 (direcciones 4204, 4207, 4210 y 4213) se puede conseguir un escalonamiento de los umbrales de frecuencia. Los tiempos ajustados son temporizaciones adicionales que no incluyen los tiempos regulares propios de la función de protección (tiempo de medida, tiempo de reposición).

# **6.11.4 Tensión mínima**

 Bajo la dirección 4215 *U mín* se ajusta la tensión mínima, por debajo de la cual se bloquea la protección de frecuencia. Es valor recomendado es de aprox. 65% UN. El valor del parámetro se refiere para ello a las magnitudes fase-fase (tensión fase-fase). Con el ajuste 0 se puede desactivar la limitación de tensión mínima.

### **6.11.5 Ajuste del relevador**

 Los ajustes realizados en los relevadores multifunción de la hidroeléctrica Chixoy para la protección de frecuencia se muestran en la tabla XI.

| <b>DIRECCION</b> | <b>PARAMETRO</b>                        | <b>VALOR</b>                     |
|------------------|-----------------------------------------|----------------------------------|
| 4201             | 81 Over/Under Frequency Protection      | OFF                              |
| 4203             | 81-1 Pickup                             | 57.5 Hz                          |
| 4204             | 81-1 Time Delay                         | 3 sec                            |
| 4206             | 81-2 Pickup                             | 57 Hz                            |
| 4207             | 81-2 Time Delay                         | 0 <sub>sec</sub>                 |
| 4209             | 81-3 Pickup                             | 61.5 Hz                          |
| 4210             | 81-3 Time Delay                         | $2.5 \text{ sec}$                |
| 4212             | 81-4 Pickup                             | $62$ Hz                          |
| 4213             | 81-4 Time Delay                         | 0 <sub>sec</sub>                 |
| 4214             | 81 Handling of Threshold Stage 81-4     | Freq. Prot. Stage over Frequency |
| 4215             | 81 Minimun Required Volt. For Operation | 65 V                             |

**Tabla XI. Ajustes realizados al relevador para protección de frecuencia.** 

 Los valores anteriores fueron proporcionados por la AMM (Administrador del Mercado de Mayoristas). Estos valores de frecuencia están demasiado ajustados por lo que cuando el generador se ponía en funcionamiento se disparaba la protección de frecuencia.

 Por lo tanto esta protección se deshabilitó mientras hacen un estudio de los valores de frecuencia que le quieren implementar. Esto puede ser corroborado en la figura 53 en la cual podemos observar la pantalla del programa de servicio DIGSI en donde la dirección 4201 *81 Over/Ander Frequency Protection* se encuentra como *OFF*.

**Figura 53. Ventana DIGSI, para la protección de frecuencia.** 

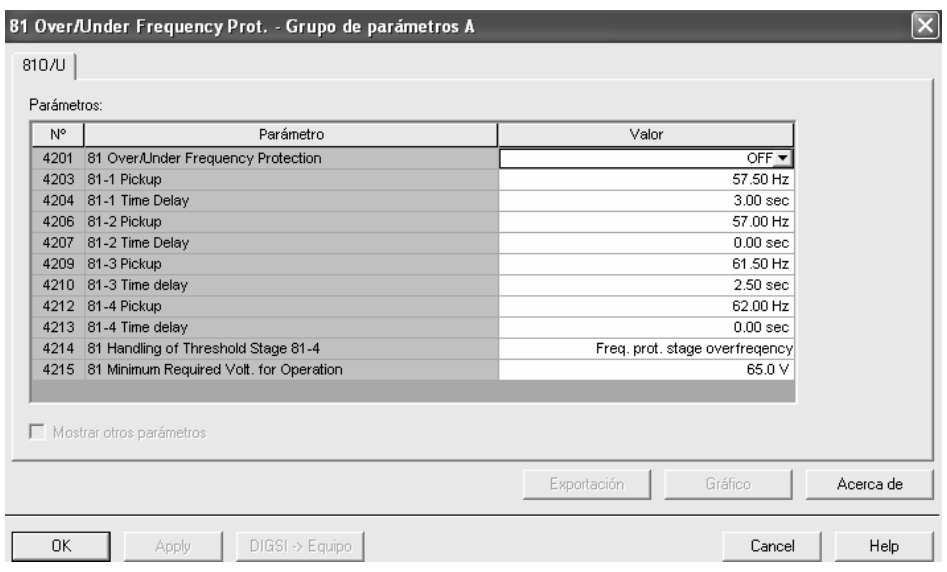

 Cuando todos los valores han sido ingresados confirmamos en *OK***.** Si seleccionamos *DIGSI->Equipo* los datos serán transmitidos de la PC al relevador si estamos conectados en modo Online.

# **6.12 Configuración protección de sobreintensidad I>>**

 A través de DIGSI y con ayuda de un PC se puede ajustar la "Protección de sobreintensidad " a través del interfaz de maniobra o de servicio. Bajo DIGSI, haga doble clic sobre *Setting Group A***,** luego seleccione 0013 *50/51/67 I>> (With Direction)* y aparecen los valores que se tienen que ajustar.

### **6.12.1 Generalidades**

 El escalón de alta intensidad I>> de la protección de sobreintensidad de tiempo definido sólo puede estar activo y accesible si en la configuración, bajo la dirección 113 *S/I t.def. I>>* se ha asignado ya sea al lado 1 ó al lado 2, es decir, o bien se ha ajustado = *no dir. Lado 1*, *no direcc.Lado2*, *direcci. lado 1* o *direcc. Lado 2*. Si no se necesita la función se tiene que ajustar como *no disponible*. Si se ha seleccionado con detección direccional hay que prestar atención a la compatibilidad entre el conjunto de transformadores de medida de intensidad y de tensión.

# **6.12.2 Escalón de alta intensidad I>>**

 Bajo la dirección *1301 S/I I>>* se puede ajustar el escalón de alta intensidad independiente I>> para intensidades de fase *Activar* y *Desactivar* o sólo se puede bloquear la orden de disparo (*Bloq.relé disp.*). El escalón de alta intensidad *I>>* (parámetro 1302 y el retardo correspondiente *T I>>* 1303), se emplea por lo general para el escalonamiento de la intensidad en el caso de grandes impedancias, como las que existen en los transformadores, motores o generadores. Se ajusta de tal manera que responda para cortocircuitos hasta llegar a esta impedancia.

 Esta protección digital fue ajustada, de acuerdo a las pruebas ejecutadas por el personal del INDE a los relevadores electromecánicos, donde se obtuvieron los resultados de acuerdo a la tabla XII.

 Con estos datos se trasladan los valores a las curvas del relevador digital 7UM62. El relevador digital cuenta con un número de curvas para dicha protección entre las que se pueden mencionar la muy inversa, inversa, moderadamente inversa, extremadamente inversa y la definida inversa. Con las pruebas hechas por del INDE podemos observar que la curva que se ajusta es la definida inversa (ver figura 54).

| Relé     | $51 G - R$   | Relé     | 51 $G - S$ | Relé     | $51G - T$ |
|----------|--------------|----------|------------|----------|-----------|
|          |              |          | Tiempo     |          | Tiempo    |
| I Prueba | Tiempo (seg) | I Prueba | (seg)      | I Prueba | (seg)     |
| 2.49     | Arranque     | 2.49     | Arranque   | 2.50     | Arranque  |
| 4.04     | 1.289        | 4.08     | 1.287      | 4.02     | 1.321     |
| 8.08     | 0.631        | 8.04     | 0.649      | 8.06     | 0.634     |
| 12.06    | 0.555        | 12.01    | 0.557      | 12.06    | 0.562     |
| 16.04    | 0.512        | 16.18    | 0.520      | 16.03    | 0.514     |
| 20.01    | 0.486        | 20.09    | 0.494      | 20.06    | 0.489     |

**Tabla XII. Pruebas hechas a los relevadores electromecánicos realizados por personal del INDE.** 

**Figura 54. Curva definida inversa ANSI para la protección de sobrecorriente.** 

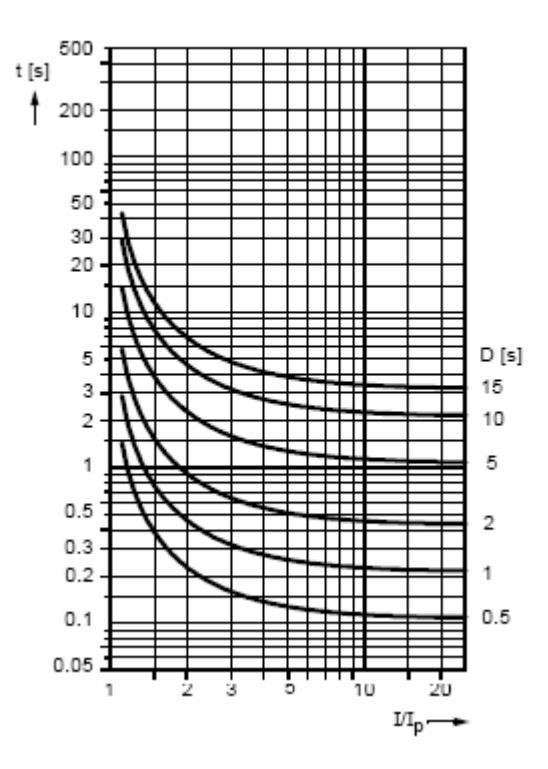

**DEFINITE INVERSE** 
$$
t = \left( \frac{0.4797}{(1/1_0)^{1.5625} - 1} + 0.21359 \right) \cdot D
$$
 [s]

Donde:

 $t =$  tiempo de disparo en segundos.

D = Valor del parámetro del factor de tiempo.

Ip = Corriente de Pickup.

 $I =$ Corriente de prueba o de falla.

 Si utilizamos la ecuación anterior para determinar el tiempo de disparo cuando D=2 e Ip=2.5, vemos que los tiempos de disparo son los mismos que los del relevador electromecánico.

 El ajuste del relevador queda como una protección de respaldo instantáneo (0 segundos de retardo), quedando I  $>$  como seis veces la IN del generador.

 $I>> = 6 * IN = 6 * 3.86 = 23.2 A$  y Tiempo de retardo = 0 segundos

Por lo tanto en la tabla XIII se observan dichos ajustes.

**Tabla XIII. Ajustes realizados al relevador para protección de sobrecorriente.** 

| <b>DIRECCION</b> | <b>PARAMETRO</b>                         | <b>VALOR</b> |
|------------------|------------------------------------------|--------------|
| 1301             | 50/51/67 Overcurrent Time Protection I>> |              |
| 1302             | 50/51/67-2 Pickup                        | 23 2 A       |
| 1303             | 50/51/67-2 Time Delay                    | 0 sec        |

 La figura 55 muestra la ventana de configuración de la protección de sobrecorriente del programa de servicio DIGSI.

 El No. indica el número de la dirección que es asignada a cada parámetro. Y por ultimo observamos la columna de valor, en la cual se ingresan los valores de la protección previamente explicados.

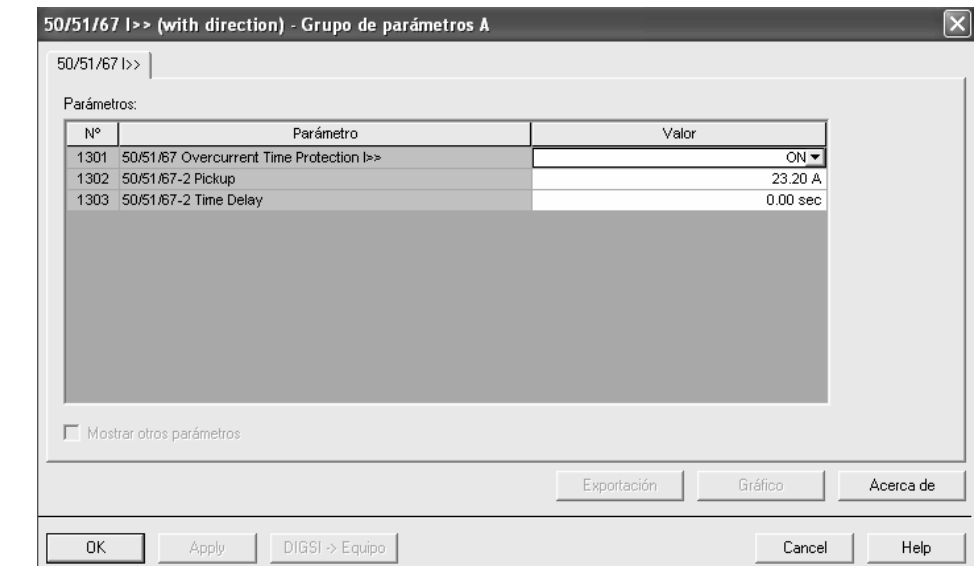

**Figura 55. Ventana DIGSI donde se ingresan los valores de la protección de sobrecorriente.** 

 Cuando todos los valores han sido ingresados confirmamos en *OK.* Si seleccionamos *DIGSI->Equipo* los datos serán transmitidos de la PC al relevador si estamos conectados en modo Online.

# **6.13 Configuración protección de sobreintensidad de tiempo inverso**

 A través de DIGSI y con ayuda de un PC se puede ajustar la "Protección de sobreintensidad de tiempo inverso" a través del interfaz de maniobra o de servicio. Bajo DIGSI, haga doble clic sobre *Setting Group A***,** luego seleccione 0014 *51V Inverse O/C Time Protection* y aparecen los valores que se tienen que ajustar. A continuación se explica cada uno de los ajustes que se realizan en dicha protección.

# **6.13.1 Generalidades**

 La protección de sobreintensidad de tiempo inverso sólo puede estar activa y accesible si en la configuración se ha asignado ya sea a los transformadores de entrada del lado 1 o del lado 2, es decir bajo la dirección 114 *S/I t.inv. I>* = *IEC Lado 1*, *ANSI Lado 1*, *IEC Lado 2* o *ANSI Lado 2*. Si no se necesita la función se tiene que ajustar como *no disponible*. Para el caso de la hidroeléctrica Chixoy se selecciona *ANSI Lado 2.*

# **6.13.2 Escalón de sobreintensidad Ip**

 Bajo la dirección 1401 *S/I t.inv.* se puede conectar la protección de sobreintensidad de tiempo inverso *Activar* o *Desactivar* o sólo se puede bloquear la orden de disparo (*Bloq.relé disp.*). Debe tenerse en cuenta que en la protección temporizada de sobreintensidad dependiente ya se ha incluido un factor de seguridad de aprox. 1.1 entre el valor de arranque y el valor de ajuste. Es decir que el arranque solamente tiene lugar cuando fluye una corriente con un valor igual a 1,1 veces el valor de ajuste. La reposición tiene lugar al descender por debajo del 95% del valor de arranque.

 El valor de intensidad se ajusta en la dirección 1402 *Ip.* Para el ajuste es determinante, sobre todo, la intensidad de trabajo máxima que puede aparecer en este caso este valor es de 2.5 A. Debe estar excluido el arranque debido a sobrecarga ya que en este régimen de funcionamiento el equipo trabaja con unos tiempos de instrucción correspondientemente cortos como protección contra cortocircuito pero no como protección contra sobrecarga. Al configurar las curvas características ANSI (dirección 114 *S/I t.inv. I>= ANSI lado n*) el multiplicador de tiempo correspondiente se encuentra bajo la dirección 1404 *D* y el parámetro 1406 *CARACT.ANSI* ofrece para elegir 5 curvas características ANSI. En nuestro caso utilizamos la curva Definite Inverse.

 Los multiplicadores de tiempo se tienen que coordinar con el plan de coordinación de la red. Los multiplicadores de tiempo se pueden ajustar también a ∞. En este caso, el escalón no dispara después de ser excitado, pero se comunica la excitación.

 Bajo la dirección 1408 se puede fijar el valor de respuesta **U<** para la autorización de subtensión del valor de respuesta Ip en caso de estar controlada por la tensión (parámetro 1407 *INFL.S/I t.inv.* = *Control tensión*).

 El ajuste se realiza a un valor que está justamente por debajo de la tensión mínima fase-fase autorizada, en régimen de funcionamiento. Este ajuste es de 88V.

### **6.13.3 Ajuste del relevador**

 Los ajustes realizados en los relevadores multifunción de la hidroeléctrica Chixoy para la protección de sobreintensidad de tiempo definido se muestran en la tabla XIV.

**Tabla XIV. Ajustes realizados al relevador para protección de sobrecorriente de tiempo inverso.** 

| <b>DIRECCION</b> | <b>PARAMETRO</b>                    | <b>VALOR</b>       |
|------------------|-------------------------------------|--------------------|
| 1401             | 51 V Inverse O/C Time Protection Ip | ON                 |
| 1402             | 51 Pickup                           | 2.5A               |
| 1404             | 51 Time Delay                       |                    |
| 1406             | 51 ANSI Curve                       | Definite Inverse   |
| 1407             | 51 V Voltage Influence              | Voltage Controlled |
| 1408             | 51 V V< Threshold for Release Ip    | 88 V               |
La figura 56 muestra la ventana de configuración de la protección de sobreintensidad de tiempo inverso del programa de servicio DIGSI.

 El No. Indica el número de la dirección que es asignada a cada parámetro. Y por ultimo observamos la columna de valor, en la cual se ingresan los valores de la protección previamente explicados.

**Figura 56. Ventana DIGSI para la protección de sobrecorriente de tiempo inverso.** 

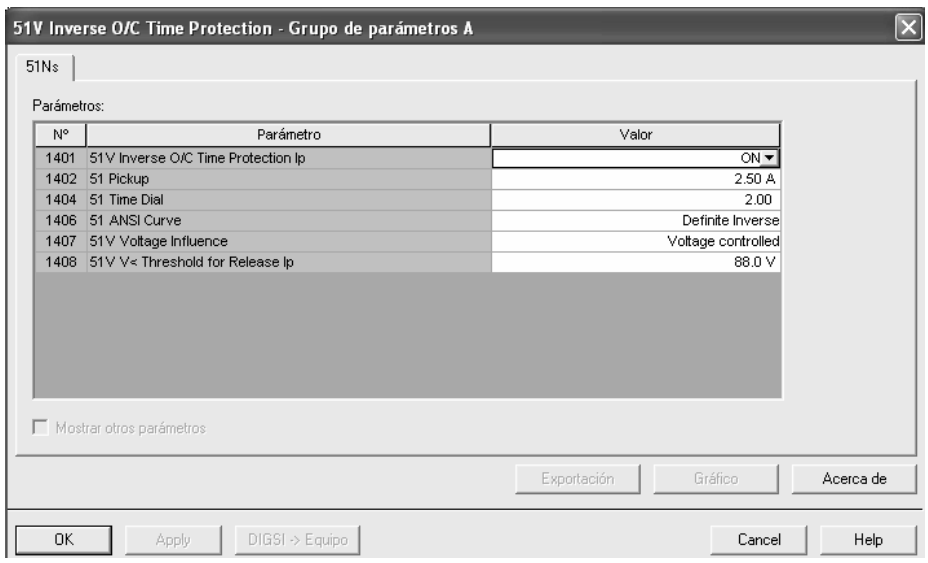

 Cuando todos los valores han sido ingresados confirmamos en *OK***.** Si seleccionamos *DIGSI->Equipo* los datos serán transmitidos de la PC al relevador si estamos conectados en modo Online.

#### **6.14 Configuración de datos de sistema de potencia 2**

 Para introducir estos datos generales de protección dependientes del grupo (*Datos generale2*), seleccione en el menú *PARAMETROS* el *GRUPO A* (*Grupo de parámetros A*) y aquí los *Datos generale2*.

#### **6.14.1 Dirección de la potencia activa**

 Bajo la dirección 1108 *POTENCIA ACT.* se puede determinar la dirección de la potencia activa durante la operación normal (*Generador* = Aporte o *Motor* = Recepción) es decir, ésta puede ser adaptada a las condiciones de la planta, sin cambiar el cableado en el equipo. En este caso se selecciona *Generador* debido a que la potencia es generada.

 Luego de ingresado el parámetro confirmamos en *OK***.** Si seleccionamos *DIGSI- >Equipo* los datos serán transmitidos de la PC al relevador si estamos conectados en modo Online.

#### **6.15 Configuración de la supervisión**

#### **6.15.1 Fuse-Failure-Monitor**

 En caso de fallo de una tensión de medida debido a un cortocircuito o rotura del conductor en el sistema secundario del transformador de tensión, pueden ser simulados algunos circuitos de medida con una tensión cero. La protección de subtensión, la protección de impedancia y otras funciones de protección dependientes de la tensión pueden conducir por tanto a resultados de medición erróneos y podría producirse una sobrefunción o reacción innecesaria.

 Si no existe ningún relé de protección con contactos auxiliares debidamente ajustados, sino p.ej., fusibles, entonces puede estar activa la función de supervisión de la tensión de medida ("Fuse-Failure-Monitor"). Naturalmente, se pueden utilizar al mismo tiempo interruptores termomagnéticos automáticos para transformadores de tensión y "Fuse–Failure–Monitor". Esta función trabaja con la corriente del lado 2.

 Si se detecta un Fuse Failure, dicho estado se registra en la memoria. De este modo se asegura que incluso en caso de cortocircuito se pueda mantener el aviso Fuse Failure. Eliminado el Fuse Failure y si la tensión del sistema de secuencia positiva ha superado el 85% de la tensión nominal, se cancela el registro en memoria y se restablece el aviso Fuse Failure con un retardo de 10 s.

 Según el tipo de la falta detectada se genera un aviso, se inicia un reenganche, un reinicio del sistema del procesador o el equipo pasa a estado fuera de servicio. Después de tres intentos de reinicio sin éxito, el equipo pasa finalmente fuera de servicio. El relé de señalización de la disponibilidad del equipo cae y señaliza con su contacto de apertura que el relé esta defectuoso. Además se enciende el LED rojo "ERROR" en la tapa frontal, si existe la tensión auxiliar interna y el LED "RUN" verde se apaga. Si hay una perdida de la tensión auxiliar interna, se obscurecen todos los LEDs.

#### **6.15.2 Indicaciones de ajuste**

 La detección de fallo de la tensión de medida solamente puede estar activa y accesible si al efectuar la configuración se ha ajustado bajo la dirección 180 *FALLO FUSIBLE* = *disponible*. Si no se necesita la función hay que ajustarla como *no disponible*. Bajo la dirección 8001 *FALLO FUSIBLE U*, se puede conmutar la función *Activar* o *Desactivar*. Esta se ajusto en ON.

#### **6.16 Configuración de la matriz I/O**

 La matriz de configuración del equipo es una herramienta versátil que permite configurar y editar las informaciones del relevador. Se denominan informaciones a los valores de medida, valores de contaje, avisos y órdenes del equipo. La matriz de configuración del equipo sólo puede editarse con DIGSI 4. En la pantalla del equipo puede ver la configuración pero no modificarla.

 La matriz de configuración del equipo le permite asignar informaciones a distintos componentes del relevador como, por ejemplo, entradas y salidas binarias, LED, buffers, imágenes de la pantalla, etc. Para ello fija la asignación y el tipo de asignación, por ejemplo, un aviso se puede configurar, tanto memorizado como sin memorizar, a un LED. Puede vincular las informaciones a un origen y/o un destino. Configurar una información a un origen significa que un suceso origina ésta. Configurar una información a destino, significa, que ésta será transferida o producirá una reacción.

#### **6.16.1 Configurar**

Para configurar una información proceda de la siguiente manera:

- ¾ Abra el equipo, haga clic en *Parámetros* y, en la selección de funciones, haga doble clic en *Distribución.* La matriz de configuración se abre.
- $\triangleright$  Posicione el cursor del ratón sobre la celda que corresponde al punto de cruce entre la línea de información y la columna de origen o destino (las filas y las columnas se marcan con un color). Si el cursor del ratón se convierte en una señal de prohibición simbolizada, entonces no es posible efectuar una asignación de la información al destino u origen seleccionado. Si el cursor del ratón no cambia de forma, en principio, puede configurarse la información, siempre que no se infrinja ninguna de las demás reglas; por ejemplo, a una salida binaria puede configurarse un máximo de 30 avisos.
- ¾ Haga clic con el botón derecho del ratón sobre la celda. En el menú contextual se le ofrecerán distintas clases de configuración que dependen de la clase de información y de la clase de origen y de destino. Si hace clic en una de estas clases de configuración, la abreviatura de configuración se introduce en la celda. En todos los casos se ofrece *\_ (sin configuración).* Con ello borra una configuración existente.

Å DIGSI - [Settings - Masking I/O (Configuration Matrix) - INDE\_TTI / CHIXOY / UNIDAD 3 / 87G / 7UM621 gu3\_chixoy/7UM621 ]  $\llbracket \textbf{-} \rrbracket$ e $\llbracket \textbf{x} \rrbracket$ 非 Archivo Edición Insertar Equipo Ver Opciones Ventana Ayuda a x 日子 & 中日テ 出 为 三 著 | avisos y comandos  $\overline{\mathbf{1}}$  b  $\overline{\mathbf{m}}$  i i i i  $\overline{\mathbf{m}}$  in  $\overline{\mathbf{v}}$  todas Información Origen Destino Número  $TC$  $EB$  $\overline{\text{SB}}$ LED  $\overline{\mathsf{B}}$ Γc M  $TD$   $T$  $1234567$  $1 \ 2 \ 3 \ 4 \ 5 \ 6 \ 7 \ 8 \ 9 \ 10 \ 11 \ 12 \ 1 \ 2 \ 3 \ 4 \ 5 \ 6 \ 7 \ 8 \ 9 \ 10 \ 11 \ 12 \ 13 \ 14 \ 11 \ 12 \ 13 \ 14 \ 11 \ 12 \ 13 \ 14 \ 11 \ 12 \ 13 \ 14 \ 11 \ 11 \ 12 \ 13 \ 14 \ 11 \ 11 \ 12 \ 13 \ 14 \ 11 \ 11 \ 12 \ 13 \ 14 \ 11 \ 11 \ 12 \ 13 \ 14 \ 11 \ 11$ Device, General P.System Data 1 00004 >Trig.Wave.Cap.  $\mathsf{H}$ Osc. Fault Rec. 00203 Wave. deleted FitRecSta les: P.System Data 2  $50/51/67$   $\triangleright$   $\triangleright$  $51V$  lp 49 Th.Overload 46 Negative Seq 87 Diff. Prot 40 Underexcit. 05083 >BLOCK 32R 05086 >32R SV tripped ĒS nsna1 32R OFF  $\frac{ES}{ES}$   $ES$ 32R BLOCKED 05092 32R Rev. Power 05093 32R ACTIVE  $\overline{\mathsf{ES}}$ 32R picked up 05096 ES 05097 32R TRIP  $\boxed{G}$  $rac{E}{E}$ 32R+SV TRIP 05098 59 Overvoltage F  $\overline{t}$ 81 O/U Freq. 59N/67GN Stator Supervision Cntrl Authority Control Device Measurement Meas. Thermal Meas Dif/Rest Min/Max meter Set Points(MV) Energy Statistic SetPoint(Stat) Protocol

**Figura 57. Vista parcial de la matriz de configuración del equipo en el programa DIGSI.** 

 Las columnas y filas están agrupadas en bloques que dependen de las funciones. Los nombres de estos bloques se simbolizan con botones que le permiten realizar operaciones de servicio para cambiar la visualización de la matriz.

#### **6.16.2 Estructura horizontal**

 Horizontalmente la matriz de equipo está dividida en las áreas: *Información, Origen* y *Destino*. Dependiendo de la clase de información que sea, ésta puede asignarse a distintos orígenes y destinos.

## **6.16.3 Información**

 Las informaciones son datos que deben ser configurados, por ejemplo, avisos u órdenes. Una información se compone de varios datos propios:

## ¾ **Número**

 Para identificar la información y su descripción en la documentación del equipo.

# ¾ **Texto de pantalla**

 Texto informativo para mostrarlo en la pantalla de un equipo SIPROTEC.

## ¾ **Texto en DIGSI**

Descripción exhaustiva de la información.

¾ **Tipo** 

Especificación detallada de la información.

#### **6.16.4 Origen**

 El origen caracteriza la procedencia de una información, que el equipo recibe para su procesamiento. Existen los orígenes siguientes:

## ¾ **Entrada binara EB**

 Entrada de optocoplador para introducir avisos de proceso binarios. El número de entradas binarias es específico del equipo.

## ¾ **Tecla de función**

 Para vincular el accionamiento de una tecla de función, situada en el interfase de usuario del equipo SIPROTEC, con la generación de un aviso de entrada, p. ej., la iniciación de una operación de mando.

## ¾ **CFC**

Resultado de una función lógica de *CFC DIGSI* definida por el usuario.

El origen puede ser configurado como:

## ¾ **H (activo con tensión)**

 Donde el aviso se genera cuando se conecta una señal a la entrada binaria, también como

## $\triangleright$  **L** (activo sin tensión)

En donde el aviso se genera cuando no existe ninguna señal conectada a la entrada binaria.

## ¾ **X (con configuración)**

El aviso se genera cuando existe una señal a la entrada binaria.

# ¾ **\_ (sin configuración)**

El aviso no está asignado a la entrada binaria.

#### **6.16.5 Destino**

 El destino indica a qué componente se transfiere a continuación una información. Existen los destinos siguientes:

# ¾ **Salida binaria**

 Relé para generar una señal binaria. El número de salidas binarias es específico del equipo. Esta puede ser configurada como:

#### **N (no guardado)**

 El aviso se configura como no memorizado para la salida binaria seleccionada. El relé correspondiente actúa cuando se genera el aviso. Se desactiva cuando desaparece el aviso.

## **X (con configuración)**

La orden se asigna a la salida binaria.

#### ¾ **LED**

 Destino de distintas clases de avisos. El número de LED's es específico del equipo. Esta puede ser configurada como:

#### **G (guardado)**

 El aviso se configura como memorizado al LED seleccionado. El LED correspondiente se ilumina en cuanto se activa el aviso y se apaga cuando se resetea en el panel de servicio del equipo.

#### **N (no guardado)**

 El aviso se configura como no memorizado al LED seleccionado. El LED correspondiente se ilumina cuando se activa el aviso. Se apaga cuando desaparece el aviso.

#### $\triangleright$  **Mando M**

 Los elementos de maniobra y las marcas aparecen enumerados en la pantalla del interface de usuario, en la opción de **Control**.

#### ¾ **Buffer**

Los avisos que deben guardarse en el equipo SIPROTEC, en el buffer de avisos de operación, en el buffer de avisos de falta a tierra, en el buffer de perturbaciones de red o en el buffer de avisos de alarma. Este puede ser configurado de la siguiente manera.

#### **E (entrante)**

 El aviso se memoriza al momento de su activación en el buffer seleccionado. Este tipo de configuración no está disponible para el el buffer de avisos de alarma.

#### **ES (entrante/saliente)**

 El aviso se memoriza en el momento de su activación y reposición en el buffer seleccionado. Este tipo de configuración no está disponible para el buffer de avisos de alarma.

## **6.16.6. Estructura vertical**

 Las informaciones están agrupadas, en sentido vertical, en grupos funcionales. Los grupos estándar pueden ampliarse con informaciones definidas por el usuario o completarse con grupos también definidos por el usuario. Pero, sin embargo, no es posible borrar esos grupos o modificar su nombre.

 En resumen la Matriz de configuración sirve para dirigir las señales de salida o disparos de cada una de las protecciones. También sirve para configurar que leds (indicaciones) son los que se encenderán en el relevador cuando se realice un disparo o un pickup de una protección determinada.

#### **6.17 Configuración de la perturbografía**

 La protección multifunción 7UM62 dispone de una memoria de valores de fallo que opcionalmente explora valores instantáneos o valores efectivos con diferentes magnitudes de medida y los registra en una memoria intermedia recirculante.

#### **6.17.1 Indicaciones de ajuste**

 El registro de los valores de falta sólo puede realizarse si al proceder a la configuración se ha ajustado bajo la dirección *104 VALORES PERTURB = Instantaneous Values***.** Los demás ajustes para la el registro de los valores de falta se realizan en el submenú *Oscilographic Fault Records* del menú *SETTINGS*.

 Para el registro de los valores de falta se distingue entre el momento de referencia y el criterio de almacenamiento (dirección *401 Waveform Capture*). El momento de referencia es normalmente el arranque del equipo, es decir, que al arranque de cualquier función de protección se le asigna el momento 0. Aquí el criterio de almacenamiento puede ser igualmente el arranque del equipo (*Memo.con arr.*) o el disparo del equipo (*Memo con DISP.*). También se puede seleccionar como momento de referencia el disparo del equipo (*Inicio con DISP*), y entonces éste constituye también el criterio de almacenamiento.

 La capacidad de una memorización de valores de falta está determinada en la protección de máquinas por un evento de falta completo. Una perturbación (falta) empieza con el arranque de cualquier función de protección y termina con la reposición del último arranque de una protección.

 El tiempo de almacenamiento real comienza en el tiempo previo *Captured Waveform Prior to Trigger* (dirección *404*) antes del momento de referencia, y termina en el tiempo posterior *Captured Waveform alter Event* (dirección *405*) después de que termine el criterio de almacenamiento.

 El tiempo máximo admisible de registro por anotación de valor de fallo *Max length of a waveform Captured Record* se ajusta bajo la dirección *403*. El ajuste se rige por el criterio de registro en memoria, el tiempo de retardo de las funciones de protección y el número deseado de casos de falta registrados en memoria.

 El registro de valores de fallo se puede activar también a través de una entrada binaria o a través del interfaz de maniobra mediante un PC. En ese caso el registro se dispara dinámicamente. La dirección *406 Captured Time Via Binary Input* determina la duración de la anotación del valor de fallo (pero como máximo *T MAX*, dirección *403*).

#### **6.17.2 Ajuste del relevador**

 Los ajustes realizados en *Oscilographic Fault Records* se muestran en la tabla siguiente:

| <b>DIRECCION</b> | <b>PARAMETRO</b>                         | <b>VALOR</b>      |
|------------------|------------------------------------------|-------------------|
| 401              | Waveform Capture                         | Safe with Pickup  |
| 403              | Max length of a Waveform Caotured Record | l sec             |
| 404              | Captured Waveform Prior to Trigger       | $0.2$ sec         |
| 405              | Captured Waveform after Event            | $0.1 \text{ sec}$ |
| 406              | Captured Time Via Binary Input           | $0.5 \text{ sec}$ |

**Tabla XV. Valores de configuración para oscilographic fault records.** 

 La figura 58 muestra la ventana de configuración de Oscilographic Fault Records del programa de servicio DIGSI como se observa en la parte superior izquierda. El No. Indica la dirección que es asignada a cada parámetro. Y por ultimo observamos la columna de valor, en la cual se ingresan los valores de la protección previamente explicados.

 Cuando todos los valores han sido ingresados confirmamos en *OK***.** Si seleccionamos *DIGSI->Equipo* los datos serán transmitidos de la PC al relevador si estamos conectados en modo Online.

#### **6.18 Configuración del control de la fecha y hora**

 El seguimiento integrado de fecha y hora permite la asignación exacta en el tiempo de los sucesos, por ejemplo, los mensajes de trabajo y casos de falta o las listas de valores mínimos-máximos.

**Figura 58. Ventana del programa DIGSI donde se observa la configuración de la oscilografía.** 

|                 | <b>Oscillographic Fault Records</b>      |                        | $\overline{\mathsf{x}}$ |
|-----------------|------------------------------------------|------------------------|-------------------------|
| Osc. Fault Rec. |                                          |                        |                         |
| Parámetros:     |                                          |                        |                         |
| N°              | Parámetro                                | Valor                  |                         |
| 0401            | Waveform Capture                         | Save with Pickup ▼     |                         |
| 0403            | Max. length of a Waveform Capture Record | 1.00 <sub>sec</sub>    |                         |
| 0404            | Captured Waveform Prior to Trigger       | 0.20 <sub>sec</sub>    |                         |
| 0405            | Captured Waveform after Event            | 0.10 <sub>sec</sub>    |                         |
| 0406            | Capture Time via Binary Input            | 0.50 <sub>sec</sub>    |                         |
|                 | □ Mostrar otros parámetros               |                        |                         |
|                 |                                          | Gráfico<br>Exportación | Acerca de               |
| 0K              | $DIGSI \rightarrow Equipo$<br>Apply      | Cancel                 | Help                    |

La hora puede ser influenciada por varios factores

- $\triangleright$  El reloj interno RTC (Real Time Clock).
- $\triangleright$  Fuentes de sincronización externas (p. ej. DCF 77, IRIG B).
- ¾ Impulsos de minuto externo vía entrada binaria.

 En el programa de servicio DIGSI se configura la Fecha y Hora del relevador seleccionando *Settings*, luego *Time Synchronization* y seleccionamos la opción *internal clock* **.** Por ultimo confirmamos en *OK*.

## **6.19 Configuración del idioma**

 La elección de idioma sólo está disponible si, en principio, el equipo permite esta función. Esta propiedad se determina en el número MLFB. Para seleccionar el idioma de operación del equipo SIPROTEC proceda de la forma siguiente.

 Abra el equipo, haga clic, en la ventana de navegación, en *Settings* (parámetros). En la ventana de datos, seleccione la función *Idioma* y abra el cuadro de diálogo *Modificar idioma de operación de equipo* en el menú contextual.

**Figura 59. Modificar idioma de operación de equipo.** 

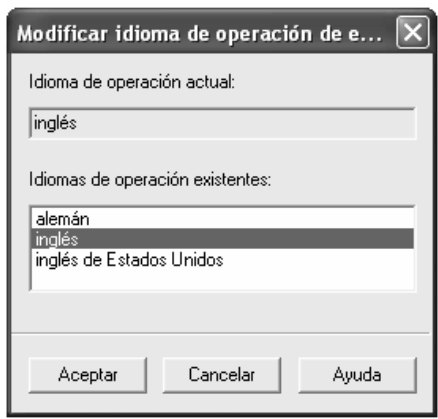

 En el área *Idiomas de operación existentes*, marque el idioma deseado y confirme la selección con *Aceptar*.

#### **6.20 Configuración de los parámetros de comunicación**

 Estos parámetros se refieren al puerto de comunicación que utiliza la computadora o el tipo de cable que se utiliza para conectar la PC y el relevador.

 En el caso de la conexión que enlaza la PC y el relevador es conforme a la norma IEC60870-5 y para ello se usa el cable 7XV5100-4. El esquema de dicha conexión figura en el apéndice.

 En DIGSI los parámetros de comunicación están ajustados por defecto de manera que se puedan usar para el modo de operación normal, por lo tanto no fue necesario configurar dichos parámetros. (Ver figura 60).

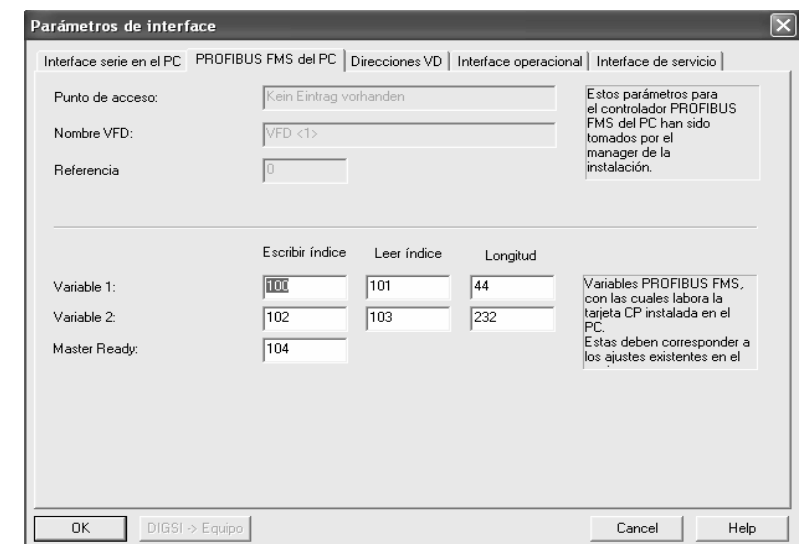

**Figura 60. Parámetros de interface de comunicación.** 

# **7 INSTALACIÓN Y PUESTA EN SERVICIO**

## **7.1 Introducción**

 Este capítulo explica paso a paso el montaje, instalación y puesta en servicio del relevador 7UM62 en la hidroeléctrica Chixoy. El personal que realiza el montaje y puesta en servicio debe ser un técnico experimentado, el cuál, debe estar familiarizado con la puesta en marcha de sistemas de protección y control, con el funcionamiento del generador y con las reglas y normas de seguridad para que no existan accidentes. Antes de poner en servicio al relevador se realizan pruebas para verificar que todo se encuentra en orden. Para los ensayos o pruebas del relevador se utiliza un equipo especial denominado ISA.

#### **7.2 Montaje de los relevadores en gabinete**

 El relevador 7UM62 tiene la flexibilidad de poder ser montado en un gabinete o armario, platina o panel de control e incluso en bastidores. Por razones de estética y de espacio se decidió utilizar para la hidroeléctrica Chixoy un gabinete en el cual se realizo el montaje de todos los relevadores. El montaje del equipo se realiza siguiendo el orden siguiente:

#### ¾ **Adquisición de gabinete**

 El gabinete es adquirido pensando en las dimensiones del mismo. Hay que considerar la cantidad de relevadores e interruptores y las distancias que ocupan las borneras y canaletas. Hay que considerar el espacio que necesita el técnico para realizar las conexiones.

 También hay que pensar en el material con el cual están fabricadas las paredes del gabinete debido a que tienen que soportar el peso de los relevadores sin pandearse.

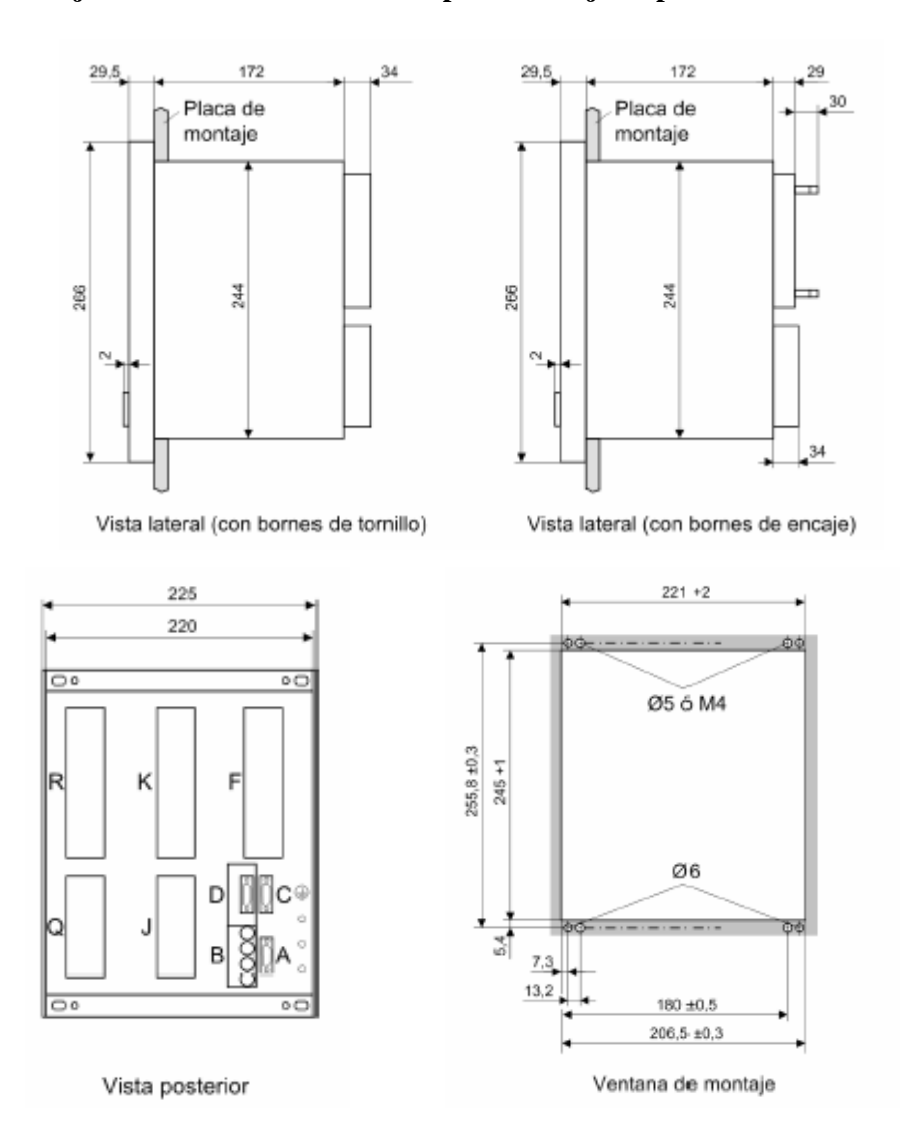

**Figura 61. Dibujo dimensional de un 7UM62 para montaje empotrable en armario.** 

 Después de tener en cuenta las consideraciones anteriores se adquirió un gabinete con las siguientes dimensiones: alto 2.2 mts, ancho 0.78 mts y profundidad 1.03 mts.

 El gabinete tiene una tapadera lateral, una tapadera frontal en la cual van montados los relevadores y también tiene una puerta en uno de los lados. El gabinete no tiene tapadera en la parte trasera, por lo tanto el gabinete no se encuentra completamente cerrado.

## ¾ **Perforación del gabinete.**

 Al gabinete se realizan perforaciones para poder insertar los relevadores dentro de él. Como son diez relevadores se realizan diez agujeros distribuidos de la siguiente forma.

**Figura 62. Medidas del gabinete utilizado en la Hidroeléctrica Chixoy.** 

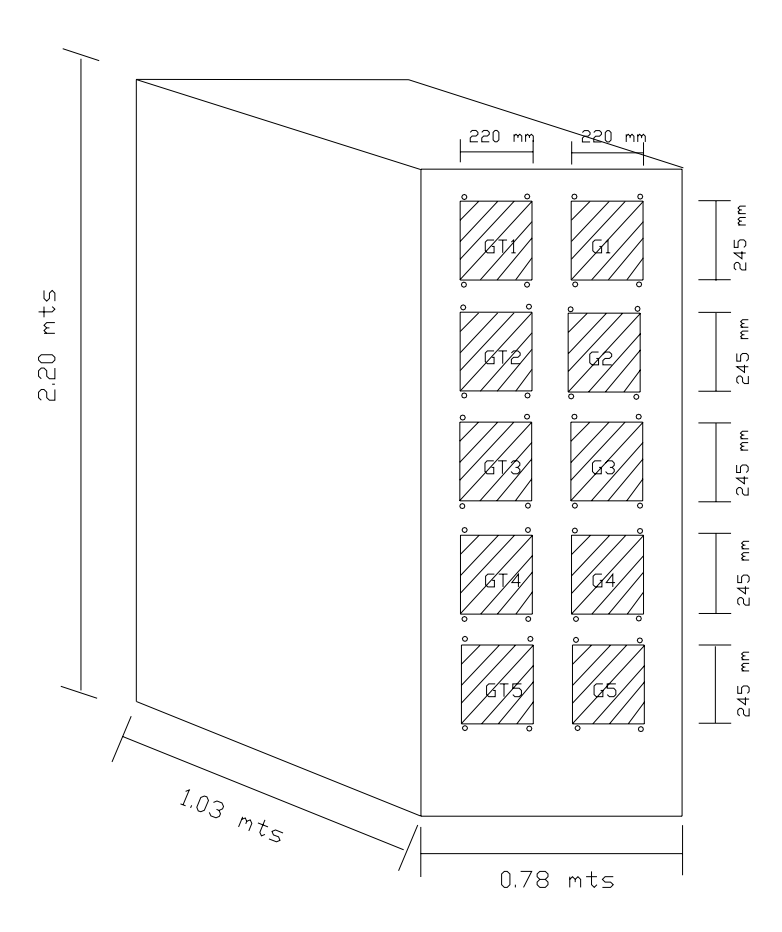

 Las perforaciones realizadas al gabinete son los cuadros ashurados en donde se logra leer GT1 y G1, GT2 y G2, etc. Luego se perforan 4 agujeros por cada relevador en las esquinas de las perforaciones anteriores para sujeción de los relevadores.

#### ¾ **Montar el relevador**

Retirar las 4 tapas en las esquinas de la tapa frontal del relevador. De esta manera, quedan accesibles 4 agujeros ovalados en el soporte angular de fijación. Introducir el relevador en el hueco del panel de control y fijarlo con 4 tornillos. Volver a colocar las 4 tapas del relevador. Fijar en la cara posterior del equipo una toma de tierra sólida de baja resistencia para protección y servicio.

#### **Figura 63. Ejemplo de equipo para montaje empotrable en armario.**

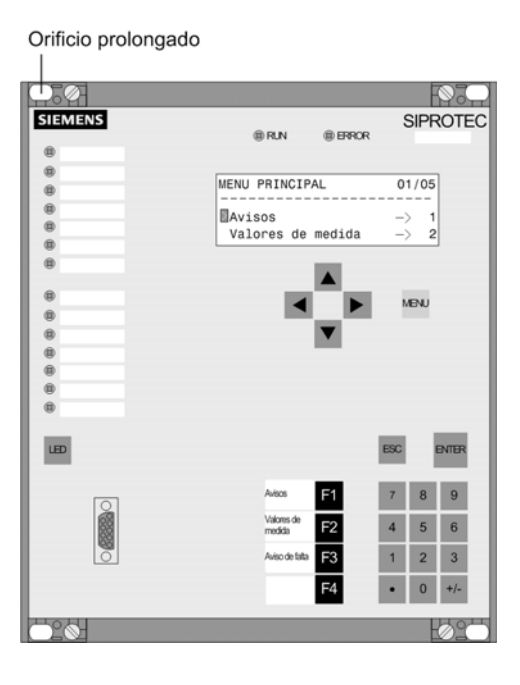

Con esto ya hemos terminado el montaje del relevador en el gabinete.

#### **7.3 Montaje de accesorios para cableados**

 Al hablar de accesorios para cableados nos referimos a rieles, canaletas, borneras e interruptores los cuales será montados en el gabinete para poder realizar el cableado. Los pasos a seguir se explican en los incisos siguientes.

#### **7.3.1 Diseño**

 Lo primero que se hace es diseñar la distribución de los accesorios. Para esto hay que tener en cuenta el plano del relevador 7UM62 el cual se observa en la siguiente figura.

 En este plano del relevador se observan señales que van desde Q1a Q8, de J1 a J8, de R1 a R18, de F1 a F10, de k1 a k18 y puertos seriales. Estas señales deben de ser instaladas en borneras para una más fácil conexión.

 Entonces realizamos grupos o conjunto de borneras las cuales formaran una tablilla la cual será nombrada dependiendo de las señales. A continuación se hace la descripción de cada una de las tablillas.

#### ¾ **Tablilla XTCS1G#**

CTs Lado Línea. Señales desde J1 hasta J6. Se utilizan 6 borneras cortocircuitables.

#### ¾ **Tablilla XTCS2G#**

CTs lado neutro. Señales desde Q1 hasta Q6. Se utilizan 6 borneras cortocircuitables.

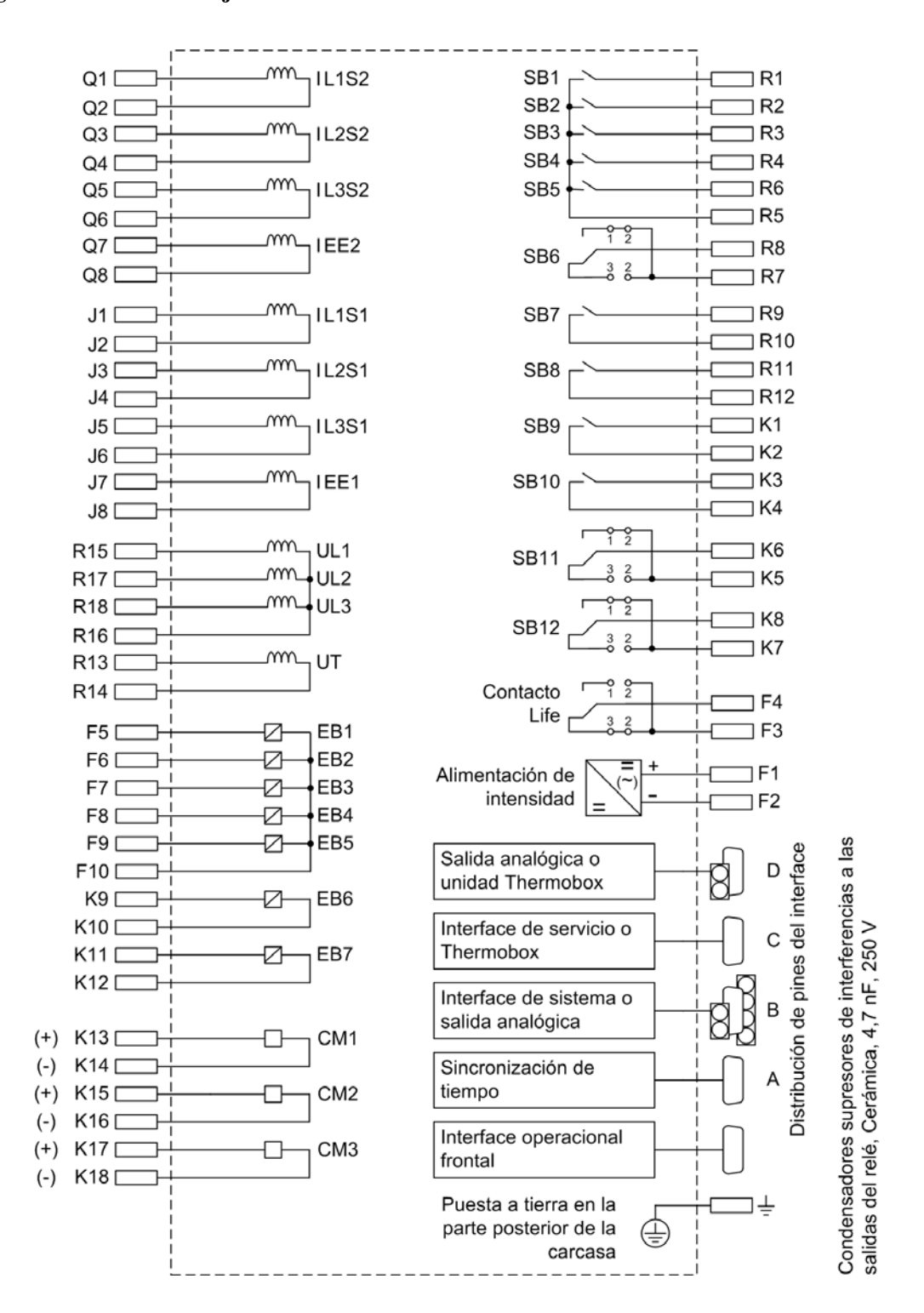

#### **Figura 64. Plano de conjunto del relevador 7UM62.**

#### ¾ **Tablilla XTPUG#**

 Señales de PTs. Señales desde R15 hasta R18. Se utilizan 4 borneras cortocircuitables.

#### ¾ **Tablilla XTPUEG#**

 Señales de PT para falla a tierra de estator. Señales desde R13 hasta R14. Se utilizan 2 borneras cortocircuitables.

## ¾ **Tablilla XBIG#**

 Entradas Binarias. Señales desde F5 hasta F10 y K9 a K12. Se utilizan 10 borneras simples.

# ¾ **Tablilla XBOG#**

 Salidas Binarias. Señales desde R1 hasta R12 y K1 a K8. Se utilizan 20 borneras simples.

#### ¾ **ITM01**

Interruptor termomagnético de 16 Amp y 2 polos para alimentación del relevador.

## $\triangleright$  **ITM02**

Interruptor termomagnético de 6 Amp y 3 polos para señales de PTs.

#### ¾ **ITM03**

Interruptor termomagnético de 6 Amp y 1 polo para señale de PT falla de estator.

 Aparte para dividir cada una de estas tablillas se utilizan 7 topes de borneras las cuales también hay que tomar en cuenta en el diseño.

 Este diseño es solo para la protección del generador, por lo tanto para la protección de generador-transformador (GT) se hace exactamente lo mismo con la única diferencia que aquí solo se utiliza la protección diferencial por lo tanto las únicas señales que nos interesan son las señales provenientes de los CTs, por eso no se toman en cuenta las señales de los PTs ni sus respectivas borneras, tampoco los interruptores de 1 y 3 polos.

 En la siguiente figura se observa el diseño de la distribución para una sola unidad generadora. Para esta unidad generadora se utilizan 2 relevadores una para las protecciones de generador G1 y el otro para la protección de grupo GT1, por lo tanto se instalan 2 rieles, el de arriba es G-1 y el de la parte inferior es GT-1. Lo anterior se realiza 5 veces debido a que son 5 generadores.

 En los rieles se instalan las borneras e interruptores anteriormente mencionados y entre los rieles se instalan las canaletas donde pasan todos los cables (Ver Apéndice D).

#### **7.3.2 Montaje del riel**

El riel sirve para montar sobre de él los interruptores y borneras. Se cortan 10 pedazos de riel de la distancia deseada y son sujetados por medio de remaches sobre una de las paredes del gabinete.

#### **7.3.3 Montaje de bloques**

 Los bloques de terminales son bloques modulares aislados que sujetan dos o más alambres juntos para establecer un circuito y consisten de un cuerpo aislante y de un dispositivo de sujeción. Su flexibilidad permite la centralización del alambrado y facilita el mantenimiento de circuitos de control complejos. Para la conexión de la protección de generador de una unidad se instalan 32 bloques de terminales y para la protección de grupo de una unidad se instalan también 32 bloques de terminales.

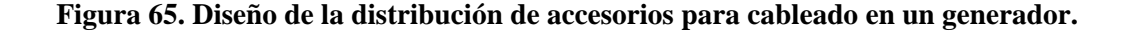

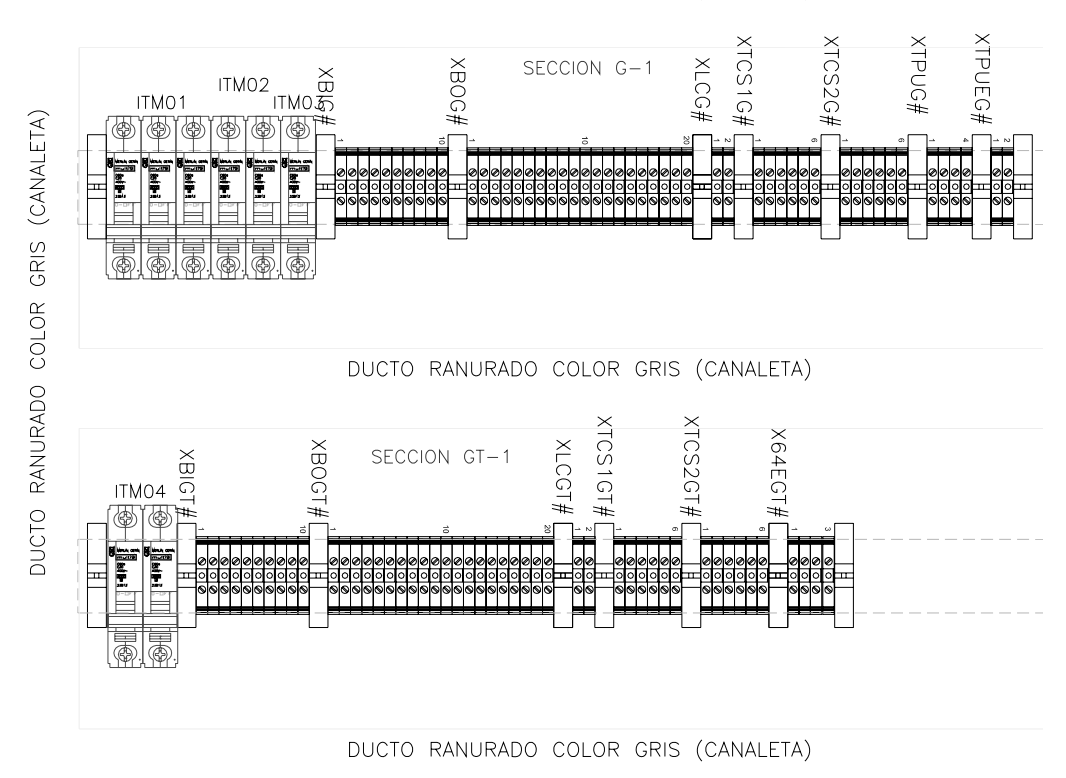

DUCTO RANURADO COLOR GRIS (CANALETA)

**7.3.4 Montaje de borneras cortocircuitables** 

Las borneras cortocircuitables se utilizan para la conexión de los potenciales y las corrientes. Para la protección de generador se utilizan 18 borneras y para la protección de grupo se utilizan 12 borneras (únicamente para una unidad generadora). Las borneras cortocircuitables se montan sobre los rieles instalados previamente.

#### **7.3.5 Montaje de interruptores**

Para la protección de generador de una sola unidad generadora se monta; 1 interruptor térmico de 3 polos y 6 Amp., 1 interruptor térmico de 6 Amp. y 1 interruptor térmico de 2 polos y 16 Amp..

Para la protección de generador-transformador (grupo) en una sola unidad se instala 1 interruptor térmico de 2 polos y 16 Amp.

#### **7.3.6 Montaje de Canaleta**

 La canaleta se utiliza como un camino para que por allí pasen todos los cables de las conexiones. Esta canaleta de rejilla color gris tiene una tapa la cual cubre los conductores eléctricos. La canaleta es cortada a las distancias deseada y luego se sujeta al gabinete por medio de remaches.

 En la siguiente fotografía se observa el montaje en gabinete de relevadores y accesorios para cableados de una sola unidad generadora. Este mismo montaje se realizo para las cinco unidades generadoras de la hidroeléctrica Chixoy.

#### **Figura 66. Montaje de relevadores, canaletas, rieles, borneras e interruptores en el gabinete para una sola unidad generadora.**

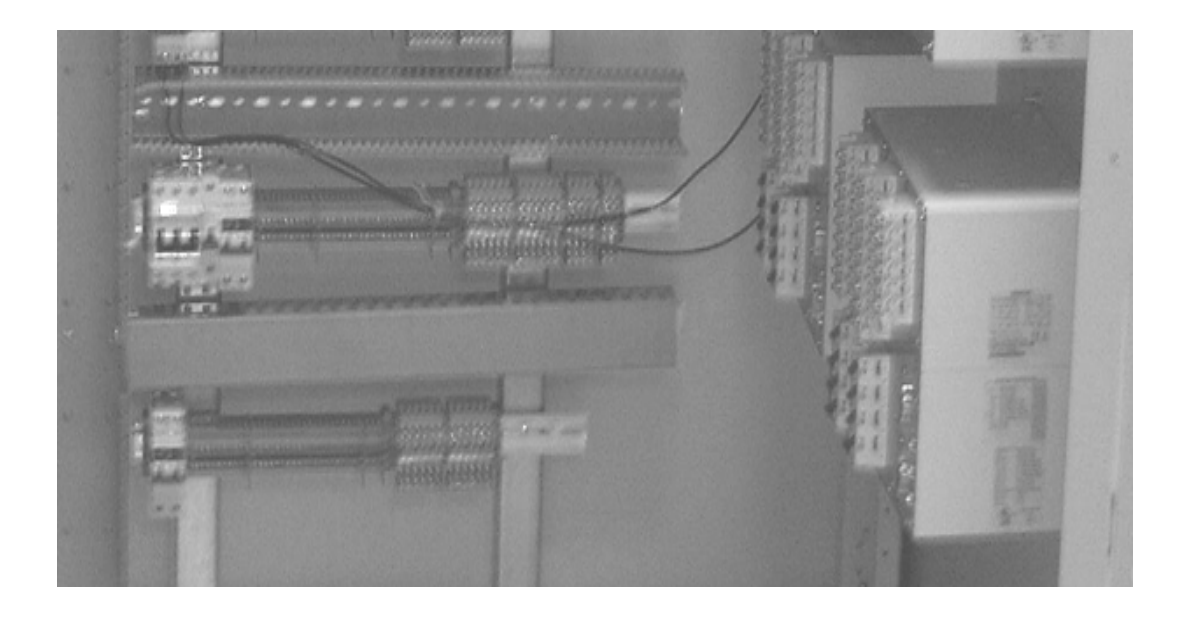

**7.4 Montaje de gabinete en planta**

 El montaje de los relevadores y de accesorios para cableado se realizó en la ciudad capital de Guatemala por lo que se traslado el gabinete hasta la hidroeléctrica Chixoy. Debido a que el gabinete es demasiado pesado se utilizó la grúa de la planta para poder movilizarlo dentro de la misma como se observa en la figura 67.

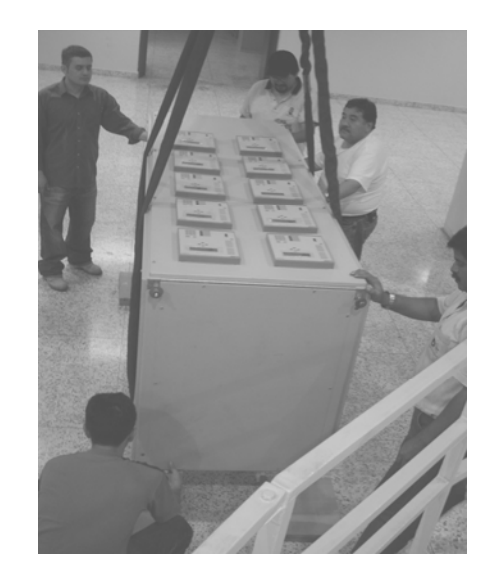

**Figura 67. Traslado de gabinete dentro de la planta por medio de grúa.** 

 Se traslada el gabinete hasta el lugar de montaje y luego se realizan perforaciones en el piso para poder atornillar el gabinete al piso (ver figura 68). Esto se realiza para que el gabinete quede completamente seguro y no se mueva.

## **7.5 Conexión de los relevadores a tablillas**

 El primer paso ha realizar es hacer las conexiones de los relevadores a las borneras que están montadas en el gabinete. Para elaborar dicha conexión nos valemos de los planos PG# y PGT#.

**Figura 68. Sujeción del gabinete a piso.** 

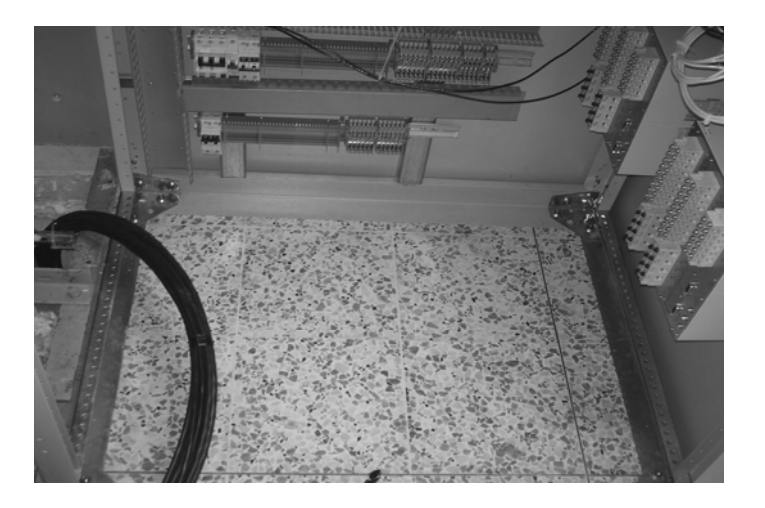

 Anteriormente hemos mencionado que el relevador 7UM62 tiene varias entradas catalogadas como R, K, F, Q, J, por lo tanto, en el plano PG# (la letra G significa generador) observamos como se conecta cada una de ellas. Por ejemplo, ubiquémonos en las entradas R; vemos que existen 18 entradas R.

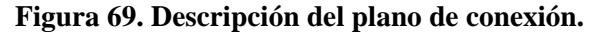

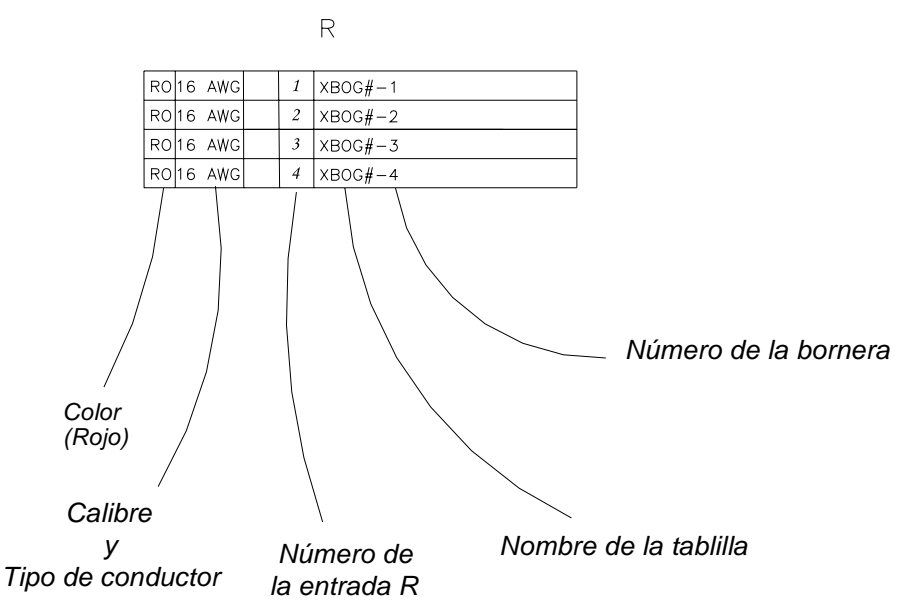

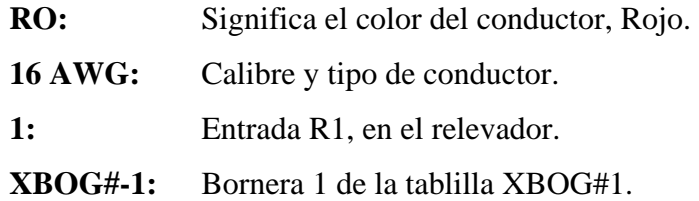

 Lo que significa que el cable se conecta desde la entrada R1 del relevador hasta la bornera numero 1 de la tablilla XBOG#, con un conductor AWG calibre 16, color rojo.

 Ahora que ya sabemos interpretar los planos procedemos ha hacer la conexión, los cables son cortados a la distancia requerida, se pelan, se identifican las puntas y se le colocan terminales de anillo para el lado del relevador y de pin para el lado de las tablillas. Luego se conecta una a una. Recordemos que los cables tienen que pasar por las canaletas y que se juntan por medio de cinchos plásticos para que no ocupe mucho espacio.

#### **Figura 70. Conexión de los relevadores a las tablillas.**

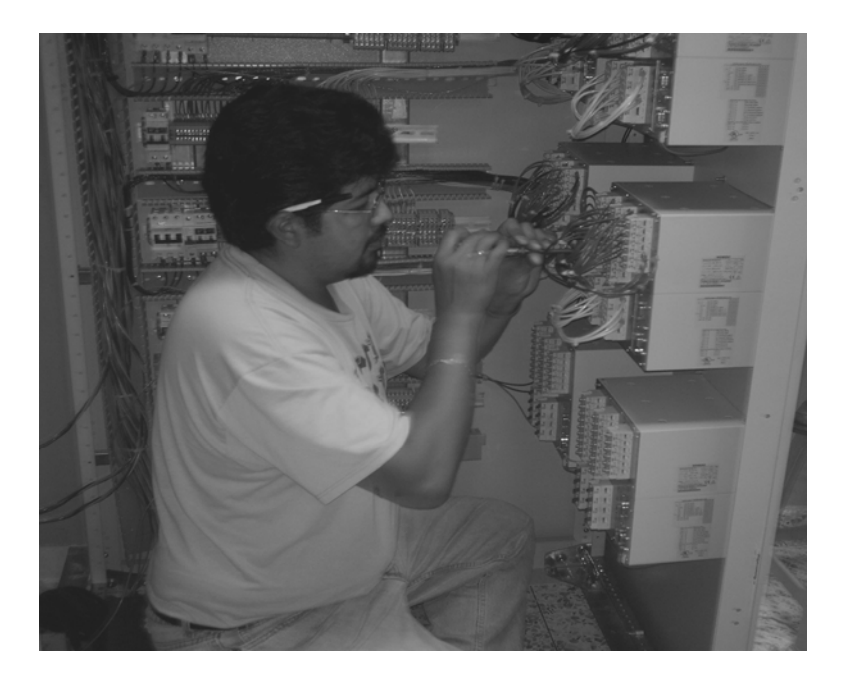

 En la figura 70 se muestra a una persona realizando la conexión de los relevadores hacia las tablillas en la planta hidroeléctrica Chixoy.

 Con el plano PGT# (protección generador transformador) realizamos exactamente la misma conexión que se hizo con el plano PG# solo que ahora lo hacemos con la tablillas de la protección GT. Esta conexión es solo para la protección de un solo generador por lo que hay que hacer el mismo procedimiento cuatro veces mas debido a que son cinco unidades generadoras. (Ver figuras 71 y 72).

#### **7.6 Conexión de los relevadores a campo**

 Cuando se habla de conexión a campo nos referimos a conectar los relevadores desde el gabinete donde se encuentran hasta donde se encuentran los demás equipos conectados tales como; relevadores electromecánicos, CT's, PT's, fuente de alimentación, alarmas, disparos, etc.

 Para dicha conexión nos valemos de los planos de conexión de tablillas los cuales se muestran en las siguientes páginas. Estos planos nos sirven para saber hacia donde se conectan las tablillas de la protección de generador y las tablillas de la protección generador-transformador.

 Si vemos los planos de tablillas para la protección de generador vemos que hay varias tablillas entre las que podemos mencionar; XBIG#, XBOG#, XTCS1G#, XTCS2G#, XTPUG3, XTPUEG#, ITMO1, ITMO2, /ITMO3, etc. Por ejemplo si nos centramos en la tablilla XTCS1G#, vemos que esta compuesta por 6 borneras cortocircuitables.

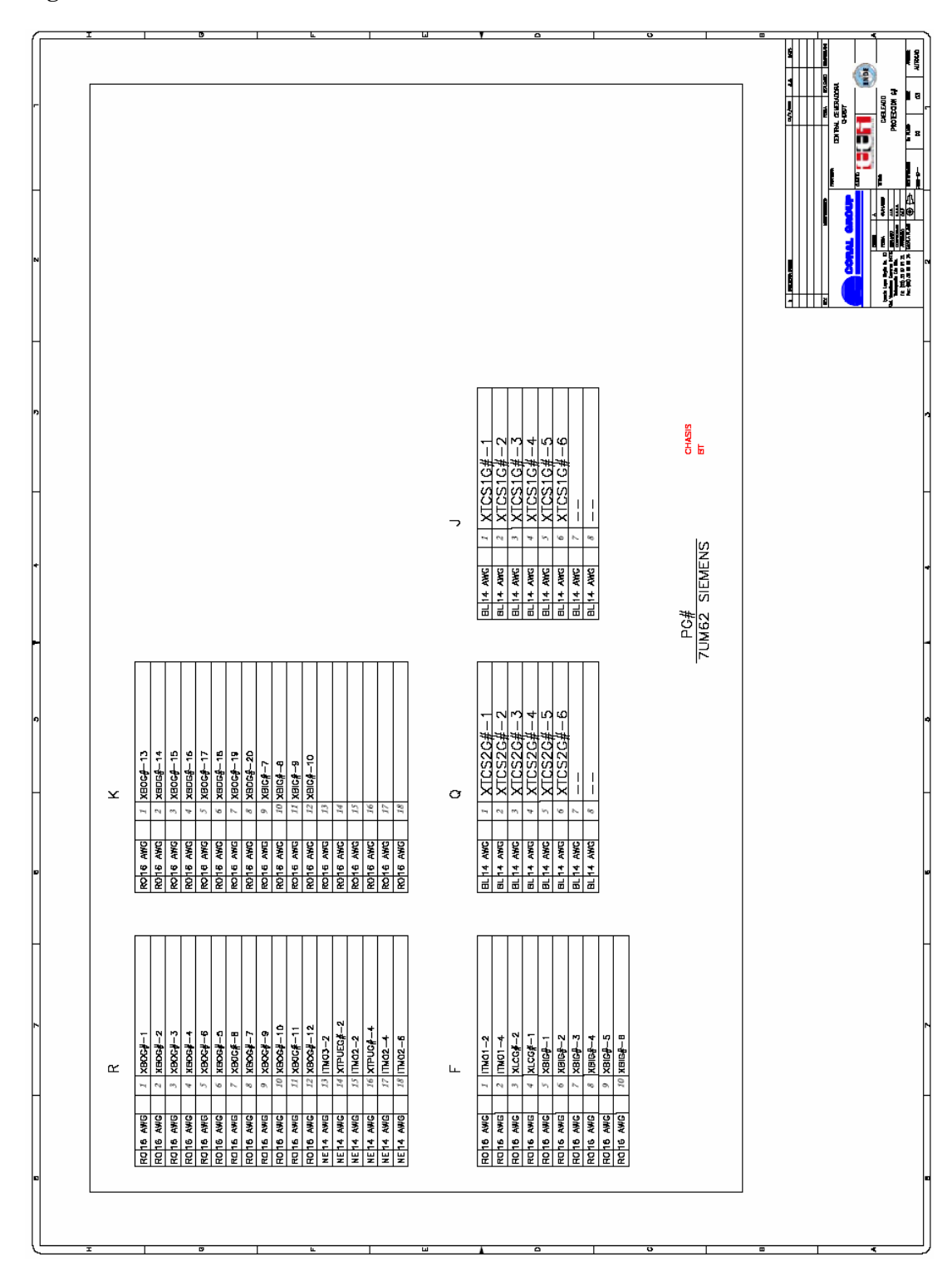

**Figura 71. Plano de conexiones PG#.** 

**Figura 72. Plano de conexiones PGT#.** 

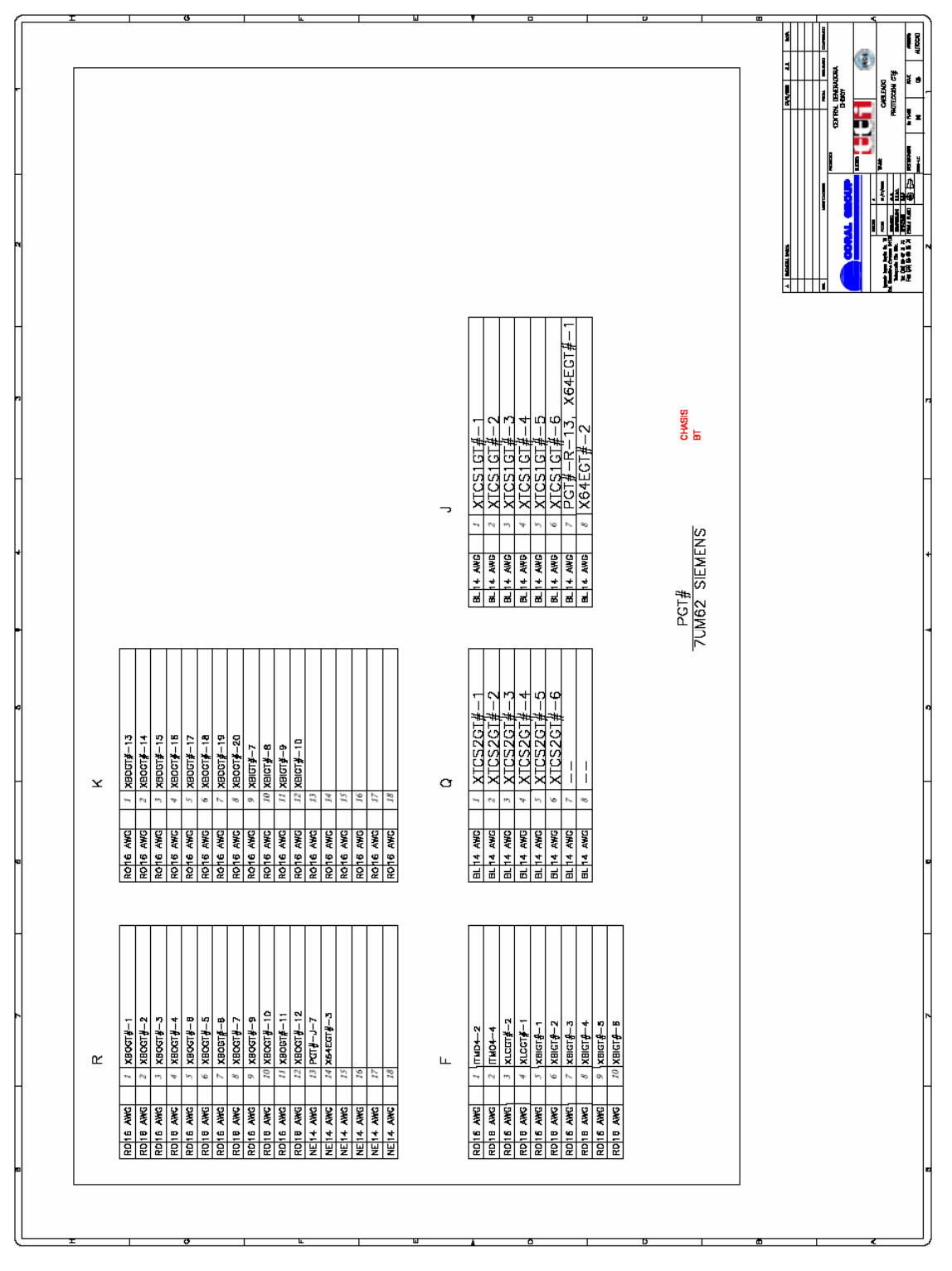

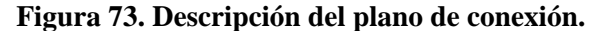

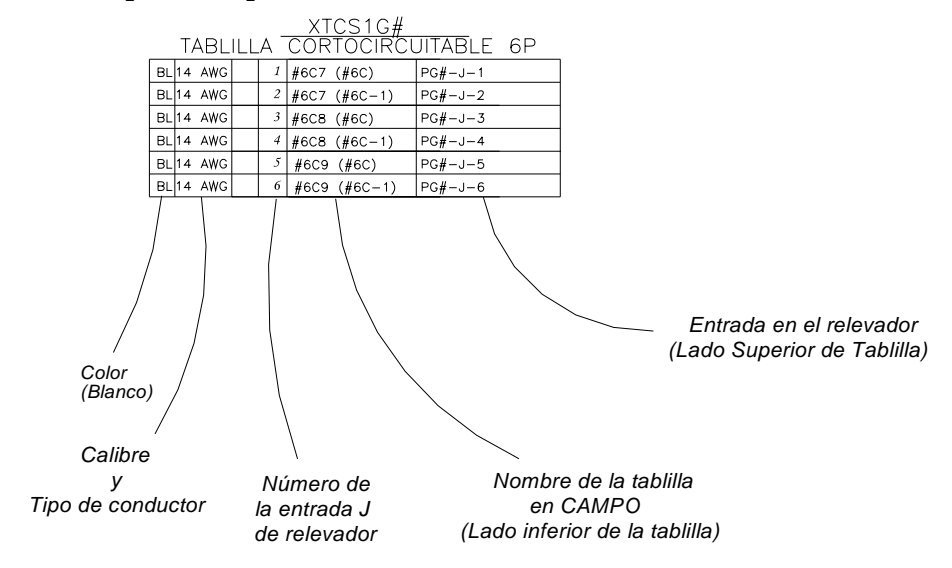

**1:** Bornera 1 de la tablilla XTCS1G#.

- **#6C7:** #6C significa el nombre de la tablilla en campo y el 7 es la terminal de dicha tablilla
- **PG#-J-1:** PG significa protección de generador y J-1 significa entrada J numero 1.

 Lo que significa que en la bornera 1 de la tablilla XTCS1G#, en el lado superior se conecta la entrada del relevador J1 y la parte inferior de dicha bornera se conecta hacia la tablilla #6C7 en campo. (Ver figuras 74 y 75).

 Para conectar o cablear los relevadores desde el tablero en donde se encuentran hasta campo por lo general hay una distancia considerablemente grande, esto fue lo que ocurrió en la hidroeléctrica Chixoy, ya que la distancia del tablero ha donde había que conectar variaba entre 8 y 20 mts. Además hay que agregar que los cables no podían dejarse visibles, por lo que los cables que salen del gabinete se pasaron por debajo de la sala por medio de unos orificios que había en el piso como se logra observar en la figura 76.

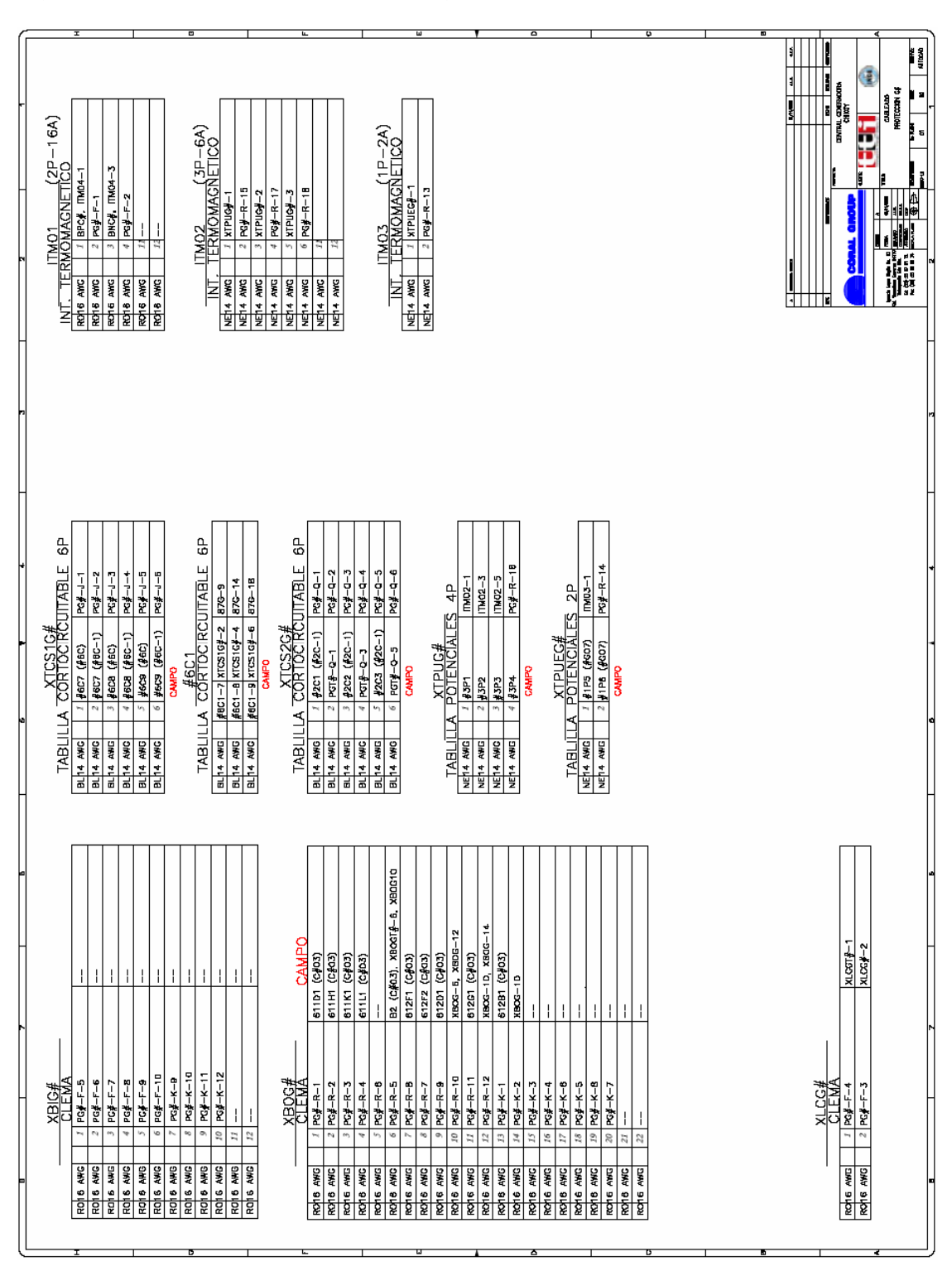

**Figura 74. Plano de conexión de tablillas generador.** 

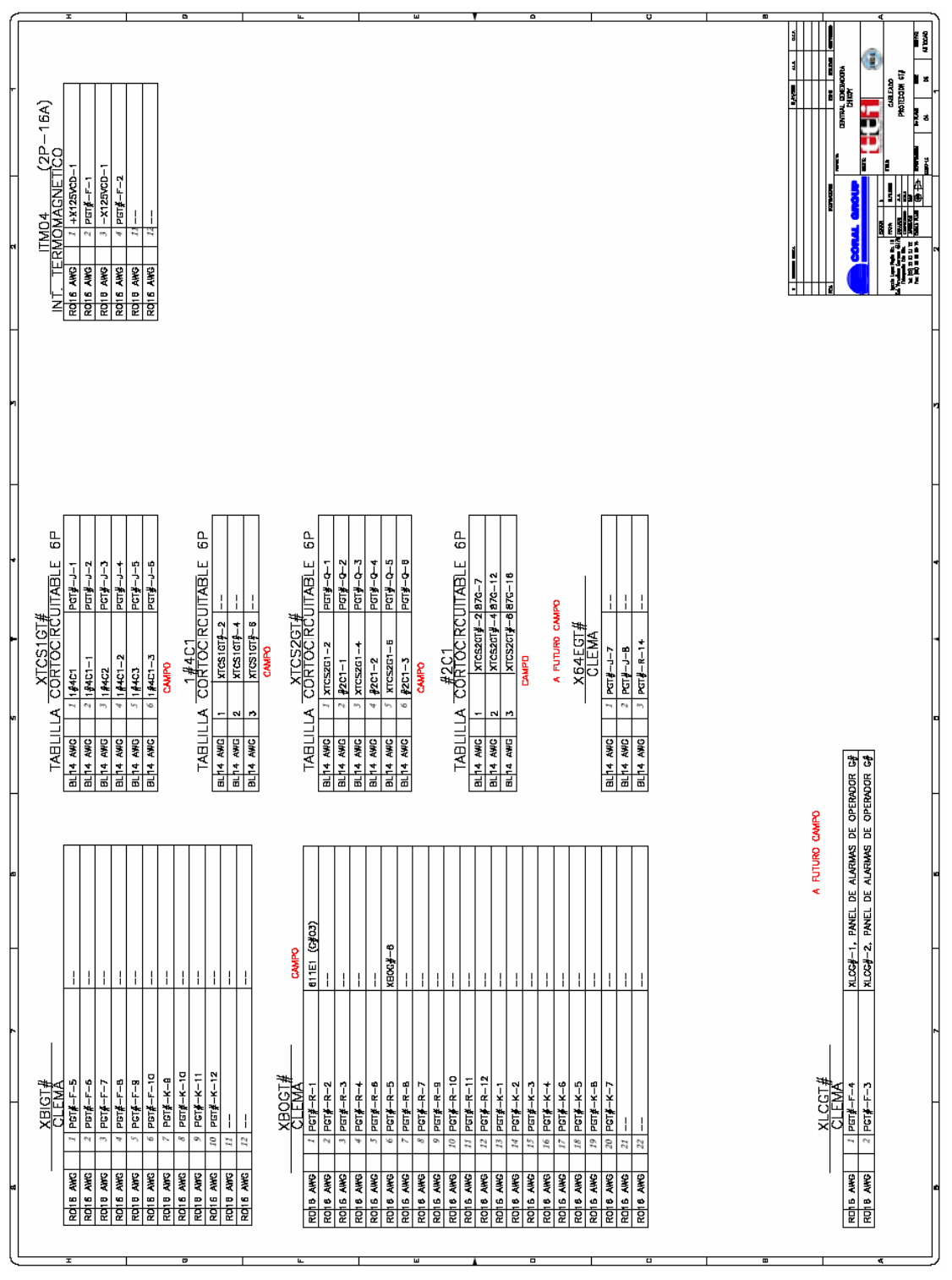

**Figura 75. Plano de conexión de tablillas generador-transformador.** 

177

**Figura 76. Cables que salen del gabinete a campo.** 

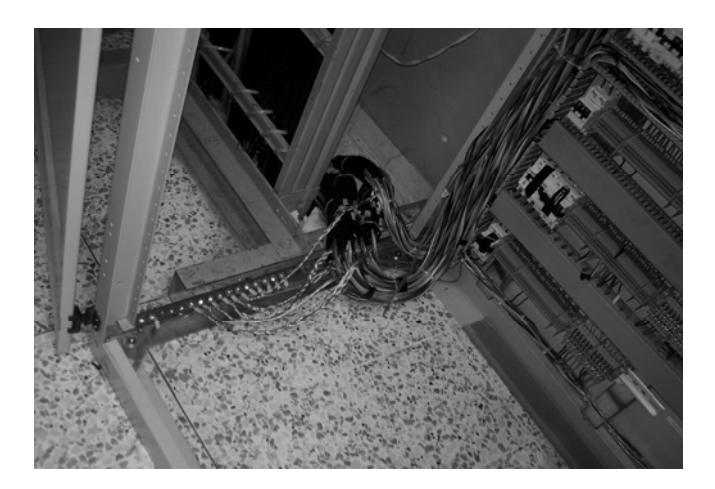

 El cable utilizado para realizar las conexiones a campo fue cable multipar de diferentes calibres con blindaje, el cual fue cortado a la medida, pelado de las puntas, identificado en las puntas y se le colocaron terminales tipo pin por medio de ponchadoras las cuales sujetan el pin al cable. En la figura 77 se observan los cables que son conectados en campo por técnicos especializados.

**Figura 77. Conexión de los relevadores a campo.** 

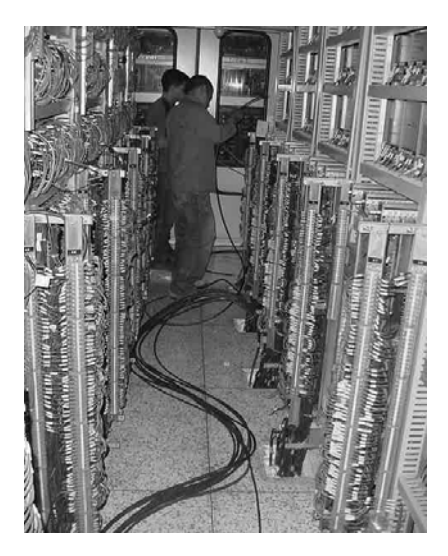

 Para la conexión de las tablillas de la protección generador-transformador se hace exactamente lo mismo que la conexión de las tablillas de la protección generador. Esto hay que realizarlo para las 5 unidades generadoras.

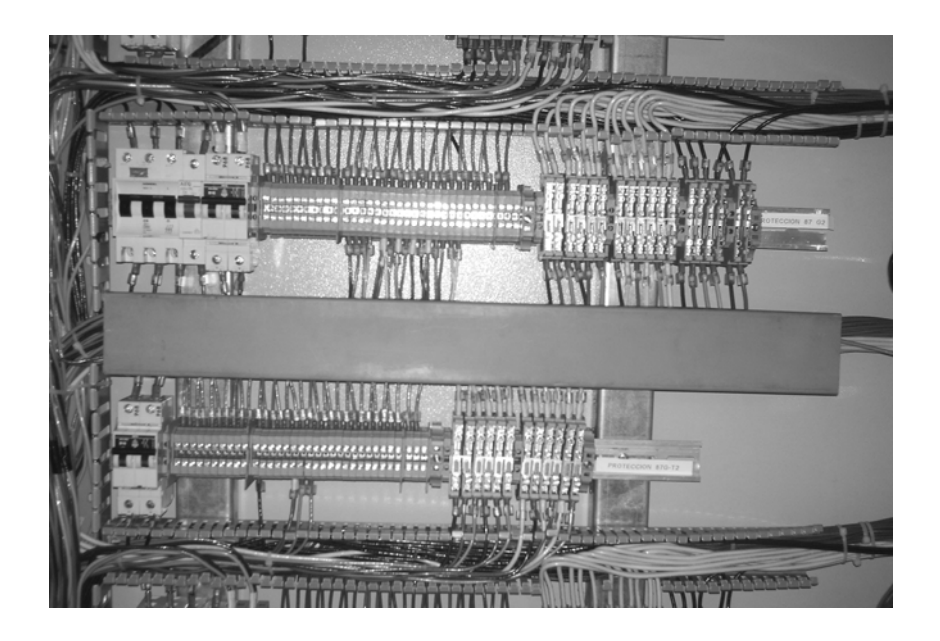

**Figura 78. Conexión de las tablillas en gabinete para una sola unidad generadora.** 

 En la figura 78 se observa las tablillas en el gabinete y sus respectivas conexiones para una sola unidad generadora (protección G y GT). Conexión de tablillas hacia relevadores (parte superior de las tablillas) y conexión de tablillas hacia campo (parte inferior de las tablillas).

 A continuación podemos observar 2 planos de la Hidroeléctrica Chixoy, el primero es el diagrama trifiliar de la Hidroeléctrica donde se muestran los equipos primarios y los relevadores y el segundo plano muestra la conexión de los relevadores digitales.

## **7.7 Pruebas**

 Antes de realizar la puesta en servicio de los relevadores hay que hacer una serie de pruebas para verificar que todo se encuentra en orden y para estar completamente seguros que no ocurrirá ningún accidente que pueda dañar los equipos o incluso al personal de la hidroeléctrica chixoy. Para ejecutar funciones de prueba se requiere una cualificación correspondientemente alta y conocimientos profundos de las condiciones de la instalación. Una forma indebida de proceder puede ocasionar situaciones peligrosas para la vida las personas, así como también altos daños personales y materiales. Dichas pruebas son explicadas en los siguientes incisos.

#### **7.7.1 Inspección visual**

 La inspección visual consiste en cerciorarse personalmente que los relevadores se encuentren correctamente montados, que los tornillos de los bornes de los relevadores se encuentren firmemente presionados, y que los cables de las conexiones se encuentren firmemente sujetados en las tablillas en campo y en gabinete para que no se desconecten. Algo muy importante de inspeccionar es que el cableado este bien identificado y que los cables estén correctamente conectados.

#### **7.7.2 Verificación de señales del relevador**

 Mediante DIGSI podrá accionar directamente las entradas binarias, relés de salida y diodos luminosos del equipo SIPROTEC de manera individual. Así, por ejemplo, durante la fase de puesta en marcha, compruebe si las conexiones con la instalación son correctas. Esta posibilidad de pruebas nunca se deberá efectuar durante las condiciones "reales" de funcionamiento. La prueba de hardware con DIGSI se realiza en modo Online de la manera siguiente.

¾ Abrir el archivo *Online* mediante un doble clic; aparecen las funciones de maniobra para el equipo.
- ¾ Haga clic en *Prueba*; en la parte derecha de la imagen aparece la selección de funciones.
- ¾ Hacer un doble clic en la vista del listado en *Probar entradas y salidas del equipo*. Se abre el cuadro de diálogo del mismo nombre (véase la figura siguiente).

 El cuadro de diálogo se subdivide en tres grupos: *EB* para entradas binarias, *SB* para salidas binarias y *LED* para diodos luminosos. Cada uno de estos grupos tiene asignado a la izquierda un botón de mando debidamente rotulado. Haciendo un doble clic en estos botones se pueden obtener o introducir informaciones individuales para el grupo correspondiente. (Ver figura 79).

 En la columna Real se visualiza el estado actual del respectivo componente de hardware. La representación es simbólica. Los estados físicos reales de las entradas binarias y salidas binarias se representan mediante los símbolos de contactos de salida abiertos o cerrados, y los de los diodos luminosos mediante el símbolo de un LED apagado o encendido.

 La respectiva situación antivalente se representa en la columna *Teórico*. La visualización se realiza en texto legible. La columna más a la derecha muestra qué órdenes o mensajes están configurados para el respectivo componente de hardware. Para modificar el régimen de funcionamiento de un componente de hardware haga clic en el correspondiente botón de mando en la columna *Teórico*.

### **7.7.2.1 Prueba de las salidas binarias del relevador**

 Se puede activar cada uno de los relés de salida y, de este modo, comprobar el cableado entre los relés de salida del 7UM62 y la instalación, sin tener que generar los mensajes configurados para ello.

**Figura 79. Ventana del programa DIGSI para probar entradas y salidas binarias del relevador.** 

|           | N <sup>ª</sup>                 | Real           | Teórico     |                                     |  |  |
|-----------|--------------------------------|----------------|-------------|-------------------------------------|--|--|
|           | EB <sub>3</sub>                | - -            | <b>High</b> | >U< blog.;>Blog. f1;>Corr.tie.des   |  |  |
| EB        | <b>EB4</b>                     | $\prec$ $\sim$ | High        | >Aut.transfU;>I>+U< blog.;>U<(<) bl |  |  |
|           | EB <sub>5</sub>                | - -            | <b>High</b> | >Acoplam.1                          |  |  |
|           | EB <sub>6</sub>                | $\prec$ $\sim$ | <b>High</b> | >Acoplam.2                          |  |  |
|           | EB <sub>7</sub>                | $\prec$ $\sim$ | <b>High</b> | >Inic.perturb                       |  |  |
|           | Salida binaria 1               | $\rightarrow$  | <b>ON</b>   | Fallo fuent.ali;Fallo batería;Q0    |  |  |
|           | Salida binaria 2               | $\rightarrow$  | ON          | DISP.gen Relé;Q0                    |  |  |
|           | Salida binaria 3               | $\rightarrow$  | <b>ON</b>   | 1> DIS; l>> Disparo; Dif DISP.      |  |  |
|           | Salida binaria 4               | $\rightarrow$  | ON          | EFT DISP u0 > EFT DISP;IEE > disp   |  |  |
|           | Salida binaria 5               | $\rightarrow$  | <b>DN</b>   | U< DISP;U> DISP;U>> DISP            |  |  |
|           | Salida binaria 6               | $\rightarrow$  | <b>ON</b>   | DISP f1;DISP f2                     |  |  |
| <b>SB</b> | Salida binaria 7               | $\rightarrow$  | <b>ON</b>   |                                     |  |  |
|           |                                |                |             |                                     |  |  |
|           | Actualizar cíclicamente [20 s] |                |             | Actualizar                          |  |  |
|           |                                |                |             |                                     |  |  |

 En cuanto se haya activado el primer cambio de régimen para un determinado relé de salida se aíslan todos los relés de salida de la funcionalidad del lado del equipo y ya solamente se pueden accionar mediante la función de prueba de hardware. Esto significa, p. ej. que una orden de maniobra procedente de una orden de mando en el panel de mandos no será conducida a un relé de salida. Para probar el relé de salida proceda de la siguiente manera:

- ¾ Asegúrese de que las maniobras de conmutación provocadas por los relés de salida se pueden realizar sin peligro (véase más arriba en ¡PELIGRO!).
- ¾ Pruebe cada uno de los relés de salida por medio del correspondiente campo *Teórico* del cuadro de diálogo.
- ¾ Termine la fase de prueba (véase bajo el subtítulo "Finalizar el proceso"), para que no se produzcan maniobras de conmutación involuntarias al realizar las demás pruebas siguientes.

#### **Nota**

 No se realizó la prueba de las entradas binarias del relevador debido a que a este relevador no se le conectaron entradas binarias.

#### **7.7.2.2 Prueba de los luminosos**

 Los led se pueden probar de forma similar a los demás componentes de entrada/salida. En cuanto se haya activado el primer cambio de estado para un diodo luminoso cualquiera, se aíslan todos los diodos luminosos de la funcionalidad del lado del equipo y solamente se pueden activar ya a través de la función de prueba de hardware. Esto significa, por ejemplo, que una función de protección o el accionamiento de la tecla de Reset de los led, ya no llega a iluminar ningún diodo luminoso.

#### **7.7.3 Comprobar la polaridad correcta de la conexión**

 Para un generador síncrono rigen las siguientes instrucciones de prueba. Acelerar el generador y sincronizarlo con la red. Incrementar la potencia de accionamiento (hasta aprox. el 5%). La potencia activa se lee en los valores porcentuales de régimen medidos como potencia activa P, como porcentaje de la potencia nominal aparente SN.

 De indicarse un valor negativo de potencia activa, significa que la asignación del sentido entre el conjunto de transformadores de medida de intensidad del lado 2 y el conjunto de transformadores de medida de tensión no coincide con la configurada en la dirección *210 (PT.ES->OBJ.LAD2*: *Si*/*No*) o que no se ha elegido adecuadamente la parametrización de la dirección *1108 POTENCIA ACT.* = *Generador* o *Motor*).

 Eventualmente, cambiar los parámetros de la dirección *210*. Si la potencia todavía no coincide, hay un error en el cableado de los transformadores de medida (p. ej. intercambio de fases cíclico).

- ¾ Subsanar el fallo en las fases de los transformadores de medida (de tensión y/o de intensidad) teniendo muy presentes las reglas de seguridad.
- $\triangleright$  Repetir la prueba hasta que sea satisfactoria.

### **7.7.4 Inyección de señales al relevador con equipo portátil ISA**

 La prueba de inyección de señales es la más importante que se le puede realizar a los relevadores. Esta prueba consiste en utilizar un equipo electrónico denominado ISA el cuál se conecta a las entradas de corrientes y voltajes del relevador con el objetivo de simular corrientes y voltajes el cuál hacen la función de los CT's y PT's, con lo cuál se puede simular el funcionamiento de una unidad generadora.

 El objetivo de esta prueba es el de observar como se comporta el relevador y cada una de las protecciones programadas en diferentes condiciones de funcionamiento. Por ejemplo, se observa con qué magnitud de corriente o voltaje arranca el relevador y con qué magnitud realiza el disparo para cada una de las protecciones con la cuál realizamos la prueba. El procedimiento para realizar dicha prueba es el siguiente:

- ¾ Lo primero que hay que hacer es instalar el software del ISA en una computadora.
- ¾ Conectar la computadora con el equipo ISA por medio del cable USB.
- ¾ Verificar que el equipo ISA este funcionando correctamente.
- ¾ Conectar las salidas de las señales del equipo ISA con las entradas de las señales de los relevadores.
- ¾ Activar la protección del relevador que deseamos probar y desactivar todas las demás.
- ¾ Por medio del software instalado en la computadora realizar la inyección de señales. (Las señales, ya sean corrientes o voltajes dependen de la protección a probar).

¾ Verificar en el relevador lo avisos generados. Entre estos avisos están: protección activada, pick up, disparo, tiempo de activación.

 En la siguiente fotografía se observa como conectan la maleta ISA a las tablillas que van a las entradas de corrientes y voltajes del relevador previo a realizar las pruebas de cada una de las protecciones de los relevadores en la Hidroeléctrica Chixoy.

**Figura 80. Realización de la prueba de inyección de señales con equipo ISA.** 

 Los resultados obtenidos de algunas de las pruebas de inyección de señales hechas a los relevadores se muestran a continuación:

### **Protección de Secuencia Negativa**

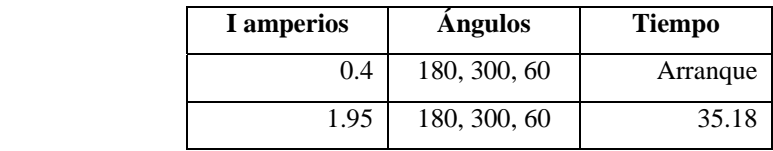

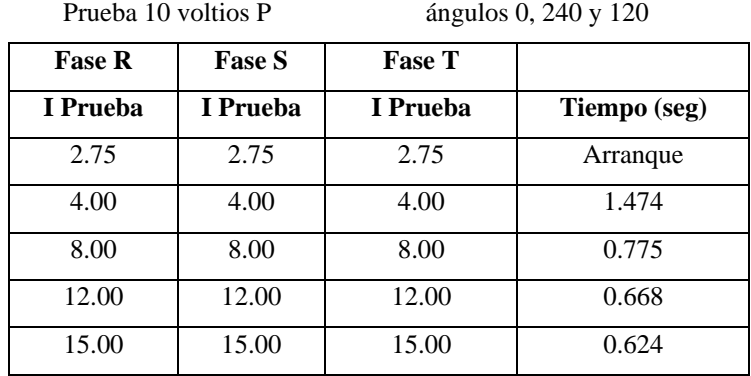

### **Protección de Sobrecorriente**

Instantáneo

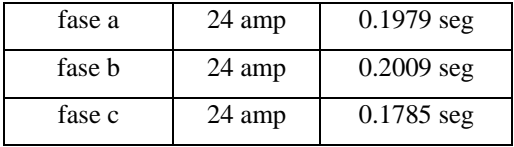

### **Protección de Sobrevoltaje**

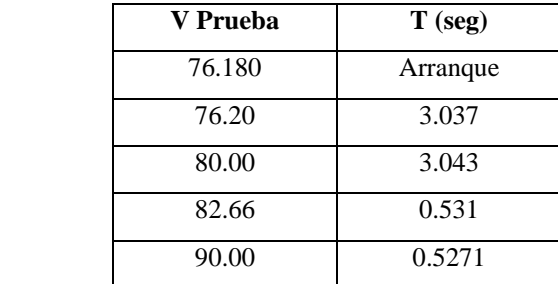

Prueba trifásica con

0, 120 y 240 grados.

### **Protección de Sobrecarga**

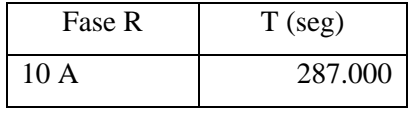

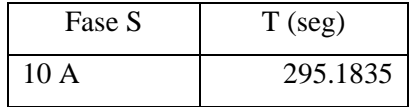

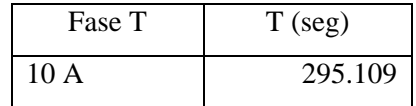

### **Protección de Estator a Tierra**

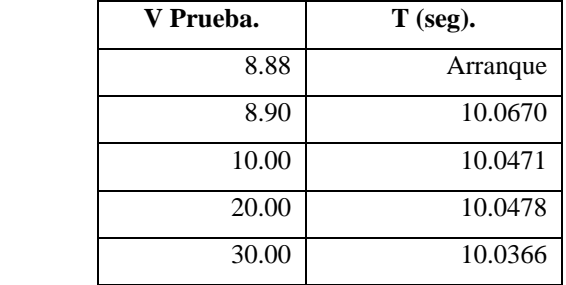

### **Protección de Frecuencia**

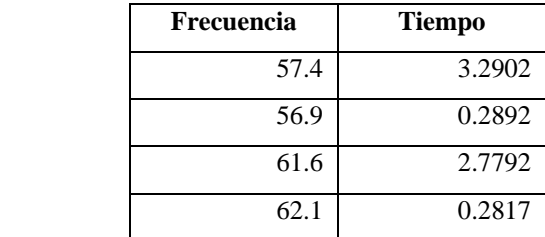

### **Protección Diferencial de Generador**

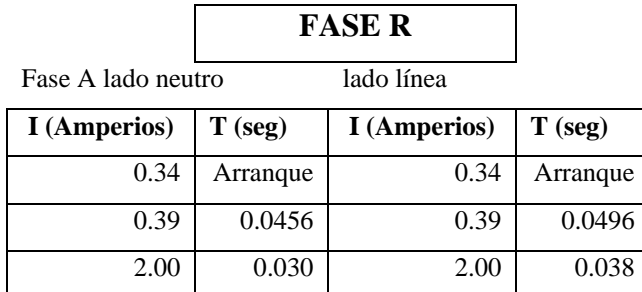

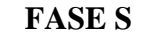

Fase B lado neutro  $-4 +14$ 

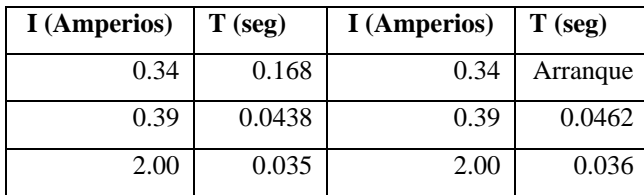

### **FASE T**

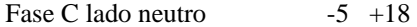

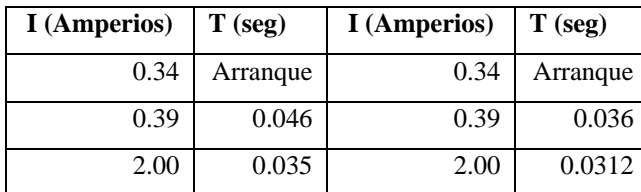

 En resumen la prueba de inyección de señales sirve para observar el funcionamiento de cada una de las protecciones del relevador, cuando se simula el funcionamiento del generador por medio de la maleta ISA. Para mayor información acerca del funcionamiento del equipo portátil ISA observe el apéndice A.

#### **7.7.5 Pruebas de inyección de señales desde secundarios de CT's**

 Como se ha mencionado anteriormente, en la mayoría de los casos las distancias desde donde están los equipos de medición (CT's) hasta donde se encuentran los relevadores son muy grandes, además hay que agregar que los cables que se utilizan para conectar los CT's a los relevadores pasan por una serie de conductos y tuberías por donde se hace muy difícil corroborar que las señales lleguen correctamente a los relevadores.

 Esta prueba consiste en inyectar corrientes en las tres fases de los secundarios de los CT's por medio de la maleta ISA y verificar del lado de donde se conectan los relevadores que esta corriente realmente llegue y este conectada en la fase deseada.

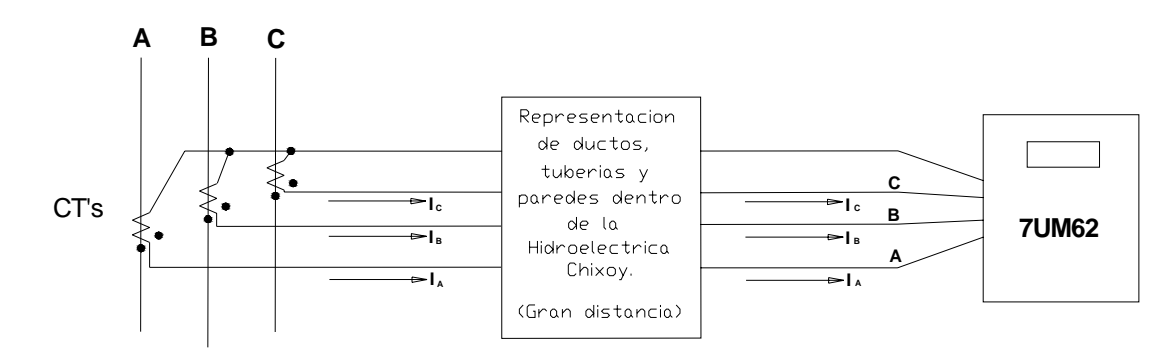

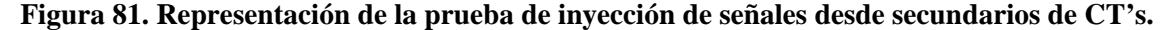

 La prueba de inyección de señales desde secundario de CT's sirve para verificar de que las señales que salen de los CT's lleguen a los relevadores correctamente.

### **7.7.6 Prueba del interruptor de potencia**

 Esta prueba sirve para verificar que el interruptor de potencia sea accionado por un disparo proveniente del relevador cuando este es accionado por una protección y pueda aislar al generador del sistema cuando ocurra una falla. La prueba del interruptor de potencia puede efectuarla con lo siguiente.

- $\triangleright$  Sólo disparo.
- $\triangleright$  Disparo y reenganche.

Proceda de la manera siguiente:

¾ Seleccione *Comprobar el interruptor de potencia* y abra, en el menú contextual *Abrir objeto*, el cuadro de diálogo *Comprobar el interruptor de potencia*. En el plano de fondo se abre adicionalmente la ventana *Valores espontáneos*.

 En esta ventana se muestran los avisos relacionados con los resultados de una prueba del interruptor de potencia.

### **Figura 82. Ventana del programa DIGSI que se utiliza para comprobar el interruptor de potencia.**

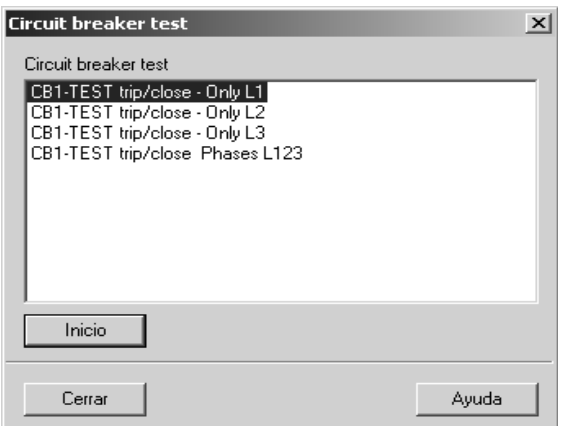

El cuadro de diálogo le ofrece pruebas de uno y de tres polos.

- ¾ Seleccione la prueba deseada y haga clic en *Inicio*.
- ¾ Introduzca el código de acceso para test y diagnosis.

 Si la contraseña es correcta, se obtiene la autorización y se genera la orden de prueba. La autorización para otras pruebas continúa vigente, hasta que se cierre el cuadro de diálogo *Comprobar el interruptor de potencia*.

 Los resultados de la prueba aparecen indicados en la ventana *Valores espontáneos* los cuales son:

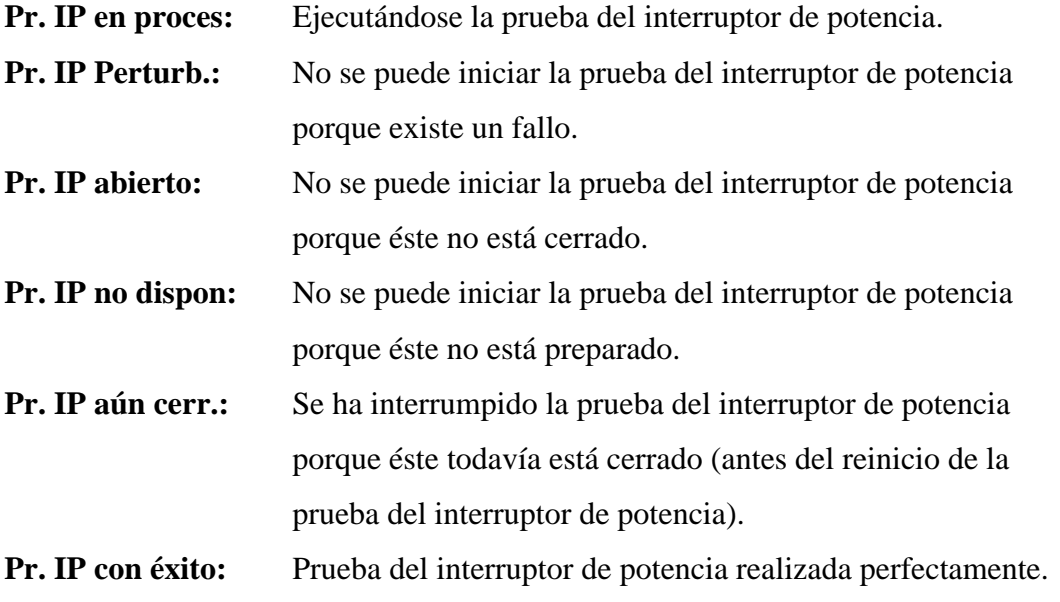

¾ En el cuadro de diálogo *Comprobar el interruptor de potencia*, haga clic en *Cerrar* para concluir la operación.

La figura 83 muestra el transcurso normal de la prueba:

### **Figura 83. Ciclo de prueba OFF-ON.**

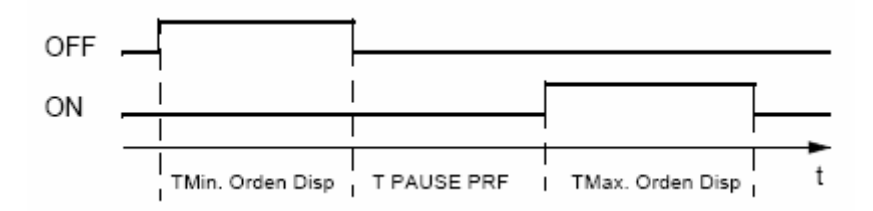

### **7.8 Costos del proyecto**

Los costos del proyecto pueden ser divididos en tres: personal técnico especializado, materiales utilizados y viáticos. A continuación se desglosan cada uno de dichos costos.

#### **a. Personal técnico especializado**

Para la realización del proyecto se requirió personal para realizar diferentes actividades. Para esbozar dichas actividades se elaboró un cronograma para enfatizar el tiempo que se requirió en cada una de ellas.

|                                                     |  | Semana |   |   |   |   |
|-----------------------------------------------------|--|--------|---|---|---|---|
| <b>Actividades Realizadas</b>                       |  |        | 3 | 4 | 5 | 6 |
| Visita de reconocimiento a la Hidroeléctrica Chixoy |  |        |   |   |   |   |
| Recopilación y estudio de información               |  |        |   |   |   |   |
| Diseño de la nueva instalación                      |  |        |   |   |   |   |
| Compra de materiales                                |  |        |   |   |   |   |
| Montaje y cableado de los relevadores en gabinete   |  |        |   |   |   |   |
| Montaje y cableado del gabinete en Chixoy           |  |        |   |   |   |   |
| Programación de los relevadores                     |  |        |   |   |   |   |
| Pruebas realizadas                                  |  |        |   |   |   |   |
| Puesta en servicio de los nuevos relevadores        |  |        |   |   |   |   |
| Entrega de información al INDE                      |  |        |   |   |   |   |

**Tabla XVI. Cronograma de actividades.** 

Personal requerido fue el siguiente:

- ¾ Un ingeniero electricista y un estudiante pensum cerrado de Ingeniería Eléctrica (USAC) por parte del INDE.
- ¾ Dos ingenieros electricistas y un estudiante con pensum cerrado de Ingeniería Mecánica Eléctrica (USAC) por parte de TTI.
- ¾ Un ingeniero electrónico y dos técnicos por parte de Electrotec.

 Los costos debidos al personal no fueron suministrados por las respectivas empresas por lo que no son incluidos en dicho informe.

### **b. Materiales utilizados**

 En la tabla XVII se desglosan todos los materiales que se utilizaron en la implementación del esquema de protecciones en la Hidroeléctrica Chixoy, como también sus respectivos costos.

| <b>MATERIALES UTILIZADOS</b>                                   | <b>CANTIDAD</b> | <b>PRECIO UNIT</b> | <b>PRECIO TOT</b> |  |
|----------------------------------------------------------------|-----------------|--------------------|-------------------|--|
| Cable multipar 4x10 con blindaje                               | 168 mts         | Q45.00             | Q7,560.00         |  |
| Cable multipar 4x12 con blindaje                               | 672 mts         | Q35.00             | Q23,520.00        |  |
| Cable multipar 7x14 con blindaje                               | 190 mts         | Q35.00             | Q6,650.00         |  |
| Cable multipar 4x14 con blindaje                               | 190 mts         | Q25.00             | Q4,750.00         |  |
| Alambre 7HHN 10 AWG color blanco                               | 2 rollos        | Q5.85              | Q1,170.00         |  |
| Alambre 7HHN 14 AWG color rojo                                 | 9 rollos        | Q2.96              | Q2,664.00         |  |
| Alambre 7HHN 12 AWG color negro                                | 2 rollos        | Q3.70              | Q740.00           |  |
| Alambre 7HHN 12 AWG color verde                                | 2 rollos        | Q3.70              | Q740.00           |  |
| Borneras de 4 mm                                               | 350 unidades    | Q10.25             | Q3,587.50         |  |
| Topes de borneras                                              | 50 unidades     | Q8.00              | Q400.00           |  |
| Separadores de borneras                                        | 75 unidades     | Q8.00              | Q600.00           |  |
| Borneras cortocircuitables de 6 mm                             | 150 unidades    | Q20.00             | Q3,000.00         |  |
| Riel Din de aluminio                                           | 10 mts          | Q11.00             | Q110.00           |  |
| Canaletas de rejillas color gris de 60mmx40mm                  | 5 unidades      | Q42.00             | Q210.00           |  |
| Canaletas de rejillas color gris de 100mmx80mm                 | 1 unidad        | Q85.00             | Q85.00            |  |
| Hembra de aluminio de 3/16"x1"                                 | 2 unidades      | Q75.00             | Q150.00           |  |
| Remaches de 3/16"x1/2"                                         | 100 unidades    | Q0.25              | Q25.00            |  |
| Tornillos de 1/8"x3/4" galvanizados completos                  | 40 unidades     | Q0.40              | Q16.00            |  |
| Tornillos de 1/4"x1" galvanizados completos                    | 20 unidades     | Q0.60              | Q12.00            |  |
| Terminales de pin color azul                                   | 600 unidades    | Q1.00              | Q600.00           |  |
| Terminales de anillo color azul                                | 450 unidades    | Q1.00              | Q450.00           |  |
| Terminales de pin color amarillo                               | 150 unidades    | Q1.25              | Q187.50           |  |
| Terminales de anillo color amarillo de 5mm                     | 450 unidades    | Q <sub>1.25</sub>  | Q562.50           |  |
| Terminales de anillo color amarillo de 10mm                    | 100 unidades    | Q1.25              | Q125.00           |  |
| Identificadores de diferentes números                          | 80 tiras        | Q1.50              | Q120.00           |  |
| Identificadores de diferentes letras                           | 20 tiras        | Q1.50              | Q30.00            |  |
| Manguera para incrustar identificadores                        | 9 mts           | Q45.00             | Q405.00           |  |
| Cinchos plásticos color blanco de 12"                          | 200 unidades    | Q0.65              | Q130.00           |  |
| Cintas de aislar 33                                            | 4 unidades      | Q22.28             | Q89.12            |  |
| Espuma selladora en aerosol                                    | 6 unidades      | Q47.00             | Q282.00           |  |
| Relevador Siemens SIPROTEC 7UM62                               | 10 unidades     | Q62,400.00         | Q624,000.00       |  |
| Gabinete de 2.2mts(alto), 78cms(ancho), 1.03 mts (Profundidad) | 1 unidad        | Q11,000.00         | Q11,000.00        |  |

**Tabla XVII. Lista de los materiales utilizados en la instalación y sus costos.** 

Los costos totales por materiales utilizados es aproximadamente **Q 693,970.62**.

### **c. Viáticos**

Estos costos incluyen alimentación, hospedajes, gasolina, alquiler de vehiculo y otros imprevistos. Estos hacienden aproximadamente a un valor de Q30,000.00.

### **8 MANTENIMIENTO**

### **8.1 Introducción**

 Los equipos numéricos de protección y control de SIPROTEC 4 no requieren medidas especiales de mantenimiento. La única medida de mantenimiento requerida es el cambio de la batería. Todos los circuitos de procesamiento de medidas y señales son fijos. También, todos los módulos de entrada son fijos y las salidas binarias están provistas de cubiertas de protección.

 Dado que el equipo está autosupervisado, se señalizan los fallos de hardware y software de forma automática. Esto garantiza la alta disponibilidad del equipo. Por esto, no son necesarias las pruebas de mantenimiento en periodos cortos de tiempo.

#### **8.2 Errores de hardware**

En caso de error de hardware:

- $\triangleright$  El equipo se bloquea automáticamente.
- ¾ El relé "equipo disponible" cambia su estado y señaliza con su contacto de apertura el defecto.

 En casos de detección de faltas en los circuitos de medida externos, se produce generalmente sólo un aviso.

### **8.3 Errores de software**

Los errores de software detectados producen:

- ¾ El reseteo y reinicio del procesador. Si el error de software no es eliminado en el reinicio, se producen otros 3 intentos de reinicio. A continuación el equipo pasa, automáticamente, al estado "fuera de servicio". Esto se señaliza con el LED rojo "ERROR" situado en el frontal del equipo.
- ¾ El relé de aviso configurado como "Equipo disponible" señaliza el defecto abriendo los contactos.

 Las reacciones producidas por fallos internos en el equipo y sus correspondientes señalizaciones pueden ser analizadas cronológicamente e individualmente como avisos de servicio.

 Si el equipo está conectado a un sistema de control de subestaciones o a otra unidad central de control, las señalizaciones de fallos internos serán transferidos vía interface serie al sistema de control central.

### **8.4 Pruebas rutinarias**

 Las pruebas rutinarias correspondientes a la verificación de las curvas características o los valores de arranque no son necesarias, ya que estas pruebas forman parte del programa de supervisión de firmware.

 Los periodos previstos para el mantenimiento y chequeo de la instalación pueden ser también utilizados para efectuar una prueba del funcionamiento de los equipos de protección. El mantenimiento sirve principalmente para controlar los interfaces del equipo SIPROTEC, es decir, el acoplamiento a la instalación.

 Se recomiendan los siguientes pasos. Si detecta la causa de un fallo, siga las indicaciones siguientes. Determinación de defectos.

- ¾ Compruebe que el LED verde "RUN" en el interface de usuario en el frontal del equipo esté encendido y el LED rojo "ERROR" no.
- ¾ Asegúrese si los LED en el interface de usuario en el frontal del equipo indican un estado correcto del estado actual del equipo y de la planta.
- ¾ Pulse la tecla de prueba LED. Todos los LED, menos el LED rojo "ERROR", se encienden.
- ¾ Lea las medidas y compárelas con las medidas reales para controlar las entradas analógicas.
- $\triangleright$  Lea los avisos de servicio. Compruebe que no exista ningún aviso de fallo del equipo, de los valores de medida u otras informaciones incorrectas.

 Haga un reinicio del equipo; con esto activa un test completo del hardware. Durante el reinicio, el equipo quedará inoperativo.

- ¾ En el interface de usuario seleccione la función *Reset equipo* o, en DIGSI 4, la función *Rearranque.* Esta operación requiere el código de acceso de *prueba y diagnosis*.
- ¾ Compruebe las entradas y salidas binarias, con DIGSI 4, en *Prueba*. En la opción de menú *Entradas y salida del equipo*, encontrará los estados *reales* de todos los LED y de todas las entradas y salidas binarias en una tabla. Compárelos con los estados que realmente tengan éstos en ese momento.

### **8.5 Cambio de batería**

 Los avisos y los datos de perturbografía del equipo se memorizan en una memoria NV-RAM. Para que no se pierdan si se produce un corte de alimentación auxiliar, es preciso utilizar una batería de respaldo. Asimismo, una batería de esta clase es imprescindible para que el reloj interno del sistema y su calendario continúen funcionando si se interrumpe la tensión auxiliar.

 La batería debe cambiarse cuando aparezca el aviso *Fallo batería*, el cual suele presentarse tras 10 años de funcionamiento aproximadamente como máximo.

Clase de batería recomendada:

 Batería de litio 3 V/1 Ah, tipo CR 1/2 AA, p. ej., VARTA nº de ref.: 6127 101 501

### **8.6 Funciones de prueba y diagnóstico**

 Estas funciones de prueba y diagnostico sirven para determinar si el relevador funciona apropiadamente. Dichas pruebas son las mismas pruebas que se mencionan en el capitulo 7.7. Entre estas pruebas se encuentran:

- $\triangleright$  Probar entradas y salidas binarias y los LED.
- $\triangleright$  Prueba del interruptor de potencia.
- $\triangleright$  Revisar los avisos.

### **8.7 Determinación de defectos**

Si el equipo señaliza un defecto, se recomienda proceder de la manera siguiente:

 Si no se enciende ningún LED del interface frontal de usuario compruebe lo siguiente:

- ¾ ¿Están los módulos insertados en su posición correcta y fijados por la tapa frontal?
- $\triangleright$  *i*Están los enchufes del cable plano insertados en los módulos y los elementos de enclavamiento encajados?
- $\triangleright$  *i*. Tiene la tensión de alimentación un valor suficiente y una polaridad correcta en sus conexiones correspondientes (información al respecto la encontrará en los planos generales del anexo del manual del equipo)?
- $\triangleright$  *i*Está intacto el fusible del seguro de la alimentación de intensidad del módulo? Cámbielo en caso necesario.

 Si se ha encendido el led rojo y el led verde de preparado se queda oscuro, vuelva a arrancar el equipo.

 Si en la pantalla del equipo aparece la indicación *MONITOR*, puede inicializar nuevamente el equipo en DIGSI 4 *Inicializar equipo*.

### **8.8 Reparaciones**

#### **8.8.1 Medidas a realizar en caso de fallo de software**

Las actividades de reparación en el hardware comprenden lo siguiente:

- $\triangleright$  La inicialización del sistema del procesador.
- ¾ La modificación de los parámetros, p. ej., cuando desee ajustar una función de supervisión con menos sensibilidad porque ésta arranque de forma esporádica durante la operación del equipo.

 Si estas medidas no dan el resultado deseado, no debe intentar nada más mientras el equipo esté en operación. Cambie el equipo por otro en perfectas condiciones.

### **8.8.2 Medidas a realizar en caso de fallo del hardware**

 Limite las actividades de reparación en el hardware a lo mínimo necesario. Esto incluye en particular el cambio del fusible (minifusible) de la fuente de alimentación interna.

 El cambio de módulos defectuosos, únicamente puede ser realizado, cuando sea inevitable, por personal cualificado.

No está permitido realizar soldaduras en las tarjetas de circuito impreso.

### **8.8.3 Envío del relevador a fábrica**

 Se desaconseja intentar reparar los equipos y módulos defectuosos, ya que para fabricar los equipos se utilizan elementos electrónicos especialmente seleccionados que han de ser tratados de acuerdo con las directrices EGB (*E G B* es el acrónimo alemán para los elementos expuestos a las influencias electrostáticas). Para trabajar en las tarjetas impresas existen procedimientos técnicos de fabricación especiales para no dañar las capas de tarjetas multilayer, los elementos sensibles y el lacado de protección.

 Es decir, si algún defecto no puede ser eliminado por las medidas indicadas en los incisos anteriores se recomienda enviar el equipo completo (incluso tapa frontal o interface de usuario) a la fábrica.

## **CONCLUSIONES**

- 1. Es de suma importancia mejorar las protecciones en los generadores de las plantas antiguas, como es la Hidroeléctrica Chixoy debido a que los generadores están sometidos a condiciones anormales de funcionamiento, los cuales pueden ocasionar daño a los mismos. Por lo mismo, se implementaron las siguientes protecciones en la Hidroeléctrica Chixoy: diferencial de generador, diferencial de generador-transformador, sobreexcitación, sobrevoltaje, pérdida de campo, secuencia negativa, falla a tierra en el devanado del estator, sobrecarga, potencia inversa, frecuencia y sobrecorriente.
- 2. Para proteger los generadores de la Hidroeléctrica Chixoy se implementaron relevadores multifunción Siemens SIPROTEC 7UM62, los cuales son equipos de la más alta tecnología en protección de generadores y transformadores de potencia. También se brindaron los fundamentos teóricos en protección de generadores, así como también, se dio a conocer la forma de operación, programación, puesta en servicio y mantenimiento de los relevadores 7UM62 basándose en normas internacionales actuales.
- 3. Los relevadores electromecánicos no fueron retirados del nuevo esquema de protecciones de la planta, si no que fueron tomados en cuenta para ser usados como protecciones de respaldo de los relevadores multifunción Siemens. Las corrientes provenientes de los CT´s fueron conectadas en serie a los relevadores digitales y luego a los relevadores electromecánicos. Los voltajes provenientes de los PT´s fueron conectados en paralelo a los relevadores digitales y a los relevadores electromecánicos. Si los relevadores multifunción Siemens 7UM62 fallaran por algún motivo, los relevadores electromecánicos actuarán en lugar de ellos como un respaldo.
- 4. El software DIGSI y SIGRA sirven para realizar la programación del equipo, así como también, llevar el record de todos los datos memorizándolos durante una perturbación de red o falta para la visualización gráfica, respectivamente; por lo que podemos constatar que estos programas son herramientas indispensables que facilitan bastante la implementación de un esquema de protecciones.
- 5. Antes cuando ocurría un evento o perturbación en la red, los relevadores electromecánicos actuaban en un tiempo de 100mseg y ahora con los nuevos relevadores multifunción de Siemens; el tiempo de actuación se mejoró en aproximadamente 40 mseg, por lo que ahora actúan entre 50mseg y 60 mseg, lo que los hace más rápidos en su tiempo de respuesta y confiables en que los generadores no serán dañados debido a un evento. Con la implementación de los nuevos relevadores se mejoró la sensibilidad, ejemplo de ello son los relevadores de secuencia negativa electromecánicos que carecen de sensibilidad para detectar corrientes de secuencia negativa dañinas resultantes de desbalance por circuito abierto, así como para fallas de bajo nivel. Con los relevadores digitales se pueden detectar corrientes de secuencia negativa y fallas de bajo nivel haciendo al esquema de protecciones de la Hidroeléctrica Chixoy más eficiente y segura.
- 6. Con la implementación de los nuevos relevadores digitales, pero en caso de una descompostura de los mismos, es muy fácil conseguir repuestos ya sean tarjetas digitales para el reemplazo de una de ellas o el reemplazo de un relevador completo. Anteriormente, cuando un relevador electromecánico se dañaba había que tomar prestado o substituirlo por el de otra planta, ya que era muy difícil el reemplazo de los mismos debido a que estos ya no son fabricados por ninguna empresa.

7. Los relevadores Siemens SIPROTEC 7UM62 no requieren medidas especiales de mantenimiento. La única medida de mantenimiento requerida es el cambio de la batería. Todos los circuitos de procesamiento de medidas y señales son fijos. Todos los módulos de entrada son fijos y las salidas binarias están provistas de cubiertas de protección. Dado que el equipo está auto-supervisado, se señalizan los fallos de hardware y software de forma automática. Esto garantiza la alta disponibilidad del equipo. Por esto, no son necesarias las pruebas de mantenimiento en periodos cortos de tiempo. Las pruebas rutinarias correspondientes a la verificación de las curvas características o los valores de arranque no son necesarias, ya que estas pruebas forman parte del programa de supervisión de firmware.

## **RECOMENDACIONES**

- 1. Las protecciones implementadas en la Hidroeléctrica Chixoy son las fundamentales o requeridas para un buen funcionamiento de la planta, pero esto no quiere decir que únicamente este tipo de protecciones existan, ya que hay más. Los relevadores multifunción Siemens SIPROTEC 7UM62 tienen la capacidad de implementar diferentes tipos de protecciones entre las que se pueden mencionar: protección de sobrecorriente en el arranque, protección diferencial de intensidad a tierra, protección de la supervisión de la potencia generada, protección de impedancia, protección de pérdida de sincronismo, protección sensible de intensidad a tierra, protección inversa de bajo voltaje, protección 100% faltas a tierra del estator con 3er. armónico, protección de energización accidental y protección de faltas a tierra del rotor. Por lo anterior, sería conveniente que los ingenieros encargados de las protecciones de la Hidroeléctrica Chixoy implementen dichas protecciones para el mejoramiento del esquema de protecciones de la planta.
- 2. En la Hidroeléctrica Chixoy los relevadores electromecánicos no se retiraron y quedaron instaladas como protecciones de respaldo de los relevadores multifunción Siemens SIPROTEC 7UM62, por lo que es de suma importancia que el Instituto Nacional de Electrificación de Guatemala INDE retiren los relevadores electromecánicos y sean colocados en el lugar de estos, nuevos relevadores digitales como protección de respaldo de preferencia de diferente marca que los relevadores conectados como protección primaria.
- 3. Como se mencionó en el transcurso del presente trabajo el software SIGRA es una herramienta poderosísima que elabora los datos memorizados durante una falta para la visualización gráfica y determina por cálculo, con los valores de medida leídos adicionalmente, más magnitudes de medida como impedancias o valores efectivos

que le posibilitan una fácil evaluación de la perturbografía; por lo que al Instituto Nacional de Electrificación de Guatemala INDE le conviene adquirir dicho software para llevar un record de datos que suceden durante una falla o perturbación de red para su posterior estudio.

- 4. Cuando un relevador multifunción Siemens SIPROTEC 7UM62 instalado en la hidroeléctrica Chixoy tenga algún desperfecto y sea necesario reemplazarlo por uno nuevo, es un poco complicado obtener un nuevo relevador por motivos de trámites, por lo que sería de gran ayuda que el personal correspondiente del INDE adquiriera con tiempo de anticipación por lo menos un relevador multifuncional para tenerlo de reserva en caso de alguna emergencia y así reemplazar el relevador dañado rápidamente y poner de nuevo en funcionamiento al generador.
- 5. Es de suma importancia que los operarios de la Hidroeléctrica Chixoy conozcan el funcionamiento de los relevadores o por lo menos que puedan interpretar y leer los avisos que el relevador siemens SIPROTEC 7UM62 despliega en su display frontal en el caso de un acontecimiento, por lo que es conveniente que el Instituto Nacional de Electrificación de Guatemala INDE capacite a sus operarios, ya que ellos no cuentan con dichos conocimientos.
- 6. Los períodos previstos para el mantenimiento y chequeo de la instalación pueden ser también utilizados para efectuar una prueba del funcionamiento de los equipos de protección. El mantenimiento sirve principalmente para controlar los interfaces del relevador SIPROTEC, es decir, el acoplamiento a la instalación. Se sugiere realizar las pruebas rutinarias especificadas en el capítulo ocho. La batería debe cambiarse cuando aparezca el aviso *Fallo batería*, el cual suele presentarse tras 10 años de funcionamiento aproximadamente como máximo. Clase de batería recomendada: *Batería de litio 3 V/1 Ah, tipo CR 1/2 AA***.**

# **BIBLIOGRAFÍA**

- 1. Ravindranath, Chander. **Protección de sistemas de potencia e interruptores**. México: Editorial Limusa. 1980.
- 2. J. Lewis Blackbum. **Protective relaying principles and applications.**  New York: Marcel Dekker Inc. 1987.
- 3. Stephen J. Chapman. Máquinas eléctricas. 3<sup>ª</sup> ed. Colombia: Editorial Nomos. 2000. 768 pp.
- 4. John J. Grainger y William D. Stevenson Jr. **Análisis de sistemas de potencia.** McGraw-Hill.
- 5. Fink Donald, Wayne Bety. **Manual de Ingeniería Eléctrica.** Editorial McGraw-Hill. Mexico. 1995.
- 6. C.J. Mozina. **IEEE tutorial on the protection of synchronous generators.** E.E.U.U., No. 95 TP 102. 1995.
- 7. **Guide for ac generator protection.** E.E.U.U., ANSI/IEEE C37.102. 1993.
- 8. **IEEE guide for abnormal frequency protection for power generating plants.** E.E.U.U., ANSI/IEEE C37.106. 1993.
- 9. **Descripción del sistema SIPROTEC 4**, Manual. Ed. 14.04.05.
- 10. **Protección multifuncional de máquinas 7UM62**, Manual. V4.6.
- 11. **Análisis de perturbografías SIGRA 4**, Manual. Ed. 30.04.01.

# **APÉNDICE A Maleta ISA**

 La maleta ISA es un equipo electrónico el cual se utiliza para generar señales de corriente y voltaje. Estas señales de prueba son utilizadas para ser inyectadas al relevador para simular el funcionamiento de un generador y poder probar cada una de las protecciones configuradas en el relevador.

 Esto se hace para probar el funcionamiento de los relevadores sin tener que poner en riesgo al generador.

 La maleta ISA tiene varias salidas de señales eléctricas entre las que podemos mencionar corrientes y voltajes. Cuenta con una salida USB la cual se utiliza para conectar el equipo a la PC. También cuenta con una entrada para la alimentación. (Ver figura A-1).

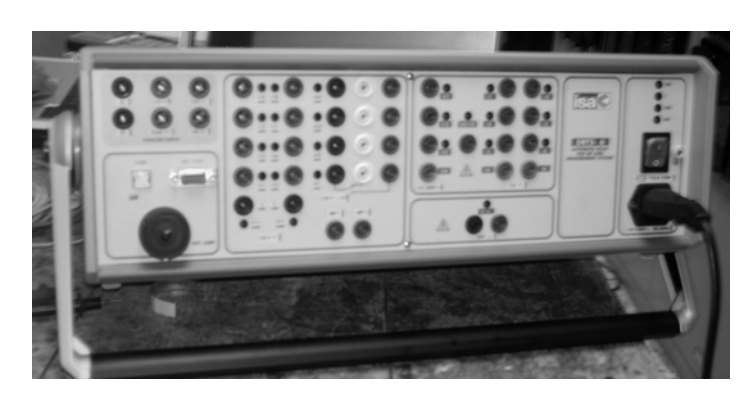

**Figura A-1. Maleta ISA utilizada en Hidroeléctrica Chixoy.** 

 El equipo cuenta con un software que se instala en una computadora, desde la cual se maneja el equipo. En la figura A-2 se muestra la ventana del software.

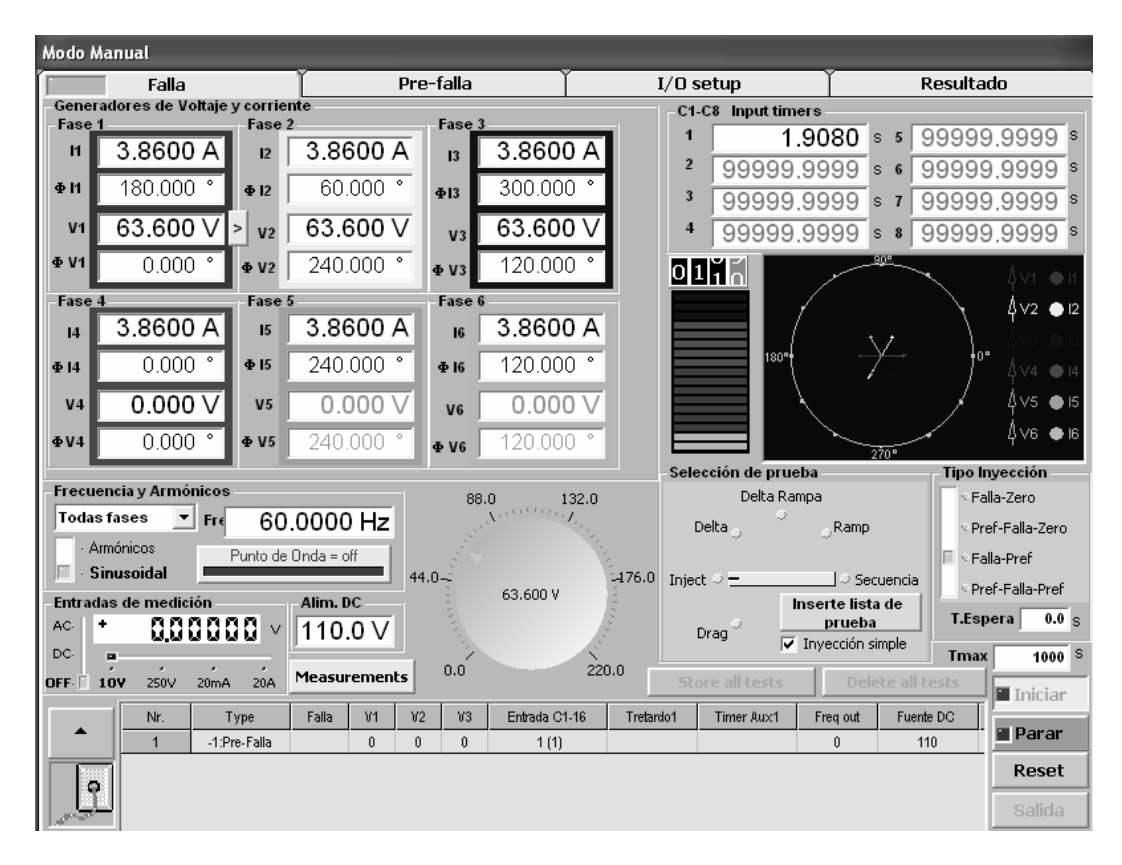

**Figura A-2. Ventana del programa ISA.** 

 Podemos observar en la figura A-2 que el programa cuenta con seis fases para ingresar corrientes, voltajes y sus respectivos ángulos. Se observa que se ingresa la frecuencia a la cual se realizaran las pruebas. El programa cuenta con timers para definir el tiempo que queremos que dure la prueba y con un contador que muestra la cantidad de tiempo que dura la falla. También se observan tres botones, uno de iniciar prueba, otro de parar prueba y el último de reset.

# **APÉNDICE B**

## **Esquema de conexión para cable de comunicación entre la computadora y el relevador**

 La Figura B-1 muestra un esquema de conexión para el cable 7XV5100-4. Éste sirve para la conexión directa entre el interface serie del PC y el interface frontal o de servicio del equipo SIPROTEC.

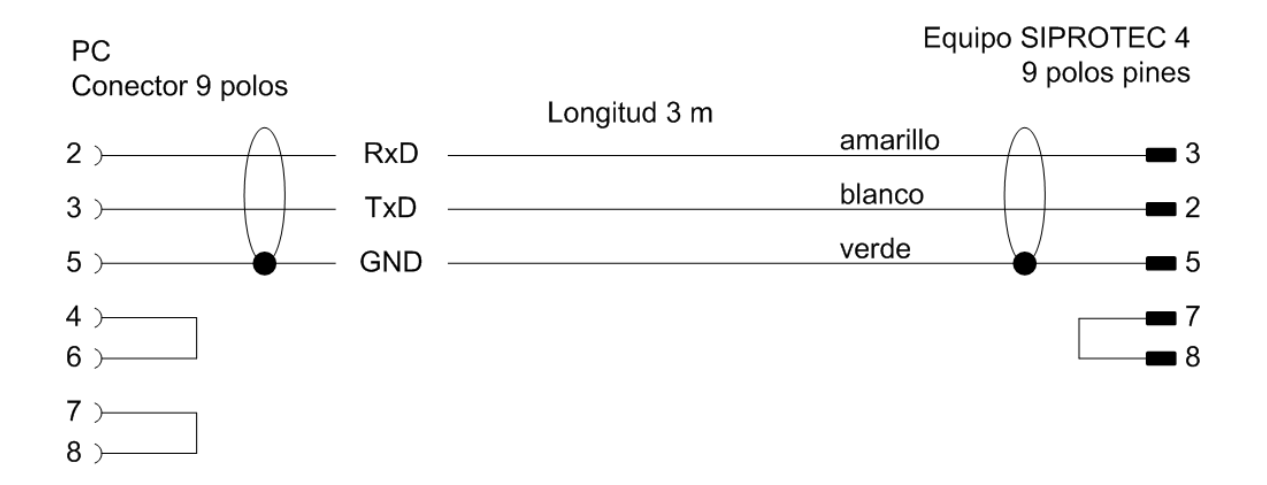

**FIGURA B-1.** Esquema de conexión para el cable 7XV5100-4 entre el PC y el equipo SIPROTEC.